# $\frac{d\ln\ln}{d}$

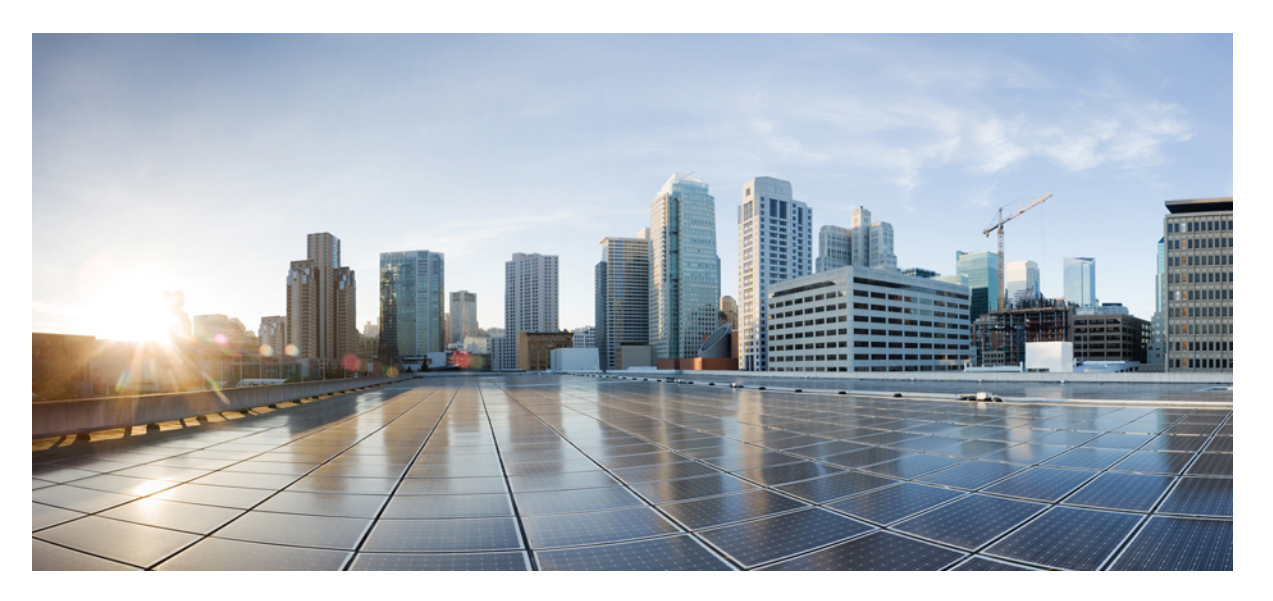

### **CiscoASR 920 SeriesAggregation Services Router ConfigurationGuide, Cisco IOS XE 17**

**First Published:** 2019-11-14

**Last Modified:** 2022-04-29

### **Americas Headquarters**

Cisco Systems, Inc. 170 West Tasman Drive San Jose, CA 95134-1706 USA http://www.cisco.com Tel: 408 526-4000 800 553-NETS (6387) Fax: 408 527-0883

THE SPECIFICATIONS AND INFORMATION REGARDING THE PRODUCTS IN THIS MANUAL ARE SUBJECT TO CHANGE WITHOUT NOTICE. ALL STATEMENTS, INFORMATION, AND RECOMMENDATIONS IN THIS MANUAL ARE BELIEVED TO BE ACCURATE BUT ARE PRESENTED WITHOUT WARRANTY OF ANY KIND, EXPRESS OR IMPLIED. USERS MUST TAKE FULL RESPONSIBILITY FOR THEIR APPLICATION OF ANY PRODUCTS.

THE SOFTWARE LICENSE AND LIMITED WARRANTY FOR THE ACCOMPANYING PRODUCT ARE SET FORTH IN THE INFORMATION PACKET THAT SHIPPED WITH THE PRODUCT AND ARE INCORPORATED HEREIN BY THIS REFERENCE. IF YOU ARE UNABLE TO LOCATE THE SOFTWARE LICENSE OR LIMITED WARRANTY, CONTACT YOUR CISCO REPRESENTATIVE FOR A COPY.

The Cisco implementation of TCP header compression is an adaptation of a program developed by the University of California, Berkeley (UCB) as part of UCB's public domain version of the UNIX operating system. All rights reserved. Copyright © 1981, Regents of the University of California.

NOTWITHSTANDING ANY OTHER WARRANTY HEREIN, ALL DOCUMENT FILES AND SOFTWARE OF THESE SUPPLIERS ARE PROVIDED "AS IS" WITH ALL FAULTS. CISCO AND THE ABOVE-NAMED SUPPLIERS DISCLAIM ALL WARRANTIES, EXPRESSED OR IMPLIED, INCLUDING, WITHOUT LIMITATION, THOSE OF MERCHANTABILITY, FITNESS FOR A PARTICULAR PURPOSE AND NONINFRINGEMENT OR ARISING FROM A COURSE OF DEALING, USAGE, OR TRADE PRACTICE.

IN NO EVENT SHALL CISCO OR ITS SUPPLIERS BE LIABLE FOR ANY INDIRECT, SPECIAL, CONSEQUENTIAL, OR INCIDENTAL DAMAGES, INCLUDING, WITHOUT LIMITATION, LOST PROFITS OR LOSS OR DAMAGE TO DATA ARISING OUT OF THE USE OR INABILITY TO USE THIS MANUAL, EVEN IF CISCO OR ITS SUPPLIERS HAVE BEEN ADVISED OF THE POSSIBILITY OF SUCH DAMAGES.

Any Internet Protocol (IP) addresses and phone numbers used in this document are not intended to be actual addresses and phone numbers. Any examples, command display output, network topology diagrams, and other figures included in the document are shown for illustrative purposes only. Any use of actual IP addresses or phone numbers in illustrative content is unintentional and coincidental.

All printed copies and duplicate soft copies of this document are considered uncontrolled. See the current online version for the latest version.

Cisco has more than 200 offices worldwide. Addresses and phone numbers are listed on the Cisco website at www.cisco.com/go/offices.

Cisco and the Cisco logo are trademarks or registered trademarks of Cisco and/or its affiliates in the U.S. and other countries. To view a list of Cisco trademarks, go to this URL: <https://www.cisco.com/c/en/us/about/legal/trademarks.html>. Third-party trademarks mentioned are the property of their respective owners. The use of the word partner does not imply a partnership relationship between Cisco and any other company. (1721R)

© 2022 Cisco Systems, Inc. All rights reserved.

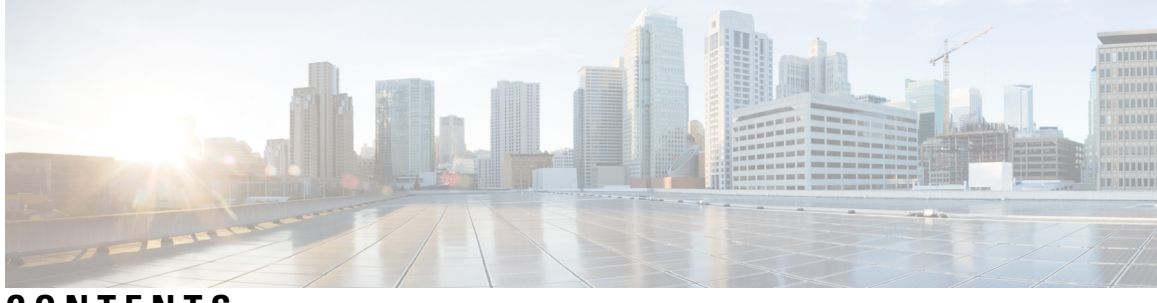

**CONTENTS**

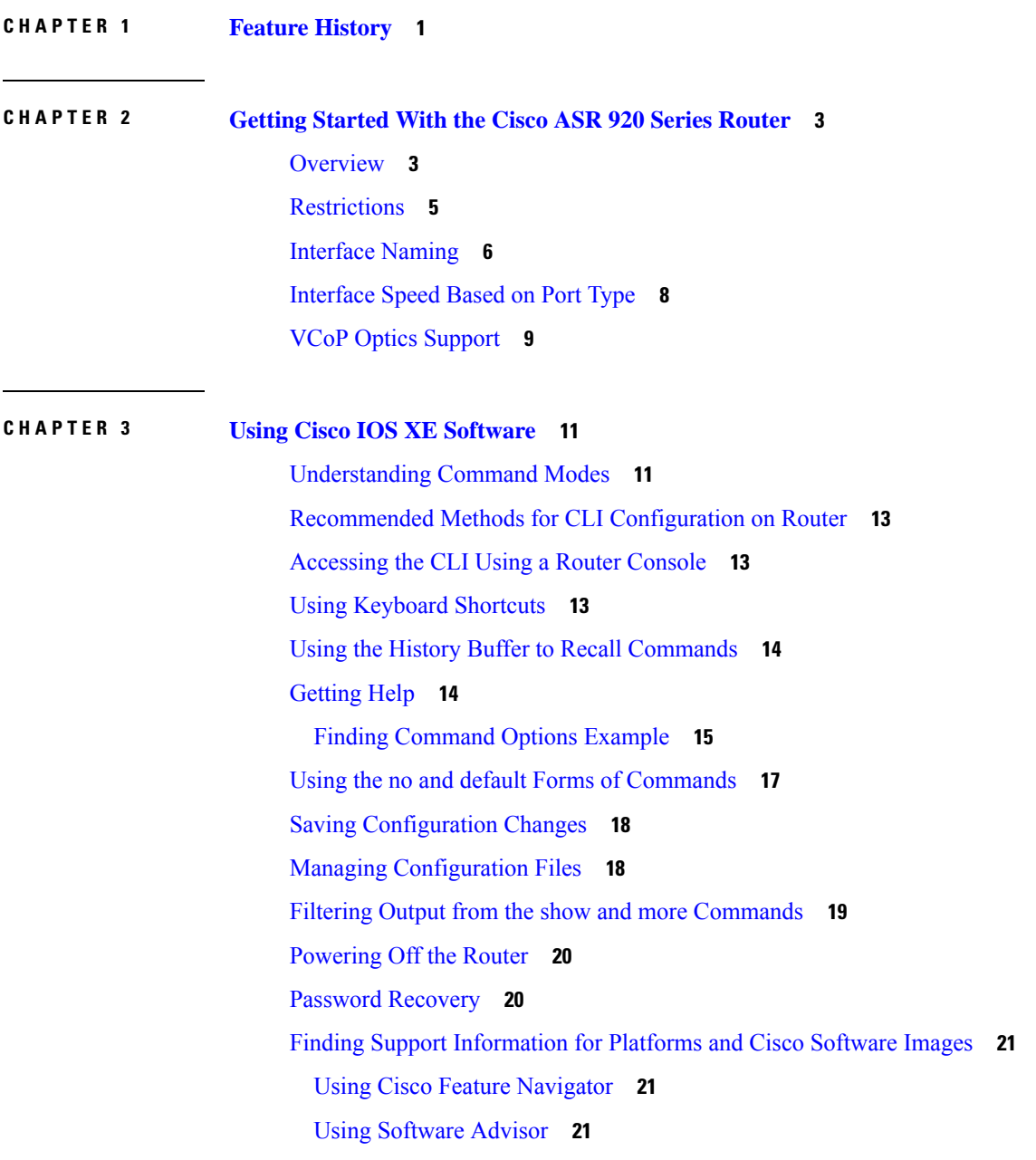

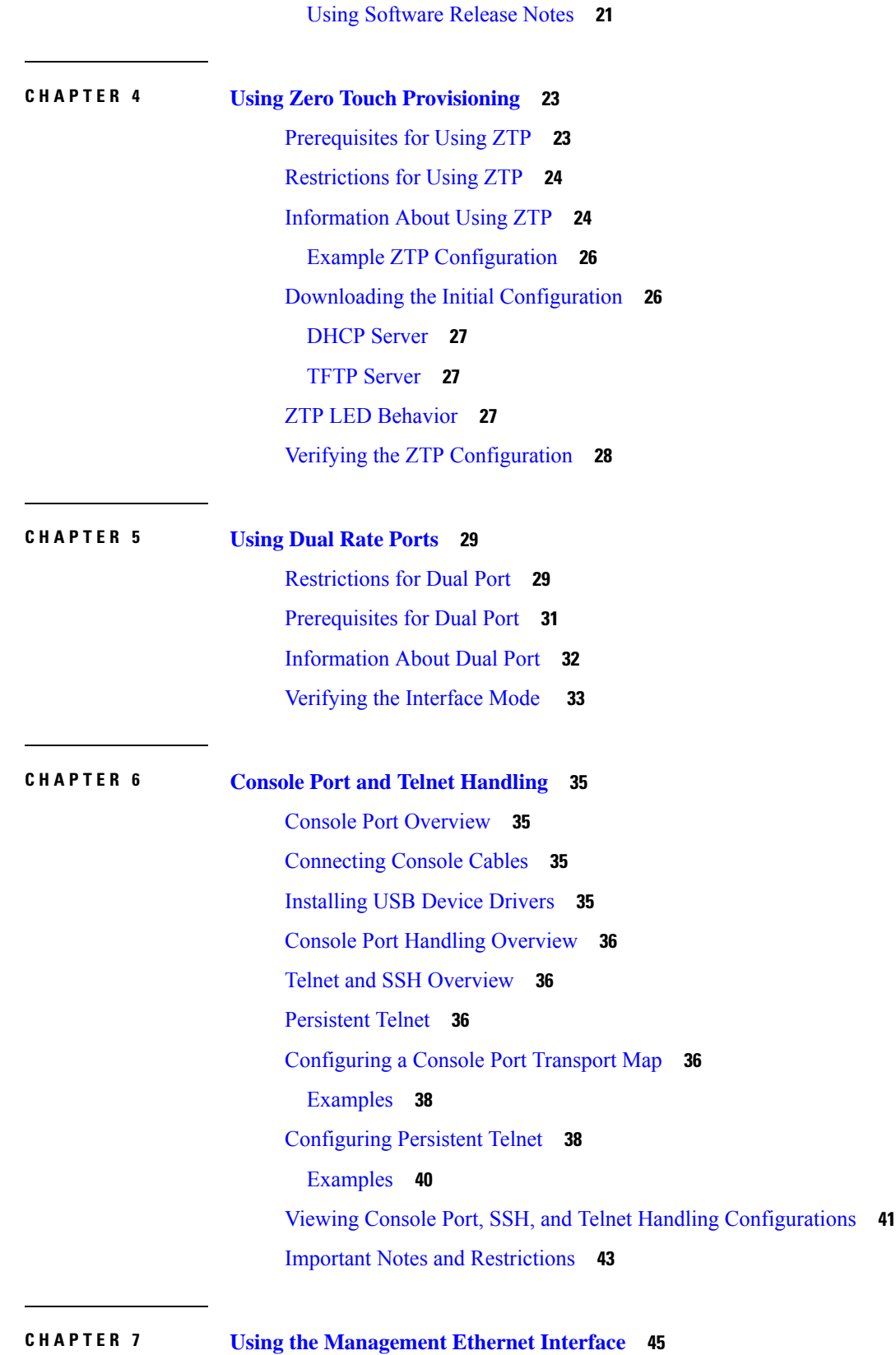

 $\blacksquare$ 

 $\mathbf I$ 

Gigabit Ethernet Port [Numbering](#page-58-1) **45** IP Address Handling in ROMmon and the [Management](#page-59-0) Ethernet Port **46** Gigabit Ethernet [Management](#page-59-1) Interface VRF **46** Common Ethernet [Management](#page-59-2) Tasks **46** Viewing the VRF [Configuration](#page-59-3) **46** Viewing Detailed VRF Information for the [Management](#page-60-0) Ethernet VRF **47** Setting a Default Route in the [Management](#page-60-1) Ethernet Interface VRF **47** Setting the [Management](#page-60-2) Ethernet IP Address **47** Telnetting over the [Management](#page-61-0) Ethernet Interface **48** Pinging over the [Management](#page-61-1) Ethernet Interface **48** Copy [Using](#page-61-2) TFTP or FTP **48** NTP [Server](#page-61-3) **48** [SYSLOG](#page-62-0) Server **49** [SNMP-related](#page-62-1) services **49** Domain Name [Assignment](#page-62-2) **49** DNS [service](#page-62-3) **49** RADIUS or [TACACS+](#page-62-4) Server **49** [VTY](#page-63-0) lines with ACL **50**

#### **CHAPTER 8 Out of Band [Management](#page-64-0) Through USB Modem 51**

Prerequisites for the OOB [Management](#page-64-1) Through USB Modem **51** Restrictions for the OOB [Management](#page-64-2) Through USB Modem **51** Information About the OOB [Management](#page-65-0) Through USB Modem **52** Configuring the [Management](#page-66-0) Interface on the MAG **53** [Configuration](#page-67-0) Example: MAG Configuration with Dynamic IP Address on Logical MN Interface **54** [Configuration](#page-68-0) Example: MAG Configuration with Static IP Address on Logical MN Interface **55** [Configuring](#page-69-0) the LMA **56** [Configuration](#page-70-0) Example **57** Verifying the [Configuration](#page-70-1) **57** [MAG](#page-70-2) Call Setup **57** [MAG](#page-71-0) Data Path **58** Debug [Commands](#page-71-1) **58** Related [Documents](#page-72-0) **59**

#### **CHAPTER 9 Power Over [Ethernet](#page-74-0) 61**

[Prerequisites](#page-74-1) for PoE **61** [Restrictions](#page-74-2) for PoE **61** [Information](#page-74-3) About PoE **61** [Installing](#page-75-0) the PoE License **62** PoE [License](#page-75-1) **62** How to [Configure](#page-75-2) the PoE **62** Verifying the PoE [Configuration](#page-76-0) **63** Debugging the PoE [Configuration](#page-78-0) **65**

Additional [References](#page-79-0) **66**

Feature [Information](#page-80-0) for Power Over Ethernet **67**

#### **CHAPTER 1 0 [Configuring](#page-82-0) T1/E1 Interfaces 69**

[Configuration](#page-82-1) Tasks **69** [Limitations](#page-83-0) **70** Required [Configuration](#page-84-0) Tasks **71** [Activating](#page-84-1) the IMs **71** [Deactivating](#page-84-2) the IMs **71** [Setting](#page-84-3) the Card Type **71** [Configuring](#page-85-0) the Controller **72** Verifying Controller [Configuration](#page-86-0) **73** Optional [Configurations](#page-87-0) **74** [Configuring](#page-87-1) Framing **74** Setting an IP [Address](#page-88-0) **75** Configuring [Encapsulation](#page-89-0) **76** [Configuring](#page-90-0) the CRC Size for T1 Interfaces **77** Saving the [Configuration](#page-91-0) **78** [Troubleshooting](#page-91-1) E1 and T1 Controllers **78** Setting a Loopback on the E1 [Controller](#page-92-0) **79** Setting a Loopback on the T1 [Controller](#page-92-1) **79** [Running](#page-93-0) Bit Error Rate Testing **80** Monitoring and [Maintaining](#page-94-0) the T1/E1 Interface Module **81** Verifying the Interface [Configuration](#page-95-0) **82**

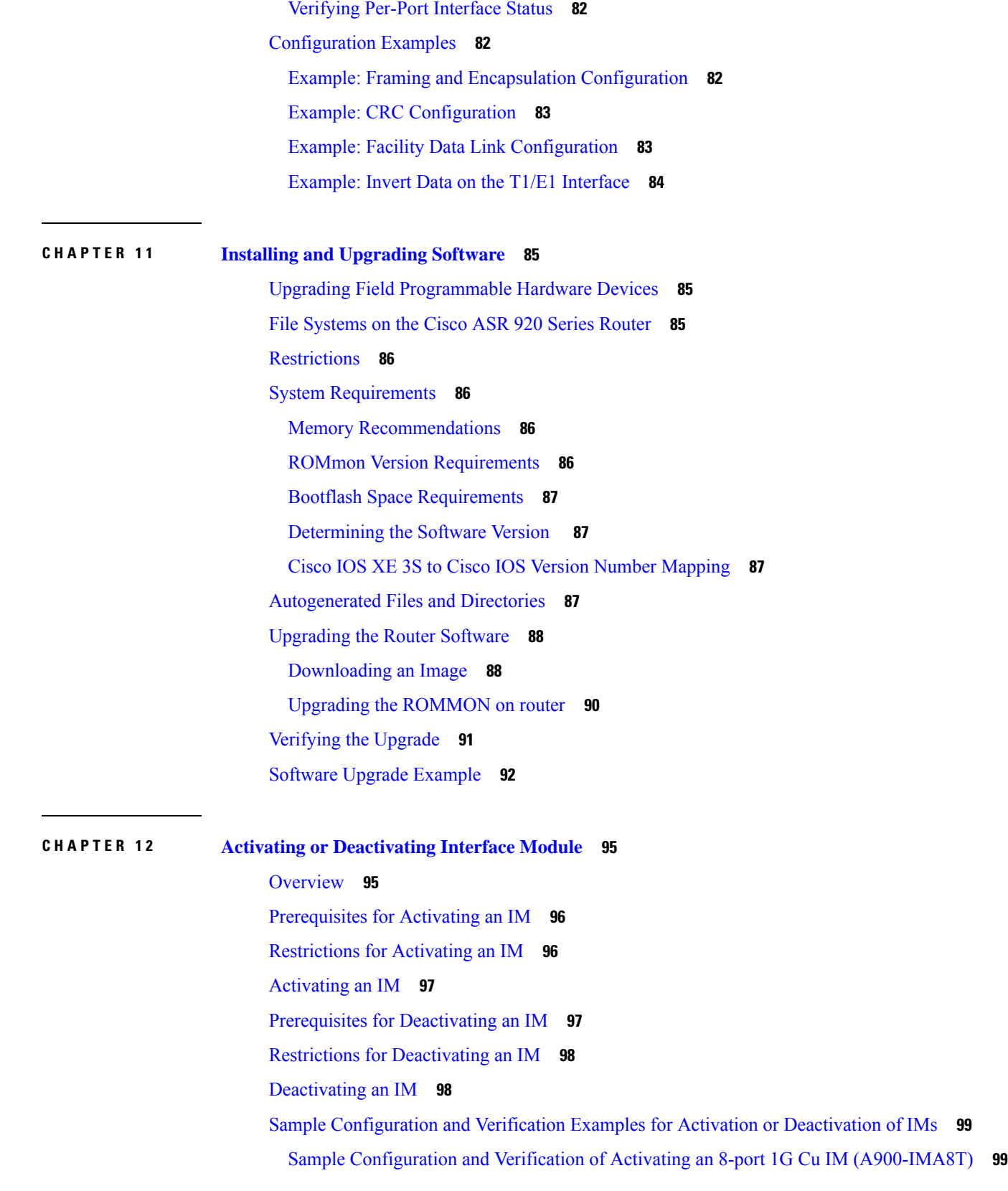

 $\blacksquare$ 

 $\mathbf{l}$ 

Sample Configuration and Verification for Deactivating an 8-port 1G Cu IM [\(A900-IMA8T\)](#page-114-0) **101** Sample Configuration and Verification of Activating 8-port T1/E1 IM [\(A900-IMA8D\)](#page-116-0) **103** Sample Configuration and Verification of Deactivating 8-port T1/E1 IM [\(A900-IMA8D\)](#page-119-0) **106**

#### **CHAPTER 1 3 [Configuring](#page-124-0) Ethernet Interfaces 111**

[Restrictions](#page-124-1) for 1G and 10G Modes **111** [Configuring](#page-125-0) an Interface **112** [Specifying](#page-126-0) the Interface Address on an Interface **113** [Configuring](#page-127-0) Hot Standby Router Protocol **114** [Verifying](#page-128-0) HSRP **115** [Modifying](#page-128-1) the Interface MTU Size **115** Interface MTU [Configuration](#page-129-0) Guidelines **116** Interface MTU [Configuration](#page-130-0) Task **117** [Verifying](#page-130-1) the MTU Size **117** Configuring the [Encapsulation](#page-131-0) Type **118** Configuring [Autonegotiation](#page-131-1) on an Interface **118** Enabling [Autonegotiation](#page-131-2) **118** Disabling [Autonegotiation](#page-131-3) **118** [Configuring](#page-132-0) Carrier Ethernet Features **119** Saving the [Configuration](#page-132-1) **119** Shutting Down and [Restarting](#page-132-2) an Interface **119** Verifying the Interface [Configuration](#page-133-0) **120** [Verifying](#page-133-1) Per-Port Interface Status **120** [Verifying](#page-134-0) Interface Status **121** Configuring [LAN/WAN-PHY](#page-136-0) Controllers **123** [Configuring](#page-136-1) the LAN-PHY Mode **123** [Configuring](#page-138-0) WAN-PHY Signal Failure and Signal Degrade Bit Error Rates **125** [Configuration](#page-138-1) Examples **125** Basic Interface [Configuration](#page-138-2) **125** MTU [Configuration](#page-139-0) **126** VLAN [Encapsulation](#page-139-1) **126**

**CHAPTER 1 4 [Configuring](#page-140-0) Optical Interface Modules 127**

Limitations and [Restrictions](#page-140-1) **127**

[Managing](#page-141-0) Interface Naming **128** [Identifying](#page-141-1) Slots and Subslot **128** [Setting](#page-142-0) the Card Type **129** [Configuring](#page-142-1) the Controller **129** [Configuring](#page-143-0) SDH **130** [Configuring](#page-143-1) SDH Mode **130** SDH T1 [Mode](#page-143-2) **130** SDH T1 [Mode](#page-146-0) **133** [Configuring](#page-149-0) SDH in POS Mode **136** [Configuring](#page-150-0) SONET Mode **137** [Configuring](#page-150-1) SONET Mode **137** [Configuring](#page-151-0) SONET Mode **138** [Configuring](#page-152-0) SONET POS Mode **139** [Configuring](#page-154-0) a CEM group **141** [Configuring](#page-154-1) CEM Group in SONET Mode **141** [Configuring](#page-155-0) CEM Group in SDH Mode **142** [Configuring](#page-157-0) DS3 Clear Channel on OC-3 and OC-12 Interface Module **144** [Configuring](#page-157-1) DS3 Clear Channel in SONET Mode **144** [Configuring](#page-159-0) DS3 Clear Channel in SDH Mode **146** Optional [Configurations](#page-161-0) **148** [Configuring](#page-161-1) the National Bit **148** [Verifying](#page-162-0) the National Bit **149** [Configuring](#page-162-1) the CRC Size for T1 **149** Optional Packet over SONET [Configurations](#page-163-0) **150** [Encapsulation](#page-163-1) **150** MTU [Value](#page-163-2) **150** CRC [Value](#page-163-3) **150** [Keepalive](#page-164-0) Value **151** [Bandwidth](#page-164-1) **151** [Scrambling](#page-164-2) **151** C2 [Flag](#page-164-3) **151** J1 [Flag](#page-164-4) **151** Configuring Multilink [Point-to-Point](#page-165-0) Protocol **152** MLPPP [Configuration](#page-165-1) Guidelines **152**

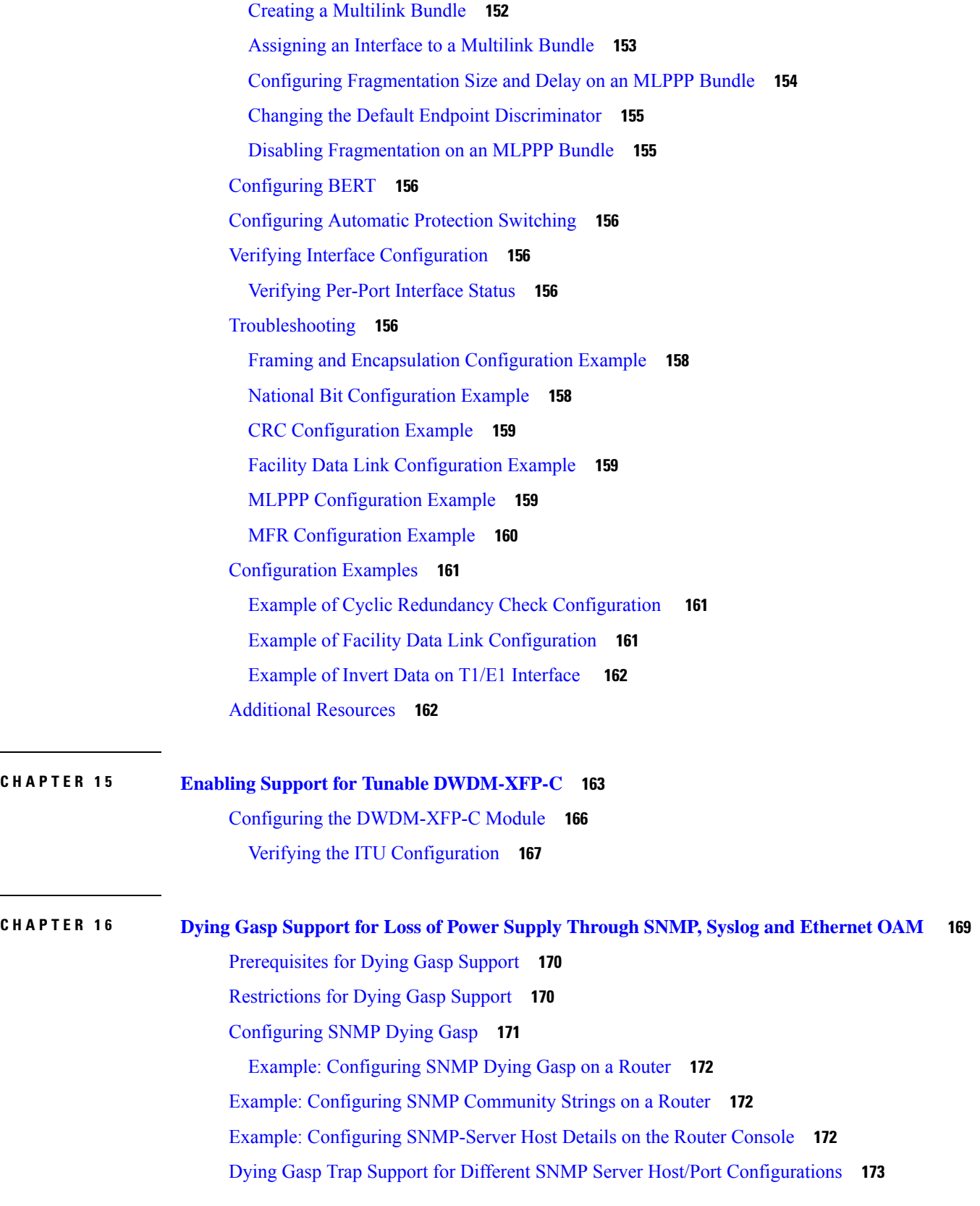

Г

I

[Environmental](#page-186-1) Settings on the Network Management Server **173** Message Displayed on the Peer Router on Receiving Dying Gasp [Notification](#page-187-0) **174** Displaying SNMP [Configuration](#page-187-1) for Receiving Dying Gasp Notification **174**

#### **CHAPTER 1 7 [Configuring](#page-188-0) Pseudowire 175**

[Pseudowire](#page-188-1) Overview **175** [Limitations](#page-188-2) **175** [Transportation](#page-189-0) of Service Using Ethernet over MPLS **176** CEM [Configuration](#page-189-1) **176** CEM [Configuration](#page-189-2) Guidelines and Restrictions **176** [Configuring](#page-190-0) a CEM Group **177** Using CEM [Classes](#page-191-0) **178** [Configuring](#page-192-0) CEM Parameters **179** [Configuring](#page-192-1) Payload Size (Optional) **179** Setting the [Dejitter](#page-193-0) Buffer Size **180** Setting an Idle Pattern [\(Optional\)](#page-193-1) **180** [Enabling](#page-194-0) Dummy Mode **181** Setting a [Dummy](#page-194-1) Pattern **181** [Shutting](#page-194-2) Down a CEM Channel **181** Configuring [Structure-Agnostic](#page-194-3) TDM over Packet (SAToP) **181** Configuring Circuit Emulation Service over [Packet-Switched](#page-195-0) Network (CESoPSN) **182** [Configuring](#page-197-0) an Ethernet over MPLS Pseudowire **184** Configuring Pseudowire [Redundancy](#page-198-0) **185** Sample [Configurations](#page-200-0) **187** Example: CEM [Configuration](#page-200-1) **187** [Example:](#page-200-2) Ethernet over MPLS **187** Example: BGP PIC with TDM-PW [Configuration](#page-202-0) **189** Adaptive Clock [Recovery](#page-203-0) (ACR) **190** Benefits of ACR for 8 T1/E1 [Interface](#page-203-1) Module **190** Prerequisites for ACR [Configuration](#page-203-2) in 8 T1/E1 Interface Module **190** [Restrictions](#page-204-0) for ACR on 8 T1/E1 Interface Module **191** [Configuring](#page-204-1) ACR for T1 Interfaces for SAToP **191** Verifying the ACR [Configuration](#page-205-0) of T1 Interfaces for SAToP **192** Associated [Commands](#page-206-0) **193**

### **CHAPTER 1 8 [Configuring](#page-208-0) and Monitoring Alarm 195**

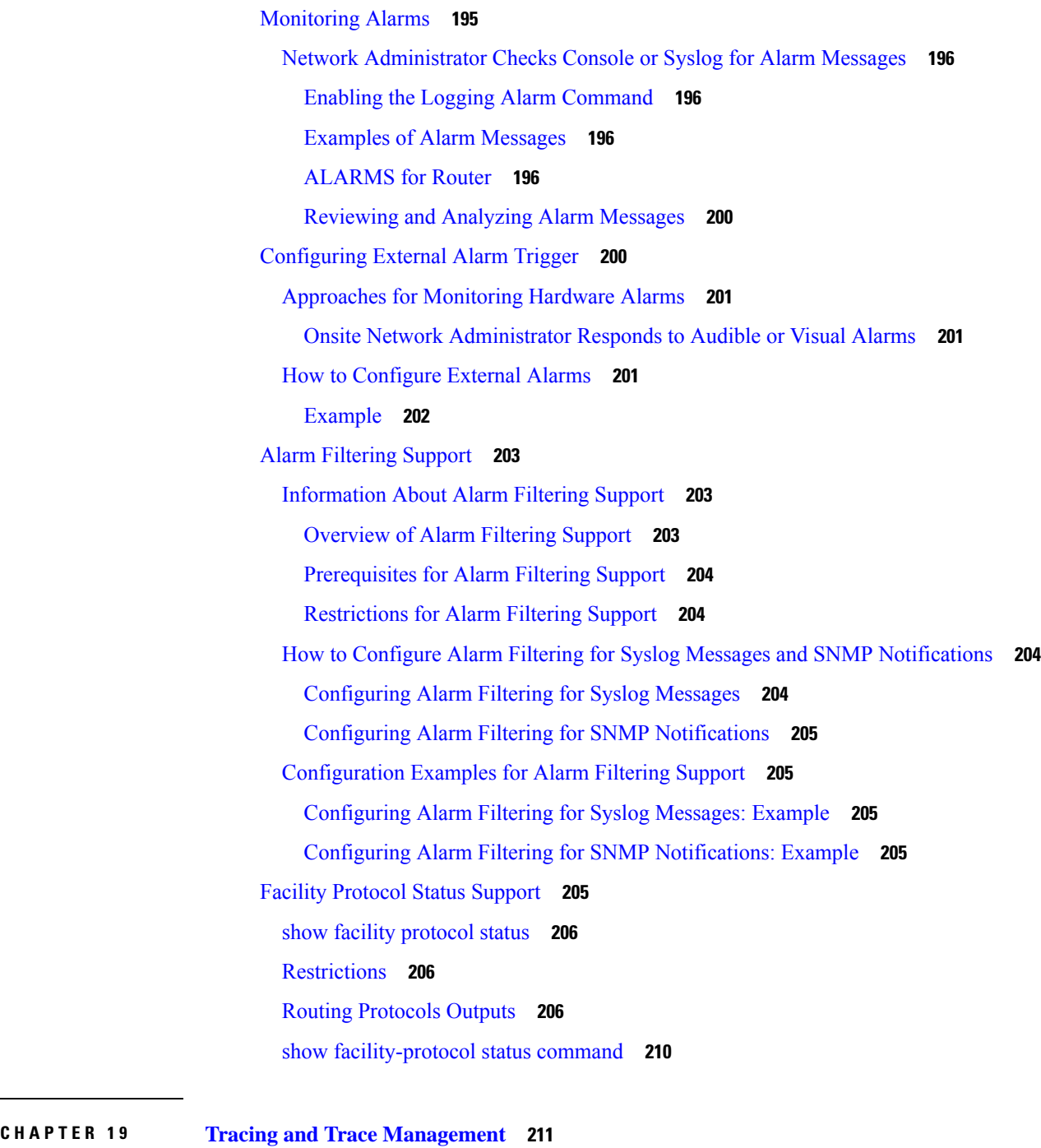

 $\overline{\phantom{a}}$ 

Tracing [Overview](#page-224-1) **211** How [Tracing](#page-224-2) Works **211** [Tracing](#page-225-0) Levels **212**

[Viewing](#page-226-0) a Tracing Level **213** Setting a [Tracing](#page-227-0) Level **214** [Viewing](#page-227-1) the Content of the Trace Buffer **214**

#### **CHAPTER 2 0 BCP [Support](#page-230-0) on MLPPP 217**

Finding Feature [Information](#page-230-1) **217** [Prerequisites](#page-230-2) for BCP Support on MLPPP **217** [Restrictions](#page-230-3) for BCP Support on MLPPP **217** [Information](#page-231-0) About BCP Support on MLPPP **218** [Supported](#page-232-0) Profiles and Protocols **219** [Quality](#page-232-1) of Service **219** How to [Configure](#page-232-2) BCP Support on MLPPP **219** [Configuring](#page-232-3) Multiple EFPs Bridged Through the Same Link **219** [Configuring](#page-232-4) an EFP **219** Adding an EFP to a [Multilink](#page-233-0) **220** Configuring Multiple [Encapsulated](#page-234-0) VLANs Bridged Through Different Multilinks **221** Adding an [Encapsulated](#page-234-1) VLAN to Multilinks **221** [Configuring](#page-235-0) QoS for BCP Support on MLPPP **222** [Defining](#page-236-0) a QoS Policy **223** [Applying](#page-237-0) a QoS Policy on an MLPPP Interface **224** [Verifying](#page-238-0) BCP Support on MLPPP **225** [Configuration](#page-239-0) Examples for BCP Support on MLPPP **226** Example: [Configuring](#page-239-1) an EFP **226** [Example:](#page-240-0) Multilink with a Single EFP **227** [Example:](#page-240-1) Multilink with Multiple EFPs **227** [Example:](#page-241-0) Multilink with QoS **228** [Example:](#page-242-0) Multilink Between Cisco ASR 903 Series Routers and Cisco C7600 Series Routers **229** Example: Multilink with [Maximum](#page-243-0) 10 Links **230** Additional [References](#page-247-0) **234** Related [Documents](#page-247-1) **234** [MIBs](#page-248-0) **235** [RFCs](#page-248-1) **235** Technical [Assistance](#page-249-0) **236** Feature [Information](#page-250-0) for BCP Support on MLPPP **237**

#### **Contents**

Г

I

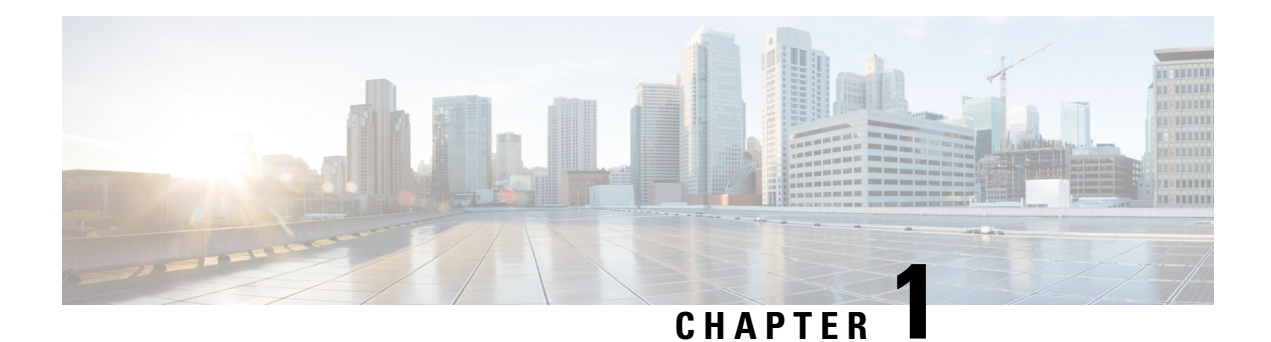

# <span id="page-14-0"></span>**Feature History**

The following table lists the new and modified features supported in the Cisco ASR 920 Series Aggregation Services Router Configuration Guide in Cisco IOS XE 17 releases.

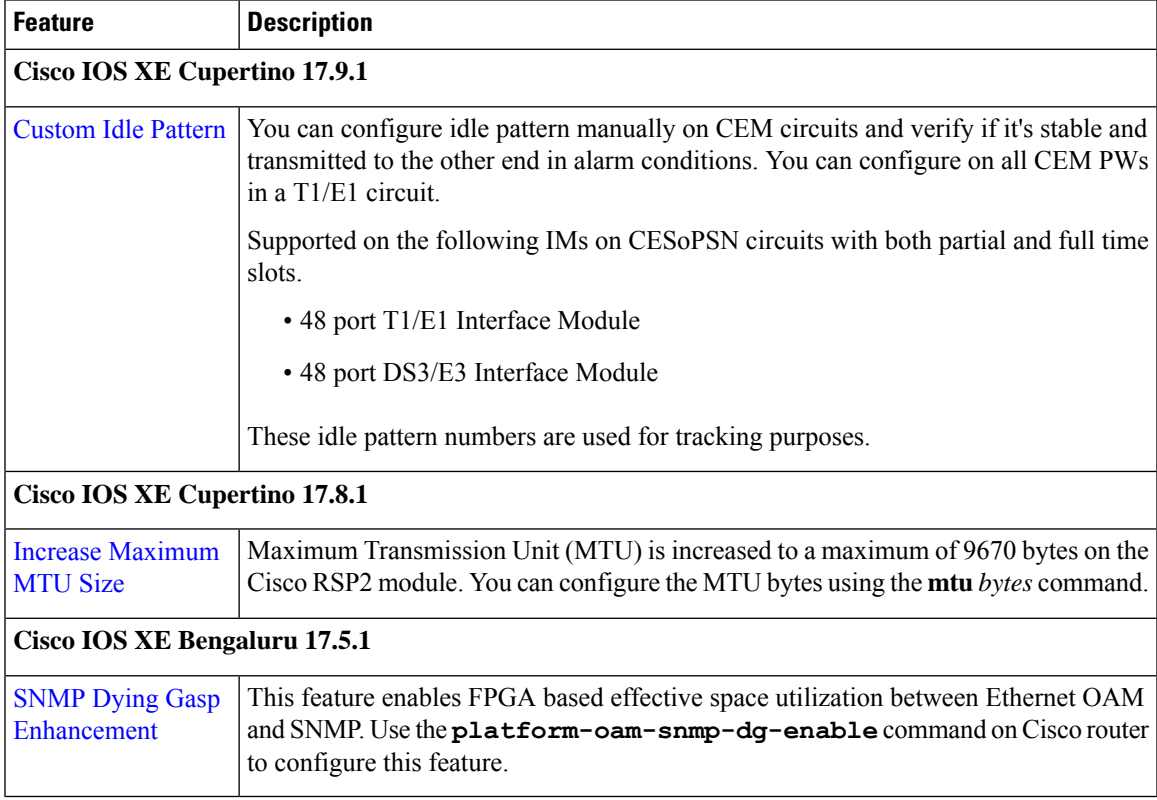

 $\mathbf I$ 

٦

<span id="page-16-0"></span>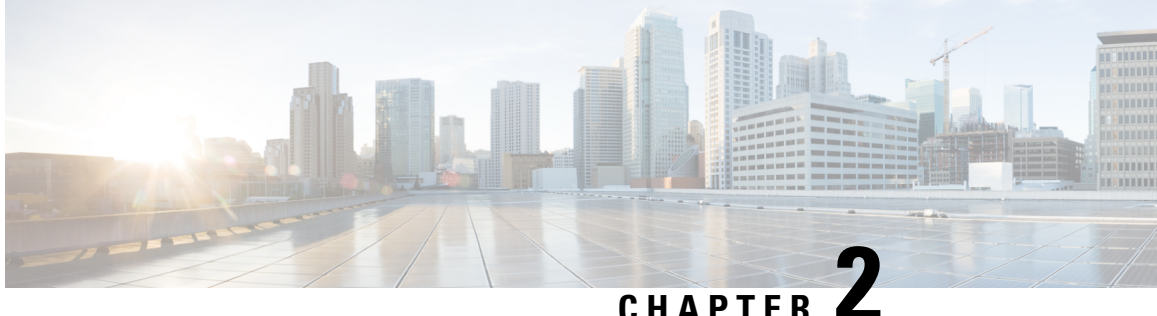

# **Getting Started With the Cisco ASR 920 Series Router**

This chapter covers the following topics:

- [Overview,](#page-16-1) on page 3
- [Restrictions,](#page-18-0) on page 5
- [Interface](#page-19-0) Naming, on page 6
- [Interface](#page-21-0) Speed Based on Port Type, on page 8
- VCoP Optics [Support,](#page-22-0) on page 9

### <span id="page-16-1"></span>**Overview**

Cisco ASR 920 families of routers include :

- ASR 920-I (Indoor) [ASR-920-12CZ-A/ASR-920-12CZ-D]—This sub-family has fixed ENET interfaces  $(12 \times 1 \text{ GE} + 2 \times 10 \text{GE})$  and dual power supplies (AC or DC).
- ASR 920-C (Compact) [ASR-920-4SZ-A/ASR-920-4SZ-D]—Thissub-family of routers have a compact form factor and configurable ports: 4 x 1 GE or 4 x 10 GE or any combinations of 1 GE and 10 GE among the four ports available. In addition, there are  $2 \times 1$  GE copper ports available.
- ASR 920-O (Outdoor) [ASR-920-10SZ-PD and ASR-920-8S4Z-PD]—This sub-family is designed for deployment outdoors in an environment that is protected from rain and direct sunlight and provides cost optimized, and extended temperature range for business, residential, and mobile access services.
- ASR 920-F (Fixed) [ASR-920-24SZ-M/ASR-920-24TZ-M]—This sub-family with 1 RU form factor has fixed ENET interfaces (four 10GE and twenty-four 1GE Copper or SFP) and redundant modular power supplies (AC or DC).
- ASR 920-M (Modular) [ASR-920-24SZ-IM]—This sub-family with 1.5 RU form factor has fixed ENET interfaces (four 10GE and twenty-four 1GE Fiber), one modular interface, and redundant modular power supplies (AC or DC). The interface modules from ASR 900 family of routers can be leveraged for use with this model.
- ASR-920-12SZ-IM—Eight 1G copper ports, four SFP ports, and four 1G/10G Dual Rate ports one IM slot Power over Ethernet (PoE), and a global navigation satellite system (GNSS) port, with redundant AC or DC power supplies.
- ASR-920-12SZ-A/Cisco ASR-920-12SZ-D—This sub-family with 1 RU form factor has a single AC or DC fixed power supply with 12 (10G SFP+/1G SFP dual rate port) interfaces, Timing (1PPS/10MHz/ToD) interfaces, and a pluggable GNSS module.
- ASR-920-20SZ-M—This sub-family with 1 RU form factor has fixed ENET interfaces (four 10GE and twenty-four 1GE with four Copper ports) and redundant modular power supplies (AC or DC).

In addition to the 1G/10G interfaces, the Cisco ASR 920 Series Routers also have the following hardware interfaces for management, and timing and synchronization features:

- One Copper 10/100/1000Base-T LAN management port
- One BITS interface with RJ48 Connector
- One 1PPS or Time of Day port with RJ45 interface
- External Alarm interface with 4 Dry Contact Alarm inputs
- One RS-232 Console Port with USB A type connector

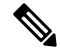

Due to the USB form factor, the flow control pins are not connected and the terminal server hosting the RS232 session must configure **no flow-control** or the console access to work correctly. **Note**

- One USB2.0 Console Port
- One USB2.0 Port for Mass Storage
- ZTP button for Zero Touch Provisioning

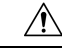

A short press of the ZTP button starts the provisioning of the router. Pressing this button for 8 seconds or more leads to Powering off the System Power. **Caution**

- Various LEDs for system and interface status
- The Cisco ASR-920-12SZ-IM Router also supports:
	- Power over Ethernet (PoE) port
	- Global navigation satellite system (GNSS) port

For more information, see the various Cisco ASR920 Series Routers hardware installation guides at <http://www.cisco.com/c/en/us/support/routers/asr-920-series-aggregation-services-router/products-installation-guides-list.html>.

All variants of the Cisco ASR 920 Series Router have 8MB of NOR flash, and 4GB of DRAM.

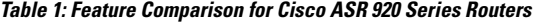

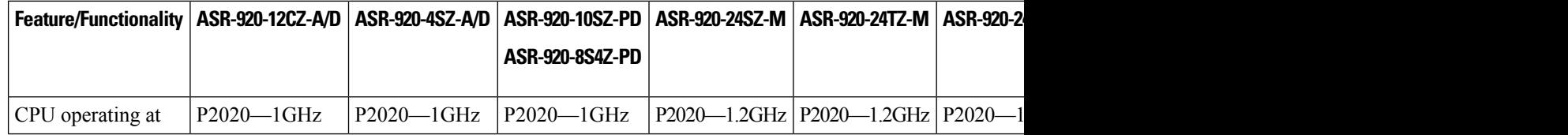

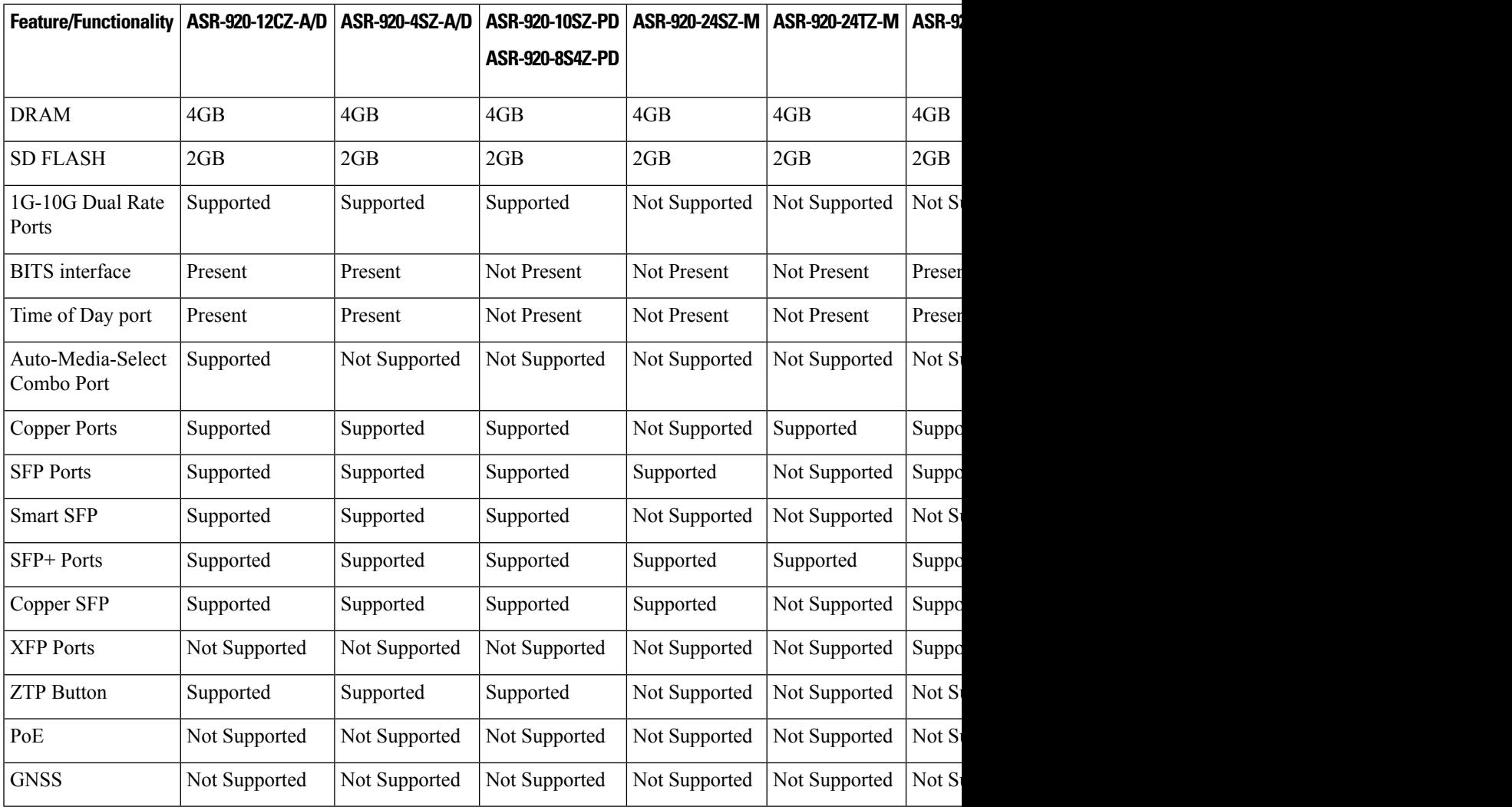

# <span id="page-18-0"></span>**Restrictions**

- Cisco ASR-920-12SZ-A, and Cisco ASR-920-12SZ-D routers support Y.1564 only in 1 GE mode. It does not support when the ports are configured with 10 GE mode.
- The Cisco ASR 920 Series Routers do not support the **hw-module** *slot/subslot* **reload** command.
- Starting with Cisco IOS XE Everest 16.9.1, ASR 920-12SZ-IM, Cisco ASR-920-12SZ-A, and Cisco ASR-920-12SZ-D routers only load No Payload Encryption (NPE) images. If a non-NPE image is loaded, the routers stop responding.
- Specific License Reservation (SLR) is not supported on Cisco ASR 920 routers.

### <span id="page-19-0"></span>**Interface Naming**

The following table shows the interface naming of the Cisco ASR-920-12CZ-A/ASR-920-12CZ-D ports:

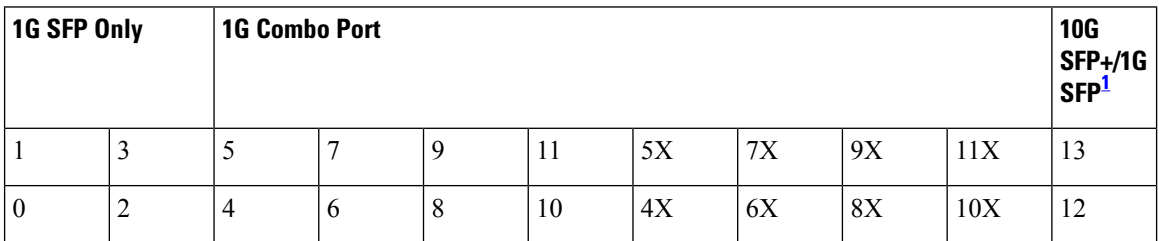

<span id="page-19-1"></span>1 Ports 12 and 13 when operating in 1G Mode is operationally up only when the peer connecting interfaces are in Auto negotiation mode.

- Interfaces 0–3 are Gigabit Ethernet SFP only ports.
- Interfaces 4X–11X-Gigabit Ethernet are combo ports that support dual media—Copper and SFP. For more information, see the *Configuring Auto Media Sense on* Cisco ASR 920 Series Router*s*.
- Interfaces 0 to 11 are referred to as Gigabit Ethernet 0/0/0–GigabitEthernet 0/0/11 respectively.
- Interfaces 12 and 13 are dual rate ports. These ports support 1G or 10G mode depending on the optics (SFP or SFP+ respectively) installed in these ports.

Dual-Rate functionality is supported only with the Supported SFPs, listed in the *Cisco ASR 920 Series Aggregation Services Router Hardware Installation Guide*. **Note**

- Interfaces 12 and 13 are TenGigibitEthernet 0/0/12–TenGigabitEthernet 0/0/13. The interface name remains unchanged even if an SFP is installed in the port and the port is operating in 1G mode.
- Out of Band Management Network port is referred as interface Gig0.

The following table shows the interface naming of the Cisco ASR920-4SZ-A/ASR920-4SZ-D ports:

<span id="page-19-2"></span>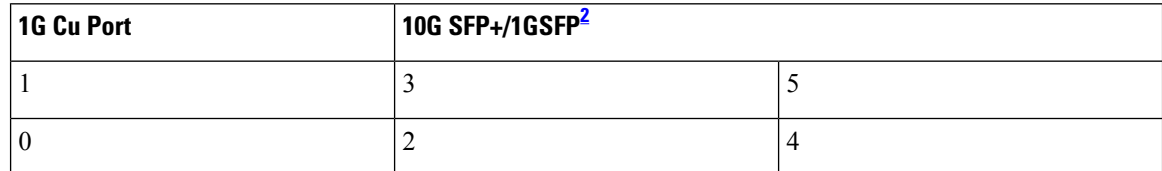

- <sup>2</sup> Ports 2, 3, 4, and 5 when operating in 1G Mode is operationally up only when the peer connecting interfaces are in Auto negotiation mode.
- Interfaces 0–1 are Copper only ports with RJ45 connector.
- Interfaces 0 and 1are referred to as Gigabit Ethernet 0/0/0–GigabitEthernet 0/0/1 respectively.
- Interfaces 2 to 5 are dual rate ports. These ports support 1G or 10G mode depending on the optics (SFP or SFP+ respectively) installed in these ports.

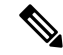

- Dual-Rate functionality is supported only with the Supported SFPs, listed in the *Cisco ASR 920 Series Aggregation Services Router Hardware Installation Guide*. **Note**
	- Interfaces 2 to 5 are named as TenGigibitEthernet 0/0/2–TenGigabitEthernet 0/0/5 respectively. The interface name remains unchanged even if an SFP is installed in the port and the port is operating in 1G mode.
	- Out of Band Management Network port is referred as interface Gig0.

The following table shows the interface naming of the Cisco ASR-920-10SZ-PD ports:

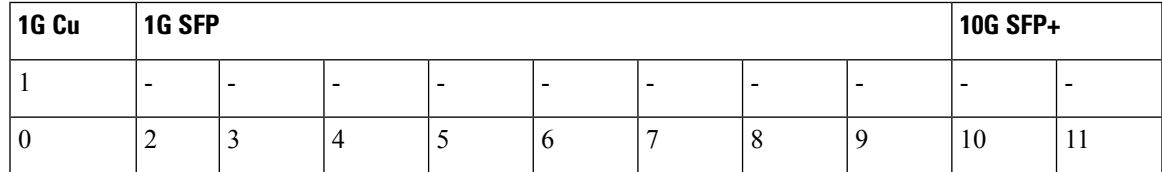

- Interfaces 0–1 are Copper only ports with RJ45 connector.
- Interfaces 2-9 are Gigabit Ethernet SFP ports.
- Interfaces 10-11 are 10-Gigabit Ethernet SFP+ ports that support 10G mode.

The following table shows the interface naming of the Cisco ASR-920-8S4Z-PD ports:

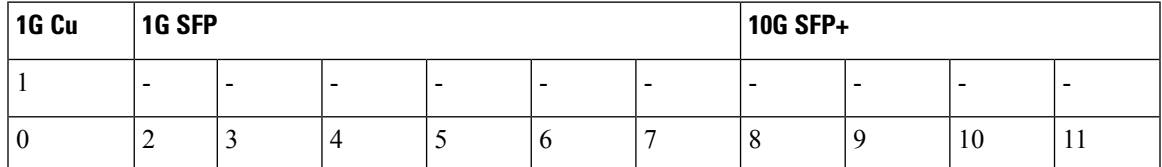

- Interfaces 0–1 are Copper only ports with RJ45 connector.
- Interfaces 2-7 are Gigabit Ethernet SFP ports.
- Interfaces 8-11 are 10-Gigabit Ethernet SFP+ ports that support 10G mode.

The following table shows the interface naming of the Cisco ASR-920-24SZ-IM, Cisco ASR-920-24SZ-M, ASR-920-24TZ-M ports:

<span id="page-20-0"></span>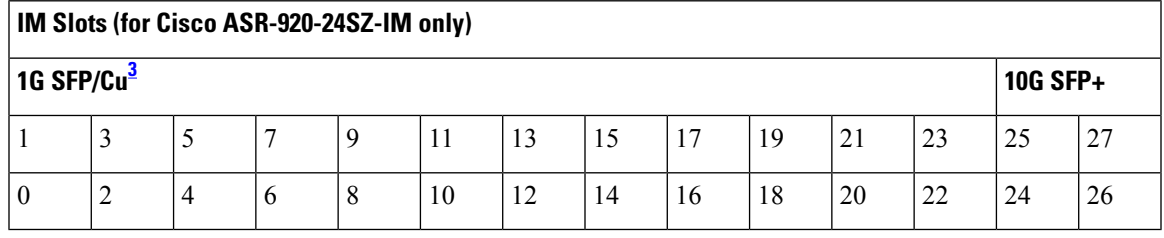

<sup>3</sup> Ports 0 -23 are Copper ports for ASR-920-24TZ-M

- Interfaces 0–23 are Gigabit Ethernet SFP ports for ASR-920-24SZ-IM, ASR-920-24SZ-M, and Copper port for ASR-920-24TZ-M.
- Interfaces 24-27 are 10-Gigabit Ethernet SFP+ ports that support 10G mode.

The following table shows the interface naming of the Cisco ASR-920-12SZ-IM:

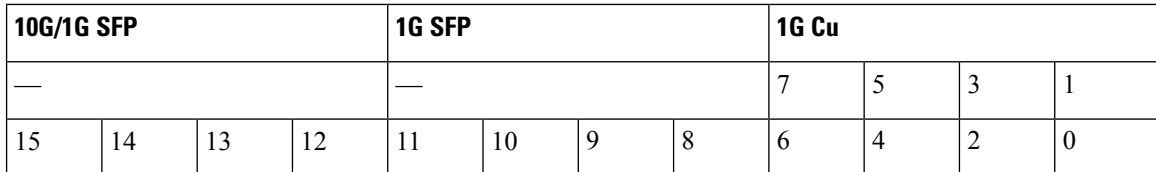

The following table shows the interface naming of the Cisco ASR-920-12SZ-A/Cisco ASR-920-12SZ-D ports:

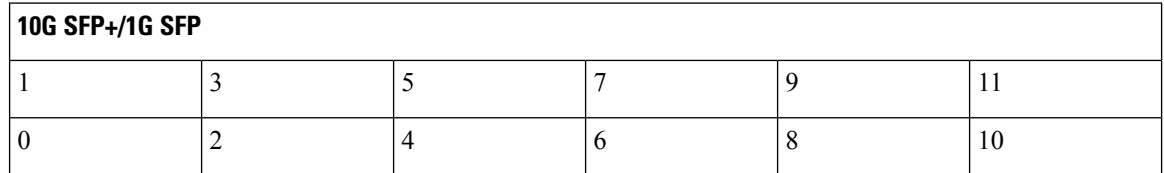

• Interfaces 0–11 are dual rate ports. These ports support 1G or 10G mode depending on the optics (SFP or SFP+ respectively) installed in these ports.

The following table shows the interface naming of the Cisco ASR-920-20SZ-M ports:

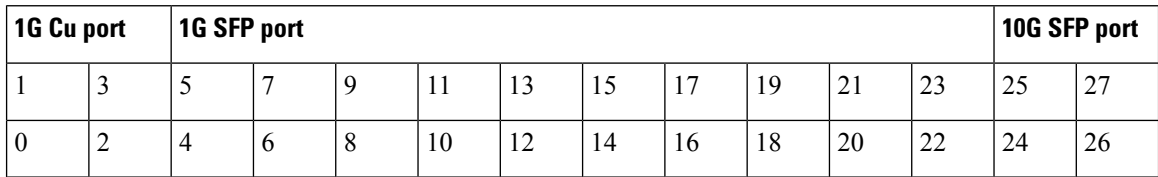

• Interfaces 0–3 are Copper only ports with RJ45 connector.

- Interfaces 4-23 are Gigabit Ethernet SFP ports.
- Interfaces 24-27 are 10-Gigabit Ethernet SFP+ ports that support 10G mode.

**All** Interfaces with CU SFP, flap twice during router boot up. This behaviour is applicable to the following variants that support CU SFP:

- ASR-920-12CZ-A/D
- ASR-920-4SZ-A/D
- ASR-920-10SZ-PD and ASR-920-8S4Z-PD
- ASR-920-24SZ-M
- ASR-920-24SZ-IM
- ASR-920-12SZ-IM
- ASR-920-20SZ-M

### <span id="page-21-0"></span>**Interface Speed Based on Port Type**

The following table shows the interface speed of the Cisco ASR-920-12SZ-A/Cisco ASR-920-12SZ-D:

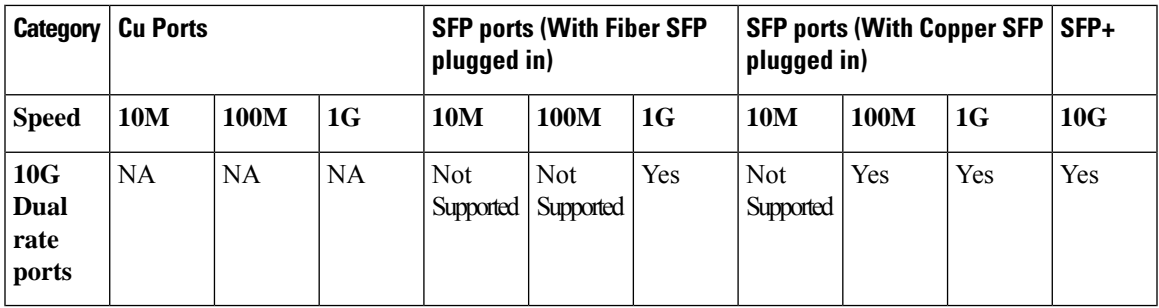

The following table shows the interface speed of the Cisco ASR-920-20SZ-M:

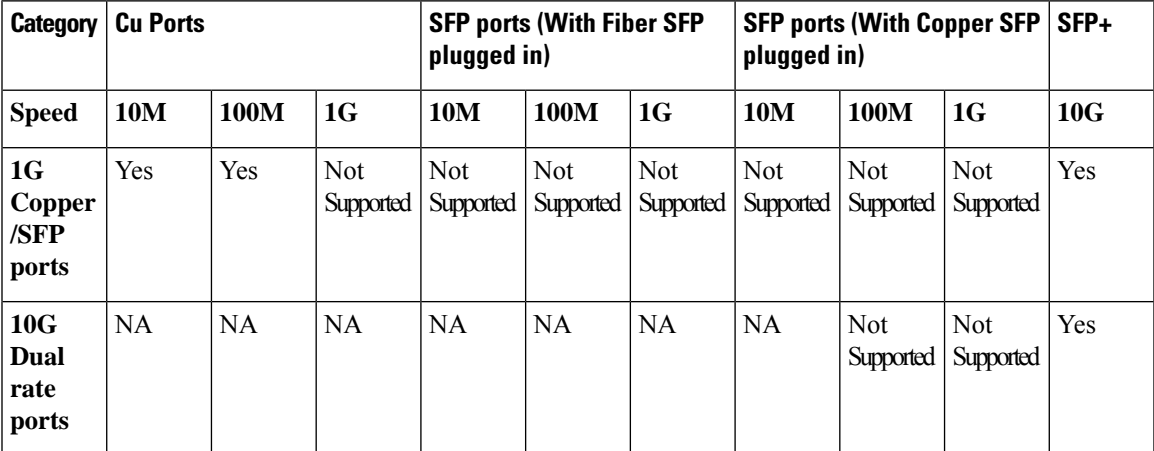

## <span id="page-22-0"></span>**VCoP Optics Support**

The following table indicates the GE/Dual rate ports that support VCoP optics.

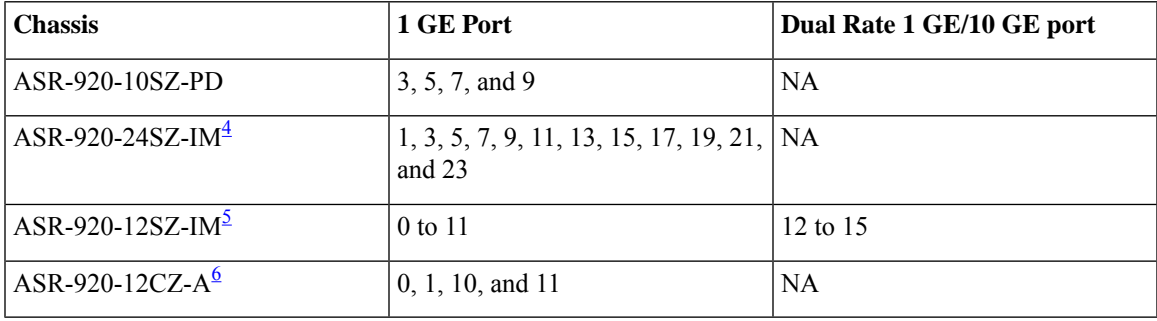

<span id="page-22-3"></span><span id="page-22-2"></span><span id="page-22-1"></span><sup>4</sup> The Cisco ASR-920-24SZ-IM, ASR-920-24SZ-M routers support a maximum of 12 VCoP smart SFPs and only on GE ports of the top row.

<sup>5</sup> The Cisco ASR-920-12SZ-IM router supports a maximum of 8 VCoP smart SFPs and on all GE and 10 GE ports.

 $6$  The Cisco ASR-920-12CZ-A/D supports a maximum of 4 VCoP smart SFPs on GE ports (0, 1, 10, and 11) with maximum ambient temperature of 65°C or it supports a maximum of 14 VCoP smart SFPs on all 12 GE + two 10 GE dual rate ports with maximum temperature of  $55^{\circ}$ C.

I

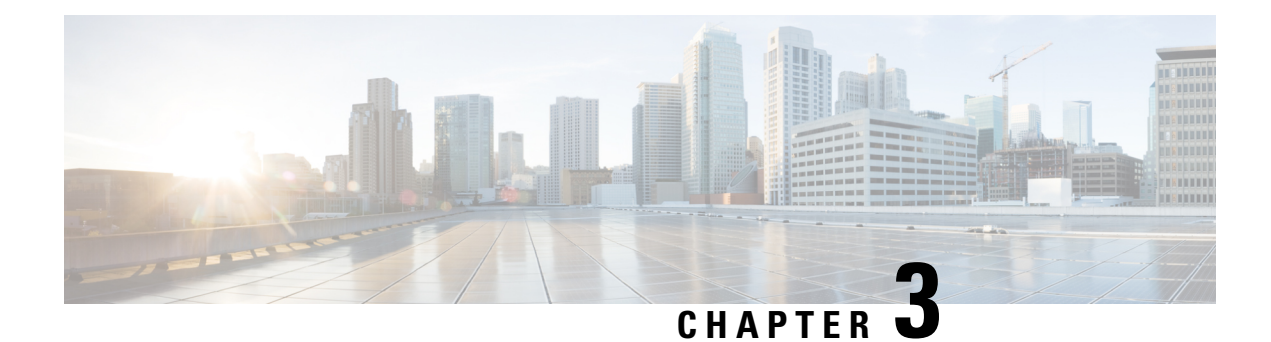

# <span id="page-24-0"></span>**Using Cisco IOS XE Software**

This chapter provides information to prepare you to configure the Cisco ASR 920 Series Router:

- [Understanding](#page-24-1) Command Modes, on page 11
- [Recommended](#page-26-0) Methods for CLI Configuration on Router, on page 13
- [Accessing](#page-26-1) the CLI Using a Router Console, on page 13
- Using Keyboard [Shortcuts,](#page-26-2) on page 13
- Using the History Buffer to Recall [Commands,](#page-27-0) on page 14
- [Getting](#page-27-1) Help, on page 14
- Using the no and default Forms of [Commands,](#page-30-0) on page 17
- Saving [Configuration](#page-31-0) Changes, on page 18
- Managing [Configuration](#page-31-1) Files, on page 18
- Filtering Output from the show and more [Commands,](#page-32-0) on page 19
- [Powering](#page-33-0) Off the Router, on page 20
- Password [Recovery,](#page-33-1) on page 20
- Finding Support [Information](#page-34-0) for Platforms and Cisco Software Images, on page 21

# <span id="page-24-1"></span>**Understanding Command Modes**

The command modes available in the traditional Cisco IOS CLI are exactly the same as the command modes available in Cisco IOS XE.

You use the CLI to access Cisco IOS XE software. Because the CLI is divided into many different modes, the commands available to you at any given time depend on the mode that you are currently in. Entering a question mark (**?**) at the CLI prompt allows you to obtain a list of commands available for each command mode.

When you log in to the CLI, you are in user EXEC mode. User EXEC mode contains only a limited subset of commands. To have access to all commands, you must enter privileged EXEC mode, normally by using a password. From privileged EXEC mode, you can issue any EXEC command—user or privileged mode—or you can enter global configuration mode. Most EXEC commands are one-time commands.For example,**show** commands show important status information, and **clear** commands clear counters or interfaces. The EXEC commands are not saved when the software reboots.

Configuration modes allow you to make changes to the running configuration. If you later save the running configuration to the startup configuration, these changed commands are stored when the software is rebooted. To enter specific configuration modes, you must start at global configuration mode.From global configuration mode, you can enter interface configuration mode and a variety of other modes, such as protocol-specific modes.

ROM monitor mode is a separate mode used when the Cisco IOS XE software cannot load properly. If a valid software image is not found when the software boots or if the configuration file is corrupted at startup, the software might enter ROM monitor mode.

The table below describes how to access and exit various common command modes of the Cisco IOS XE software. It also shows examples of the prompts displayed for each mode.

#### **Table 2: Accessing and Exiting Command Modes**

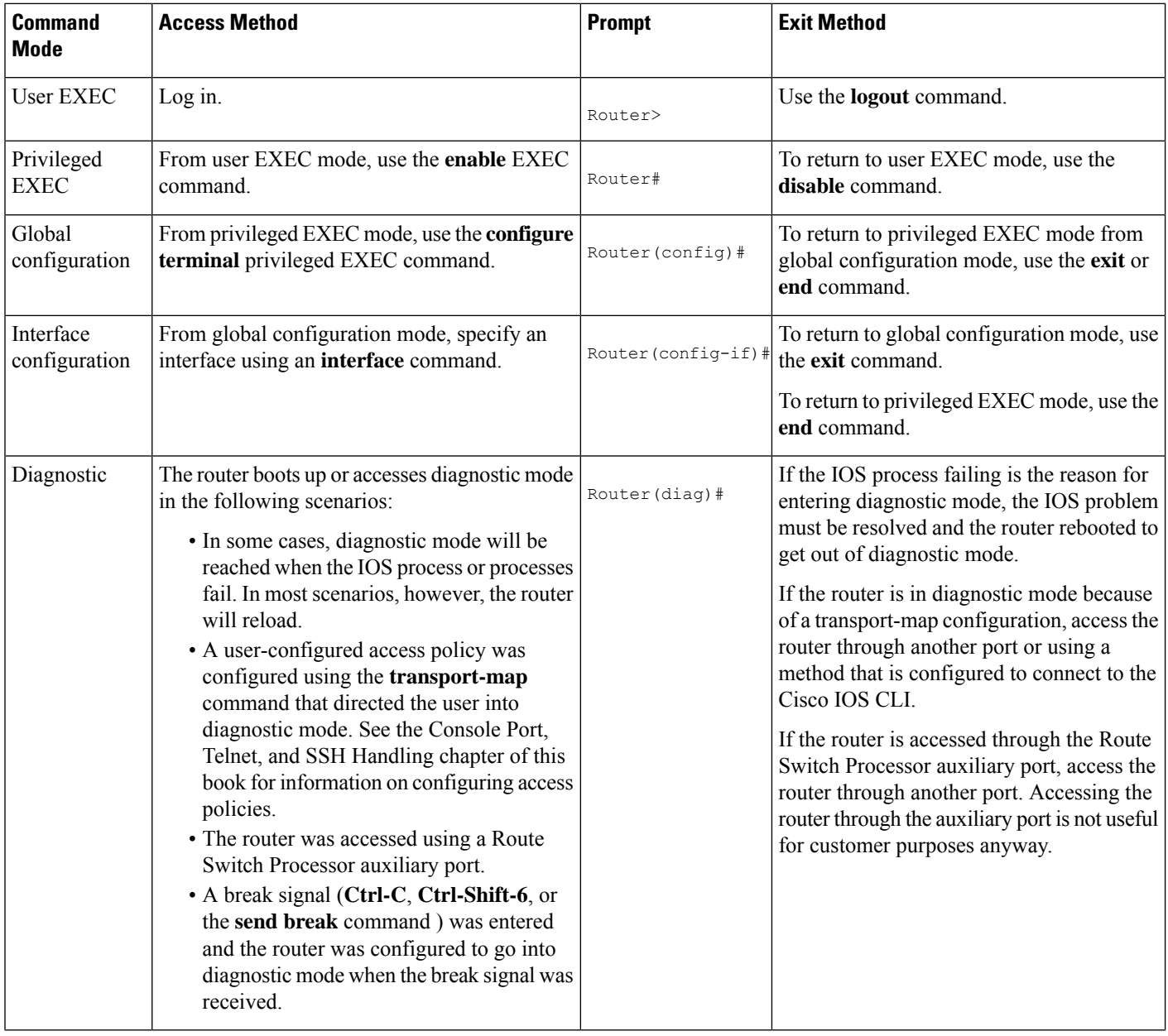

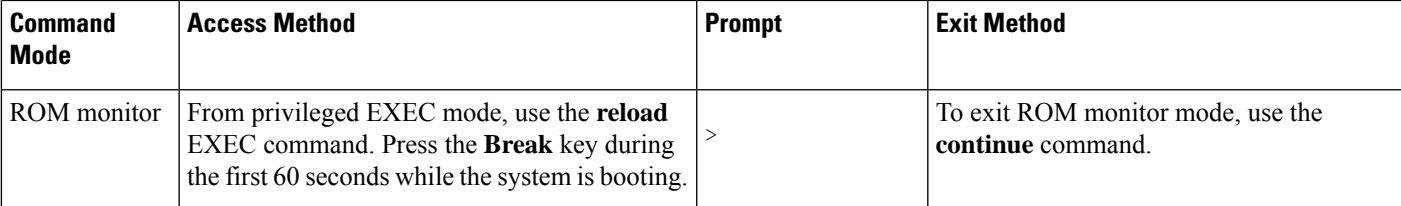

### <span id="page-26-0"></span>**Recommended Methods for CLI Configuration on Router**

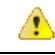

**Attention**

Don't copy and paste the CLI configuration directly on to router console.

We recommend that you perform one of the following methods:

- Line-by-Line CLI manual configuration
- For scale configuration, use the TCL SH utility available on the router for creating configurations with appropriate delay. For more information on scripting with TCL, see Cisco IOS [Scripting](https://www.cisco.com/c/en/us/td/docs/ios-xml/ios/ios_tcl/configuration/12-4t/ios-tcl-12-4t-book/nm-script-tcl.html) with TCL [Configuration](https://www.cisco.com/c/en/us/td/docs/ios-xml/ios/ios_tcl/configuration/12-4t/ios-tcl-12-4t-book/nm-script-tcl.html) Guide.
- You can use the configuration file, copied to startup configuration and bring-up the router.

### <span id="page-26-1"></span>**Accessing the CLI Using a Router Console**

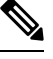

**Note**

For more information about connecting cables to the router, see the *Connecting a Cisco ASR 920 Series Router to the Network* section in the *Cisco ASR 920 Series Aggregation Services Router Hardware Installation Guide*.

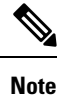

For information about installing USB devices drivers in order to use the USB console port, see the *Cisco ASR 920 Series Aggregation Services Router Hardware Installation Guide*.

### <span id="page-26-2"></span>**Using Keyboard Shortcuts**

Commands are not case sensitive. You can abbreviate commands and parameters if the abbreviations contain enough letters to be different from any other currently available commands or parameters.

The table below lists the keyboard shortcuts for entering and editing commands.

#### **Table 3: Keyboard Shortcuts**

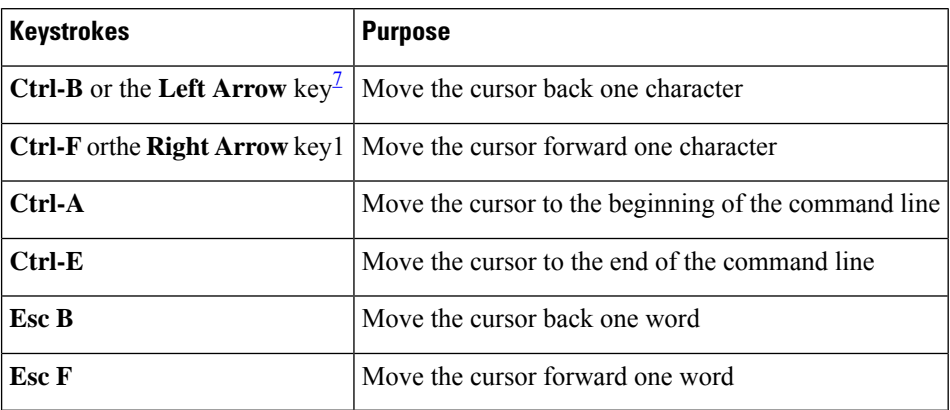

<span id="page-27-2"></span> $7$  The arrow keys function only on ANSI-compatible terminals such as VT100s.

### <span id="page-27-0"></span>**Using the History Buffer to Recall Commands**

The history buffer stores the last 20 commands you entered. History substitution allows you to access these commands without retyping them, by using special abbreviated commands.

The table below lists the history substitution commands.

#### **Table 4: History Substitution Commands**

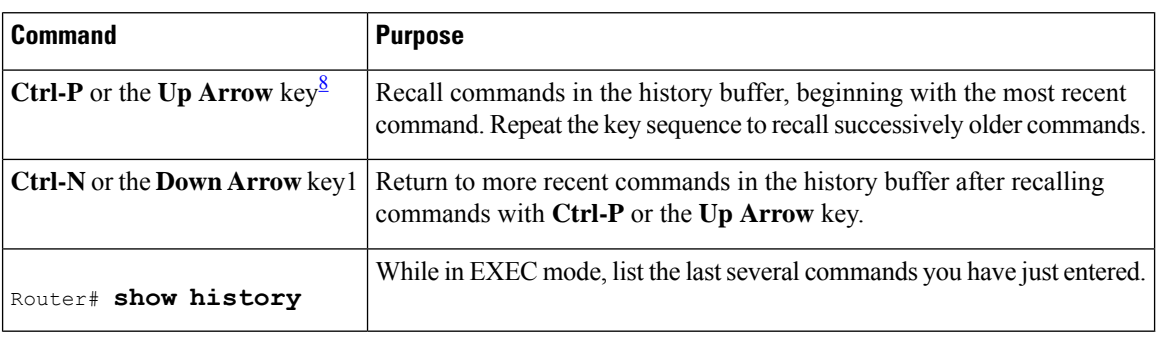

<span id="page-27-3"></span><sup>8</sup> The arrow keys function only on ANSI-compatible terminals such as VT100s.

### <span id="page-27-1"></span>**Getting Help**

Entering a question mark (**?**) at the CLI prompt displays a list of commands available for each command mode. You can also get a list of keywords and arguments associated with any command by using the context-sensitive help feature.

To get help specific to a command mode, a command, a keyword, or an argument, use one of the following commands:

#### **Table 5: Help Commands and Purpose**

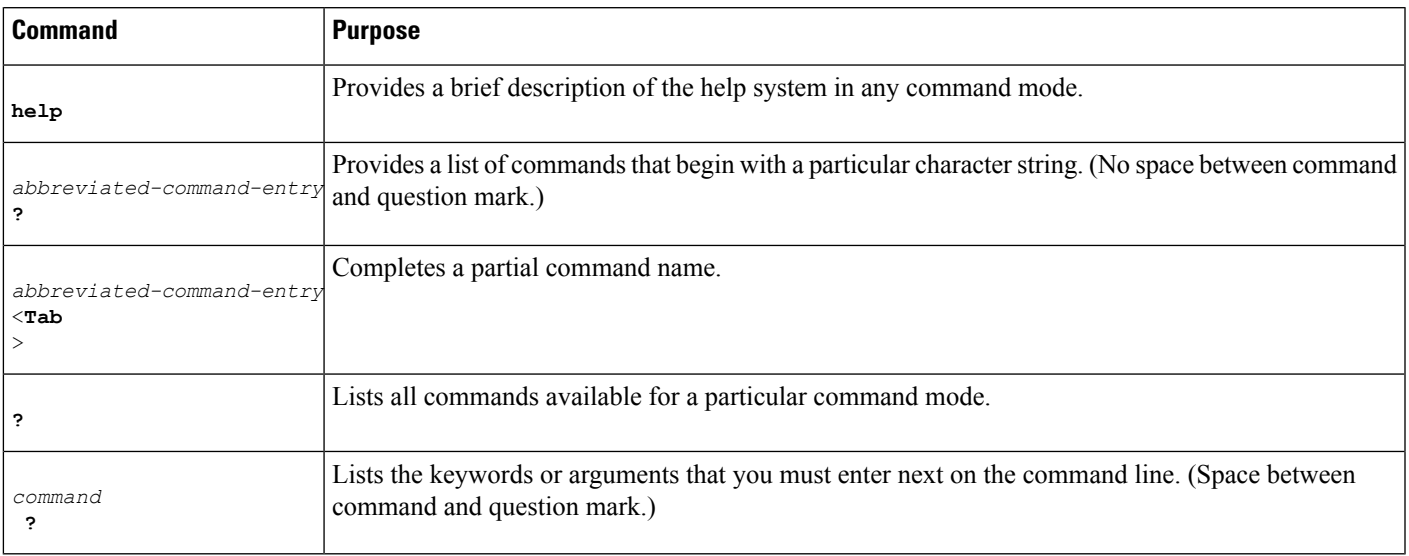

### <span id="page-28-0"></span>**Finding Command Options Example**

This section provides an example of how to display syntax for a command. The syntax can consist of optional or required keywords and arguments. To display keywords and arguments for a command, enter a question mark (**?**) at the configuration prompt or after entering part of a command followed by a space. The Cisco IOS XE software displays a list and brief description of available keywords and arguments. For example, if you were in global configuration mode and wanted to see all the keywords or arguments for the **arap** command, you would type **arap ?**.

The <cr> symbol in command help output stands for "carriage return." On older keyboards, the carriage return key is the Return key. On most modern keyboards, the carriage return key is the Enter key. The <cr> symbol at the end of command help output indicatesthat you have the option to press **Enter** to complete the command and that the arguments and keywords in the list preceding the  $\langle$ cr> symbol are optional. The  $\langle$ cr> symbol by itself indicates that no more arguments or keywords are available and that you must press **Enter** to complete the command.

The table below shows examples of how you can use the question mark ( **?** ) to assist you in entering commands.

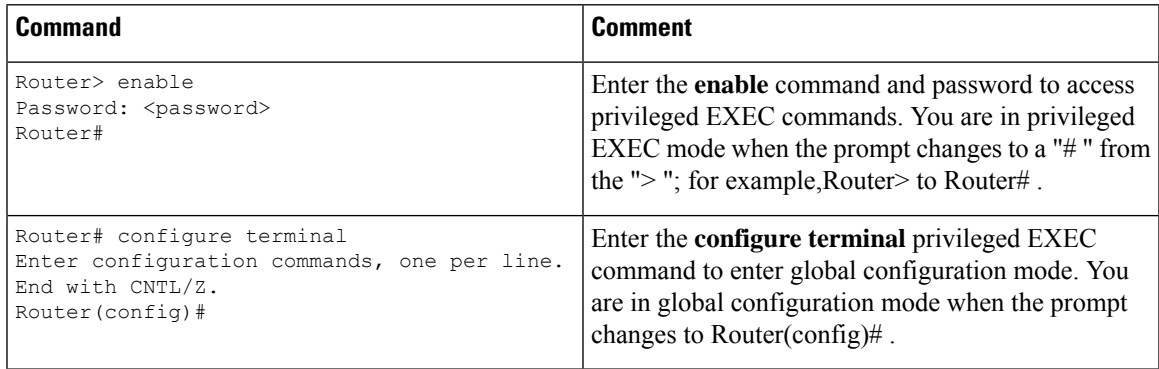

I

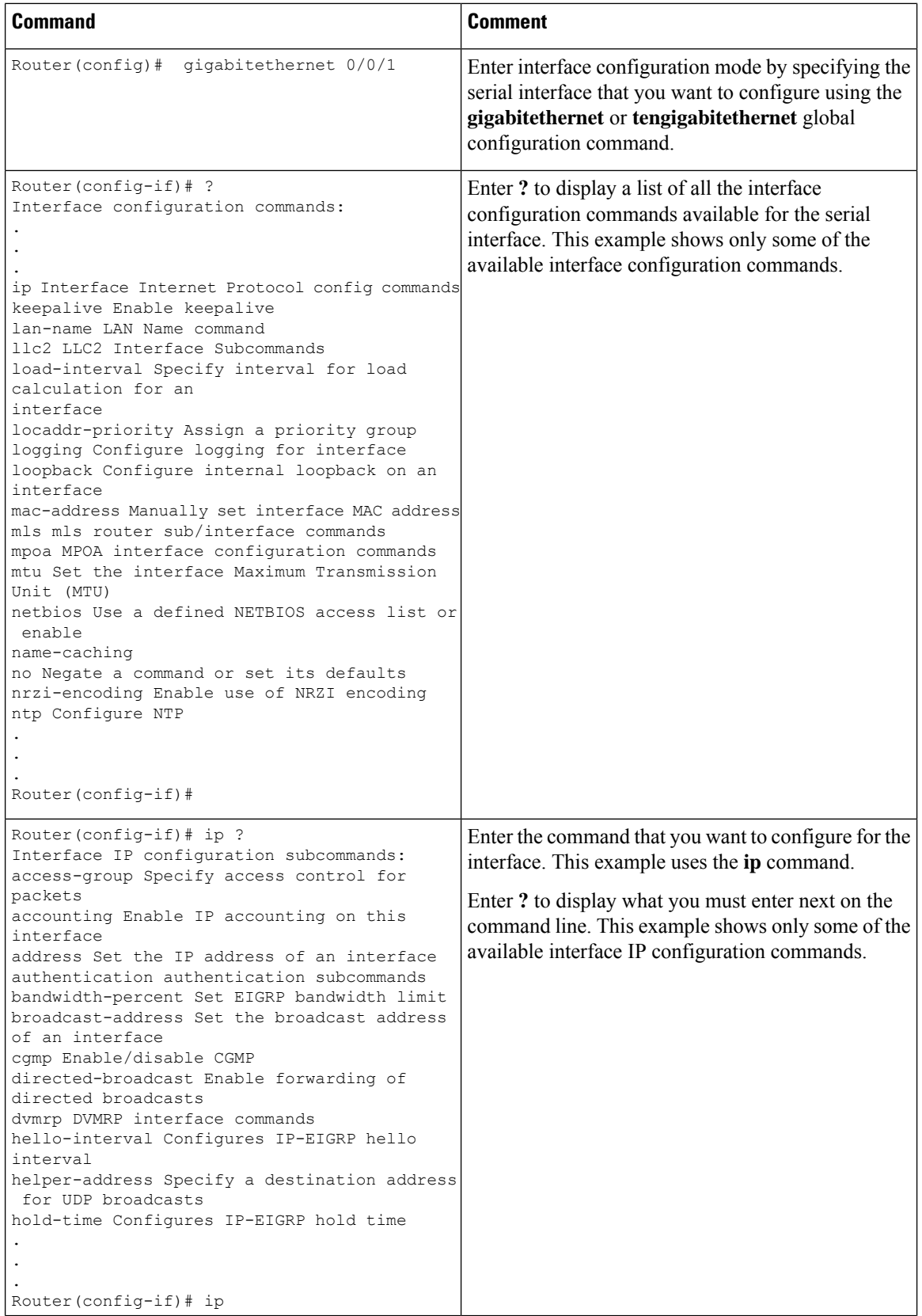

Ш

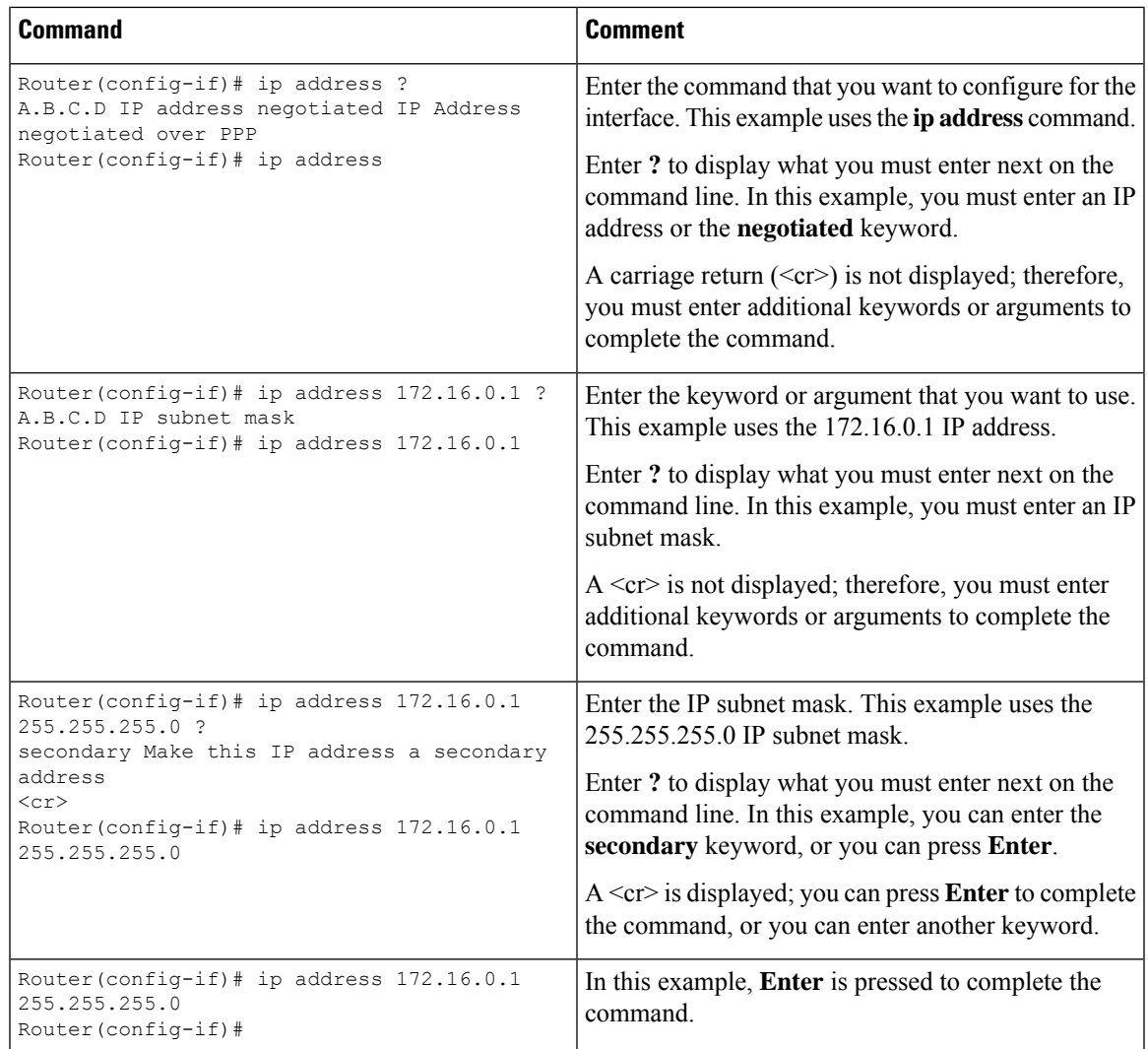

### <span id="page-30-0"></span>**Using the no and default Forms of Commands**

Almost every configuration command has a **no** form. In general, use the **no** form to disable a function. Use the command without the **no** keyword to re-enable a disabled function or to enable a function that is disabled by default.For example, IProuting is enabled by default. To disable IProuting, use the**no iprouting** command; to re-enable IP routing, use the **ip routing** command. The Cisco IOS XE software command reference publications provide the complete syntax for the configuration commands and describe what the **no** form of a command does.

Many CLI commands also have a **default** form. By issuing the command **default** *command-name*, you can configure the command to its default setting. The Cisco IOS XE software command reference publications describe the function of the**default** form of the command when the**default** form performs a different function than the plain and **no** forms of the command. To see what default commands are available on your system, enter **default ?** in the appropriate command mode.

### <span id="page-31-0"></span>**Saving Configuration Changes**

Use the **copy running-config startup-config** command to save your configuration changes to the startup configuration so that the changes will not be lost if the software reloads or a power outage occurs.For example:

Router# **copy running-config startup-config** Building configuration...

It might take a minute or two to save the configuration. After the configuration has been saved, the following output appears:

[OK] Router#

This task saves the configuration to NVRAM.

### <span id="page-31-1"></span>**Managing Configuration Files**

On the router, the startup configuration file is stored in the nvram: file system and the running-configuration files are stored in the system: file system. This configuration file storage setup is not unique to the router and is used on several Cisco router platforms.

As a matter of routine maintenance on any Cisco router, users should backup the startup configuration file by copying the startup configuration file from NVRAM onto one of the router's other file systems and, additionally, onto a network server. Backing up the startup configuration file provides an easy method of recovering the startup configuration file in the event the startup configuration file in NVRAM becomes unusable for any reason.

The **copy** command can be used to backup startup configuration files. Below are some examples showing the startup configuration file in NVRAM being backed up:

#### **Example 1: Copying Startup Configuration File to Bootflash**

```
Router# dir bootflash:
Directory of bootflash:/
  11 drwx 16384 Feb 2 2000 13:33:40 +05:30 lost+found
15105 drwx 4096 Feb 2 2000 13:35:07 +05:30 .ssh
45313 drwx 4096 Nov 17 2011 17:36:12 +05:30 core
75521 drwx 4096 Feb 2 2000 13:35:11 +05:30 .prst_sync
90625 drwx 4096 Feb 2 2000 13:35:22 +05:30 .rollback_timer
105729 drwx 8192 Nov 21 2011 22:57:55 +05:30 tracelogs
30209 drwx 4096 Feb 2 2000 13:36:17 +05:30 .installer
1339412480 bytes total (1199448064 bytes free)
Router# copy nvram:startup-config bootflash:
Destination filename [startup-config]?
3517 bytes copied in 0.647 secs (5436 bytes/sec)
Router# dir bootflash:
Directory of bootflash:/
  11 drwx 16384 Feb 2 2000 13:33:40 +05:30 lost+found
15105 drwx 4096 Feb 2 2000 13:35:07 +05:30 .ssh
45313 drwx 4096 Nov 17 2011 17:36:12 +05:30 core
75521 drwx 4096 Feb 2 2000 13:35:11 +05:30 .prst_sync
90625 drwx 4096 Feb 2 2000 13:35:22 +05:30 .rollback_timer
  12 -rw- 0 Feb 2 2000 13:36:03 +05:30 tracelogs.878
```
 drwx 8192 Nov 21 2011 23:02:13 +05:30 tracelogs drwx 4096 Feb 2 2000 13:36:17 +05:30 .installer -rw- 1888 Nov 21 2011 23:03:17 +05:30 startup-config bytes total (1199439872 bytes free)

#### **Example 2: Copying Startup Configuration File to USB Flash Disk**

```
Router# dir usb0:
Directory of usb0:/
43261 -rwx 208904396 May 27 2008 14:10:20 -07:00
asr920-adventerprisek9.02.01.00.122-33.XNA.bin
2 55497216 bytes total (40190464 bytes free)
Router# copy nvram:startup-config usb0:
Destination filename [startup-config]?
3172 bytes copied in 0.214 secs (14822 bytes/sec)
Router# dir usb0:
Directory of usb0:/
43261 -rwx 208904396 May 27 2008 14:10:20 -07:00
asr920-adventerprisek9.02.01.00.122-33.XNA.bin43262 -rwx 3172 Jul 2 2008 15:40:45
-07:00 startup-config255497216 bytes total (40186880 bytes free)
```
#### **Example 3: Copying Startup Configuration File to a TFTP Server**

```
Router# copy bootflash:startup-config tftp:
Address or name of remote host []? 172.17.16.81
Destination filename [pe24_asr-1002-confg]? /auto/tftp-users/user/startup-config
!!
3517 bytes copied in 0.122 secs (28828 bytes/sec)
```
For more detailed information on managing configuration files, see the *Configuration Fundamentals Configuration Guide, Cisco IOS XE Release 3S*.

### <span id="page-32-0"></span>**Filtering Output from the show and more Commands**

You can search and filter the output of **show** and **more** commands. This functionality is useful if you need to sort through large amounts of output or if you want to exclude output that you need not see.

To use this functionality, enter a **show** or **more** command followed by the "pipe" character ( | ); one of the keywords **begin**, **include**, or **exclude**; and a regular expression on which you want to search or filter (the expression is case sensitive):

**show** *command* | {**append** | **begin** | **exclude | include** | **redirect** | **section** | **tee**} *regular-expression*

The output matches certain lines of information in the configuration file. The following example illustrates how to use output modifiers with the **show interface** command when you want the output to include only lines in which the expression "protocol" appears:

Router# **show interface | include protocol** FastEthernet0/0 is up, line protocol is up Serial4/0 is up, line protocol is up Serial4/1 is up, line protocol is up Serial4/2 is administratively down, line protocol is down Serial4/3 is administratively down, line protocol is down

### <span id="page-33-0"></span>**Powering Off the Router**

Before you turn off a power supply, make certain the chassis is grounded and you perform a soft shutdown on the power supply. Not performing a soft shutdown will often not harm the router, but may cause problems in certain scenarios.

To perform a soft shutdown before powering off the router, enter the **reload** command to halt the system and then wait for ROM Monitor to execute before proceeding to the next step.

The following screenshot shows an example of this process:

```
Router# reload
Proceed with reload? [confirm]
*Jun 18 19:38:21.870: %SYS-5-RELOAD: Reload requested by console. Reload Reason: Reload
command.
```
Place the power supply switch in the Off position after seeing this message.

### <span id="page-33-1"></span>**Password Recovery**

### $\mathbf{\Lambda}$

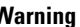

**Warning** You will loose the startup configuration by using this Password Recovery procedure.

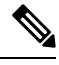

**Note**

The configuration register is usually set to 0x2102 or 0x102. If you can no longer access the router (because of a lost login or TACACS password), you can safely assume that your configuration register is set to  $0x2102$ .

#### **Before you Begin:**

Make sure that the hyperterminal has the following settings:

- 9600 baud rate
- No parity
- 8 data bits
- 1 stop bit
- No flow control
- Use the power switch to turn off the router and then turn it on again.
- Press **Break** on the terminal keyboard within 60 seconds of power up to put the router into ROMMON. In some cases Ctrl+Break key combination can be used.
- Type **confreg 0x2142** at the ROMMON.

```
1> confreg 0x2142
1>sync
```
The router reboots, but ignores the saved configuration.

- The router will reload and prompt for configuration.Type **no** after each setup question, or press Ctrl-C to skip the initial setup procedure.
- Type **enable** at the Router prompt.

You are now in enable mode and should see the Router# prompt.

• Reset the config-register from 0x2142 to 0x2102. To do so, type the following:

config-register *configuration\_register\_setting*

Where, *configuration\_register\_setting* is 0x2102. For example,

(config)# config-register 0x2102

# <span id="page-34-0"></span>**Finding Support Information for Platforms and Cisco Software Images**

Cisco software is packaged in feature sets consisting of software images that support specific platforms. The feature sets available for a specific platform depend on which Cisco software images are included in a release. To identify the set of software images available in a specific release or to find out if a feature is available in a given Cisco IOS XE software image, you can use Cisco Feature Navigator or the software release notes.

### <span id="page-34-2"></span><span id="page-34-1"></span>**Using Cisco Feature Navigator**

Use Cisco Feature Navigator to find information about platform support and software image support. Cisco Feature Navigator enables you to determine which Cisco IOS XE software images support a specific software release, feature set, or platform. To access Cisco Feature Navigator, go to <http://www.cisco.com/go/cfn>. An account on Cisco.com is not required.

### <span id="page-34-3"></span>**Using Software Advisor**

To see if a feature is supported by a Cisco IOS XE release, to locate the software document for that feature, or to check the minimum software requirements of Cisco IOS XE software with the hardware installed on your router, Cisco maintains the Software Advisor tool on Cisco.com at [http://www.cisco.com/cgi-bin/Support/CompNav/Index.pl.](http://www.cisco.com/cgi-bin/Support/CompNav/Index.pl)

You must be a registered user on Cisco.com to access this tool.

### **Using Software Release Notes**

Cisco IOS XE software releases include release notes that provide the following information:

- Platform support information
- Memory recommendations
- New feature information
- Open and resolved severity 1 and 2 caveats for all platforms

Release notes are intended to be release-specific for the most current release, and the information provided in these documents may not be cumulative in providing information about features that first appeared in previous releases. Refer to Cisco Feature Navigator for cumulative feature information.
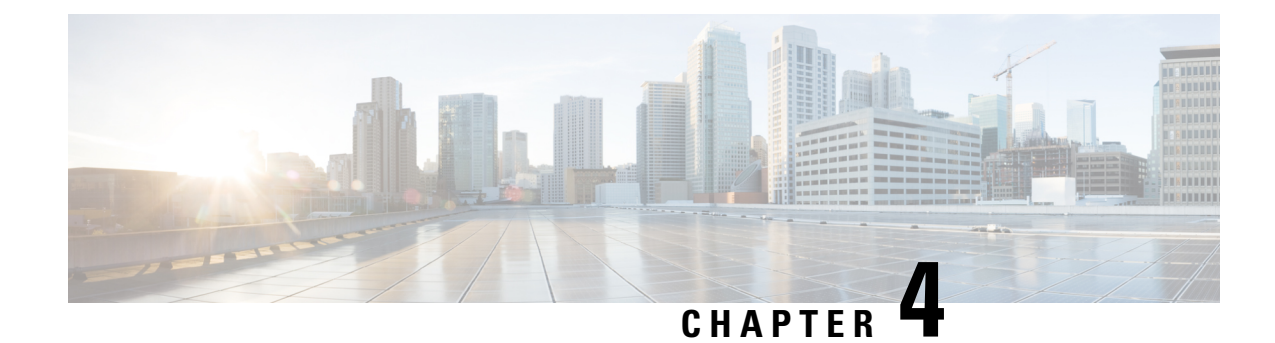

# **Using Zero Touch Provisioning**

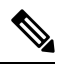

**Note**

The Cisco ASR 920 Series Router (ASR-920-20SZ-M, ASR-920-24SZ-IM, ASR-920-24SZ-M, and ASR-920-24TZ-M)do not have a ZTP or Reset button.

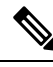

Routers running ZTP must be able to connect to a DHCP server and TFTP server, download the configuration template, and begin operation, all at the press of a button. **Note**

- [Prerequisites](#page-36-0) for Using ZTP, on page 23
- [Restrictions](#page-37-0) for Using ZTP, on page 24
- [Information](#page-37-1) About Using ZTP, on page 24
- Downloading the Initial [Configuration,](#page-39-0) on page 26
- ZTP LED [Behavior,](#page-40-0) on page 27
- Verifying the ZTP [Configuration,](#page-41-0) on page 28

# <span id="page-36-0"></span>**Prerequisites for Using ZTP**

- The Cisco ASR 920 Series Router must be running Cisco IOS-XE Release 3.13.0S or later.
- The interface connected to the TFTP server must be turned green.
- DHCP server should be configured to ensure reachability to the TFTP server.
- Ports that are licensed through port licensing are disabled during the ZTP process. It is highly recommended that you connect to free ports that do not need a license to be enabled. For information on port licensing, see *Licensing 1G and 10G Ports on the Cisco ASR 920 Series Router* .

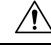

**Caution** Do not change the ROMMON configuration register to 0x0.

# <span id="page-37-0"></span>**Restrictions for Using ZTP**

- ZTP is not supported on the LAN Management port—Gig0 on the router. ZTP is supported only on the Ethernet interfaces such as 1—Gige, 10—Gige ports, and so on.
- ZTP is not initialized if the ZTP button is pressed for more than eight seconds. In this case, the router goes through a normal reload process.
- ZTP is also not initialized when the router is already reloading or if the router is in ROMMON prompt.
- When the ZTP process is initialized all previous logs in the buffer are cleared.
- DHCP declines addresses when loading DHCP configuration through TFTP. It is strongly recommended to have only the CNS configuration present on the configuration file to avoid tampering with the ZTP BDI.
- ZTP is not initialized if bootflash has files named as 'router-confg'.
- Disabling gratuitous ARP is not supported.

# <span id="page-37-1"></span>**Information About Using ZTP**

**Figure 1: Sample ZTP Topology**

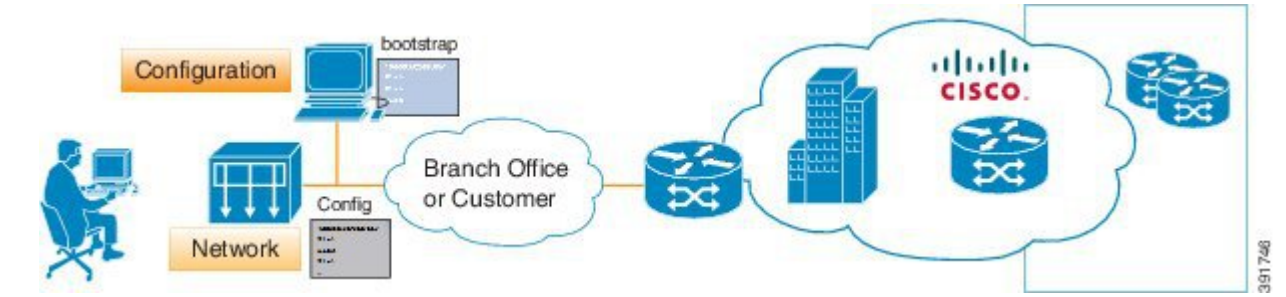

On the Cisco ASR 920 Series Routers, ZTP is triggered under any of the following conditions:

- A router without a start up configuration is powered on
- ZTP button is pressed (applicable on Cisco ASR 920 Series Router variants where the ZTP button is present on the front panel) or,
- The write erase and reload commands are executed (applicable on Cisco ASR 920 Series Router variants where the ZTP button is *not* present on the front panel)

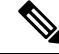

**Note**

TheCisco ASR920SeriesRouters(ASR-920-12CZ-A, ASR-920-12CZ-D, ASR-920-4SZ-A, ASR-920-4SZ-D, ASR-920-10SZ-PD, ASR-920-8S4Z-PD, ASR-920-12SZ-D and ASR-920-12SZ-A) have a ZTP button on the front panel.

The Cisco ASR 920 Series Routers (ASR-920-20SZ-M, ASR-920-24SZ-IM, ASR-920-24SZ-M, and ASR-920-24TZ-M) do *not* have a ZTP or Reset button.

```
Router# write erase
System configuration has been modified. Save? [yes/no]: no
Router# reload
```
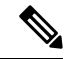

**Note** If you type **yes** at the prompt, the system configuration is saved in the nvRAM and the ZTP process terminates.

After the ZTP process initializes, the following sequence is initiated:

- **1.** The router detects the management VLAN and waits for any of the following data packets.
	- Broadcast (Gratuitous ARP)
	- ISIS hello packets
	- OSPF hello packets
	- IPv6 router advertisement packets
	- VRRP

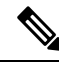

The operations center can initiate any of the above packets over the network to establish a connection to the DHCP server. **Note**

- **2.** When the first packet on any VLAN is detected, the router initiates a DHCP session to a DHCP server over that VLAN.
- **3.** After a DHCP session is established, the router must establish a connection with the TFTP server through DHCP option 43 or DHCP option 150.
- **4.** When connectivity to the TFTP server is established, the bootup process starts.

When the ZTP process initiates, the Cisco ASR 920 Series Router creates an Ethernet flow point (EFP) and associates a bridge domain interface (BDI) on the detected management VLAN.

The router creates the following configuration to establish a connection with the DHCP server and the TFTP server. The BDI created for this purpose has description **ZTP\_BDI** configured under the BDI interface.

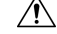

**Caution**

Do not delete **ZTP\_BDI**. Deleting this configuration results in loss of connectivity to the router and the ZTP process terminates.

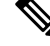

Effective Cisco IOS-XE Release  $3.14.0S$ , to stop the ZTP process when the ZTP button is accidentally pressed, use the **ztp disable** command in global configuration mode. However, if you long press the ZTP button, (more than 8 sec) ZTP is still initialized reload even though ZTP is disabled through the **ztp disable** command. **Note**

#### **Example ZTP Configuration**

Let us assume that GigabitEthernet0/0/1 is connected to the DHCP server and is used to connect to the TFTP server. VLAN ID 1000 is used as the management VLAN.

```
Router# show running-config int gi0/0/1
Building configuration...
Current configuration : 216 bytes
!
interface GigabitEthernet0/0/1
no ip address
media-type auto-select
no negotiation auto
 service instance 12 ethernet
 encapsulation dot1q 1000
 rewrite ingress tag pop 1 symmetric
 bridge-domain 12
 !
end
!
interface BDI12
description ZTP_BDI
ip address dhcp
end
```
# <span id="page-39-0"></span>**Downloading the Initial Configuration**

After the VLAN discovery process is complete, the configuration download process begins. The following sequence of events is initiated.

- **1.** The router sends DHCP discover requests on each Ethernet interface. The serial number of the router is used as a client identifier.
- **2.** The DHCP server allocates and sends an IP address, TFTP address (if configured with option 150) and default router address to the router.
- **3.** If the TFTP option (150) is present, the router requests a bootstrap configuration that can be stored in any of the following files: PID-<mac-address>, network-confg, router-confg, ciscortr.cfg, or cisconet.cfg.

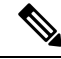

Ensure to use hyphenated hexadecimal notation of MAC address (DOM-78-72-5D-00-A5-80) to name the files. **Note**

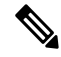

A router running ZTP downloads the configuration from DHCP server. Sometimes, the ZTP DHCP config may already exist as part of network config file. We recommend that you remove the ZTP configuration in the network-confg download file to avoid the router moving into a hung state. **Note**

```
ip dhcp pool <pool-number>
network <ip-address> <wildcard-mask>
option 150 ip <ip-address>
default-router <router-address>
dns-server <dns-server-address>
```
### **DHCP Server**

The following is a sample configuration to set up a Cisco router as a DHCP server:

```
ip dhcp excluded-address 30.30.1.6
ip dhcp excluded-address 30.30.1.20 30.30.1.255
!
ip dhcp pool mwrdhcp
network 30.30.1.0 255.255.255.0
option 150 ip 30.30.1.6
default-router 30.30.1.6
```
This configuration creates a DHCP pool of 30.30.1.*x* addresses with 30.30.1.0 as the subnet start. The IP address of the DHCP server is 30.30.1.6. Option 150 specifies the TFTP server address. In this case, the DHCP and TFTP server are the same.

The DHCP pool can allocate from  $30.30.1.1$  to  $30.30.1.19$  with the exception of  $30.30.1.6$ , which is the DHCP server itself.

### **TFTP Server**

The TFTP server stores the bootstrap configuration file.

The following is a sample configuration (network– confg file):

```
hostname test-router
!
{ asrrouter-specifc configuration content}
!
end
```
# <span id="page-40-0"></span>**ZTP LED Behavior**

On Cisco ASR 920 Series Routers (ASR-920-12CZ-A, ASR-920-12CZ-D, ASR-920-4SZ-A, ASR-920-4SZ-D, ASR-920-10SZ-PD, ASR-920-8S4Z-PD ASR-920-12SZ-D and ASR-920-12SZ-A):

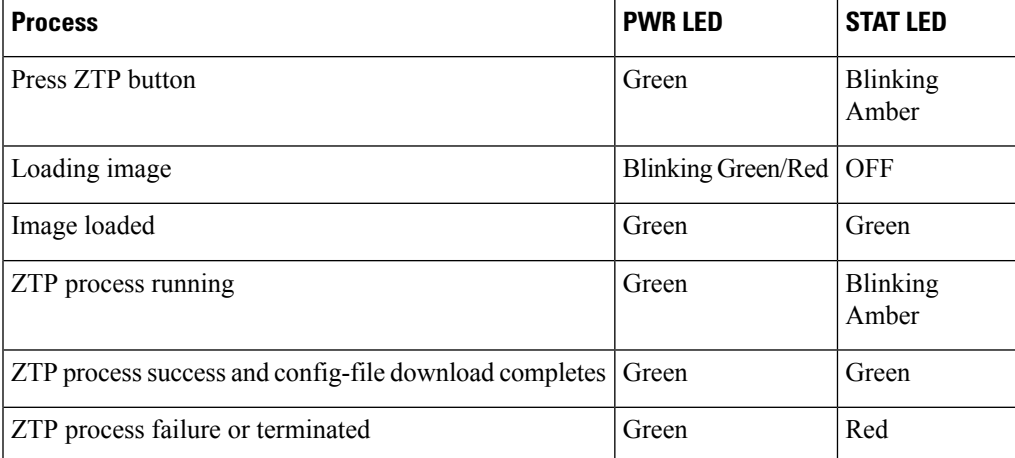

On Cisco ASR 920 Series Routers (ASR-920-20SZ-M, ASR-920-24SZ-IM, ASR-920-24SZ-M, and ASR-920-24TZ-M), using the **write erase** and **reload** commands:

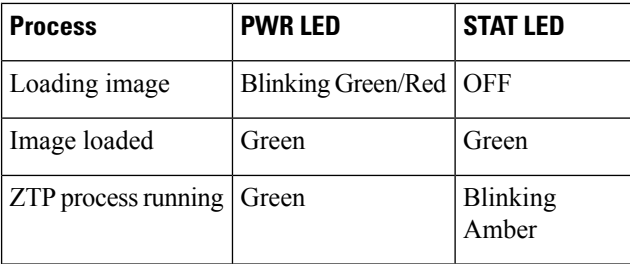

# <span id="page-41-0"></span>**Verifying the ZTP Configuration**

To verify if the ZTP configuration is successful, use the following command:

• **show running-config**

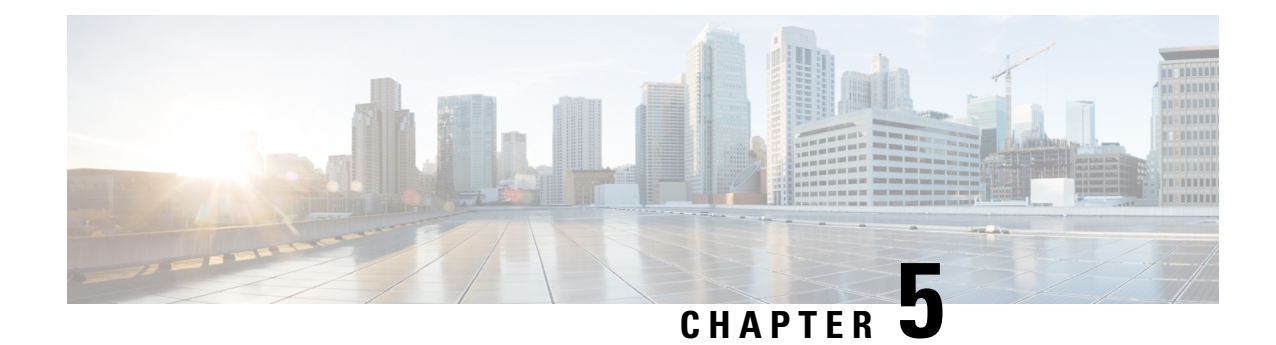

# **Using Dual Rate Ports**

Dual rate ports support both SFP and SFP+ optic modules.

**Note**

Dual rate ports are not supported on Cisco ASR 920 Series Router (ASR-920-24SZ-IM, ASR-920-24SZ-M, ASR-920-24TZ-M, and ASR-920-12SZ-D).

Effective with Cisco IOS XE Bengaluru 17.4.1 release, on 1G interface or 1G mode on a dual rate port, when negotiation is configured (for example, if the default is'negotaiton auto' and 'no negotiation auto' is configured), you can find the interface flap once during bootup. This is an expected behavior. **Note**

See the**SupportedSFP** chapter in the *Cisco ASR 920 Series Aggregation Services Router Hardware Installation Guide* .

- [Restrictions](#page-42-0) for Dual Port, on page 29
- [Prerequisites](#page-44-0) for Dual Port, on page 31
- [Information](#page-45-0) About Dual Port, on page 32
- [Verifying](#page-46-0) the Interface Mode , on page 33

# <span id="page-42-0"></span>**Restrictions for Dual Port**

For more information on licensing, see, *Activating Port Upgrade and Bulk Port License on Cisco ASR 920 Series Router.*

- When a dual rate port operates in 1G mode, autonegotiation is forced on the interface. For the link to be operationally up, ensure that the peer device is also configured with autonegotiation.
- If a 10G license is installed and activated for a dual rate port and an SFP is installed in that port, the interface comes up in 1G mode.
- If a 10G license is installed and activated for a dual rate port and an SFP+ is installed in that port, the interface comes up in 10G mode.
- If a 10G license is not installed for particular port but an SFP is installed on that port, the interface comes up in 1G mode.

• If sufficient 10G licenses or bulk port licenses are not available or activated for a port and an SFP+ is installed in that port, the 10G mode is not enabled and the interface will be in **link down state** . The following system warning message is displayed:

Warning: SFP+ inserted at port 5 tengig license not in use

• However, if the 10G license is installed and activated after the insertion of the SFP+ the interface comes up in 10G mode automatically.

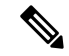

- Do not issue another license command until the previous license command is processed completely. As part of the license command, multiple dual port EEM scripts will be running. These scripts, in turn, copy the port configuration. After executing completely, the previous configuration is restored. However, if you change the port configuration while the command is still executing, changes will not be in effect. **Note**
	- If an activated 10G license is uninstalled or deactivated for a port with SFP+, the interface is initialized to 1G mode and 10G interfaces is administratively down.
	- Dual rate interfaces in 1G mode cannot be bundled with another 1G port under a port channel interface. However, two dual rate interfaces of the same bandwidth can be bundled together. For example,
		- Interface Te0/0/11 and Interface Gig0/0/3 cannot be bundled in a port channel interface even if interface Te 0/0/11 is operating in 1G mode
		- Interface Te0/0/11 and Interface Te0/0/12 can be bundled together under a port channel interface provided they have the same bandwidth (1G or 10G).
	- After changing an SFP on a dual rate port, you must wait for approximately three minutes before attempting any other SFP changes in that port.
	- In case of ASR-920-10SZ-PD, ASR-920-8S4Z-PD and ASR-920-12CZ-A:
		- The maximum default VTY lines supported by Cisco IOS XE is 5, and at least 2 VTY (VTY 0 and 1) lines must be kept free for the dual rate EEM script to work as stated in the general EEM configuration guidelines at *Embedded Event Manager Configuration Guide*.
	- In case of ASR-920-4SZ-D, ASR-920-12SZ-A/Cisco ASR-920-12SZ-D, and ASR-920-12SZ-IM:
		- The maximum default VTY lines supported by Cisco IOS XE is 5, and atleast 4 VTY lines must be kept free for the dual rate EEM script to work asstated in the general EEM configuration guidelines at *Embedded Event Manager Configuration Guide*.

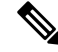

Ensure that the VTY used for the dual rate EEM script is not used by any other transport protocols such as SSH, Telnet. **Note**

If AAA is configured on the VTY used by the dual rate EEM script, then it might take time to authorize each command, thus causing timeout issues.

If more than 5 VTYs are required, you can increase the number of VTY lines by running the **vty line 0** n command where range 0 to n represents the total number of VTY lines permitted on the router.

- Copper SFPs are not supported in dual rate ports for ASR920-12SZ-IM.
- Dual rate EEM script triggers DHCP renegotiation. The **dualrate\_eem\_policy.tcl** script is triggered when there is a 10G to 1G optics change or vice versa in a dual rate front panel interface.
- We recommend that you wait for 30 seconds between the removal and insertion of anSFPon an interface.

## <span id="page-44-0"></span>**Prerequisites for Dual Port**

When a dual rate port operates in 1G mode, auto negotiation is forced on the interface. For the link to be operationally up, ensure that the peer device is also configured with auto negotiation.

Whenever there is a physical swap of optics from 1G to 10G or vice-versa on Cisco ASR 920 Series Routers (ASR-920-12CZ-A, ASR-920-4SZ-A, ASR-920-12SZ-IM, ASR-920-10SZ-PD, and ASR-920-8S4Z-PD), a system internal EEM script is triggered to program the hardware registers. However configuration such as AAA/TACACS can cause the EEM script (dualrate\_eem\_policy) to timeout with following error.

%HA\_EM-6-LOG: Mandatory.dualrate\_eem\_policy.tcl: 1Process Forced Exit- MAXRUN timer expired

Ensure the following procedure for the devices that are configured with AAA authentication for their VTY access:

- **1.** AAA or TACACS server must authenticate the devices by ensuring:
	- **a.** the reachability
	- **b.** the correct username credentials configured for EEM (*refer point-3 below*)

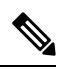

**Note** If the mentioned criteria fails, then the EEM script prompts MAXRUN Timeout Error.

- **2.** Avoid MAXRUN timeout error by bypassing the authorization.
	- **a.** Unconfigure the current policy using the following command.

**no event manager policy Mandatory.dualrate\_eem\_policy.tcl type system**

**b.** Reconfigure the policy with Authorization bypass using the following command.

**event manager policy Mandatory.dualrate\_eem\_policy.tcl type system authorization bypass**

**3.** Ensure correct authorization of EEM with TACACS.

Ensure EEM script can pick the username from the following command.

**event manager session cli username <Username privilege 15>**

Example:

event manager session cli username Cisco user1 privilege 15

The matching username (here, *Cisco\_user1*) should be configured in TACACS.

## <span id="page-45-0"></span>**Information About Dual Port**

This feature offers the flexibility of retaining the existing 1G connections, and upgrading to a 10G connection by installing the SFP+ modules when required. For more information, see Restrictions .

The router can detect the removal of an SFP and an insertion of an SFP+ module, or the removal of an SFP+ and an insertion of an SFP module, and trigger mode change events in the system. Depending on the event type, the events generate the following messages:

```
%IOSXE_SPA-6-DUAL_RATE_CHANGE: TenGigabitEthernet0/0/13: MODE_10G
%IOSXE_SPA-6-DUAL_RATE_CHANGE: TenGigabitEthernet0/0/13: MODE_1G
```
The above events in turn, trigger the following actions:

• Current running configuration is saved to a temporary file on the bootflash: on the router.

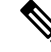

Ensure that at least 10MB of free space is available on the bootflash:, else the script and dual rate functionality itself may fail. **Note**

- Configurations are changed to default values on the interface.
- Interface is shut down.
- Running configuration (stored in bootflash:) is re-applied.
- If the interface was previously in administratively up state, it is brought up.
- If the running configuration was the same as the start up configuration, the configuration is saved after the OIR of the SFP/SFP+.

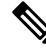

It is highly recommended that you wait for the interfaces to be administratively up before performing a subsequent OIR. **Note**

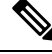

**Note**

Features such as, QoS that rely on the bandwidth of the interface for service policy configuration may need to be reconfigured as the previously-configured service policy may no longer be applicable.Perform a careful verification of such features and consider reconfiguring them as required.

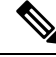

Since the configuration are reapplied on detection of change of SFP type, depending on the size of the configuration on the router, the reapplication of configuration may take some time. It is recommended that you wait for 60 seconds before verifying the configuration. **Note**

Use the following command to debug failures and collect EEM debug logs:

**debug event manager tcl cli\_lib**

## <span id="page-46-0"></span>**Verifying the Interface Mode**

To verify the mode change (1G/10G), interface speed and media type inserted, run the following command:

```
Router# show interface tenGigabitEthernet 0/0/5
```
TenGigabitEthernet0/0/5 is up, line protocol is up Hardware is 2xGE-4x10GE-FIXED, address is badb.adba.fb85 (bia badb.adba.fb85) Internet address is 10.1.3.1/24 MTU 1500 bytes, BW 10000000 Kbit/sec, DLY 10 usec, reliability 255/255, txload 1/255, rxload 1/255 Encapsulation ARPA, loopback not set Keepalive set (10 sec) **Full Duplex, 10000Mbps, link type is force-up, media type is 10GBase-SR** output flow-control is unsupported, input flow-control is unsupported ARP type: ARPA, ARP Timeout 04:00:00 Last input never, output 00:13:56, output hang never Last clearing of "show interface" counters never Input queue: 0/375/0/0 (size/max/drops/flushes); Total output drops: 0 Queueing strategy: fifo Router# show interface GigabitEthernet 0/0/7 TenGigabitEthernet0/0/5 is up, line protocol is up Hardware is 2xGE-4x10GE-FIXED, address is badb.adba.fb85 (bia badb.adba.fb85) Internet address is 10.1.3.1/24 MTU 1500 bytes, BW 1000000 Kbit/sec, DLY 10 usec, reliability 255/255, txload 1/255, rxload 1/255 Encapsulation ARPA, loopback not set Keepalive set (10 sec) **Full Duplex, 1000Mbps, link type is force-up, media type is ZX** output flow-control is unsupported, input flow-control is unsupported ARP type: ARPA, ARP Timeout 04:00:00 Last input never, output 00:13:56, output hang never Last clearing of "show interface" counters never Input queue: 0/375/0/0 (size/max/drops/flushes); Total output drops: 0 Queueing strategy: fifo

 $\mathbf I$ 

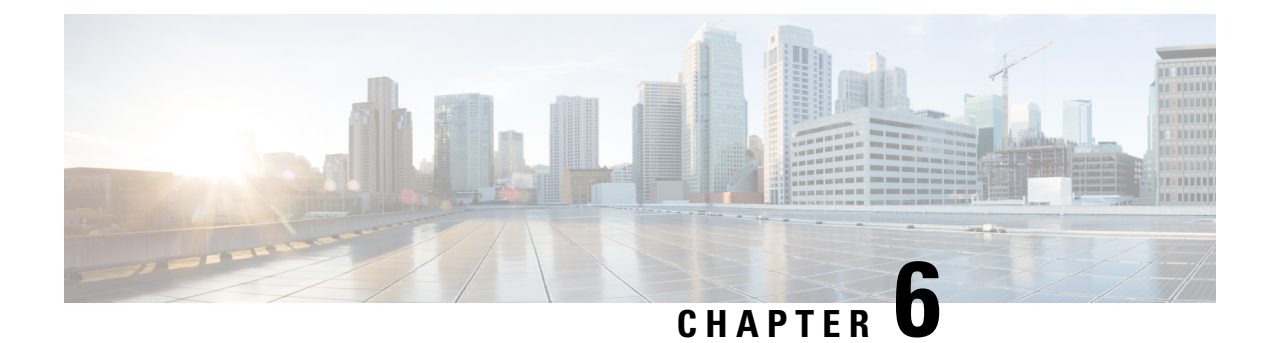

# **Console Port and Telnet Handling**

- Console Port [Overview,](#page-48-0) on page 35
- [Connecting](#page-48-1) Console Cables, on page 35
- [Installing](#page-48-2) USB Device Drivers, on page 35
- Console Port Handling [Overview,](#page-49-0) on page 36
- Telnet and SSH [Overview,](#page-49-1) on page 36
- [Persistent](#page-49-2) Telnet, on page 36
- [Configuring](#page-49-3) a Console Port Transport Map, on page 36
- [Configuring](#page-51-0) Persistent Telnet, on page 38
- Viewing Console Port, SSH, and Telnet Handling [Configurations,](#page-54-0) on page 41
- Important Notes and [Restrictions,](#page-56-0) on page 43

# <span id="page-48-0"></span>**Console Port Overview**

The console port on the router is an EIA/TIA-232 asynchronous, serial connection with no flow control and an RJ-45 connector. The console port is used to access the router and is located on the front panel of the router.

For information on accessing the router using the console port, see the *Cisco ASR 920 Hardware Installation Guide*.

# <span id="page-48-2"></span><span id="page-48-1"></span>**Connecting Console Cables**

For information about connecting console cables to the Cisco ASR 920 Series Router, see the *Cisco ASR 920 Series Aggregartion Services Router Hardware Installation Guide*.

# **Installing USB Device Drivers**

For instructions on how to install device drivers in order to use the USB console port, see the *ASR 920 Series Aggregartion Services Router Hardware Installation Guide*.

## <span id="page-49-0"></span>**Console Port Handling Overview**

Users using the console port to access the router are automatically directed to the IOS XE command-line interface, by default.

If a user is trying to access the router through the console port and sends a break signal (a break signal can be sent by entering **Ctrl-C** or **Ctrl-Shift-6**, or by entering the **send break** command at the Telnet prompt ) before connecting to the IOS XE command-line interface, the user is directed into diagnostic mode by default if the non-RPIOS sub-packages can be accessed.

These settings can be changed by configuring a transport map for the console port and applying that transport map to the console interface.

# <span id="page-49-1"></span>**Telnet and SSH Overview**

Telnet and Secure Shell (SSH) on the router can be configured and handled like in any other Cisco platforms. For information on traditional Telnet, see the **line** command in the Cisco IOS Terminal Services [Command](https://www.cisco.com/c/en/us/td/docs/ios/termserv/command/reference/tsv_book.html) [Reference](https://www.cisco.com/c/en/us/td/docs/ios/termserv/command/reference/tsv_book.html) guide.

For information on configuring traditional SSH, see the *Secure Shell Configuration Guide*.

The router also supports persistent Telnet. Persistent Telnet allows network administrators to more clearly define the treatment of incoming traffic when users access the router through the Management Ethernet port using Telnet. Notably, persistent Telnet provides more robust network access by allowing the router to be configured to be accessible through the Ethernet Management port using Telnet even when the IOS XE process has failed.

# <span id="page-49-2"></span>**Persistent Telnet**

In traditional Cisco routers, accessing the router using Telnet is not possible in the event of an IOS failure. When Cisco IOS fails on a traditional Cisco router, the only method of accessing the router is through the console port. Similarly, if all active IOS processes have failed on a router that is not using persistent Telnet, the only method of accessing the router is through the console port.

With persistent Telnet however, users can configure a transport map that defines the treatment of incoming Telnet traffic on the Management Ethernet interface. Among the many configuration options, a transport map can be configured to direct all traffic to the IOS command-line interface, diagnostic mode, or to wait for an IOSvty line to become available and then direct usersinto diagnostic mode when the usersends a break signal while waiting for the IOS vty line to become available. If you use Telnet to access diagnostic mode, the Telnet connection will be usable even in scenarios when no IOS process is active. Therefore, persistent Telnet introduces the ability to access the router via diagnostic mode when the IOS process is not active.

# <span id="page-49-3"></span>**Configuring a Console Port Transport Map**

This task describes how to configure a transport map for a console port interface on the router.

 $\mathbf I$ 

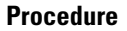

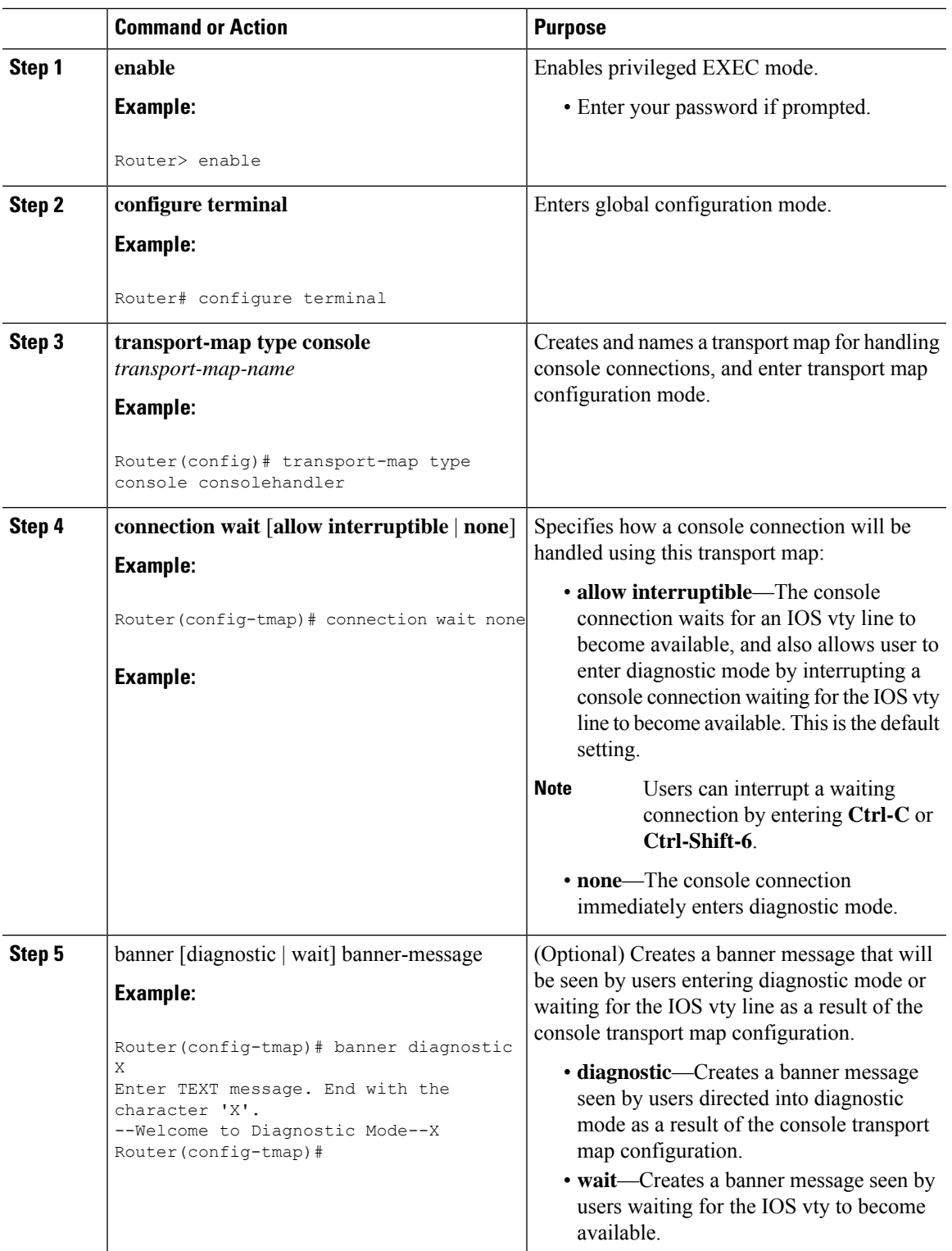

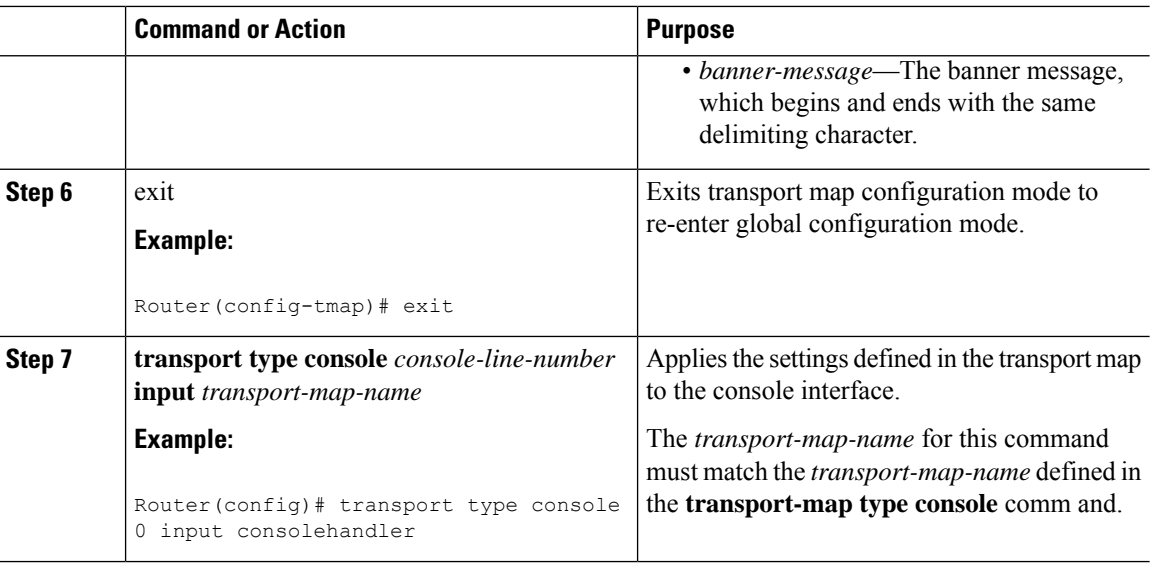

#### **Examples**

In the following example, a transport map to set console port access policies is created and attached to console port 0:

```
Router(config)# transport-map type console consolehandler
Router(config-tmap)# connection wait allow interruptible
Router(config-tmap)# banner diagnostic X
Enter TEXT message. End with the character 'X'.
Welcome to diagnostic mode X
Router(config-tmap)# banner wait X
Enter TEXT message. End with the character 'X'.
Waiting for IOS vty line X
Router(config-tmap)# exit
Router(config)# transport type console 0 input consolehandler
```
# <span id="page-51-0"></span>**Configuring Persistent Telnet**

This task describes how to configure persistent Telnet on the router.

#### **Before you begin**

For a persistent Telnet connection to access an IOS vty line on the router, local login authentication must be configured for the vty line (the **login** command in line configuration mode). If local login authentication is not configured, users will not be able to access IOS using a Telnet connection into the Management Ethernet interface with an applied transport map. Diagnostic mode will still be accessible in this scenario.

#### **Procedure**

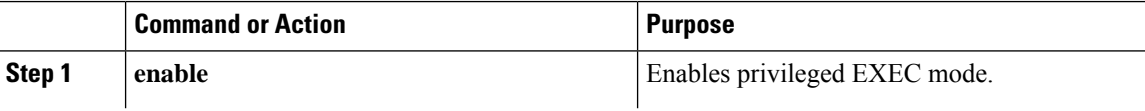

 $\mathbf{l}$ 

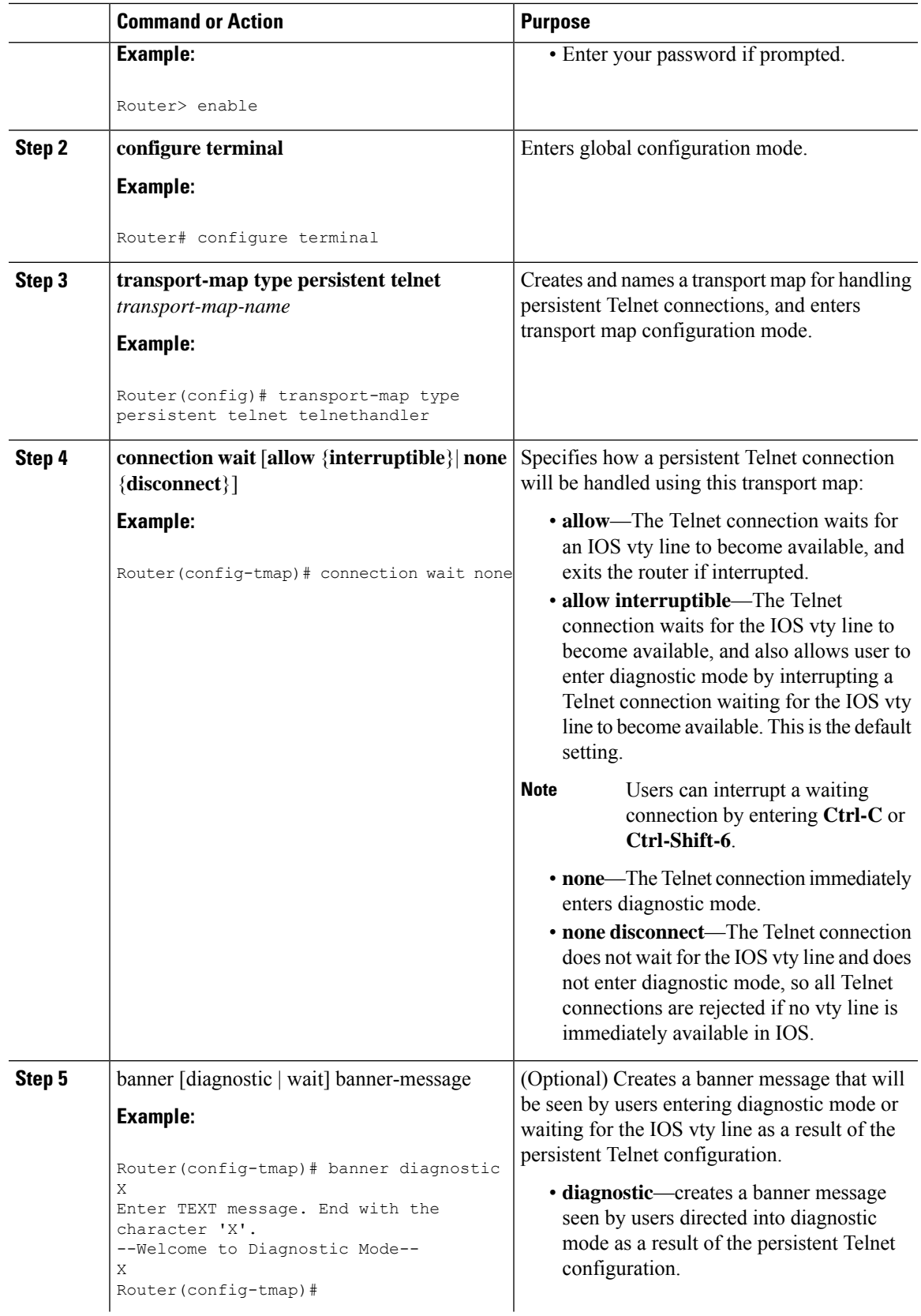

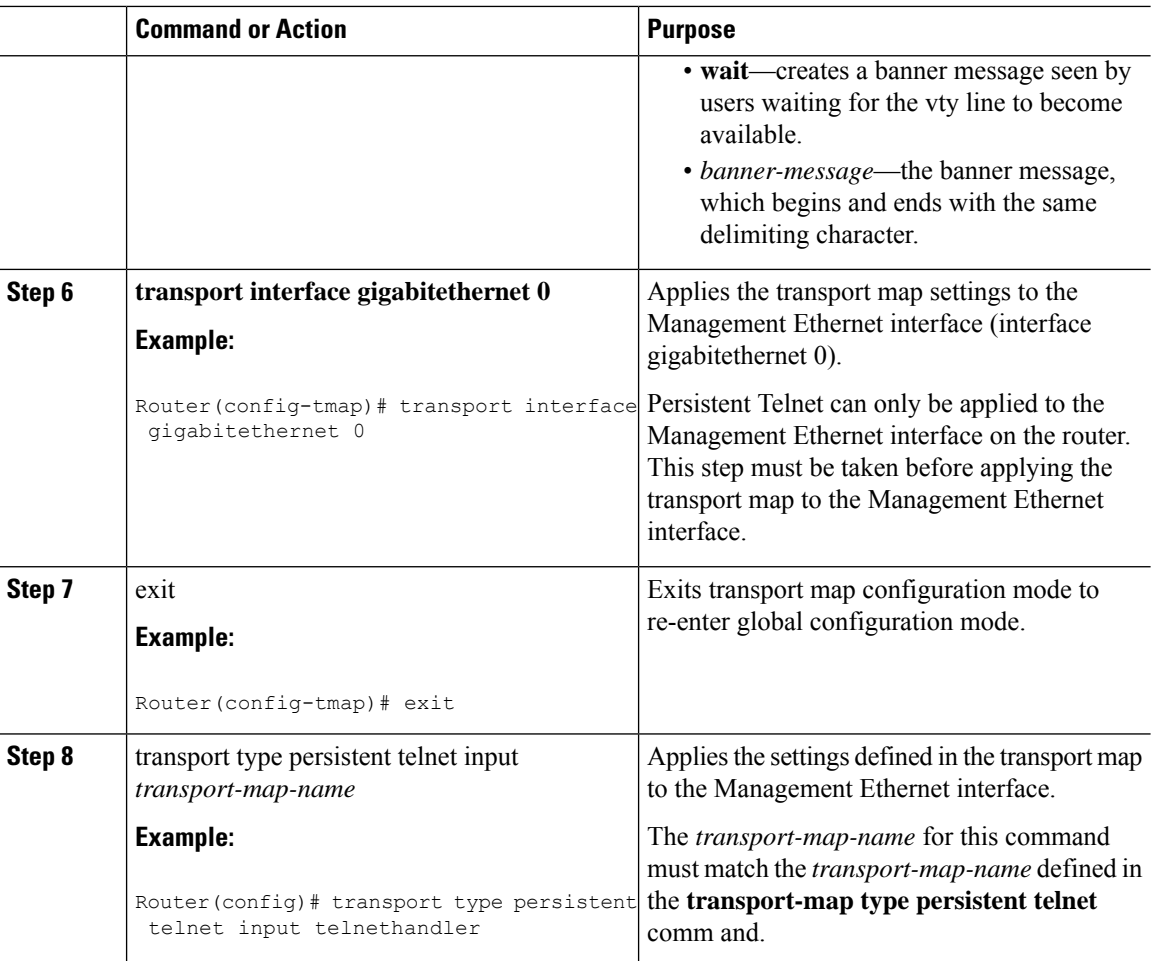

### **Examples**

In the following example, a transport map that will make all Telnet connections wait for an IOS vty line to become available before connecting to the router, while also allowing the user to interrupt the process and enter diagnostic mode, is configured and applied to the Management Ethernet interface (interface gigabitethernet 0).

A diagnostic and a wait banner are also configured.

The transport map is then applied to the interface when the **transport type persistent telnet input** command is entered to enable persistent Telnet.

```
Router(config)# transport-map type persistent telnet telnethandler
Router(config-tmap)#
connection wait allow interruptible
Router(config-tmap)# banner diagnostic X
Enter TEXT message. End with the character 'X'.
--Welcome to Diagnostic Mode-- X
Router(config-tmap)# banner wait X
Enter TEXT message. End with the character 'X'.
--Waiting for IOS Process-- X
Router(config-tmap)# transport interface gigabitethernet 0
```
Ш

```
Router(config-tmap)# exit
Router(config)# transport type persistent telnet input telnethandler
```
## <span id="page-54-0"></span>**Viewing Console Port, SSH, and Telnet Handling Configurations**

Use the **show transport-map all name** *transport-map-name* | **type console telnet**]]] EXEC or privileged EXEC command to view the transport map configurations.

In the following example, a console port and persistent Telnet transport are configured on the router and various forms of the **show transport-map** command are entered to illustrate the various ways the **show transport-map** command can be entered to gather transport map configuration information.

```
Router# show transport-map all
Transport Map:
 Name: consolehandler
 Type: Console Transport
Connection:
 Wait option: Wait Allow Interruptable
 Wait banner:
Waiting for the IOS CLI
 bshell banner:
Welcome to Diagnostic Mode
Interface:
 GigabitEthernet0
Connection:
 Wait option: Wait Allow Interruptable
 Wait banner:
Waiting for IOS prompt
 Bshell banner:
Transport Map:
 Name: telnethandler
 Type: Persistent Telnet Transport
Interface:
 GigabitEthernet0
Connection:
 Wait option: Wait Allow Interruptable
 Wait banner:
Waiting for IOS process
 Bshell banner:
Welcome to Diagnostic Mode
Transport Map:
 Name: telnethandling1
 Type: Persistent Telnet Transport
Connection:
 Wait option: Wait Allow
Router# show transport-map type console
Transport Map:
 Name: consolehandler
 Type: Console Transport
Connection:
  Wait option: Wait Allow Interruptable
  Wait banner:
Waiting for the IOS CLI
 Bshell banner:
Welcome to Diagnostic Mode
Router# show transport-map type persistent telnet
Transport Map:
```

```
Name: telnethandler
 Type: Persistent Telnet Transport
Interface:
  GigabitEthernet0
Connection:
  Wait option: Wait Allow Interruptable
 Wait banner:
Waiting for IOS process
 Bshell banner:
Welcome to Diagnostic Mode
Transport Map:
 Name: telnethandling1
 Type: Persistent Telnet Transport
Connection:
 Wait option: Wait Allow
Router# show transport-map name telnethandler
Transport Map:
 Name: telnethandler
 Type: Persistent Telnet Transport
Interface:
 GigabitEthernet0
Connection:
  Wait option: Wait Allow Interruptable
 Wait banner:
Waiting for IOS process
 Bshell banner:
Welcome to Diagnostic Mode
Router# show transport-map name consolehandler
Transport Map:
 Name: consolehandler
 Type: Console Transport
Connection:
 Wait option: Wait Allow Interruptable
  Wait banner:
Waiting for the IOS CLI
 Bshell banner:
Welcome to Diagnostic Mode
```
The **show platform software configuration access policy** command can be used to view the current configurations for the handling of incoming console port, SSH, and Telnet connections. The output of this command provides the current wait policy for each type of connection, as well as any information on the currently configured banners. Unlike **show transport-map**, this command is available in diagnostic mode so it can be entered in cases when you need transport map configuration information but cannot access the IOS CLI.

```
Router# show platform software configuration access policy
The current access-policies
Method : telnet
Rule : wait
Shell banner:
Wait banner :
Method : ssh
Rule : wait
Shell banner:
Wait banner :
Method : console
Rule : wait with interrupt
Shell banner:
Wait banner :
```
Ш

The **show platform software configuration access policy** output is given both before the new transport map is enabled and after the transport map is enabled so the changes to the SSH configuration are illustrated in the output.

```
Router# show platform software configuration access policy
```

```
The current access-policies
Method : telnet
Rule : wait with interrupt
Shell banner:
Welcome to Diagnostic Mode
Wait banner :
Waiting for IOS Process
Method : ssh
Rule : wait
Shell banner:
Wait banner :
Method : console
Rule : wait with interrupt
Shell banner:
Wait banner :
```
# <span id="page-56-0"></span>**Important Notes and Restrictions**

- Persistent SSH is not supported on Cisco ASR 920 IOS XE release.
- The Telnet settings made in the transport map overrides any other Telnet settings when the transport map is applied to the Management Ethernet interface.
- Only local usernames and passwords can be used to authenticate users entering a Management Ethernet interface. AAA authentication is not available for users accessing the router through a Management Ethernet interface using persistent Telnet.
- Applying a transport map to a Management Ethernet interface with active Telnet sessions can disconnect the active sessions. Removing a transport map from an interface, however, does not disconnect any active Telnet sessions.
- Configuring the diagnostic and wait banners is optional but recommended. The banners are especially useful as indicators to users of the status of their Telnet or SSH attempts.

I

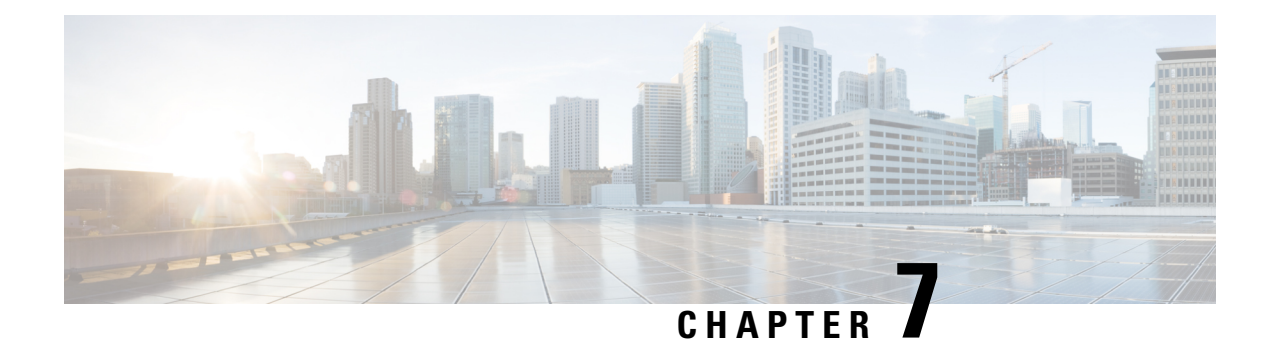

# **Using the Management Ethernet Interface**

The Cisco ASR 920 Series Router has one Gigabit Ethernet Management Ethernet interface on each Route Switch Processor.

The purpose of this interface is to allow users to perform management tasks on the router; it is basically an interface that should not and often cannot forward network traffic but can otherwise access the router, often via Telnet and SSH, and perform most management tasks on the router. The interface is most useful before a router has begun routing, or in troubleshooting scenarios when the interfaces are inactive.

The following aspects of the Management Ethernet interface should be noted:

- Each router has a Management Ethernet interface.
- IPv4, IPv6, and ARP are the only routed protocols supported for the interface.
- The interface provides a method of access to the router even if the interfaces or the IOS processes are down.
- The Management Ethernet interface is part of its own VRF. This is discussed in more detail in the [Gigabit](#page-59-0) Ethernet [Management](#page-59-0) Interface VRF, on page 46.
- Gigabit Ethernet Port [Numbering,](#page-58-0) on page 45
- IP Address Handling in ROMmon and the [Management](#page-59-1) Ethernet Port, on page 46
- Gigabit Ethernet [Management](#page-59-0) Interface VRF, on page 46
- Common Ethernet [Management](#page-59-2) Tasks, on page 46

# <span id="page-58-0"></span>**Gigabit Ethernet Port Numbering**

The Gigabit Ethernet Management port is always GigabitEthernet0.

The port can be accessed in configuration mode like any other port on the router.

```
Router#config t
Enter configuration commands, one per line. End with CNTL/Z.
Router(config)#interface gigabitethernet0
Router(config-if)#
```
# <span id="page-59-1"></span>**IPAddressHandling in ROMmon and the Management Ethernet Port**

On the router, IPaddresses can be configured in ROMmon (the **IP\_ADDRESS=** and **IP\_SUBNET\_MASK=** commands) and through the use of the IOS command-line interface (the **ip address** command in interface configuration mode).

Assuming the IOS process has not begun running on the router, the IP address that was set in ROMmon acts as the IP address of the Management Ethernet interface. In cases where the IOS process is running and has taken control of the Management Ethernet interface, the IP address specified when configuring the Gigabit Ethernet 0 interface in the IOS CLI becomes the IP address of the Management Ethernet interface. The ROMmon-defined IP address is only used as the interface address when the IOS process is inactive.

For this reason, the IP addresses specified in ROMmon and in the IOS CLI can be identical and the Management Ethernet interface will function properly.

# <span id="page-59-0"></span>**Gigabit Ethernet Management Interface VRF**

The Gigabit Ethernet Management interface is automatically part of its own VRF. This VRF, which is named "Mgmt-intf," is automatically configured on the router and is dedicated to the Management Ethernet interface; no other interfaces can join this VRF. Therefore, this VRF does not participate in the MPLS VPN VRF or any other network-wide VRF.

Placing the management ethernet interface in its own VRF has the following effects on the Management Ethernet interface:

- Many features must be configured or used inside the VRF, so the CLI may be different for certain Management Ethernet functions on the router than on Management Ethernet interfaces on other routers.
- Prevents transit traffic from traversing the router. Because all of the interfaces and the Management Ethernet interface are automatically in different VRFs, no transit traffic can enter the Management Ethernet interface and leave an interface, or vice versa.
- Improved security of the interface. Because the Mgmt-intf VRF has its own routing table as a result of being in its own VRF, routes can only be added to the routing table of the Management Ethernet interface if explicitly entered by a user.

The Management Ethernet interface VRF supports both IPv4 and IPv6 address families.

# <span id="page-59-2"></span>**Common Ethernet Management Tasks**

Because users can perform most tasks on a router through the Management Ethernet interface, many tasks can be done by accessing the router through the Management Ethernet interface.

#### **Viewing the VRF Configuration**

The VRF configuration for the Management Ethernet interface is viewable using the **show running-config vrf** command.

This example shows the default VRF configuration:

```
Router# show running-config vrf
Building configuration...
Current configuration : 351 bytes
vrf definition Mgmt-intf
 !
address-family ipv4
exit-address-family
 !
address-family ipv6
exit-address-family
!
(some output removed for brevity)
```
#### **Viewing Detailed VRF Information for the Management Ethernet VRF**

To see detailed information about the Management Ethernet VRF, enter the **show vrf detail Mgmt-intf** command.

```
Router# show vrf detail Mgmt-intf
VRF Mgmt-intf (VRF Id = 4085); default RD <not set>; default VPNID <not set>
 Interfaces:
   Gi0
Address family ipv4 (Table ID = 4085 (0xFF5)):
  No Export VPN route-target communities
 No Import VPN route-target communities
 No import route-map
  No export route-map
 VRF label distribution protocol: not configured
 VRF label allocation mode: per-prefix
Address family ipv6 (Table ID = 503316481 (0x1E000001)):
 No Export VPN route-target communities
  No Import VPN route-target communities
 No import route-map
 No export route-map
  VRF label distribution protocol: not configured
  VRF label allocation mode: per-prefix
```
#### **Setting a Default Route in the Management Ethernet Interface VRF**

To set a default route in the Management Ethernet Interface VRF, enter the following command

**ip route vrf Mgmt-intf 0.0.0.0 0.0.0.0** *next-hop-IP-address*

#### **Setting the Management Ethernet IP Address**

The IP address of the Management Ethernet port is set like the IP address on any other interface.

Below are two simple examples of configuring an IPv4 address and an IPv6 address on the Management Ethernet interface.

**IPv4 Example**

```
Router(config)# interface GigabitEthernet 0
Router(config-if)# ip address
 A.B.C.D A.B.C.D
```
#### **IPv6 Example**

Router(config)# **interface GigabitEthernet 0**

Router(config-if)# **ipv6 address** *X:X:X:X::X*

#### **Telnetting over the Management Ethernet Interface**

Telnetting can be done through the VRF using the Management Ethernet interface.

In the following example, the router telnets to 172.17.1.1 through the Management Ethernet interface VRF:

```
Router# telnet 172.17.1.1 /vrf Mgmt-intf
```
## **Pinging over the Management Ethernet Interface**

Pinging other interfaces using the Management Ethernet interface is done through the VRF.

In the following example, the router pings the interface with the IP address of 172.17.1.1 through the Management Ethernet interface.

```
Router# ping vrf Mgmt-intf 172.17.1.1
```

```
Type escape sequence to abort.
Sending 5, 100-byte ICMP Echos to 172.17.1.1, timeout is 2 seconds:
.!!!!
Success rate is 80 percent (4/5), round-trip min/avg/max = 1/1/1 ms
```
#### **Copy Using TFTP or FTP**

To copy a file using TFTP through the Management Ethernet interface, the **ip tftp source-interface GigabitEthernet 0** command must be entered before entering the **copy tftp** command because the **copy tftp** command has no option of specifying a VRF name.

Similarly, to copy a file using FTP through the Management Ethernet interface, the **ip ftp source-interface GigabitEthernet 0** command must be entered before entering the **copy ftp** command because the **copy ftp** command has no option of specifying a VRF name.

#### **TFTP Example**

Router(config)# **ip tftp source-interface gigabitethernet 0**

#### **FTP Example**

Router(config)# **ip ftp source-interface gigabitethernet 0**

#### **NTP Server**

To allow the software clock to be synchronized by a Network Time Protocol (NTP) time server over the Management Ethernet interface, enter the **ntp server vrf Mgmt-intf** command and specify the IP address of the device providing the update.

The following CLI provides an example of this procedure.

Router(config)# **ntp server vrf Mgmt-intf 172.17.1.1**

### **SYSLOG Server**

To specify the Management Ethernet interface as the source IP or IPv6 address for logging purposes, enter the **logging host** *ip-address* **vrf Mgmt-intf** command.

The following CLI provides an example of this procedure.

Router(config)# **logging host <ip-address> vrf Mgmt-intf**

### **SNMP-related services**

To specify the Management Ethernet interface asthe source of allSNMPtrap messages, enter the **snmp-server source-interface traps gigabitEthernet 0** command.

The following CLI provides an example of this procedure:

Router(config)# **snmp-server source-interface traps gigabitEthernet 0**

#### **Domain Name Assignment**

The IP domain name assignment for the Management Ethernet interface is done through the VRF.

To define the default domain name as the Management Ethernet VRF interface, enter the **ip domain-name vrf Mgmt-intf** *domain* command.

Router(config)# **ip domain-name vrf Mgmt-intf cisco.com**

#### **DNS service**

To specify the Management Ethernet interface VRFas a name server, enter the **ipname-server vrf Mgmt-intf** *IPv4-or-IPv6-address* command.

```
Router(config)# ip name-server vrf Mgmt-intf
 IPv4-or-IPv6-address
```
### **RADIUS or TACACS+ Server**

To group the Management VRFas part of a AAA server group, enter the **ipvrf forward Mgmt-intf** command when configuring the AAA server group.

The same concept is true for configuring a TACACS+ server group. To group the Management VRF as part of a TACACS+ server group, enter the **ip vrf forwarding Mgmt-intf** command when configuring the TACACS+ server group.

#### **Radius Server Group Configuration**

```
Router(config)# aaa group server radius hello
Router(config-sg-radius)# ip vrf forwarding Mgmt-intf
```
#### **Tacacs+ Server Group Example**

```
outer(config)# aaa group server tacacs+ hello
Router(config-sg-tacacs+)# ip vrf forwarding Mgmt-intf
```
### **VTY lines with ACL**

To ensure an access control list (ACL) is attached to vty lines that are and are not using VRF, use the **vrf-also** option when attaching the ACL to the vty lines.

```
Router(config)# line vty 0 4
Router(config-line)# access-class 90 in vrf-also
```
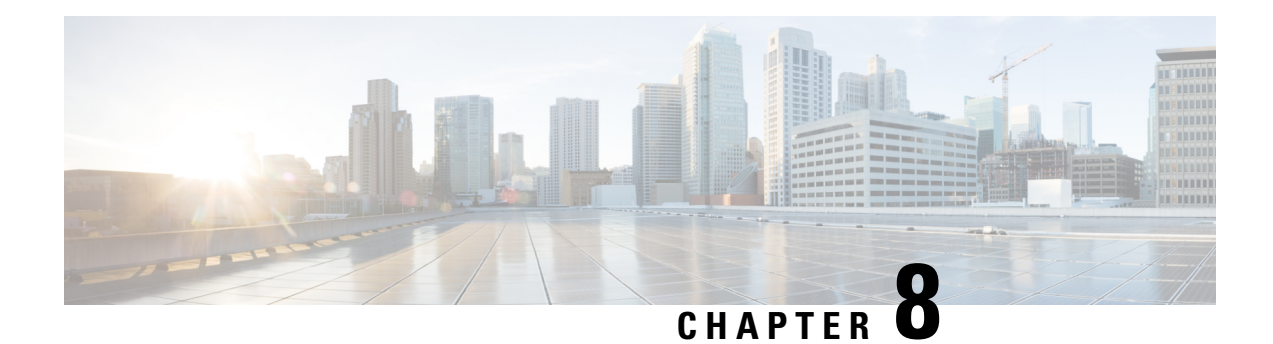

# **Out of Band Management Through USB Modem**

Effective Cisco IOS XE Release 3.15.0S, the Cisco ASR 920 Series Router provides out-of-band connectivity to manage remotely-deployed cell site routers using the 3G or 4G cellular network through the USB modem (also called the dongle). This OOB connectivity gives the service providers the ability to securely manage their remote cell site routers at anytime from anywhere. This feature also eliminates the need for the onsite or remote IT staff to handle outages.

Out of Band Management feature is not supported in Cisco IOS XE Everest 16.5.1.

- Prerequisites for the OOB [Management](#page-64-0) Through USB Modem, on page 51
- Restrictions for the OOB [Management](#page-64-1) Through USB Modem, on page 51
- Information About the OOB [Management](#page-65-0) Through USB Modem, on page 52
- Configuring the [Management](#page-66-0) Interface on the MAG, on page 53
- [Configuring](#page-69-0) the LMA, on page 56
- Verifying the [Configuration,](#page-70-0) on page 57

# <span id="page-64-0"></span>**Prerequisites for the OOB Management Through USB Modem**

- The Local Mobility Anchor (LMA) must be a Cisco ASR 1000 Series Router.
- The Mobile Access Gateway (MAG) must be the Cisco ASR 920 Series Router (ASR-920-12CZ-A/D, ASR-920-4SZ-A/D, ASR 920-10SZ-PD, or ASR-920-8S4Z-PD).
- The dongle can be inserted only in the USB Memory port of the Cisco ASR 920 Series Router.

# <span id="page-64-1"></span>**Restrictions for the OOB Management Through USB Modem**

For Cisco IOS-XE Release 3.15.0S:

- Multi-VRF is not supported on the Cisco ASR 1000 Series Router.
- Only UDP PMIPv6 tunnels are supported between the LMA and MAG.
- Only the following dongle are supported:
	- Reliance (ZTE: model- AC2739)
	- Airtel 4G (Huawei: model-E3272)
	- TATA DoCoMo (ZTE: model-MF190)
- OOB Management using USB Modem works only when the advancemetroipaccess license is enabled.
- Starting from Cisco IOS-XE 3.15.0S release, you cannot configure or remove an virtual interface, virtualPPP-4001, manually.

# <span id="page-65-0"></span>**Information About the OOB Management Through USB Modem**

**Figure 2: Sample Topology for OOB Management**

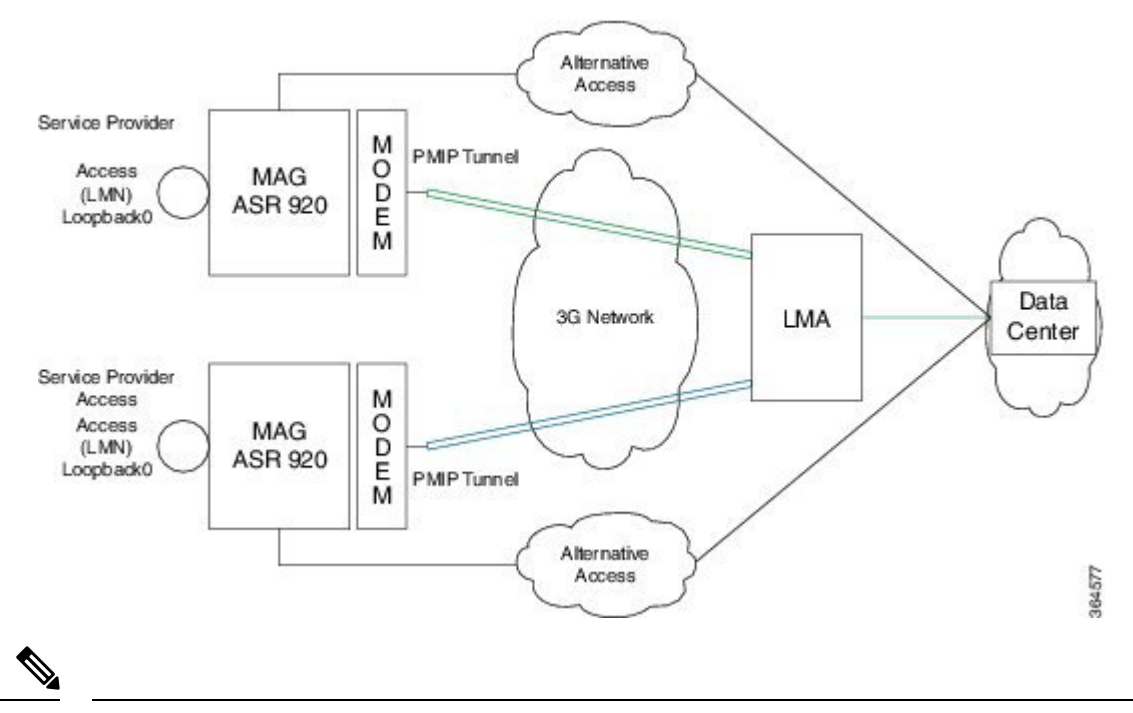

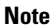

By default, the management interface remains in administratively down state until the dongle in inserted and the feature is enabled.

In the above topology, the LMA assigns an IP address to the LMN. The USB modem receives its IP address from the Service Provider. A UDP tunnel is established between the LMA and MAG through the proxy mobile IPv6 (PMIPv6) protocol.

- Proxy Mobile IPv6 technology—Provides network-based IP mobility management to a mobile node without requiring the participation of the mobile node in any mobility-related signaling. The network is responsible for managing IP mobility on behalf of the host.
- MAG—Manages mobility-related signaling for a mobile node attached to its access link. It is the first layer 3 attachment node for the mobile clients.

The major functions of MAG are:

- Assigning an IP address to the loopback address given by the LMA (when LMA assigns an IP address dynamically)
	- Assigning an IP address to the loopback address and sending an update to LMA (in case of static IP address)
	- Tunneling the traffic to the corresponding LMA.

• LMA—is the topological anchor point for the MAG

The LMA is responsible for assigning addresses to MAG and managing it.

In Cisco IOS-XE 3.15.0S, LMA is hosted on the Cisco ASR1000 Series Router.

# <span id="page-66-0"></span>**Configuring the Management Interface on the MAG**

#### **Procedure**

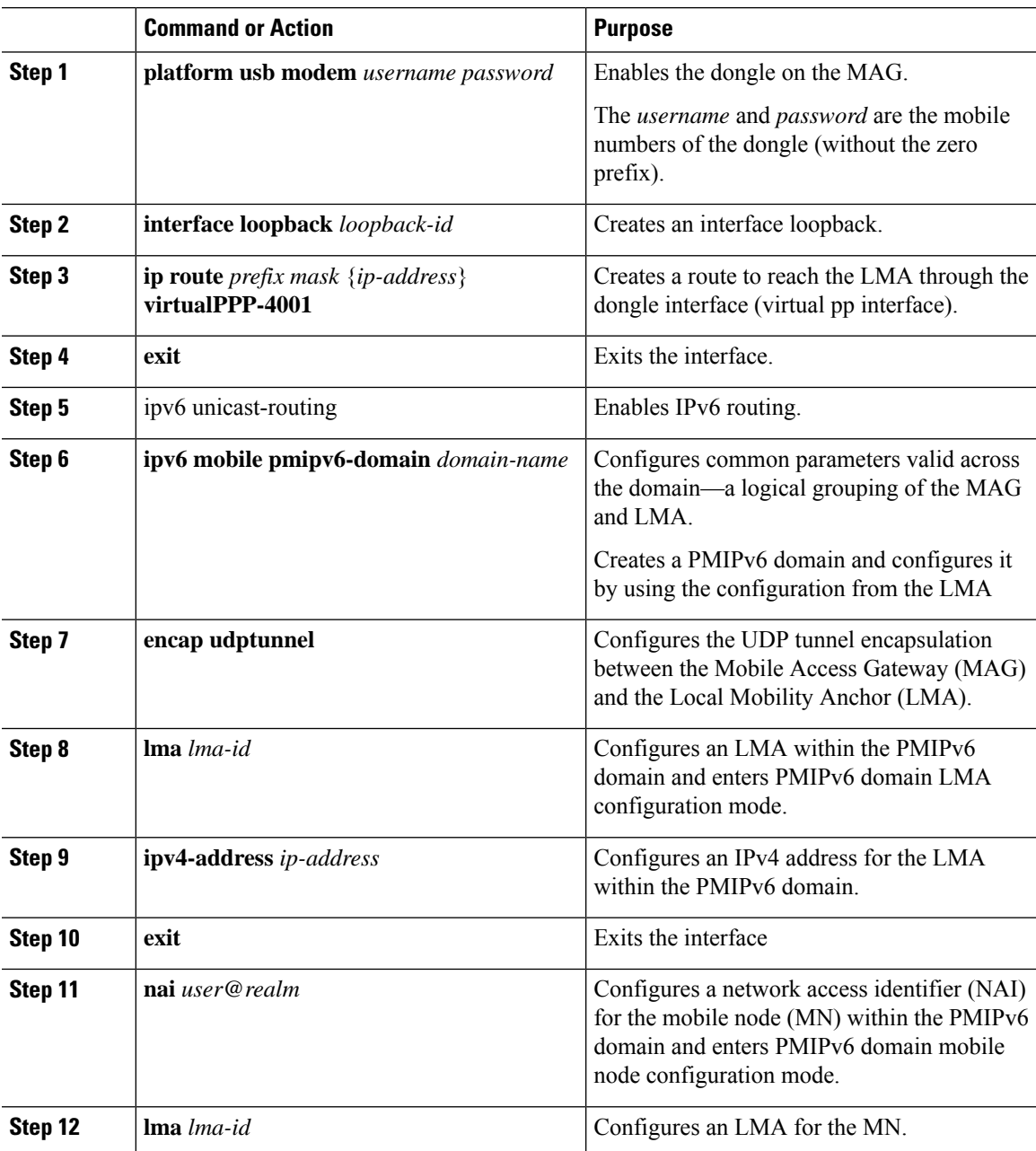

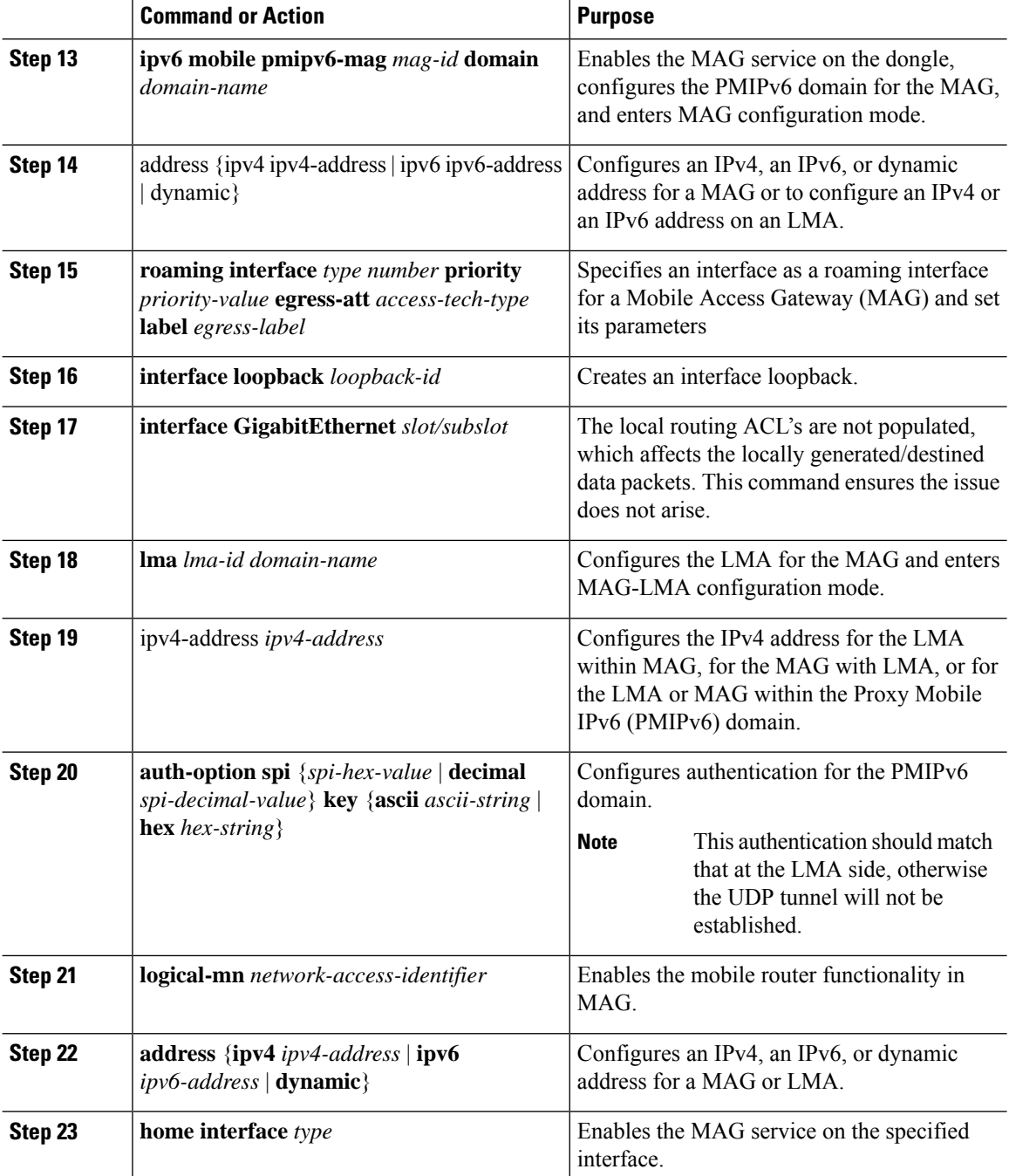

# **ConfigurationExample:MAGConfigurationwithDynamicIPAddressonLogical MN Interface**

```
Router(config)# platform usb modem 1234567890
1234567890
Router(config)# interface loopback 1
```

```
Router(config-if)# exit
Router(config)# ipv6 unicast-routing
Router(config)# ip route 0.0.0.0 0.0.0.0 Virtual-PPP4001
Router(config)# ipv6 mobile pmipv6-domain D1
Router(config-ipv6-pmipv6-domain)# encap udptunnel
Router(config-ipv6-pmipv6-domain)# lma LMA1
Router(config-ipv6-pmipv6-domain-lma)# ipv4-address 173.39.88.101
Router(config-ipv6-pmipv6-domain-lma)# exit
Router(config-ipv6-pmipv6-domain)# nai MN5@cisco.com
Router(config-ipv6-pmipv6-domain-mn)# lma LMA1
Router(config-ipv6-pmipv6-domain-mn)# exit
Router(config-ipv6-pmipv6-domain)# ipv6 mobile pmipv6-mag M1 domain D1
Router(config-ipv6-pmipv6-mag)# address dynamic
Router(config-ipv6-pmipv6mag-addr-dyn)# roaming interface Virtual-PPP4001 priority 1
egress-att 3g label etyr
Router(config-ipv6-pmipv6mag-addr-dyn)# interface loopback1
Router(config-ipv6-pmipv6mag-intf)# interface GigabitEthernet0/0/1
Router(config-ipv6-pmipv6mag-intf)# lma LMA1 D1
Router(config-ipv6-pmipv6mag-lma)# ipv4-address 173.39.88.101
Router(config-ipv6-pmipv6mag-lma)# auth-option spi 67 key ascii key1
Router(config-ipv6-pmipv6mag-lma)# logical-mn MN5@cisco.com
Router(config-ipv6-pmipv6mag-logicalmn)# address dynamic
Router(config-ipv6-pmipv6mag-logicalmn)# home interface loopback1
```
### **Configuration Example: MAG Configuration with Static IP Address on Logical MN Interface**

```
Router(config)# platform usb modem 1234567890
1234567890
Router(config)# interface loopback 1
Router(config-if)# ip address 10.10.10.1 255.255.255.0
Router(config-if)# exit
Router(config)# ipv6 unicast-routing
Router(config)# ip route 0.0.0.0 0.0.0.0 Virtual-PPP4001
Router(config)# ipv6 mobile pmipv6-domain D1
Router(config-ipv6-pmipv6-domain)# encap udptunnel
Router(config-ipv6-pmipv6-domain)# lma LMA1
Router(config-ipv6-pmipv6-domain-lma)# ipv4-address 173.39.88.101
Router(config-ipv6-pmipv6-domain-lma)# exit
Router(config-ipv6-pmipv6-domain)# nai MN5@cisco.com
Router(config-ipv6-pmipv6-domain-mn)# lma LMA1
Router(config-ipv6-pmipv6-domain-mn)# exit
Router(config-ipv6-pmipv6-domain)# ipv6 mobile pmipv6-mag M1 domain D1
Router(config-ipv6-pmipv6-mag)# address dynamic
Router(config-ipv6-pmipv6mag-addr-dyn)# roaming interface Virtual-PPP4001 priority 1
egress-att 3g label etyr
Router(config-ipv6-pmipv6mag-addr-dyn)# interface loopback1
Router(config-ipv6-pmipv6mag-intf)# interface GigabitEthernet0/0/1
Router(config-ipv6-pmipv6mag-intf)# lma LMA1 D1
Router(config-ipv6-pmipv6mag-lma)# ipv4-address 173.39.88.101
Router(config-ipv6-pmipv6mag-lma)# auth-option spi 67 key ascii key1
Router(config-ipv6-pmipv6mag-lma)# logical-mn MN5@cisco.com
Router(config-ipv6-pmipv6-mag-logicalmn)# home interface loopback1
```
I

# <span id="page-69-0"></span>**Configuring the LMA**

#### **Procedure**

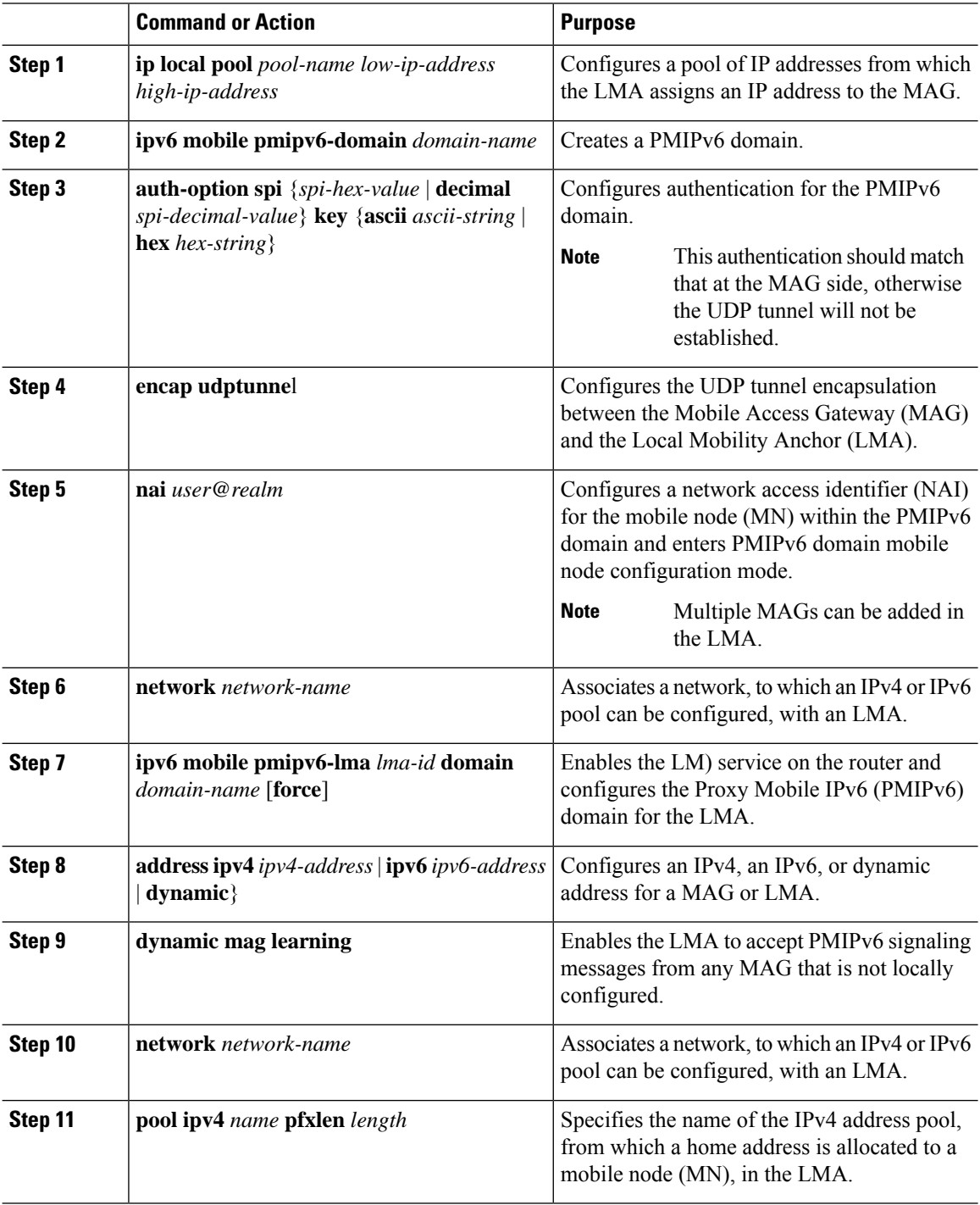

Ш

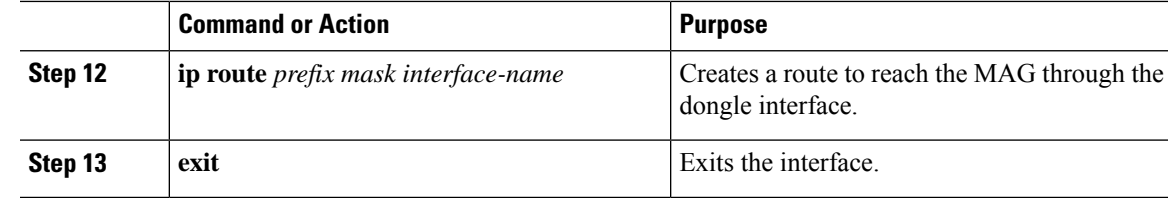

### **Configuration Example**

```
ip local pool v4pool 10.10.10.0 10.10.10.254
!
ipv6 mobile pmipv6-domain D1
auth-option spi 64 key ascii 100
encap udptunnel
nai MN5@cisco.com
 network net1
ipv6 mobile pmipv6-lma LMA1 domain D1
address ipv4 173.39.88.101
dynamic mag learning
network net1
 pool ipv4 v4pool pfxlen 24
!
ip route 0.0.0.0 0.0.0.0 GigabitEthernet0/0/2
exit
```
# <span id="page-70-0"></span>**Verifying the Configuration**

### **MAG Call Setup**

On the MAG:

```
ASR920-MAG# show ipv6 mobile pmipv6 mag binding
Total number of bindings: 1
----------------------------------------
[Binding][MN]: Domain: D1, Nai: MN5@cisco.com
        [Binding][MN]: State: ACTIVE
        [Binding][MN]: Interface: Loopback1
        [Binding][MN]: Hoa: 10.10.10.1, Att: 4, llid: MN5@cisco.com
        [Binding][MN]: HNP: 0
        [Binding][MN][LMA]: Id: LMA1
        [Binding][MN][LMA]: Lifetime: 3600
        [Binding][MN]: Yes
        [Binding][MN][PATH]: interface: Virtual-PPP4001, Label: etyr
                State: PATH_ACTIVE
                Tunnel: Tunnel0
               Refresh time: 300(sec), Refresh time Remaining: 272(sec)
 ----------------------------------------
```
On the LMA:

```
ASR1000-LMA# show ipv6 mobile pmipv6 lma binding
Total number of bindings: 1
----------------------------------------
[Binding][MN]: State: BCE_ACTIVE
```

```
[Binding][MN]: Domain: D1, NAI: MN5@cisco.com
[Binding][MN]: HOA: 10.10.10.1, Prefix: 24
[Binding][MN]: HNP: 0
[Binding][MN][PEER]: Default Router: 10.10.10.0
        [Binding][MN]: ATT: WLAN (4)
                [Binding][MN][PEER1]:LLID: MN5@cisco.com
                [Binding][MN][PEER1]: Id: dynamic mag165
                [Binding][MN][PEER1]: Lifetime: 3600(sec)
                [Binding][MN][PEER1]: Lifetime Remaining: 3538(sec)
                [Binding][MN][PEER1]: Tunnel: Tunnel0
                [Binding][MN][GREKEY]: Upstream: 1, Downstream: 0
----------------------------------------
```
If the LMA has bindings to multiple MAGs, use the following command to view a specific MAG:**show ipv6 mobile pmipv6 LMA binding nai MN5@cisco.com**. **Note**

#### **MAG Data Path**

• To verify the dynamic tunnel created between the MAG and the LMA:

**show interface tunnel** *tunnel-number*

• To verify dongle interface status (virtual ppp interface) and tunnel status:

**show ip interface brief**

```
ASR920-MAG# show ip int brief | i Virtual-PPP4001
Virtual-PPP4001 106.216.155.17 YES unset up up
ASR920-MAG# show ip int brief | i Tunnel
Tunnel0 106.216.155.17 YES unset up up up
```

```
\mathscr{D}
```
**Note** Addresses assigned to the MN should be from the local pool configured in the LMA.

• To verify dynamic route map created in MAG:

**show route-map dynamic**

### **Debug Commands**

The following debugs can be used to debug the call flow information and events.

- **debug ipv6 mobile mag events**
- **debug ipv6 mobile mag info**
- **debug ipv6 mobile mag api**

To view the packet level information messages, use

• **debug ipv6 mobile packets**

To clear the PMIPv6 bindings and statistics:

- **clear ipv6 mobile pmipv6 mag binding all**
- **clear ipv6 mobile pmipv6 mag binding nai** *MN-nai*
# **Related Documents**

For more information on mobility commands, see the *Cisco IOS IP Mobility Command Reference*.

I

#### **Cisco ASR 920 Series Aggregation Services Router Configuration Guide, Cisco IOS XE 17**

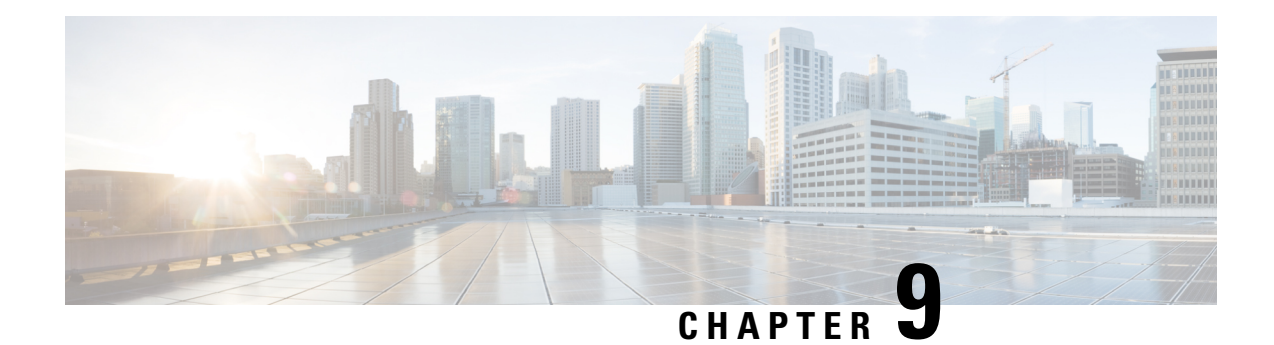

# **Power Over Ethernet**

Effective Cisco IOS XE Release 3.16S, the Cisco ASR-920-12SZ-IM Aggregation Services Router supports Power over Ethernet (PoE). PoE is the ability for any LAN switching infrastructure to provide power over a copper Ethernet cable to an endpoint or powered device.

- [Prerequisites](#page-74-0) for PoE, on page 61
- [Restrictions](#page-74-1) for PoE, on page 61
- [Information](#page-74-2) About PoE, on page 61
- How to [Configure](#page-75-0) the PoE, on page 62
- Verifying the PoE [Configuration,](#page-76-0) on page 63
- Additional [References,](#page-79-0) on page 66
- Feature [Information](#page-80-0) for Power Over Ethernet, on page 67

# <span id="page-74-0"></span>**Prerequisites for PoE**

- Cisco ASR-920-12SZ-IM Aggregation Services Router supports multiple variants of power supplies. When using the AC power supplies, approximately 180 watts is used for PoE functionality, which can be shared by all eight available copper Ethernet ports.
- PoE is applicable only on the following ports: Gi0/0/0 to Gi 0/0/7
- When using DC power supplies, PoE is supported only if the input feed to the power-supply is 48 volts.

# <span id="page-74-2"></span><span id="page-74-1"></span>**Restrictions for PoE**

- Configuring a port as a static port pre-provisions power for that port. This power is deducted from the central power pool. It is, therefore, advisable to configure a port as an auto port.
- PoE does not support interface modules (IMs).
- The system allocates 180 W of static power. However, if a component or device tries to draw power over 180 W, the Cisco ASR-920-12SZ-IM Router silently reloads.

# **Information About PoE**

The Cisco ASR-920-12SZ-IM Router uses the inline power as well as a global pool of power to power the modules, fans and other subsystems in the router. This power is alloted to all the powered devices detected on a first-come-first-serve basis. However, but if many devices are connected, and a new device is added to the system, the system may run out of power to allot to the new device. Over-subscription of power could also result in tripping the power supplies and bringing down modules or even the entire router. In such cases, PoE can manage power allocation.

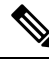

**Note** In the Cisco ASR-920-12SZ-IM Router, the dual power supplies function in redundant power mode.

PoE supports the following two modes of operations:

- Automatic—The automatic mode supports POE, POE+, and UPoE power negotiations up to the maximum power specified by the these different standards. UPoE is a Cisco proprietary standard, which can draw up to 60 W of power and supports LLDP negotiations. To enable UPoE mode, ensure that LLDP is not only enabled globally but also at the port level.
- Four-Pair Forced—This mode is enabled through the command line interface and can be used for third-party PoE devices that may need more than 30 Watts of power, but are not expected to have the Layer-2 power negotiation protocol, such as LLDP.

### **Installing the PoE License**

To install or upgrade a license by using the **license install** command, you must have already received the license file from the Cisco Product License Registration portal at www.cisco.com/go/license (or you already backed up the license by using the **license save** command).

```
Router# license install bootflash:upoe.lic
Installing licenses from "bootflash:upoe.lic"
Installing...Feature:UPOE...Successful:Not Supported
1/1 licenses were successfully installed
0/1 licenses were existing licenses
0/1 licenses were failed to install
```
Router(config)# **license feature upoe**

For more information on installing licenses, see [Configuring](http://www.cisco.com/c/en/us/td/docs/routers/asr920/configuration/guide/csa/csa-xe-3-13s-asr-920-book/csa-cfg-sw-activation.html) the Cisco IOS Software Activation Feature.

### <span id="page-75-0"></span>**PoE License**

PoE can be enabled only through the PoE license. As the PoE ports are controlled by the Port License, you must enable the PoE Port License as well as the PoE license to use this feature. Once you install the PoE license and enable the feature, the router attempts to detect and classify PoE on those PoE ports that are in ADMIN\_UP state and the link state in DOWN state.

# **How to Configure the PoE**

**Procedure**

**Step 1** In the global config mode, select the interface to configure.

**Example:**

Router(config)# **interface gigabitethernet 0/0/1**

**Step 2** To determine how inline power is applied to the device on the specified port, use the power inline command:

#### **Example:**

Router(config-if)# **power inline**

Use one of the following options with the above command:

**auto**—Enables the device discovery protocol and applies power to the device, if found.

**four-pair**—Enables the four-pair mode.

**never**—Disables the device discovery protocol and stops supplying power to the device.

**police**—Enables inline power policing; optional if entering the no form of the command. Default is disabled.

static—High priority PoE interface. The Cisco ASR-920-12SZ-IM Router preallocates power to the interface, even when nothing is connected, guaranteeing that there will be power for the interface. You can specify the maximum wattage that is allowed on the interface using the **power inline static max value** command. If you do not specify a wattage, the switch preallocates the hardware-supported maximum value of 60 W. If the switch does not have enough power for the allocation, the command will fail, after which you must execute the **shut/no shut** command to initiate the detection of the powered device.

**max**—(Optional) This parameter configures the maximum power that a powered device can draw.

**Step 3** If the interfaces tries to draw more power than negotiated through LLDP, the **power inline police action errdisable** command sets the port to errdisable mode.

#### **Example:**

Router(config-if)# **power inline police action errdisable**

**Step 4** Exit the configuration mode by running:

#### **Example:**

```
Router(config-if)# end
Router(config)# end
Router#
```
# <span id="page-76-0"></span>**Verifying the PoE Configuration**

• The following is a sample output of the **show power** command:

```
Router# show power
Power Summary Maximum
(in Watts) Used Available
---------------------- ---- ---------
Inline Power 0.0 180
```
• The following is a sample output of the **show power inline** command:

Router# **show power inline** Available:180.0(w) Used:15.4(w) Remaining:164.6(w) Interface Admin Oper Power Device Class Max (Watts) --------- ------ ---------- ------- ------------------- ----- ---- Gi0/0/0 auto on 15.4 Ieee PD 0 60.0 Gi0/0/1 auto off  $0.0$  n/a  $n/a$  n/a 60.0 Gi0/0/2 auto off  $0.0$  n/a  $n/a$  n/a 60.0 Gi0/0/3 auto off 0.0 n/a n/a 60.0 Gi0/0/4 auto off 0.0 n/a n/a 60.0 Gi0/0/5 auto off 0.0 n/a n/a 60.0 Gi0/0/6 auto off 0.0 n/a n/a 60.0 Gi0/0/7 auto off 0.0 n/a n/a 60.0 Router# **show power inline GigabitEthernet 0/0/0** Interface Admin Oper Power Device Class Max (Watts) --------- ------ ---------- ------- ------------------- ----- ----  $Gi0/0/0$  auto on  $15.4$  Ieee PD  $0$ Router# **show power inline gigabitethernet 0/0/0 detail** Interface: Gi0/0/0 Inline Power Mode: auto Operational status: off Device Detected: no Device Type: n/a IEEE Class: n/a Discovery mechanism used/configured: Ieee Police: off Power Allocated Admin Value: 60.0 Power drawn from the source: 0.0 Power available to the device: 0.0 Actual consumption Measured at the port: 0.0 Maximum Power drawn by the device since powered on: 0.0 Absent Counter: 0 Over Current Counter: 0 Short Current Counter: 0 Invalid Signature Counter: 0 Power Denied Counter: 0

• The following is a sample output for port policing using the **show power inline police** commands:

```
Router# show power inline police
Available:180.0(w) Used:15.4(w) Remaining:164.6(w)
Interface Admin Oper Admin Oper Cutoff Oper
       State State Police Police Power Power
--------- ------ ---------- ---------- ---------- ------ -----
Gi0/0/0 auto on none n/a n/a<br>Gi0/0/1 auto off none n/a n/aauto off none n/a n/a n/a
Gi0/0/1 auto off none n/a n/a n/a<br>Gi0/0/2 auto off none n/a n/a n/a<br>Gi0/0/3 auto off none n/a n/a n/a
Gi0/0/3 auto off none n/a n/a n/aGi0/0/4 auto off none n/a n/a n/a
Gi0/0/5 auto off none n/a n/a n/a<br>Gi0/0/6 auto off none n/a n/a n/a<br>Gi0/0/7 auto aff none is in the contract of
Gi0/0/6 auto off none n/a n/a n/aGi0/0/7 auto off none n/a n/a n/a
--------- ------ ---------- ---------- ---------- ------ -----
Totals: 0.0
Router# show power inline police GigabitEthernet 0/0/1
Interface Admin Oper Admin Oper Cutoff Oper
       State State Police Police Power Power
        --------- ------ ---------- ---------- ---------- ------ -----
Gi0/0/1 auto on errdisable ok 17.2 16.7
```
### **Debugging the PoE Configuration**

• Use the following command to troubleshoot the PoE Configuration

Router# **debug inline power**

• Use the following commands to verify if the PoE license is enabled:

```
Router# show license detail
Index: 1 Feature: UPOE Version: 1.0
License Type: Permanent
License State: Active, Not in Use
License Count: Non-Counted
License Priority: Medium
Store Index: 0
Store Name: Primary License Storage
Index: 2 Feature: advancedmetroipaccess Version: 1.0
License Type: Permanent
License State: Active, Not in Use, EULA accepted
Evaluation total period: 8 weeks 4 days
Evaluation period left: 8 weeks 4 days
Period used: 0 minute 0 second
License Count: Non-Counted
License Priority: Low
Store Index: 0
Store Name: Built-In License Storage
Index: 3 Feature: metroaccess Version: 1.0
License Type: Permanent
License State: Active, Not in Use, EULA accepted
Evaluation total period: 8 weeks 4 days
Evaluation period left: 8 weeks 3 days
Period used: 0 minute 36 seconds
License Count: Non-Counted
License Priority: Low
Store Index: 2
Store Name: Built-In License Storage
Index: 4 Feature: metroipaccess Version: 1.0
License Type: Permanent
License State: Active, Not in Use, EULA accepted
Evaluation total period: 8 weeks 4 days
Evaluation period left: 8 weeks 4 days
Period used: 0 minute 0 second
License Count: Non-Counted
License Priority: Low
Store Index: 1
Store Name: Built-In License Storage
Router# show license feature
Feature name Enforcement Evaluation Subscription Enabled RightToUse
advancedmetroipaccess yes yes no no no
metroipaccess yes yes no no no
metroaccess no yes no no no
atm yes yes no no no
oc3 yes yes no no no
oc12 yes yes no no no
1588 yes yes no no no
1GEupgradelicense yes no no no no
10GEupgradelicense yes no no no no
12portGE4port10GE yes no no no no
gps yes no no no no
upoe yes no no no no
ipsec yes no no no no
```
# <span id="page-79-0"></span>**Additional References**

#### **Related Documents**

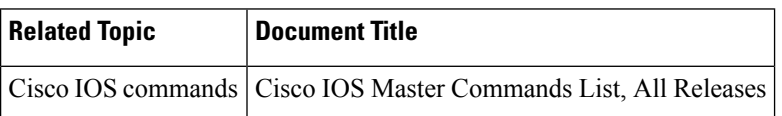

#### **Standards**

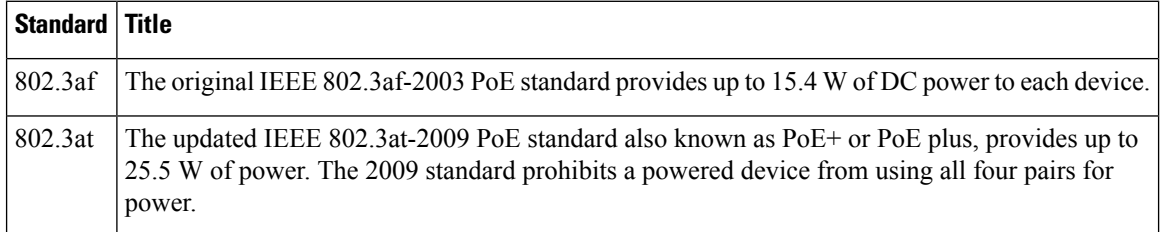

#### **MIBs**

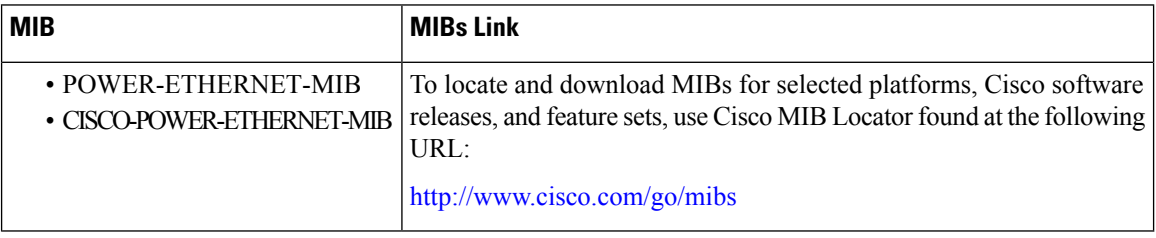

### **RFCs**

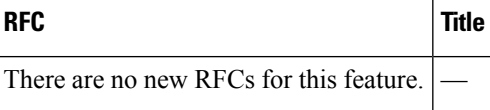

#### **Technical Assistance**

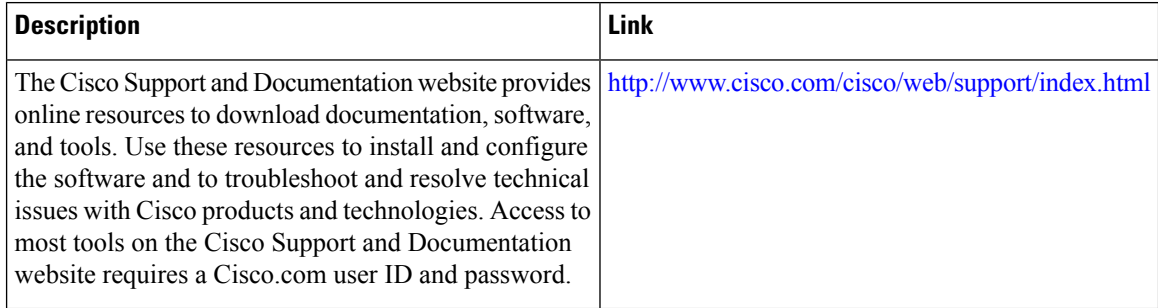

# <span id="page-80-0"></span>**Feature Information for Power Over Ethernet**

Use Cisco Feature Navigator to find information about platform support and software image support. Cisco Feature Navigator enables you to determine which software imagessupport a specific software release, feature set, or platform. To access Cisco Feature Navigator, go to <http://www.cisco.com/go/cfn>. An account on Cisco.com is not required.

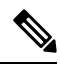

The table below lists only the software release that introduced support for a given feature in a given software release train. Unless noted otherwise, subsequent releases of that software release train also support that feature. **Note**

**Table 6: Feature Information for Phrase Based on Module Title**

| <b>Feature Name</b> | <b>Releases</b> | <b>Feature Information</b>                                                                                                    |
|---------------------|-----------------|----------------------------------------------------------------------------------------------------|
|                     |                 | Power Over Ethernet   Cisco IOS-XE Release 3.16.0S   In this release, this feature was introduced on the<br>Cisco ASR-920-12SZ-IM Aggregation Services<br>Router. |

 $\mathbf I$ 

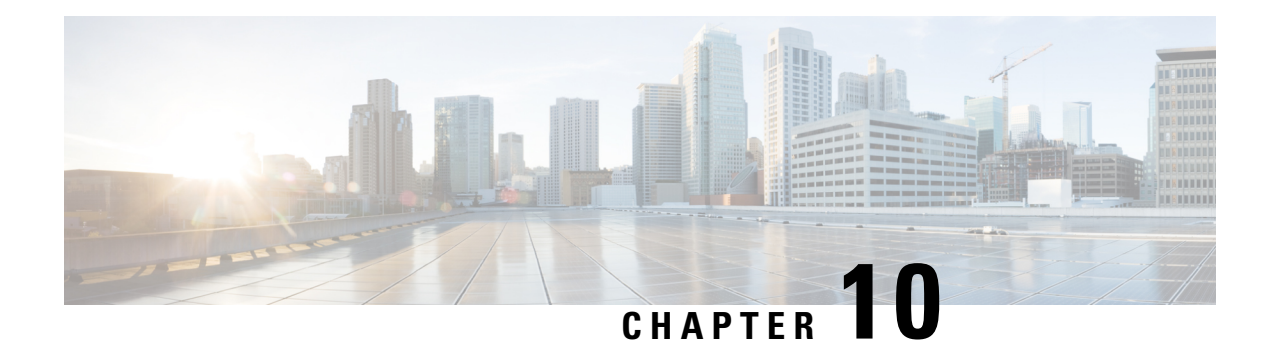

# **Configuring T1/E1 Interfaces**

Effective Cisco IOS-XE Release 3.14.0S, the Cisco ASR-920-24SZ-IM, ASR-920-24SZ-M, ASR-920-24TZ-M Aggregation Services Router supports the following types of interface modules (IMs):

- 8x1G Cu IM (A900-IMA8T)
- 8xT1/E1 IM (A900-IMA8D)
- 1x10G IM (A900-IMA1Z)
- 2x10G IM (A900-IMA2Z)

Effective Cisco IOS-XE Release 3.16S, the Cisco ASR-920-12SZ-IM Aggregation Services Router supports the following types of interface modules (IMs):

- A900-IMA8T
- A900-IMA8S
- A900-IMA8D
- A900-IMA16D
- A900-IMA1X

This chapter provides information about configuring the  $T1/E1$  interface module on the Cisco ASR 920 Series Router. For information about managing your system images and configuration files, refer to the [Cisco](http://www.cisco.com/c/en/us/td/docs/ios/fundamentals/configuration/guide/12_4/cf_12_4_book.html) IOS [Configuration](http://www.cisco.com/c/en/us/td/docs/ios/fundamentals/configuration/guide/12_4/cf_12_4_book.html) Fundamentals Configuration Guide and Cisco IOS [Configuration](https://www.cisco.com/c/en/us/td/docs/ios-xml/ios/17_xe/command/command-references.html) Fundamentals Command [Reference](https://www.cisco.com/c/en/us/td/docs/ios-xml/ios/17_xe/command/command-references.html) publications.

For more information about the commands used in this chapter, refer to the Cisco IOS [Command](http://www.cisco.com/c/en/us/support/ios-nx-os-software/ios-xe-release-2/tsd-products-support-series-home.html) Reference publication for your Cisco IOS software release.

The router does not support swapping of the TDM interface modules to Gigabit Ethernet modules. If the TDM interface module is swapped with the Gigabit Ethernet module in the same slot or vice-versa, the router must be reloaded.

- [Configuration](#page-82-0) Tasks, on page 69
- Verifying the Interface [Configuration,](#page-95-0) on page 82
- [Configuration](#page-95-1) Examples, on page 82

# <span id="page-82-0"></span>**Configuration Tasks**

This section describes how to configure the T1/E1 interface module for the Cisco ASR 920 Series Router.

### **Limitations**

This section describes the software limitations that apply when configuring the T1/E1 interface module on the Cisco ASR 920 Series Router.

- The Cisco ASR 920 Series Router does not support ATM and IMA on T1/E1 interface modules.
- The Cisco ASR 920 Series Router only supports the following BERT patterns:  $2^1$ 1,  $2^1$ 1,  $2^2$  20-O153, and 2^20-QRSS.
- When TDM is inserted in the Cisco ASR 920 Series Router, it should be activated by running the **hw-module subslot** *slot-number/subslot-number* **activate** command in EXEC mode.

This command removes the following ports from front panel and brings up the respective IMs:

- • Slots 20–23 for T1E1 IMs
	- Slot 16–23 for copper IMs

Once the TDM is activated, you must reload the router to bring up the T1/E1 interface module.

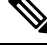

**Note** The above command is not required to bring up the 8X1G Cu, 1x10G and 2x10G IMs.

- To recover the front panel ports from the IMs, run the **hw-module subslot** *slot-number/subslot-number* **deactivate** command in EXEC mode.
- The above activation and deactivation commands assume that the correct IM is inserted in its corresponding slot. If an IM inserted in a different slot than what is activated, the IM does not come up and the corresponding front panel interfaces are removed.
- front panel interfaces will be removed)
- L2TPv3 encapsulation is not supported on the Cisco ASR 920 Series Router.
- CEM on access BDI in core is not supported.
- Any change in the card type requires a router reload. To change the card type, the current card type must be unconfigured, then the router must be reloaded, and then the new card type must be changed.
- The Payload calculation per unit for T1/E1 interface module is:
	- Framed E1 / T1 with no. of time slots less than  $4 \rightarrow$  Payload = 4 x no. of time slots
	- Framed E1 / T1 with no. of timeslots greater than or equal  $4 \rightarrow$  Payload = 2 x no. of time slots
	- Unframed T1, C11  $\rightarrow$  Payload = 48 (2 x 24 (all slots))
	- Unframed E1,  $C12 \rightarrow$  Payload = 64 (2 x32 (all slots))
- Channelization is not supported for serial interfaces. However, channelization is supported for CEM at the DS0 level.

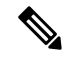

A card type change cannot be applied when the interface module is booting up. You must wait until after the interface module is administratively up. **Note**

### **Required Configuration Tasks**

This section lists the required configuration steps to configure the T1/E1 interface module. Some of the required configuration commands implement default values that might be appropriate for your network. If the default value is correct for your network, then you do not need to configure the command.

### **Activating the IMs**

#### **Procedure**

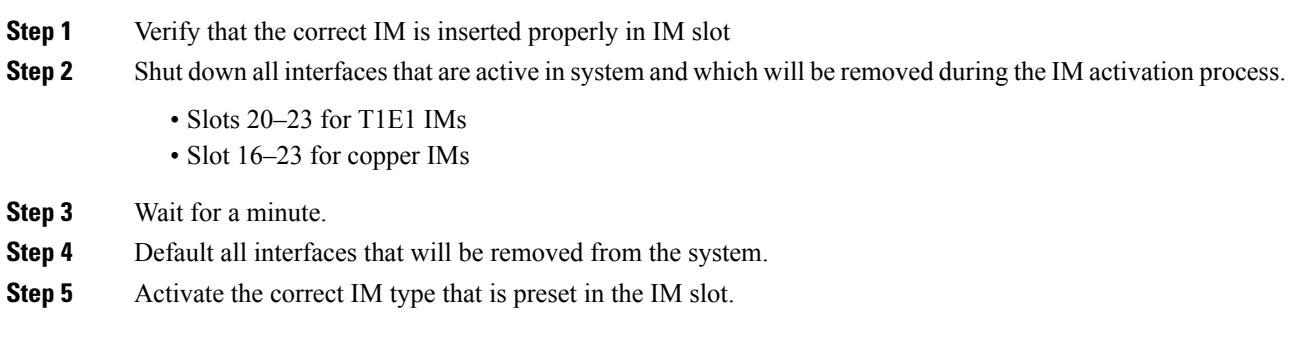

### **Deactivating the IMs**

#### **Procedure**

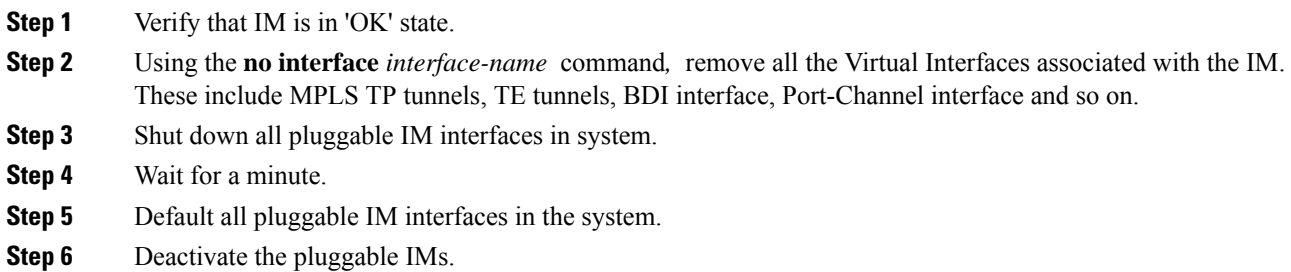

### **Setting the Card Type**

The interface module is not functional until the card type is set. Information about the interface module is not indicated in the output of any show commands until the card type has been set. There is no default card type.

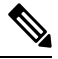

Mixing of T1 and E1 interface types is not supported. All ports on the interface module must be of the same type. **Note**

To set the card type for the T1/E1 interface module, complete these steps:

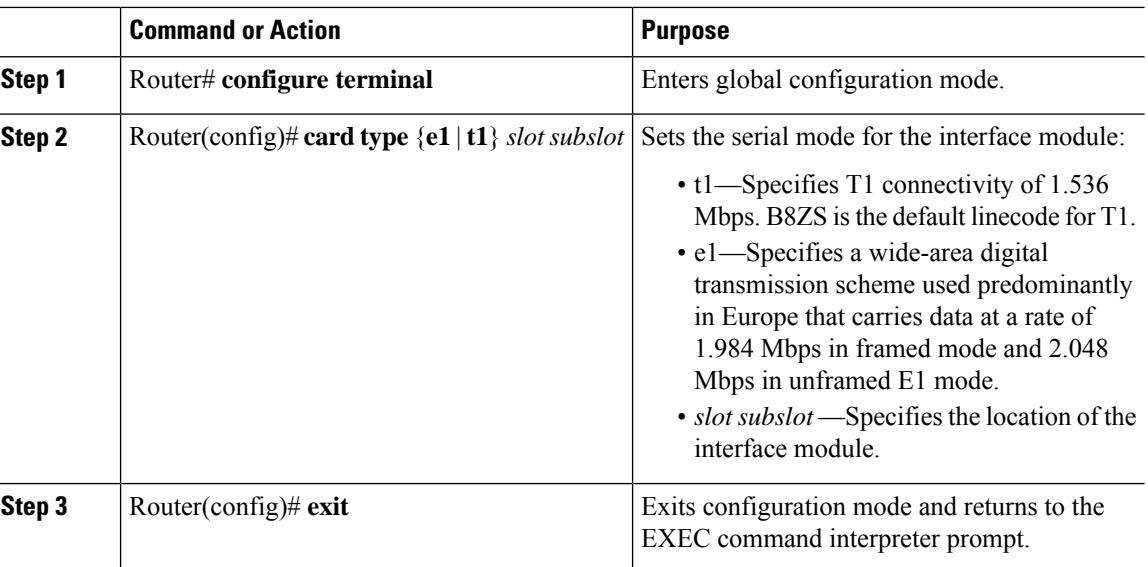

#### **Procedure**

# **Configuring the Controller**

To create the interfaces for the T1/E1 interface module, complete these steps:

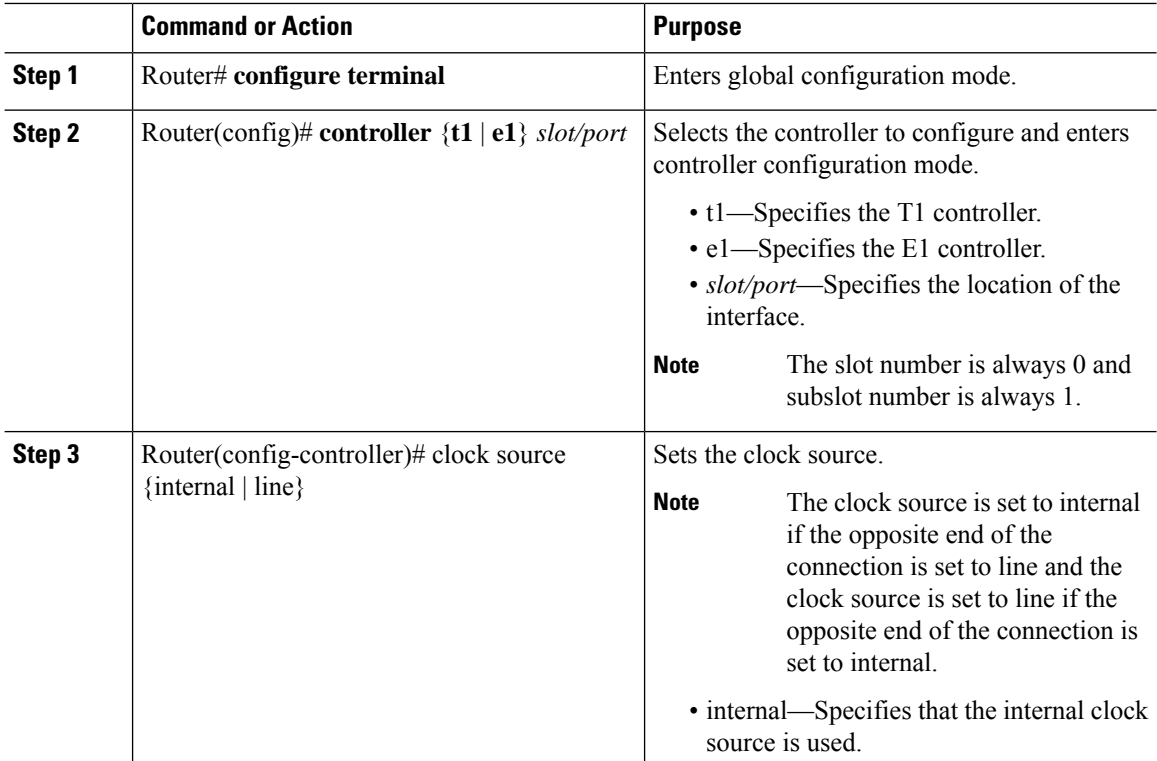

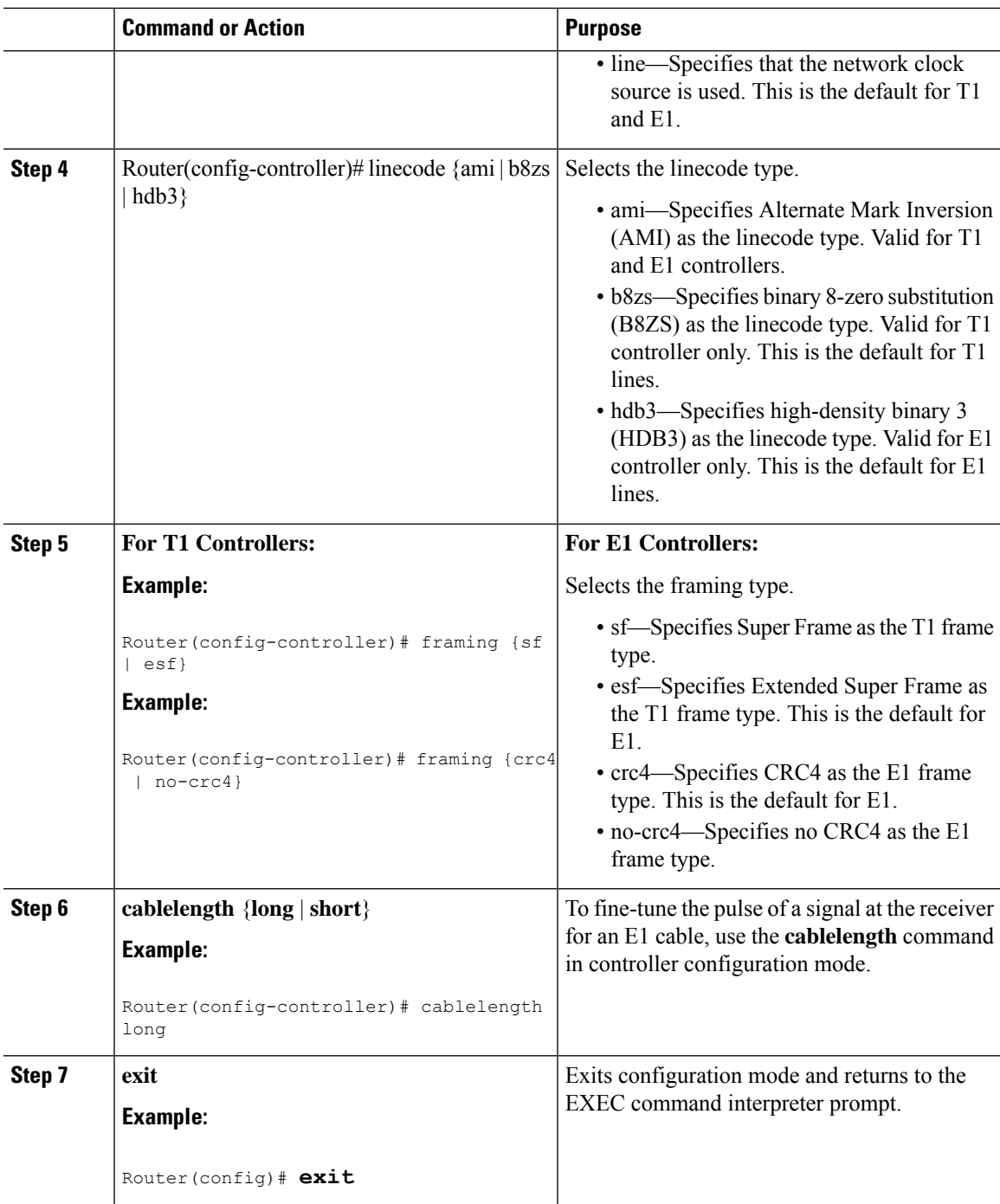

### **Verifying Controller Configuration**

To verify the controller configuration, use the show controllers command :

```
Router# show controllers t1 0/1 brief
T1 0/1 is up.
 Applique type is A900-IMA16D
 Cablelength is long gain36 0db
```

```
No alarms detected.
alarm-trigger is not set
Soaking time: 3, Clearance time: 10
AIS State:Clear LOS State:Clear LOF State:Clear
Framing is ESF, Line Code is B8ZS, Clock Source is Internal.
Data in current interval (230 seconds elapsed):
   0 Line Code Violations, 0 Path Code Violations
   0 Slip Secs, 0 Fr Loss Secs, 0 Line Err Secs, 0 Degraded Mins
   0 Errored Secs, 0 Bursty Err Secs, 0 Severely Err Secs, 0 Unavail Secs
   0 Near-end path failures, 0 Far-end path failures, 0 SEF/AIS Secs
Total Data (last 24 hours)
   136 Line Code Violations, 63 Path Code Violations,
   0 Slip Secs, 6 Fr Loss Secs, 4 Line Err Secs, 0 Degraded Mins,
   7 Errored Secs, 1 Bursty Err Secs, 6 Severely Err Secs, 458 Unavail Secs
   2 Near-end path failures, 0 Far-end path failures, 0 SEF/AIS Secs
```
### **Optional Configurations**

There are several standard, but optional, configurations that might be necessary to complete the configuration of your T1/E1 interface module.

### **Configuring Framing**

Framing is used to synchronize data transmission on the line. Framing allows the hardware to determine when each packet starts and ends. To configure framing, use the following commands.

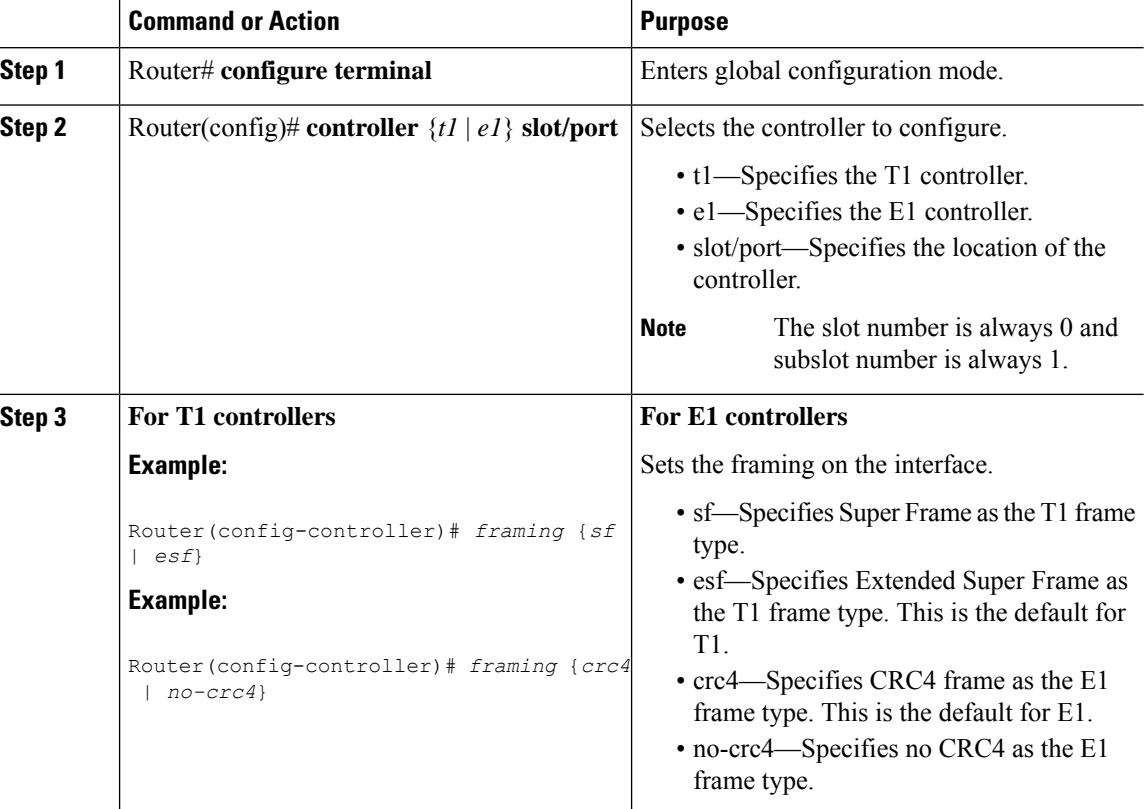

Ш

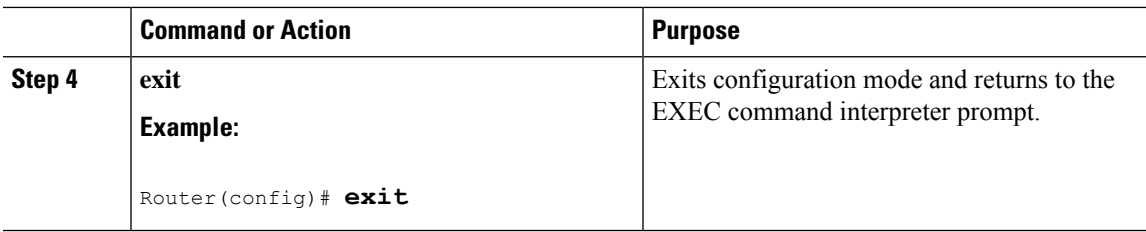

#### **Verifying Framing Configuration**

Use the show controllers command to verify the framing configuration:

```
Router# show controllers t1 0/1 brief
T1 0/1 is up.
  Applique type is A900-IMA16D
  Cablelength is long gain36 0db
  No alarms detected.
 alarm-trigger is not set
  Soaking time: 3, Clearance time: 10
 AIS State:Clear LOS State:Clear LOF State:Clear
  Framing is ESF, Line Code is B8ZS
, Clock Source is Line.
  Data in current interval (740 seconds elapsed):
     0 Line Code Violations, 0 Path Code Violations
     0 Slip Secs, 0 Fr Loss Secs, 0 Line Err Secs, 0 Degraded Mins
     0 Errored Secs, 0 Bursty Err Secs, 0 Severely Err Secs, 0 Unavail Secs
     0 Near-end path failures, 0 Far-end path failures, 0 SEF/AIS Secs
  Total Data (last 24 hours)
     0 Line Code Violations, 0 Path Code Violations,
     0 Slip Secs, 0 Fr Loss Secs, 0 Line Err Secs, 0 Degraded Mins,
     0 Errored Secs, 0 Bursty Err Secs, 0 Severely Err Secs, 0 Unavail Secs
     0 Near-end path failures, 0 Far-end path failures, 0 SEF/AIS Secs
```
#### **Setting an IP Address**

To set an IP address for the serial interface, complete these steps:

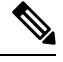

**Note** You can also set an IP address using an IMA or CEM configuration.

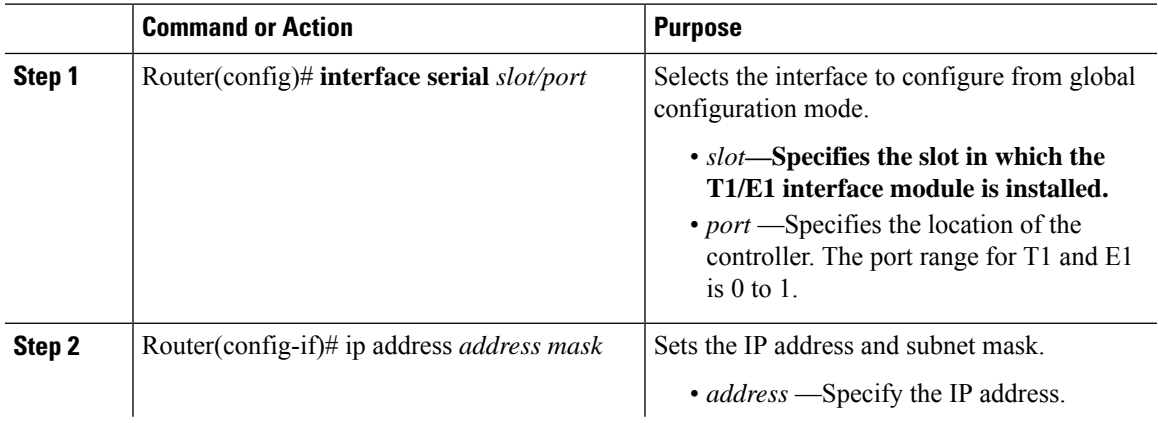

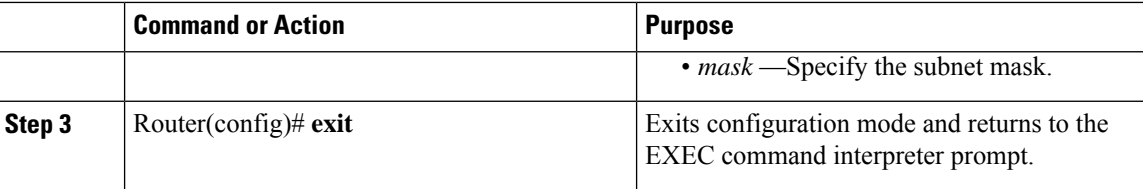

#### **What to do next**

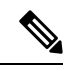

**Note** IPV4 routing protocols, such as *eigrp* , *ospf* , *bgp* , and *rip* , are supported on serial interfaces.

### **Configuring Encapsulation**

When traffic crosses a WAN link, the connection needs a Layer 2 protocol to encapsulate traffic.

# 

**Note** L2TPv3 encapsulation is not supported on theCisco ASR 920 Series Routers.

To set the encapsulation method, use the following commands:

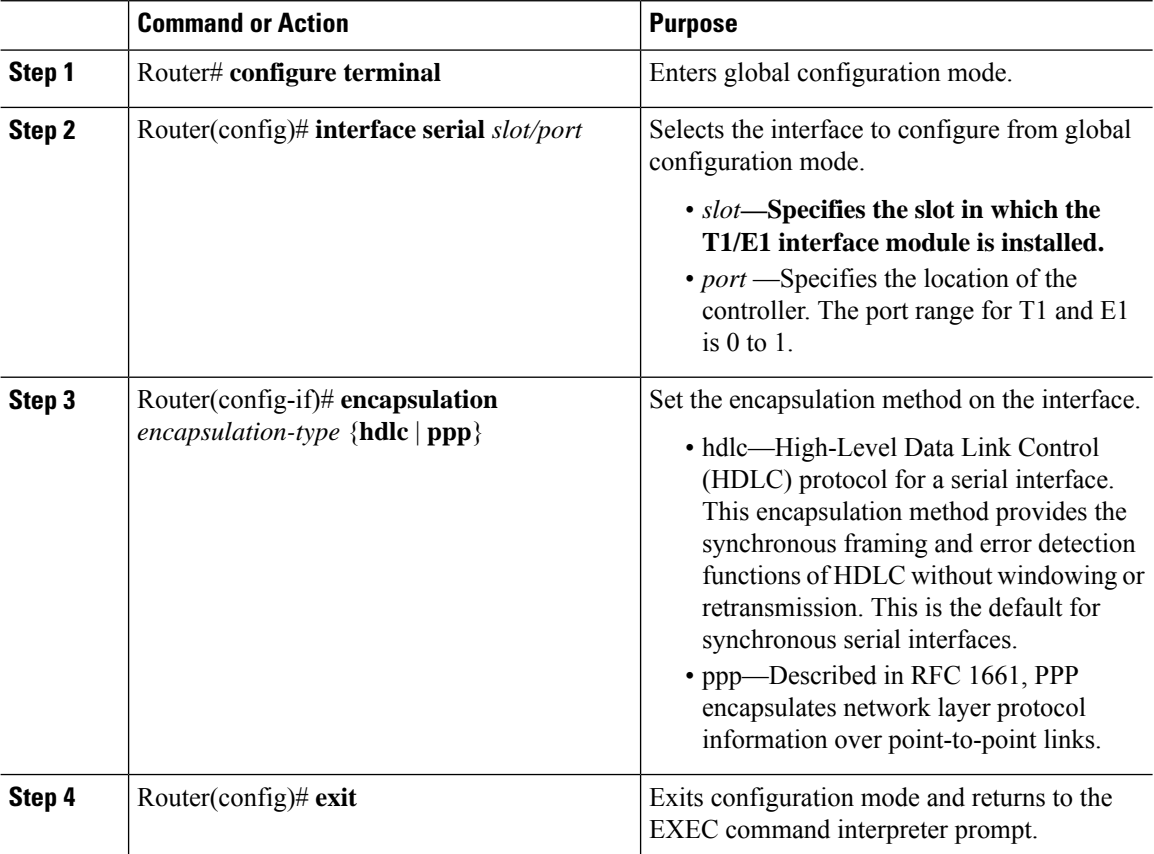

#### **Verifying Encapsulation**

Use the **show interfaces serial** command to verify encapsulation on the interface:

```
Router# show interfaces serial
 0/1
Serial0/1 is up, line protocol is up
 Hardware is Multichannel T1
 MTU 1500 bytes, BW 1536 Kbit/sec, DLY 20000 usec,
    reliability 255/255, txload 1/255, rxload 1/255
 Encapsulation HDLC
, crc 16, loopback not set
 Keepalive set (10 sec)
  Last input 00:00:01, output 00:00:02, output hang never
  Last clearing of "show interface" counters never
 Input queue: 0/75/0/0 (size/max/drops/flushes); Total output drops: 0
 Queueing strategy: fifo
  Output queue: 0/40 (size/max)
  5 minute input rate 0 bits/sec, 0 packets/sec
  5 minute output rate 0 bits/sec, 0 packets/sec
    60 packets input, 8197 bytes, 0 no buffer
    Received 39 broadcasts (0 IP multicasts)
     0 runts, 0 giants, 0 throttles
     0 input errors, 0 CRC, 0 frame, 0 overrun, 0 ignored, 0 abort
     64 packets output, 8357 bytes, 0 underruns
     0 output errors, 0 collisions, 0 interface resets
     0 unknown protocol drops
     0 output buffer failures, 0 output buffers swapped out
     1 carrier transitions
```
#### **Configuring the CRC Size for T1 Interfaces**

All T1/E1 serial interfaces use a 16-bit cyclic redundancy check (CRC) by default, but also support a 32-bit CRC. CRC is an error-checking technique that uses a calculated numeric value to detect errors in transmitted data. The designators 16 and 32 indicate the length (in bits) of the frame check sequence (FCS). A CRC of 32 bits provides more powerful error detection, but adds overhead. Both the sender and receiver must use the same setting.

CRC-16, the most widely used CRC throughout the United States and Europe, is used extensively with WANs. CRC-32 is specified by IEEE 802 and as an option by some point-to-point transmission standards.

To set the length of the cyclic redundancy check (CRC) on a T1 interface, use these commands:

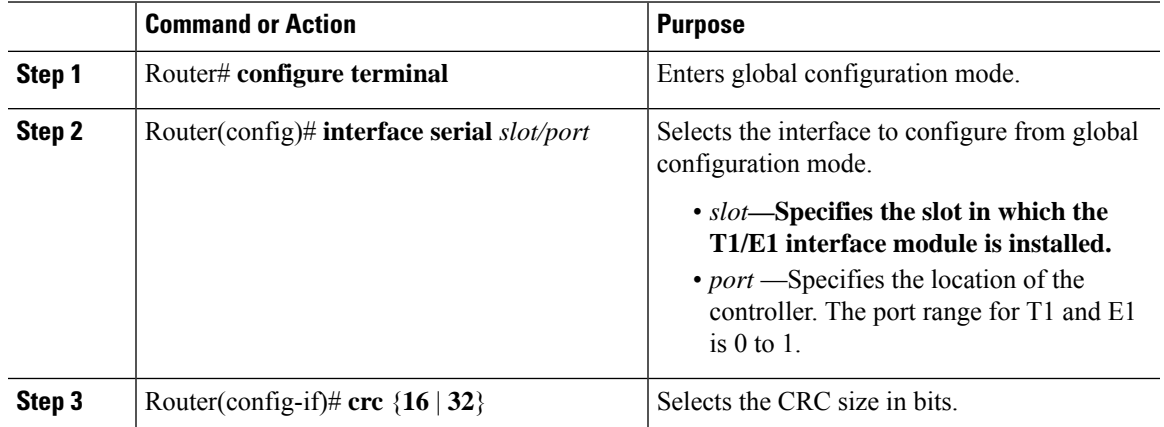

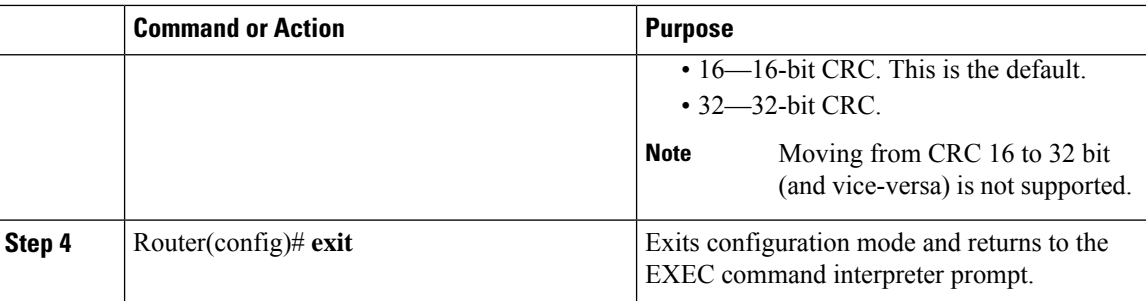

#### **Verifying the CRC Size**

Use the **show interfaces serial** command to verify the CRC size set on the interface:

```
Router# show interfaces serial 0/1
Serial0/1 is up, line protocol is up
 Hardware is Multichannel T1
 MTU 1500 bytes, BW 1536 Kbit/sec, DLY 20000 usec,
     reliability 255/255, txload 1/255, rxload 1/255
 Encapsulation HDLC, crc 16
, loopback not set
 Keepalive set (10 sec)
  Last input 00:00:01, output 00:00:02, output hang never
  Last clearing of "show interface" counters never
  Input queue: 0/75/0/0 (size/max/drops/flushes); Total output drops: 0
  Queueing strategy: fifo
  Output queue: 0/40 (size/max)
  5 minute input rate 0 bits/sec, 0 packets/sec
  5 minute output rate 0 bits/sec, 0 packets/sec
     60 packets input, 8197 bytes, 0 no buffer
     Received 39 broadcasts (0 IP multicasts)
     0 runts, 0 giants, 0 throttles
     0 input errors, 0 CRC, 0 frame, 0 overrun, 0 ignored, 0 abort
     64 packets output, 8357 bytes, 0 underruns
     0 output errors, 0 collisions, 0 interface resets
     0 unknown protocol drops
     0 output buffer failures, 0 output buffers swapped out
     1 carrier transitions
```
#### **Saving the Configuration**

To save your running configuration to nonvolatile random-access memory (NVRAM), use the following command in privileged EXEC configuration mode:

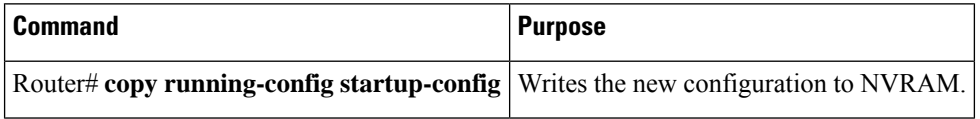

For information about managing your system images and configuration files, refer to the [Cisco](http://www.cisco.com/c/en/us/td/docs/ios/fundamentals/configuration/guide/12_4/cf_12_4_book.html) IOS Configuration Fundamentals [Configuration](http://www.cisco.com/c/en/us/td/docs/ios/fundamentals/configuration/guide/12_4/cf_12_4_book.html) Guide and Cisco IOS [Configuration](https://www.cisco.com/c/en/us/td/docs/ios-xml/ios/17_xe/command/command-references.html) Fundamentals Command [Reference](https://www.cisco.com/c/en/us/td/docs/ios-xml/ios/17_xe/command/command-references.html) publications.

### **Troubleshooting E1 and T1 Controllers**

You can use the following methods to troubleshoot the E1 and T1 controllers using Cisco IOS software:

### **Setting a Loopback on the E1 Controller**

To set a loopback on the E1 controller, perform the first task followed by any of the following tasks beginning in global configuration mode:

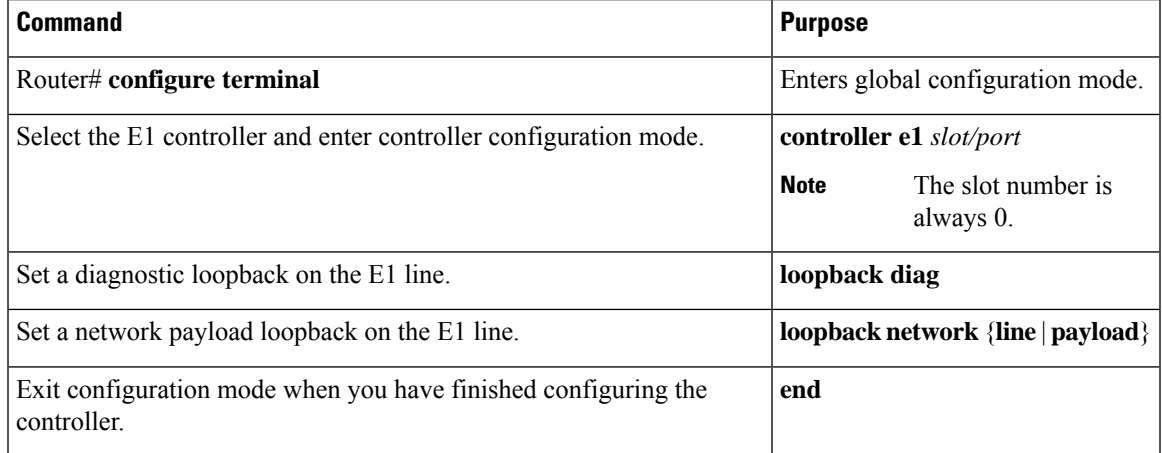

### **Setting a Loopback on the T1 Controller**

You can use the following loopback commands on the T1 controller in global configuration mode:

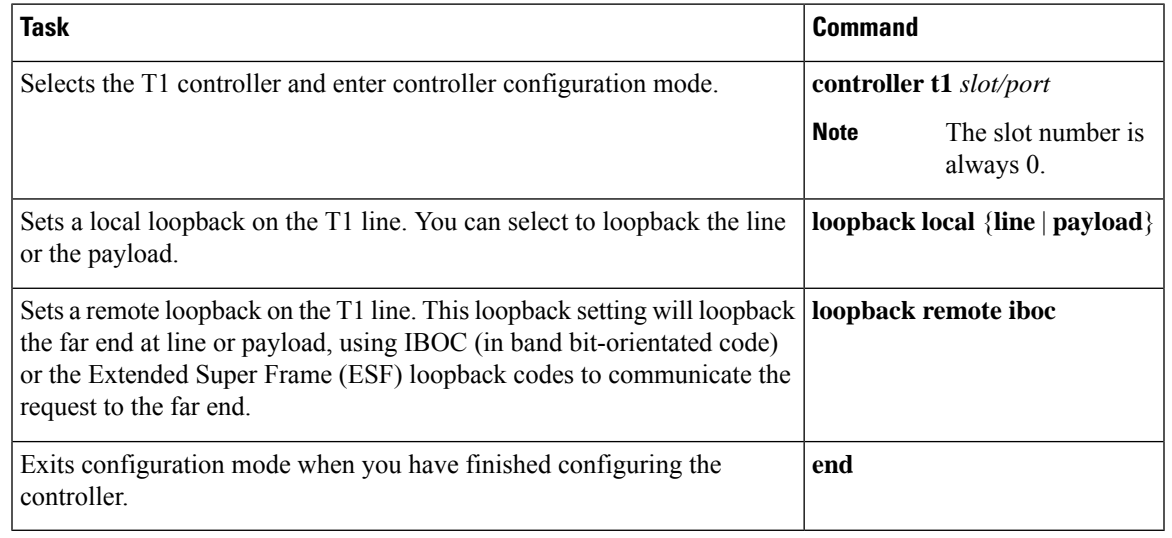

**Note** To remove a loopback, use the **no loopback** command.

#### **Table 7: Loopback Descriptions**

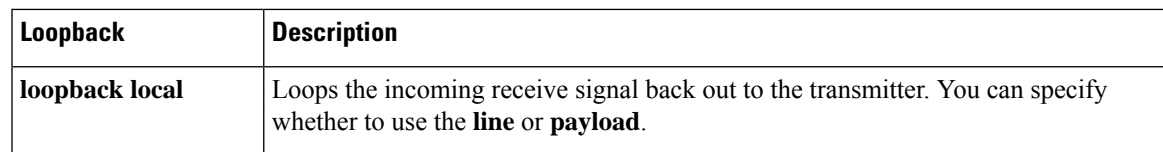

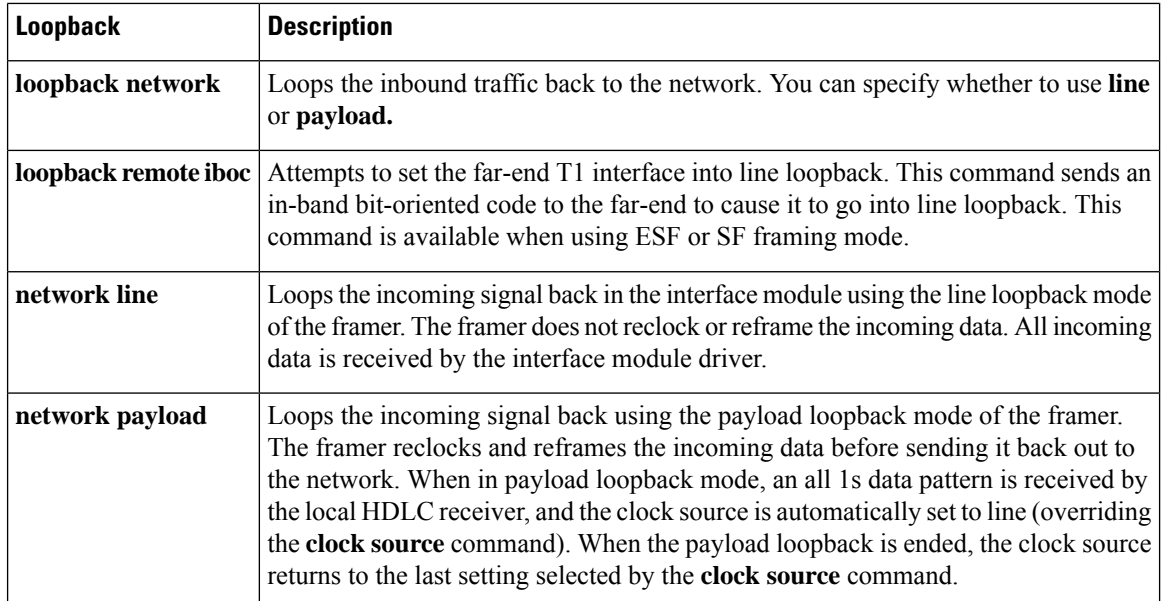

### **Running Bit Error Rate Testing**

Bit error rate testing (BERT) is supported on each of the E1 or T1 links. The BERT testing is done only over a framed E1 or T1 signal and can be run only on one port at a time.

The interface modules contain onboard BERT circuitry. With this, the interface module software can send and detect a programmable pattern that is compliant with CCITT/ITU O.151, O.152, and O.153 pseudo-random and repetitive test patterns. BERTs allows you to test cables and signal problems in the field.

When running a BER test, your system expects to receive the same pattern that it is transmitting. To help ensure this, two common options are available:

- Use a loopback somewhere in the link or network
- Configure remote testing equipment to transmit the same BERT test pattern at the same time

To run a BERT on an E1 or T1 controller, perform the following optional tasks beginning in global configuration mode:

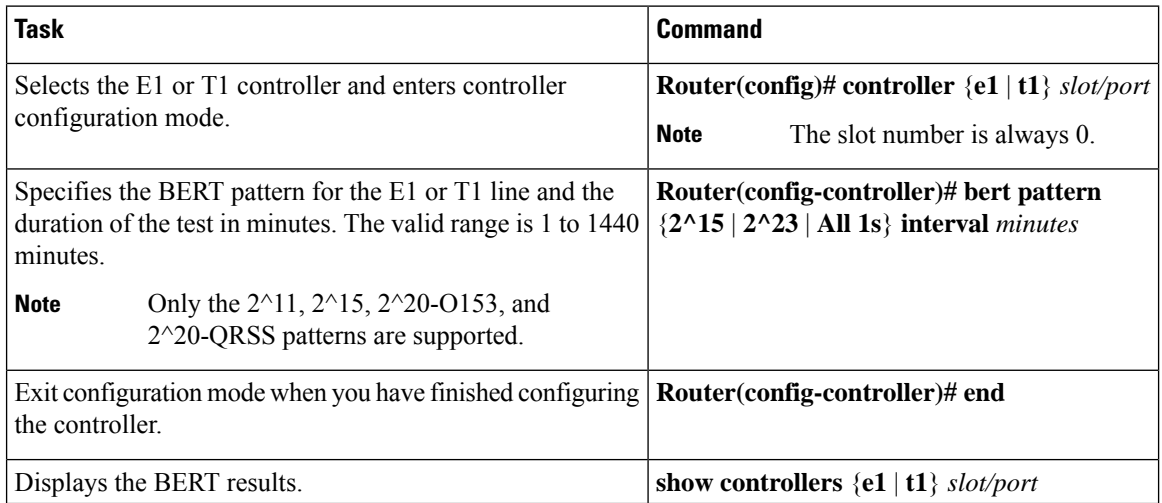

Ш

The following keywords list different BERT keywords and their descriptions.

#### **Table 8: BERT Pattern Descriptions**

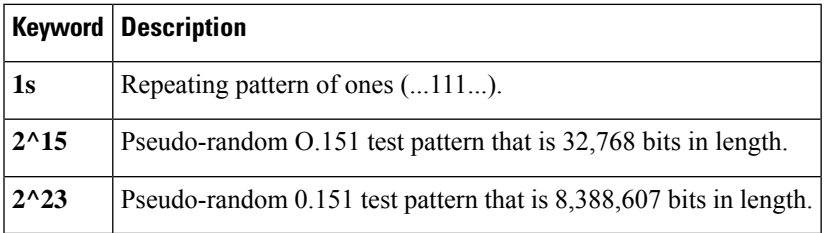

Both the total number of error bits received and the total number of bits received are available for analysis. You can select the testing period from 1 minute to 24 hours, and you can also retrieve the error statistics anytime during the BER test.

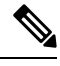

**Note** To terminate a BERT test during the specified test period, use the **no bert** command.

BERT is supported only on controllers with channel-group configured. If CEM, IMA, or ATM are configured on controller, the BERT option is disabled. **Note**

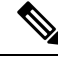

**Note** When BERT is running, the serial interface of that controller will be made down till BERT is complete.

You can view the results of a BERT test at the following times:

- After you terminate the test using the **no bert** command
- After the test runs completely

### **Monitoring and Maintaining the T1/E1 Interface Module**

After configuring the new interface, you can monitor the status and maintain the interface module by using **show** commands. To display the status of any interface, complete any of the following tasks in **EXEC** mode:

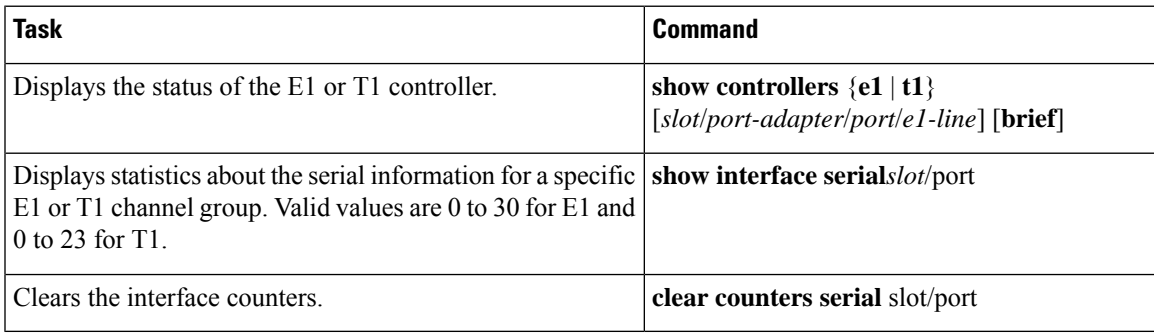

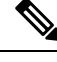

**Note** To change the T1/E1 card type configuration, use the **no card type** command and reload the router.

# <span id="page-95-0"></span>**Verifying the Interface Configuration**

Besides using the **show running-configuration** command to display your Cisco ASR 920 Series Router configuration settings, you can use the **show interfaces serial** and the **show controllers serial** commands to get detailed information on a per-port basis for your T1/E1 interface module.

### **Verifying Per-Port Interface Status**

To view detailed interface information on a per-port basis for the T1/E1 interface module, use the **show interfaces serial** command.

```
Router# show interfaces serial 0/1/x
Serial0/1/x is up, line protocol is up
 Hardware is ASR900-IMA8D
  Internet address is 79.1.1.2/16
 MTU 1500 bytes, BW 1984 Kbit, DLY 20000 usec,
    reliability 255/255, txload 240/255, rxload 224/255
  Encapsulation HDLC, crc 16, loopback not set
  Keepalive not set
  Last input 3d21h, output 3d21h, output hang never
  Last clearing of ''show interface'' counters never
  Input queue: 0/375/0/0 (size/max/drops/flushes); Total output drops: 2998712
  Queueing strategy: fifo
 Output queue: 0/40 (size/max)
  5 minute input rate 1744000 bits/sec, 644 packets/sec
  5 minute output rate 1874000 bits/sec, 690 packets/sec
     180817311 packets input, 61438815508 bytes, 0 no buffer
     Received 0 broadcasts (0 IP multicasts)
     0 runts, 0 giants, 0 throttles
     2 input errors, 0 CRC, 0 frame, 0 overrun, 0 ignored, 2 abort
     180845200 packets output, 61438125092 bytes, 0 underruns
     0 output errors, 0 collisions, 2 interface resets
     0 output buffer failures, 0 output buffers swapped out
     1 carrier transitions no alarm present
  Timeslot(s) Used:1-31, subrate: 64Kb/s, transmit delay is 0 flags 2
```
# <span id="page-95-1"></span>**Configuration Examples**

This section includes the following configuration examples:

### **Example: Framing and Encapsulation Configuration**

The following example sets the framing and encapsulation for the controller and interface:

```
! Specify the controller and enter controller configuration mode
!
Router(config)# controller t1 2/0/0
```

```
!
! Specify the framing method
!
Router(config-controller)# framing esf
!
! Exit controller configuration mode and return to global configuration mode
!
Router(config-controller)# exit
!
! Specify the interface and enter interface configuration mode
!
Router(config)# interface serial 0/1/x
!
! Specify the encapsulation protocol
!
Router(config-if)# encapsulation ppp
!
! Exit interface configuration mode
!
Router(config-if)# exit
!
! Exit global configuration mode
!
Router(config)# exit
```
### **Example: CRC Configuration**

The following example sets the CRC size for the interface:

```
! Specify the interface and enter interface configuration mode
!
Router(config)# interface serial 0/1/x
!
! Specify the CRC size
!
Router(config-if)# crc 32
!
! Exit interface configuration mode and return to global configuration mode
!
Router(config-if)# exit
!
! Exit global configuration mode
!
Router(config)# exit
```
### **Example: Facility Data Link Configuration**

The following example configures Facility Data Link:

```
! Specify the controller and enter controller configuration mode
!
Router(config)# controller t1 0/1/x
!
! Specify the FDL specification
!
Router(config-controller)#
fdl ansi
!
! Exit controller configuration mode and return to global configuration mode
```

```
!
Router(config-controller)# exit
!
! Exit global configuration mode
!
Router(config)# exit
```
### **Example: Invert Data on the T1/E1 Interface**

The following example inverts the data on the serial interface:

```
! Enter global configuration mode
!
Router# configure terminal
!
! Specify the serial interface and enter interface configuration mode
!
Router(config)# interface serial 0/1/x
!
! Configure invert data
!
Router(config-if)# invert data
!
! Exit interface configuration mode and return to global configuration mode
!
Router(config-if)# exit
!
! Exit global configuration mode
!
Router(config)# exit
```
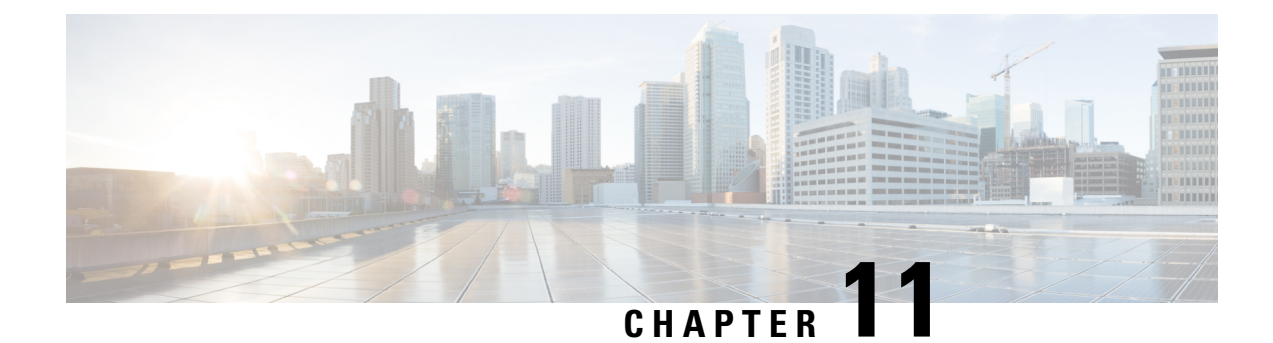

# **Installing and Upgrading Software**

This chapter describes how to update software on the Cisco ASR 920 Series Router.

- Upgrading Field [Programmable](#page-98-0) Hardware Devices, on page 85
- File [Systems](#page-98-1) on the Cisco ASR 920 Series Router, on page 85
- [Restrictions,](#page-99-0) on page 86
- System [Requirements,](#page-99-1) on page 86
- [Autogenerated](#page-100-0) Files and Directories, on page 87
- [Upgrading](#page-101-0) the Router Software, on page 88
- [Verifying](#page-104-0) the Upgrade, on page 91
- Software Upgrade [Example,](#page-105-0) on page 92

# <span id="page-98-0"></span>**Upgrading Field Programmable Hardware Devices**

Cisco IOS XE on Cisco ASR 920 Series Routers (ASR-920-24SZ-IM and ASR-920-12SZ-IM) support upgradeable firmware for field programmable hardware devicessuch asinterface modules(IMs) and upgrades IM FPGA when ever there is an upgrade.

Cisco ASR 920 Series Router upgrades the HOFPGA when required and is indicated to the user through logs. Generally an upgrade is only necessary in cases where a system message indicates that an upgrade is required or a Cisco technical support representative suggests an upgrade.

The procedures in this chapter describe how to upgrade the firmware on Cisco ASR 920 Series Router.

# <span id="page-98-1"></span>**File Systems on the Cisco ASR 920 Series Router**

The table below provides a list of file systems that can be seen on the Cisco ASR 920 Series Router.

#### **Table 9: File Systems**

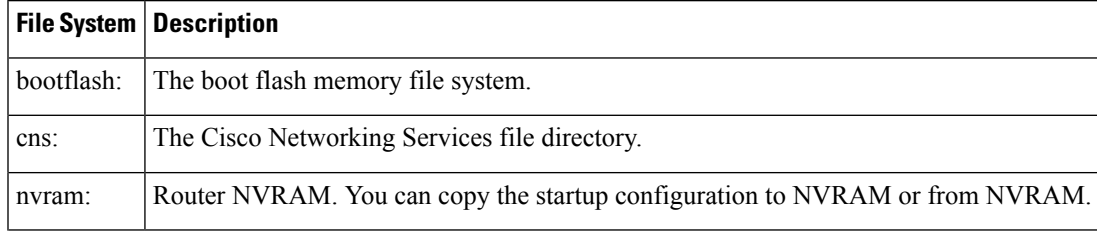

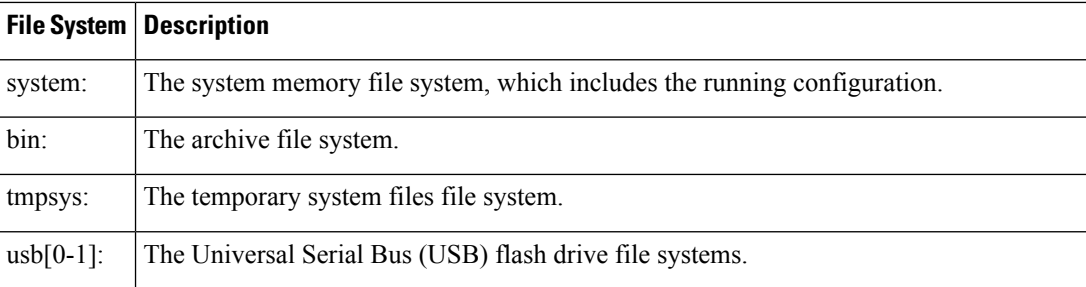

If you see a file system not listed in the table above, enter the **?** help option orsee the **copy** command reference for additional information on that file system.

# <span id="page-99-0"></span>**Restrictions**

- When you migrate to Cisco IOS-XE Release 3.18 SP, HOFPGA upgrade is mandatory and not optional. The router works for few minutes after the first reboot is complete and starts a second reboot without a notice.
- When FPGA upgrade is triggered during reload or SDM template change, the last reset reason in show version shows as power on.

# <span id="page-99-1"></span>**System Requirements**

The following sections describe the system requirements for the Cisco ASR 920 Series Router software:

### **Memory Recommendations**

These are the recommendation for the routers for the Cisco IOS XE images and packages:

- DRAM Memory—4 GB
- Software Image—asr920-universalk9 npe.bin—420 MB (ASR 920-24SZ-IM)
- Software Image—asr920-universalk9 npe.bin—430 MB (ASR 920-12SZ-IM)

### **ROMmon Version Requirements**

Following are the recommended release versions for all ROMmon upgradeable components. For more information about ROMmon images, see Release Notes.

- ROMmon Release 15.6(24r)S for router ASR-920-12SZ-IM
- ROMmon Release 15.6(31r)S for routers ASR-920-12CZ-A, ASR-920-12CZ-D, ASR-920-4SZ-A, ASR-920-4SZ-D, ASR-920-10SZ-PD, ASR-920-8S4Z-PD, ASR-920-24SZ-IM, ASR-920-24SZ-M, and ASR-920-24TZ-M

### **Bootflash Space Requirements**

The dual-rate functionality requires a minimum of 10 MB available space in bootflash memory on Cisco ASR 920 Series Router (ASR-920-12CZ-A, ASR-920-12CZ-D, ASR-920-4SZ-A, ASR-920-4SZ-D, ASR-920-10SZ-PD, ASR-920-8S4Z-PD, and ASR-920-12SZ-IM).

**Note** Always use bootflash instead of flash on all the system operations.

### **Determining the Software Version**

The Cisco IOS XE image is stored as a bin file in a directory that is named with the Cisco IOS XE release. The image is stored on the system board bootflash device (bootflash:).

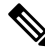

**Note** If you try to copy or archive upgrade beyond the bootflash memory capacity, the action terminates.

You can use the **show version** privileged EXEC command to see the software version that is running on your router. The second line of the display shows the version.

You can also use the **dir bootflash:** privileged EXEC command to see the names of other software images that you might have stored in bootflash.

### **Cisco IOS XE 3S to Cisco IOS Version Number Mapping**

Each version of Cisco IOS XE 3S has an associated Cisco IOS version. The table below lists these mappings for Release 3.13.0S and forward.

#### **Table 10: Cisco IOS XE 3S to Cisco IOS Version Number Mapping**

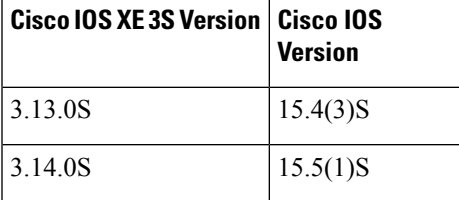

The Cisco ASR 920 Series Router does not support IOS XE versions prior to 3.13.0S.

# <span id="page-100-0"></span>**Autogenerated Files and Directories**

The table below provides a list and descriptions of autogenerated files on the router.

 $\sqrt{2}$ 

**Caution**

Do not alter any autogenerated file in the bootflash: directory should not be deleted, renamed, moved, or altered in any way unless directed by customersupport; altering these files can have unpredictable consequences for system performance.

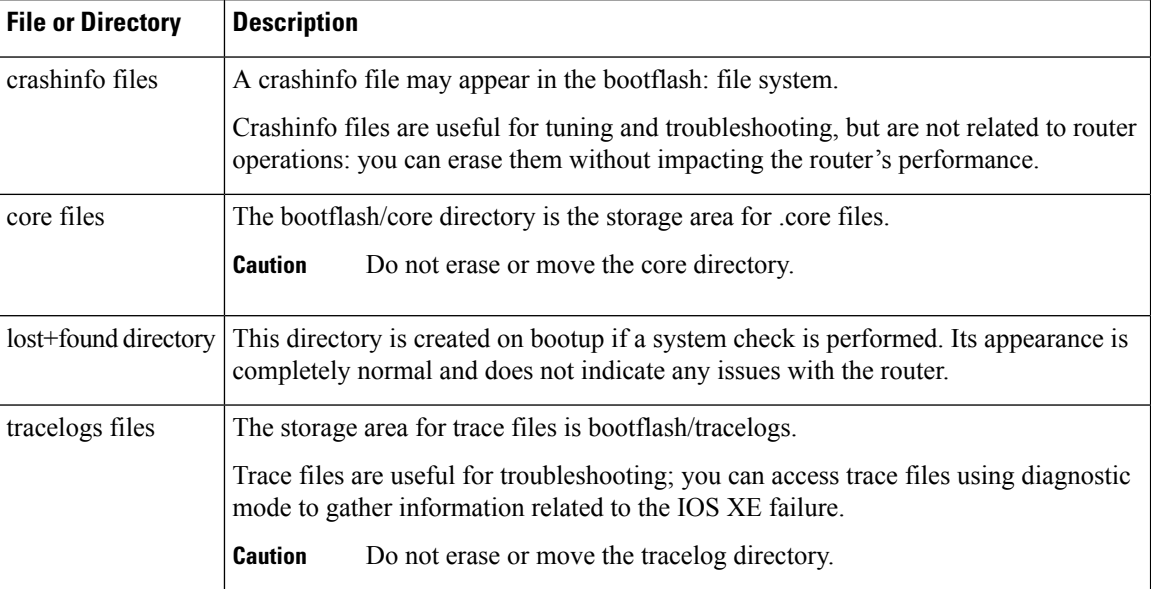

#### **Table 11: Autogenerated Files**

# <span id="page-101-0"></span>**Upgrading the Router Software**

### **Downloading an Image**

Download the image to the bootflash. For information on downloading images see, Loading and Managing System Images Configuration Guide.

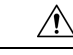

**Caution** Ensure that you have chosen an upgrade image that is supported by your current software version.

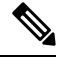

Before upgrading from Cisco IOS XE 3.13.0S to 3.14.0S, we recommend that you disable the following CLI on router: platform trace runtime slot 0 bay 0 process iomd module all-modules level info **Note**

The routers are shipped with the latest software image installed. Follow the instructions in this section if you need to reinstall or upgrade the software image.

Before installing your router software, make sure that you have archived copies of the current Cisco IOS XE release and the Cisco IOS XE release to which you are upgrading. You should keep these archived images until you have upgraded all devices in the network to the new Cisco IOS XE image and until you have verified that the new Cisco IOS XE image works properly in your network.

Cisco routinely removes old Cisco IOS XE versions from Cisco.com. See End of Sale and End of Life Products at this URL: [http://www.cisco.com/en/US/products/sw/iosswrel/prod\\_category\\_end\\_of\\_life.html.](http://www.cisco.com/en/US/products/sw/iosswrel/prod_category_end_of_life.html)

You can copy the software image file on the bootflash memory to the appropriate TFTP directory on a host by using the **copy bootflash: tftp:** privileged EXEC command. You can also configure the router as a TFTP server to copy files from one router to another without using an external TFTP server by using the **tftp-server** global configuration command. For more information about the **tftp-server** command, see the "Basic File Transfer Services Commands" section of the Cisco IOS Configuration Fundamentals Command Reference at this URL: [http://www.cisco.com/en/US/docs/ios/fundamentals/command/reference/cf\\_book.html.](http://www.cisco.com/en/US/docs/ios/fundamentals/command/reference/cf_book.html)

This procedure is for copying the combined bin file to the router. You copy the file to the router from a TFTP server and extract the files. You can download an image file and replace or keep the current image.

To download software, follow these steps:

#### **Procedure**

- **Step 1** Locate the software image file:
	- a) If you are a registered customer, go to this URL and log in: [http://software.cisco.com/download/navigator.html.](http://software.cisco.com/download/navigator.html)
	- b) Navigate to **Routers** > **Service Provider Edge Routers**.
	- c) Navigate to your router model.
	- d) Click IOS XE Software, then select the latest IOS XE release.
	- When you select a crypto graphic image, you must also accept the terms and conditions of using crypto graphic images. **Note**
- **Step 2** Download the image to a TFTP server and make sure that the server is properly configured.
- **Step 3** Log into the router through the console port or a Telnet session.
- **Step 4** If Gigabit Ethernet (GE) port 0 is used as management interface, check the connectivity to TFTP server using the following CLI:

Router# ping vrf Mgmt-intf tftp-server-address

For more information about assigning an IP address and default gateway to the router, refer to the software configuration guide for this release.

**Step 5** Download the image file from the TFTP server to the router by entering this privileged EXEC command:

Router# copy tftp://location/directory/filename.bin bootflash:

- For // location, specify the IP address of the TFTP server.
- For / directory / image-name .bin, specify the directory (optional) and the image to download. Directory and image names are case sensitive.

This example shows how to download an image from a TFTP server at 192.0.2.1 and to overwrite the image on the router:

Router# copy tftp://192.0.2.1/image-name.bin bootflash:

The installation process extracts the bin file with all the files and the IOS XE image, and sets the BOOT directory to the created directory in bootflash memory. The process takes approximately 5 to 10 minutes, and at some stages might appear to have stopped.

**Step 6** Set the image path in the boot variables and configure the router to autoboot as follows:

```
Router# configure terminal
Router(config)# config-register 0x2102 (! 0x2102 sets the router for autoboot)
Router(config)# boot system bootflash:image-name.bin (! sets the image to be loaded in the
next reload)
```
**Step 7** Verify the boot variables set on the router using the following CLI:

```
Router# show bootvar
BOOT variable = bootflash:asr920-universalk9_npe.bin ,12;
CONFIG_FILE variable does not exist
BOOTLDR variable does not exist
Configuration register is 0x0 (! will be 0x2102 at next reload)
```
**Step 8** Save the configuration and reload the router.

Router# reload

After the installation, the router is running the universal image. To install a purchased license with increased capabilities, see *Software Activation Configuration Guide*. To purchase a license, contact Cisco.

### **Upgrading the ROMMON on router**

The router has two ROMMON regions (ROM0 and ROM1). We recommend that the upgrade is performed on both the regions.

To avoid actions that might make your system unable to boot, read this entire section before starting the upgrade. **Caution**

Follow the procedure to upgrade the ROMMON image:

#### **Procedure**

**Step 1** Check the router bootup ROMMON region (ROM0 or ROM1). The example, shows the router boots up from ROM0 region.

#### **Example:**

```
Router# show rom-monitor r0
System Bootstrap, Version 15.4(3r)S4, RELEASE SOFTWARE (fc1)
Technical Support: http://www.cisco.com/techsupport
Copyright (c) 2014 by cisco Systems, Inc.
```
#### **Step 2** Copy the ROMMON image to the bootflash on the router.

#### **Example:**

Router# copy tftp://location/directory/asr920-rommon-15.4.3r.S4-upgrade.pkg bootflash:

**Step 3** Use the upgrade rom-monitor filename bootflash:asr920-rommon-15.4.3r.S4-upgrade.pkg R0 command to upgrade the version.

> R0 represents router in slot0 of the chassis. Step 3 upgrades the ROMMON region of the router that is not used (ROM1 region) as ROM 0 region is used (in this procedure) in Step 1 to boot up the router.

**Step 4** Reload the router.

**Example:**

Ш

```
Router# upgrade rom-monitor filename bootflash:asr920-rommon-15.4.3r.S4-upgrade.pkg r0
Upgrade rom-monitor on Route-Processor 0
Target copying rom-monitor image file
Checking upgrade image...
1966080+0 records in
3840+0 records out
Upgrade image MD5 signature is 712184b6ef336f40263222175255f475
Burning upgrade partition...
1966080+0 records in
1966080+0 records out
CChecking upgrade partition...
1966080+0 records in
1966080+0 records out
Upgrade flash partition MD5 signature is 712184b6ef336f40263222175255f475
ROMMON upgrade complete.
To make the new ROMMON permanent, you must restart the RP.
```
**Step 5** Reload the router again to confirm bootup from upgraded ROMMON region ROM1.

#### **Example:**

```
Router# reload
System configuration has been modified. Save? [yes/no]: y
Building configuration...
[OK]Proceed with reload? [confirm]
Jul 24 09:56:34.510: %SYS-5-RELOAD: Reload requested by console. Reload Reason: Reload
Command.Jul 24 15:27:03.205 R0/0: %PMAN-5-EXITACTION: Process manager is exiting: process
exit with reload chassis code
System Bootstrap, Version 12.2(20140211:085836) [pbalakan-sb_romver_16_130], DEVELOPMENT
SOFTWARE
Copyright (c) 1994-2012 by cisco Systems, Inc.
Compiled Fri 28-Mar-14 18:57 by pbalakan-sb_romver_16
Boot ROM1
Last reset cause: RSP-Board
```
#### **Step 6** Repeat Step 3 to Step 5 to update the other region on the RSP (ROM0) region in this procedure).

**Note** We recommend that both region ROM0 a.ndROM1 are upgraded.

# <span id="page-104-0"></span>**Verifying the Upgrade**

Use the show platform command to verify the ROMMON upgrade.

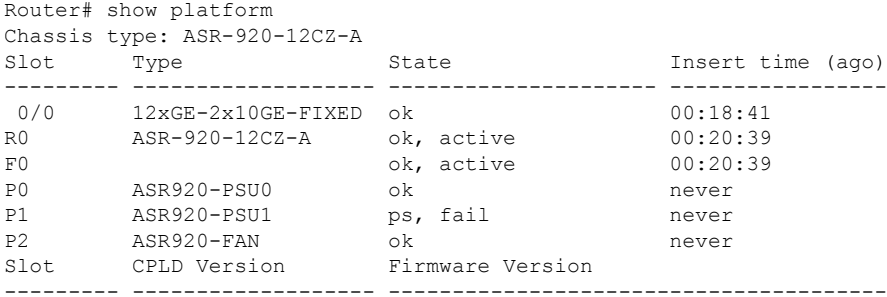

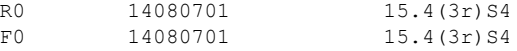

Use the show rom-monitor r0 command to check the rommon version on the router.

```
Router# show rom-monitor r0
System Bootstrap, Version 15.4(3r)S4, RELEASE SOFTWARE (fc1)
Technical Support: http://www.cisco.com/techsupport
Copyright (c) 2014 by cisco Systems, Inc.
```
# <span id="page-105-0"></span>**Software Upgrade Example**

The following section provide a sample of software upgrade on the router.

```
Router# show bootvar
BOOT variable = bootflash: asr920-universalk9 npe.bin, 12;
CONFIG_FILE variable does not exist
BOOTLDR variable does not exist
Configuration register is 0x0 (will be 0x2102 at next reload)
Router# reload
Proceed with reload? [confirm]
*Nov 14 04:29:15.051: %SYS-5-RELOAD: Reload requested by vmalshet on console. Reload Reason:
Reload Command.Nov 14 04:29:38.446 R0/0: %PMAN-5-EXITACTION: Process manage
System Bootstrap, Version 15.4(3r)S4, RELEASE SOFTWARE (fc1)
Technical Support: http://www.cisco.com/techsupport
Copyright (c) 2014 by cisco Systems, Inc.
Compiled Fri 20-Jun-14 17:24 by alnguyen
Boot ROM1
Last reset cause: RSP-Board
UEA platform with 2097152 Kbytes of main memory
Located asr920-universalk9_npe.bin
Image size 266349176 inode num 27, bks cnt 65027 blk size 8*512
##########################################################################################################################################################################################################################################################################################
Boot image size = 266349176 (0xfe02a78) bytes
Package header rev 0 structure detected
Calculating SHA-1 hash...done
validate package: SHA-1 hash:
        calculated 424f2b4a:ea7da21d:397efd55:db10f40e:7a6250e8
        expected 424f2b4a:ea7da21d:397efd55:db10f40e:7a6250e8
Image validated
Passing control to the main image..
%IOSXEBOOT-4-DEBUG_CONF: (rp/0): File /bootflash/debug.conf is absent, ignoring
               Restricted Rights Legend
Use, duplication, or disclosure by the Government is
subject to restrictions as set forth in subparagraph
(c) of the Commercial Computer Software - Restricted
Rights clause at FAR sec. 52.227-19 and subparagraph
(c) (1) (ii) of the Rights in Technical Data and Computer
Software clause at DFARS sec. 252.227-7013.
            cisco Systems, Inc.
            170 West Tasman Drive
            San Jose, California 95134-1706
Cisco IOS Software, ASR920 Software (PPC_LINUX_IOSD-UNIVERSALK9_NPE-M), Experimental Version
15.5(20141015:140327) [v155_1_s_xe314_throttle-sourdutt-xe314_cortina 184]
Copyright (c) 1986-2014 by Cisco Systems, Inc.
Compiled Tue 28-Oct-14 13:46 by sourdutt
Cisco IOS-XE software, Copyright (c) 2005-2014 by cisco Systems, Inc.
All rights reserved. Certain components of Cisco IOS-XE software are
licensed under the GNU General Public License ("GPL") Version 2.0. The
software code licensed under GPL Version 2.0 is free software that comes
```
with ABSOLUTELY NO WARRANTY. You can redistribute and/or modify such GPL code under the terms of GPL Version 2.0. For more details, see the documentation or "License Notice" file accompanying the IOS-XE software, or the applicable URL provided on the flyer accompanying the IOS-XE software. Tmpdisk creation successful, status = 0 flashfs[16]: 0 files, 1 directories flashfs[16]: 0 orphaned files, 0 orphaned directories flashfs[16]: Total bytes: 1935360 flashfs[16]: Bytes used: 1024 flashfs[16]: Bytes available: 1934336 This product contains cryptographic features and is subject to United States and local country laws governing import, export, transfer and use. Delivery of Cisco cryptographic products does not imply third-party authority to import, export, distribute or use encryption. Importers, exporters, distributors and users are responsible for compliance with U.S. and local country laws. By using this product you agree to comply with applicable laws and regulations. If you are unable to comply with U.S. and local laws, return this product immediately. A summary of U.S. laws governing Cisco cryptographic products may be found at: http://www.cisco.com/wwl/export/crypto/tool/stqrg.html If you require further assistance please contact us by sending email to export@cisco.com. cisco ASR-920-12CZ-A (Freescale P2020) processor (revision 1.0 GHz) with 687183K/6147K bytes of memory. Processor board ID CAT1748U1GQ 12 Gigabit Ethernet interfaces 2 Ten Gigabit Ethernet interfaces 32768K bytes of non-volatile configuration memory. 2097152K bytes of physical memory. 1328927K bytes of SD flash at bootflash:. Press RETURN to get started! Router# show version Cisco IOS XE Software, Version 2014-10-28\_13.50\_sourdutt Cisco IOS Software, ASR920 Software (PPC LINUX IOSD-UNIVERSALK9 NPE-M), Experimental Version 15.5(20141015:140327) [v155\_1\_s\_xe314\_throttle-sourdutt-xe314\_cortina 184] Copyright (c) 1986-2014 by Cisco Systems, Inc. Compiled Tue 28-Oct-14 13:46 by sourdutt Cisco IOS-XE software, Copyright (c) 2005-2014 by cisco Systems, Inc. All rights reserved. Certain components of Cisco IOS-XE software are licensed under the GNU General Public License ("GPL") Version 2.0. The software code licensed under GPL Version 2.0 is free software that comes with ABSOLUTELY NO WARRANTY. You can redistribute and/or modify such GPL code under the terms of GPL Version 2.0. For more details, see the documentation or "License Notice" file accompanying the IOS-XE software, or the applicable URL provided on the flyer accompanying the IOS-XE software. ROM: IOS-XE ROMMON StrikerI uptime is 21 minutes Uptime for this control processor is 25 minutes System returned to ROM by reload System image file is "bootflash:asr920-universalk9\_npe.bin" Last reload reason: Reload Command This product contains cryptographic features and is subject to United States and local country laws governing import, export, transfer and use. Delivery of Cisco cryptographic products does not imply third-party authority to import, export, distribute or use encryption. Importers, exporters, distributors and users are responsible for compliance with U.S. and local country laws. By using this product you agree to comply with applicable laws and regulations. If you are unable to comply with U.S. and local laws, return this product immediately. A summary of U.S. laws governing Cisco cryptographic products may be found at: http://www.cisco.com/wwl/export/crypto/tool/stqrg.html If you require further assistance please contact us by sending email to

export@cisco.com. License Level: advancedmetroipaccess License Type: Smart License Next reload license Level: advancedmetroipaccess cisco ASR-920-12CZ-A (Freescale P2020) processor (revision 1.0 GHz) with 687183K/6147K bytes of memory. Processor board ID CAT1748U1GQ 12 Gigabit Ethernet interfaces 2 Ten Gigabit Ethernet interfaces 32768K bytes of non-volatile configuration memory. 2097152K bytes of physical memory. 1328927K bytes of SD flash at bootflash:. Configuration register is 0x2102
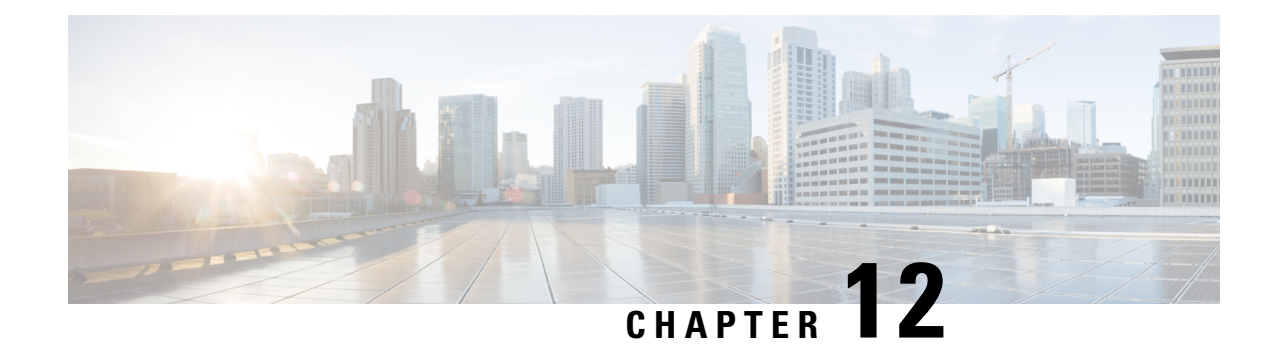

## **Activating or Deactivating Interface Module**

This chapter provides information about activating or deactivating interface module (IM) on the Cisco ASR-920-24SZ-IM and Cisco ASR-920-12SZ-IM Routers. For more information about the commands used in this chapter, see the *Cisco IOS XE 3S Command References*.

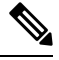

The router does not support swapping of the TDM interface modules to Gigabit Ethernet modules on the Cisco ASR 920 Router and vice-versa. If the TDM interface module is swapped with the Gigabit Ethernet module in the same slot or vice-versa, the router must be reloaded. **Note**

- [Overview,](#page-108-0) on page 95
- [Prerequisites](#page-109-0) for Activating an IM, on page 96
- [Restrictions](#page-109-1) for Activating an IM, on page 96
- [Activating](#page-110-0) an IM, on page 97
- [Prerequisites](#page-110-1) for Deactivating an IM, on page 97
- Restrictions for [Deactivating](#page-111-0) an IM, on page 98
- [Deactivating](#page-111-1) an IM, on page 98
- Sample [Configuration](#page-112-0) and Verification Examples for Activation or Deactivation of IMs, on page 99

### <span id="page-108-0"></span>**Overview**

Cisco ASR-920-24SZ-IM Router supports the following IMs in Cisco IOS XE Release 3.16:

- 8-port 10/100/1000 Ethernet Interface Module (A900-IMA8T)
- 1-port 10GE XFP Interface Module (A900-IMA1X)
- 2-port 10GE SFP+/XFP Interface Module (A900-IMA2Z)
- 8-port RJ48C T1/E1 Interface Module (A900-IMA8D)
- 16-port T1/E1 Interface Module (A900-IMA16D)
- 32-port T1/E1 Interface Module (A900-IMA32D)
- 4-port OC3/STM1 or 1 port OC12/STM4 Interface Module (A900-IMA4OS)
- Combo 8-port 10/100/1000 and 1 port 10GE Interface Module (A900-IMA8T1Z)

Cisco ASR-920-12SZ-IM Router supports the following IMs in Cisco IOS XE Release 3.14S:

- 8-port 10/100/1000 Ethernet Interface Module (A900-IMA8T)
- 8-port SFP Gigabit Ethernet Interface Module (A900-IMA8S)
- 8-port RJ48C T1/E1 Interface Module (A900-IMA8D)
- 16-port T1/E1 Interface Module (A900-IMA16D)
- 32-port T1/E1 Interface Module (A900-IMA32D)
- 1-port 10GE XFP Interface Module (A900-IMA1X)
- 2-port 10GE SFP+/XFP Interface Module (A900-IMA2Z)
- Combo 8-port 10/100/1000 and 1 port 10GE Interface Module (A900-IMA8T1Z)
- Combo 8 SFP GE and 1-port 10GE IM (A900-IMA8S1Z)
- 4-port OC3/STM1 or 1-port OC12/STM4 Interface Module (A900-IMA4OS)

For information on installing and removing the IMs, see the *Cisco ASR-920-24SZ-IM, ASR-920-24SZ-M, ASR-920-24TZ-M Aggregation Services Router Hardware Installation Guide*.

The router does not support swapping of the TDM interface modules to Gigabit Ethernet modules. If the TDM interface module is swapped with the Gigabit Ethernet module in the same slot or vice-versa, the router must be reloaded.

### <span id="page-109-0"></span>**Prerequisites for Activating an IM**

- IM must be installed in the router
- IM must not be in admin down mode
- To activate 8x1G Cu IM or 8xT1/E1 IM, you must give up the following ports on the router front panel:
	- 16 to 23 for Cu IM
	- 20 to 23 for T1/E1 IM
- To activate a TDM IM you must reload the router. Without reloading the router, the IM or associated front panel ports can not be used. If reload is aborted, the ports 20 to 23 remain disabled and IM remains in Out-of-Service (OOS) state until the next reload.

### <span id="page-109-1"></span>**Restrictions for Activating an IM**

- You cannot activate an IM when activate or deactivate commands are running in the background. The activate process usually completes in two minutes.
- Activating an incorrect IM type results in the IM OOS state.
- **write erase** does not disable activated IM. To disable the IM, you must use the **hw-module subslot** command.

Ш

## <span id="page-110-0"></span>**Activating an IM**

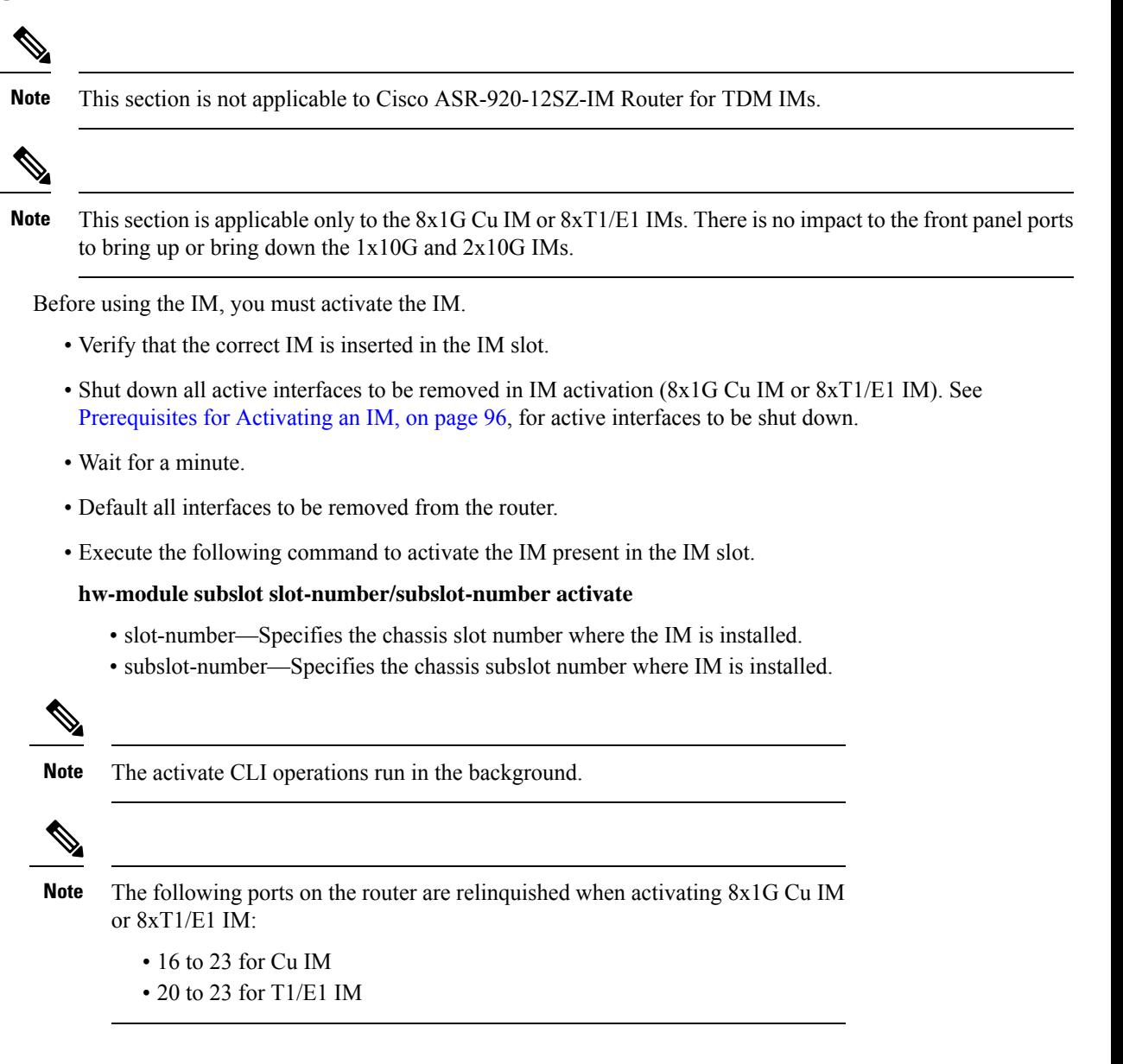

### <span id="page-110-1"></span>**Prerequisites for Deactivating an IM**

- IM must be installed in the router
- IM must not be in admin down mode

## <span id="page-111-0"></span>**Restrictions for Deactivating an IM**

- You cannot deactivate an IM when activate or deactivate commands are running in the background. The deactivation process usually completes in two minutes.
- You cannot use write erase to disable activated IM. To disable the activated IM, you must use CLI.
- Deactivating an IM by specifying an incorrect IM type or without an IM installed in the router can cause hardware or software resource issues. In this case, you must reload the router to reclaim the front panel ports and other ASIC related resources.
- You must reload the router to complete the activate/deactivate process.

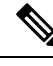

**Note** Activation or deactivation of 8x1G Cu IM does not require a router reload.

• The **hw-module subslot default** command is not supported on TDM and OC-3 interface module.

### <span id="page-111-1"></span>**Deactivating an IM**

**Note**

This section is applicable only to the 8-port 1G Cu IM or 8-port T1/E1 IMs. There is no impact to the front panel ports to bring up or bring down the 1-port 10G and 2-port 10G IMs.

Before removing the IM from the router, you must deactivate the IM.

- Verify that the correct IM is in OK state in the router.
- Remove all virtual interfaces (using the **no interface** *interface-name* command) that are associated with the IM. These interfaces include MPLS TP tunnels, TE tunnels, BDI interface, and Port-Channel interface.
- Shut down all pluggable IM interfaces in the router.
- Wait for a minute.
- Default all pluggable IM interfaces in the router.
- Execute the following command to deactivate the IM present in the IM slot:

#### **hw-module subslot slot-number/subslot-number deactivate**

- slot-number—Specifies the chassis slot number where the IM is installed.
- subslot-number—Specifies the chassis subslot number where IM is installed.

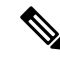

**Note** The deactivate CLI operations run in the background.

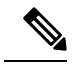

The following ports on the router are recovered when deactivating 8-port 1G Cu IM or 8-port T1/E1 IM: **Note**

```
• 16 to 23 for Cu IM
```
• 20 to 23 for T1/E1 IM

## <span id="page-112-0"></span>**Sample Configuration and Verification Examples for Activation or Deactivation of IMs**

The following sections provide sample configuration and verification example for activating or deactivating the following IMs:

### **Sample Configuration and Verification of Activating an 8-port 1G Cu IM (A900-IMA8T)**

The following example displays platform information for the Cisco ASR-920-24SZ-IM Router:

```
*Nov 20 09:31:44.532: %LINK-5-CHANGED: Interface GigabitEthernet0/0/19, changed state to
administratively down
*Nov 20 09:31:44.536: %LINK-5-CHANGED: Interface GigabitEthernet0/0/20, changed state to
administratively down
*Nov 20 09:31:44.541: %LINK-5-CHANGED: Interface GigabitEthernet0/0/21, changed state to
administratively down
*Nov 20 09:31:44.542: %LINK-5-CHANGED: Interface GigabitEthernet0/0/22, changed state to
administratively down
*Nov 20 09:31:44.547: %LINK-5-CHANGED: Interface GigabitEthernet0/0/23, changed state to
administratively down
Router(config-if-range)# exit
Router(config)# exit
```
The following example shows how to activate an 8-port 1G Cu IM (A900-IMA8T) on the Cisco ASR-920-24SZ-IM Router:

```
Router# hw-module
*Nov 20 09:31:53.361: %SYS-5-CONFIG_I: Configured from console by consolesu
Router# hw-module subslot 0/1 activate A900-IMA8T
Command will disable & default configs in module 0 (16-23). Proceed ? [confirm]
Changed ACTIVATED IM: ASR900_IMA8T
Router#
*Nov 20 09:32:11.112: %IOSXE-1-PLATFORM:kernel: Board info b500002
*Nov 20 09:32:11.359: %TRANSCEIVER-6-REMOVED:iomd: Transceiver module removed from
GigabitEthernet0/0/23
*Nov 20 09:32:11.369: %IOSXE_RP_ALARM-6-INFO: ASSERT None GigabitEthernet0/0/23
*Nov 20 09:32:21.743: %SPA_OIR-6-ONLINECARD: SPA (A900-IMA8T) online in subslot 0/1
*Nov 20 09:32:23.639: %LINK-3-UPDOWN: Interface GigabitEthernet0/1/0, changed state to down
*Nov 20 09:32:23.652: %LINK-3-UPDOWN: Interface GigabitEthernet0/1/1, changed state to down
*Nov 20 09:32:23.692: %LINK-3-UPDOWN: Interface GigabitEthernet0/1/2, changed state to down
*Nov 20 09:32:23.697: %LINK-3-UPDOWN: Interface GigabitEthernet0/1/3, changed state to down
*Nov 20 09:32:23.702: %LINK-3-UPDOWN: Interface GigabitEthernet0/1/4, changed state to down
```
\*Nov 20 09:32:23.706: %LINK-3-UPDOWN: Interface GigabitEthernet0/1/5, changed state to down \*Nov 20 09:32:23.711: %LINK-3-UPDOWN: Interface GigabitEthernet0/1/6, changed state to down \*Nov 20 09:32:23.711: %LINK-3-UPDOWN: Interface GigabitEthernet0/1/7, changed state to down

The following example displays platform information for the Cisco ASR-920-24SZ-IM Router:

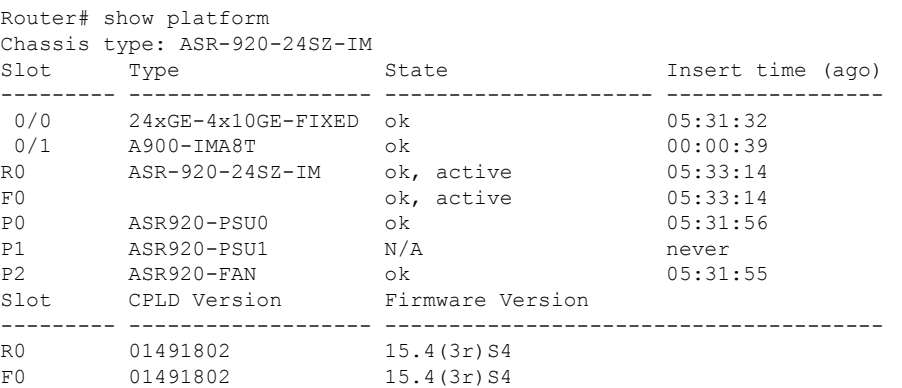

The following example displays sample output for interfaces on the Cisco ASR-920-24SZ-IM Router:

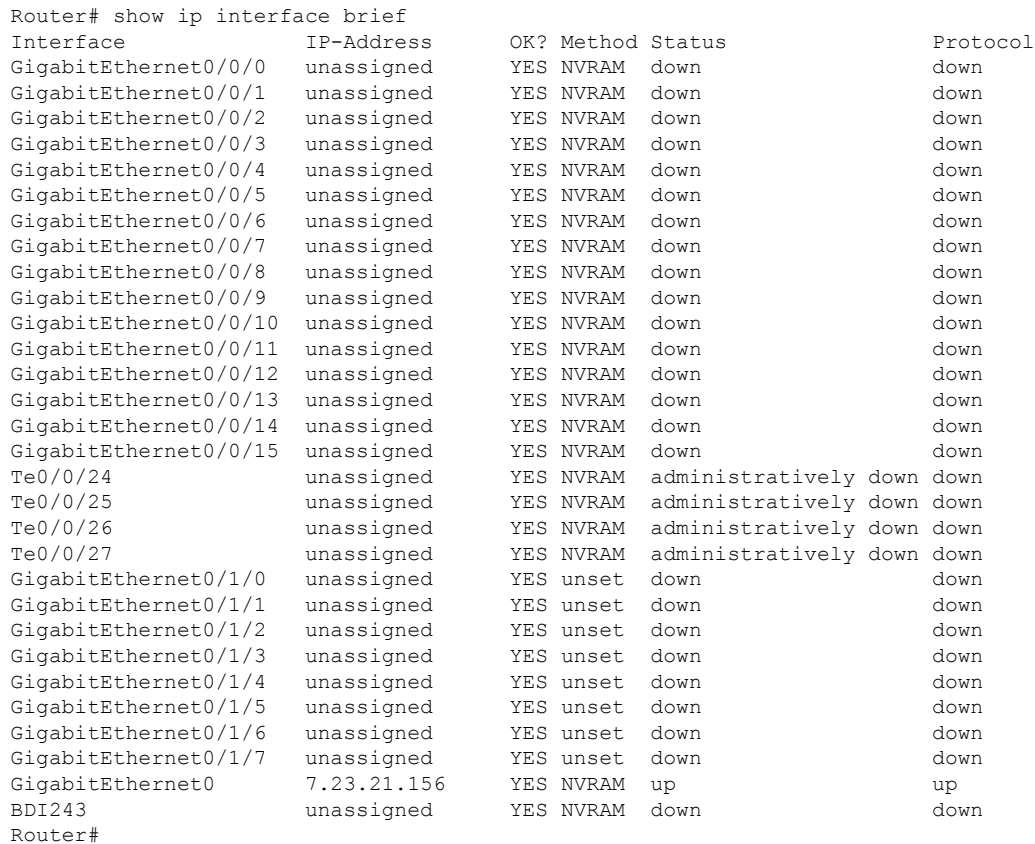

Ш

### **Sample Configuration and Verification for Deactivating an 8-port 1G Cu IM (A900-IMA8T)**

The following example displays system environment information for system components for the Cisco ASR-920-24SZ-IM Router:

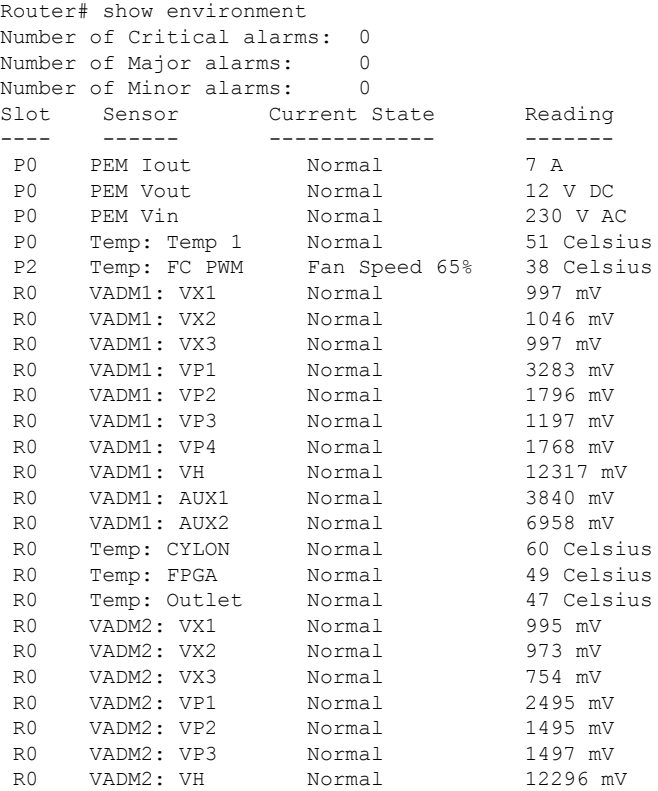

The following example displays platform information for the Cisco ASR-920-24SZ-IM Router:

```
Router# show platform
Chassis type: ASR-920-24SZ-IM
Slot Type State Insert time (ago)
--------- ------------------- --------------------- -----------------
0/0 24xGE-4x10GE-FIXED ok 05:37:55
0/1 A900-IMA8T ok 00:07:02
R0 ASR-920-24SZ-IM ok, active 05:39:37
F0 ok, active 05:39:37
P0 ASR920-PSU0 ok 05:38:19
P1 ASR920-PSU1 N/A never
P2 ASR920-FAN ok 05:38:18
Slot CPLD Version Firmware Version
--------- ------------------- ---------------------------------------
R0 01491802 15.4(3r)S4
F0 01491802 15.4(3r)S4
```
The following example displays sample output for interfaces on the Cisco ASR-920-24SZ-IM Router:

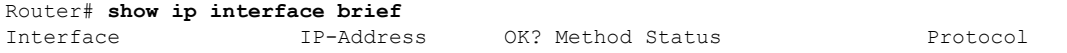

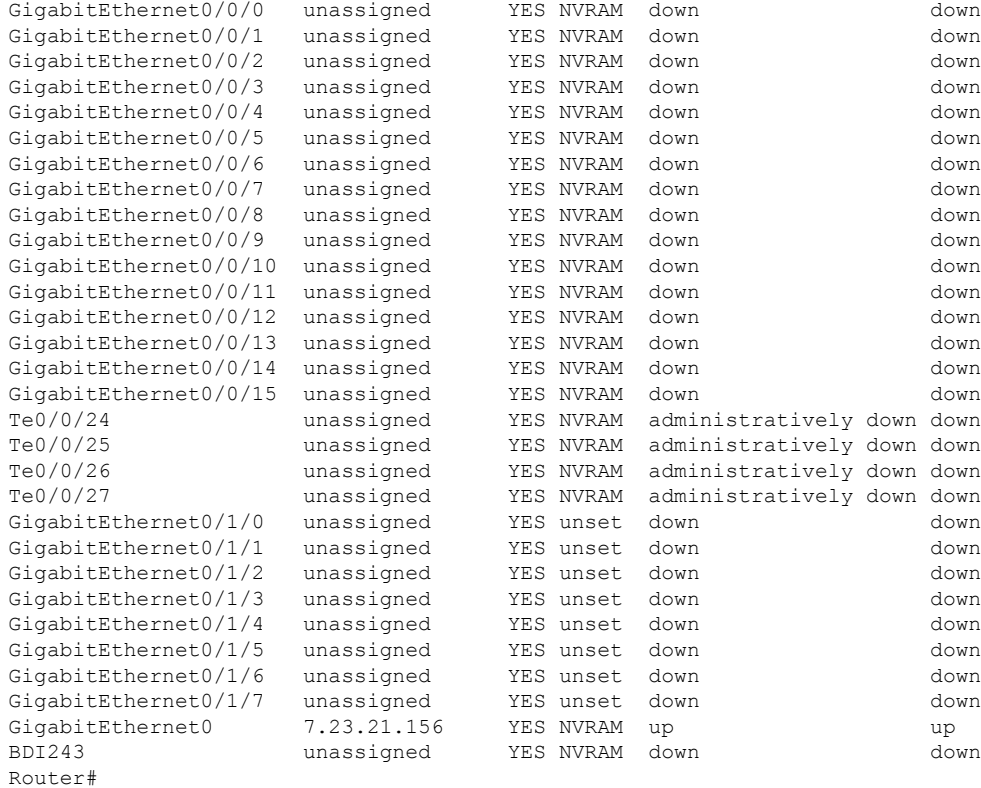

The following example shows how to deactivate 8x1G Cu IM (A900-IMA8T)) on the Cisco ASR-920-24SZ-IM Router:

Router# **hw-module subslot 0/1 deactivate** Command will default configs in module 1. Proceed ? [confirm] Changed ACTIVATED IM: 24xGE-4x10GE-FIXED Router# \*Nov 20 09:40:16.844: %SPA\_OIR-6-OFFLINECARD: SPA (A900-IMA8T) offline in subslot 0/1 \*Nov 20 09:40:16.844: %IOSXE\_OIR-6-SOFT\_STOPSPA: SPA(A900-IMA8T) stopped in subslot 0/1, interfaces disabled \*Nov 20 09:40:17.457: %TRANSCEIVER-6-INSERTED:iomd: transceiver module inserted in GigabitEthernet0/0/23 \*Nov 20 09:41:32.364: %IOSXE\_RP\_ALARM-6-INFO: CLEAR None GigabitEthernet0/0/23 Router#

The following example displays platform information for the Cisco ASR-920-24SZ-IM Router:

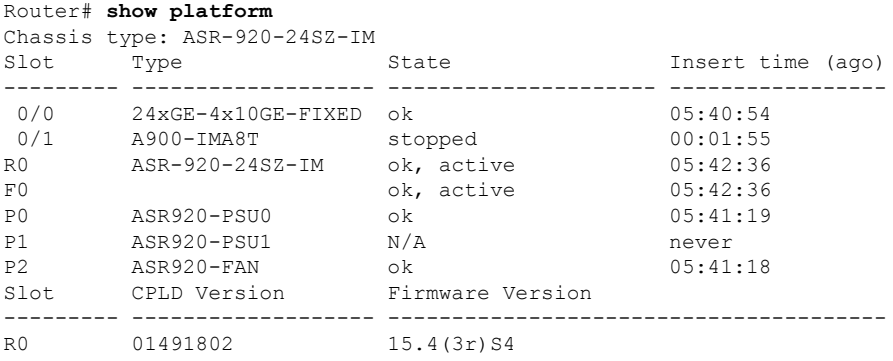

Ш

F0 01491802 15.4(3r)S4

Router#

The following example displays sample output for interfaces on the Cisco ASR-920-24SZ-IM Router:

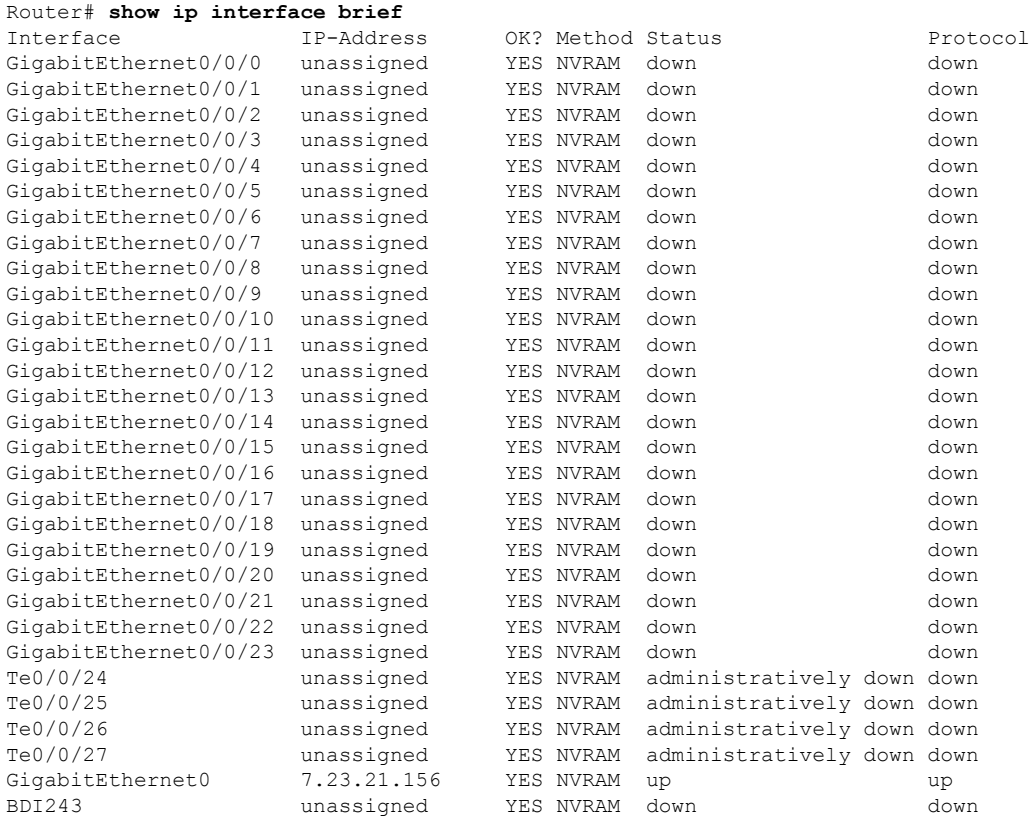

### **Sample Configuration and Verification of Activating 8-port T1/E1 IM (A900-IMA8D)**

The following example shows how to activate 8-port T1/E1 IM (A900-IMA8D) on the Cisco ASR-920-24SZ-IM Router:

```
Router# hw-module subslot 0/1 activate A900-IMA8D
Command will disable & amp; default configs in module 0 (20-23). Proceed ? [confirm]
System reload is required for act/deact of TDM IMs. Proceed with reload ?[confirm]
Changed ACTIVATED IM: ASR900_IMA16D
*Nov 20 09:47:08.155: %TRANSCEIVER-6-REMOVED:iomd: Transceiver module removed from
GigabitEthernet0/0/23
*Nov 20 09:47:08.875: %IOSXE_RP_ALARM-6-INFO: ASSERT None GigabitEthernet0/0/23 [OK]
Proceed with reload? [confirm]
*Nov 20 09:47:22.275: %SYS-5-RELOAD: Reload requested by console. Reload Reason: Reload
Command.Nov 20 09:47:56.304 R0/0:
System Bootstrap, Version 15.4(3r)S4, RELEASE SOFTWARE (fc1)
Technical Support: http://www.cisco.com/techsupport
Copyright (c) 2014 by cisco Systems, Inc.
```
Compiled Fri 20-Jun-14 17:24 by alnguyen

PEX up stream Vendor ID[0x860610b5] PEX down stream vendor ID [0x860610b5] Boot ROM1 Last reset cause: RSP-Board UEA platform with 2097152 Kbytes of main memory Located asr920.bin Image size 266457720 inode num 23, bks cnt 65054 blk size 8\*512

#### #############################################################

Boot image size = 266457720 (0xfe1d278) bytes Package header rev 0 structure detected Calculating SHA-1 hash...done validate package: SHA-1 hash: calculated 872ac9f3:08808feb:9690e7e4:d68c5dc0:18191823 expected 872ac9f3:08808feb:9690e7e4:d68c5dc0:18191823 Image validated Passing control to the main image..

#### Restricted Rights Legend

Use, duplication, or disclosure by the Government is< subject to restrictions as set forth in subparagraph (c) of the Commercial Computer Software - Restricted Rights clause at FAR sec. 52.227-19 and subparagraph (c) (1) (ii) of the Rights in Technical Data and Computer

Software clause at DFARS sec. 252.227-7013.

cisco Systems, Inc. 170 West Tasman Drive

San Jose, California 95134-1706

Cisco IOS Software, ASR920 Software (PPC LINUX IOSD-UNIVERSALK9 NPE-M), Experimental Version 15.5(20141114:175558) [v155\_1\_s\_xe314\_throttle-hargurra-psu 104 Copyright (c) 1986-2014 by Cisco Systems, Inc.

Compiled Sat 15-Nov-14 00:09 by hargurra

Cisco IOS-XE software, Copyright (c) 2005-2014 by cisco Systems, Inc. All rights reserved. Certain components of Cisco IOS-XE software are licensed under the GNU General Public License (" GPL") Version 2.0. The software code licensed under GPL Version 2.0 is free software that comes with ABSOLUTELY NO WARRANTY. You can redistribute and/or modify such GPL code under the terms of GPL Version 2.0. For more details, see the documentation or " License Notice" file accompanying the IOS-XE software, or the applicable URL provided on the flyer accompanying the IOS-XE software. Tmpdisk creation successful, status =  $0$ flashfs[16]: 0 files, 1 directories flashfs[16]: 0 orphaned files, 0 orphaned directories flashfs[16]: Total bytes: 1935360 flashfs[16]: Bytes used: 1024 flashfs[16]: Bytes available: 1934336 Changed ACTIVATED IM: ASR900\_IMA16D This product contains cryptographic features and is subject to United States and local country laws governing import, export, transfer and use. Delivery of Cisco cryptographic products does not imply

third-party authority to import, export, distribute or use encryption. Importers, exporters, distributors and users are responsible for compliance with U.S. and local country laws. By using this product you agree to comply with applicable laws and regulations. If you are unable to comply with U.S. and local laws, return this product immediately.

A summary of U.S. laws governing Cisco cryptographic products may be found at: http://www.cisco.com/wwl/export/crypto/tool/stqrg.html

If you require further assistance please contact us by sending email to export@cisco.com.

cisco ASR-920-24SZ-IM (Freescale P2020) processor (revision 1.2 GHz) with 687112K/6147K bytes of memory. Processor board ID CAT1707V01N 20 Gigabit Ethernet interfaces 4 Ten Gigabit Ethernet interfaces 32768K bytes of non-volatile configuration memory. 2097152K bytes of physical memory. 1328927K bytes of SD flash at bootflash:.

Press RETURN to get started!

Authentication passed PLATFORM:kernel: Board info b500002 \*Nov 20 09:53:23.315: %SPA\_OIR-6-ONLINECARD: SPA (A900-IMA8D) online in subslot 0/1[OK]

The following example displays sample output for interfaces on the Cisco ASR-920-24SZ-IM Router:

#### Router# **show ip interface brief**

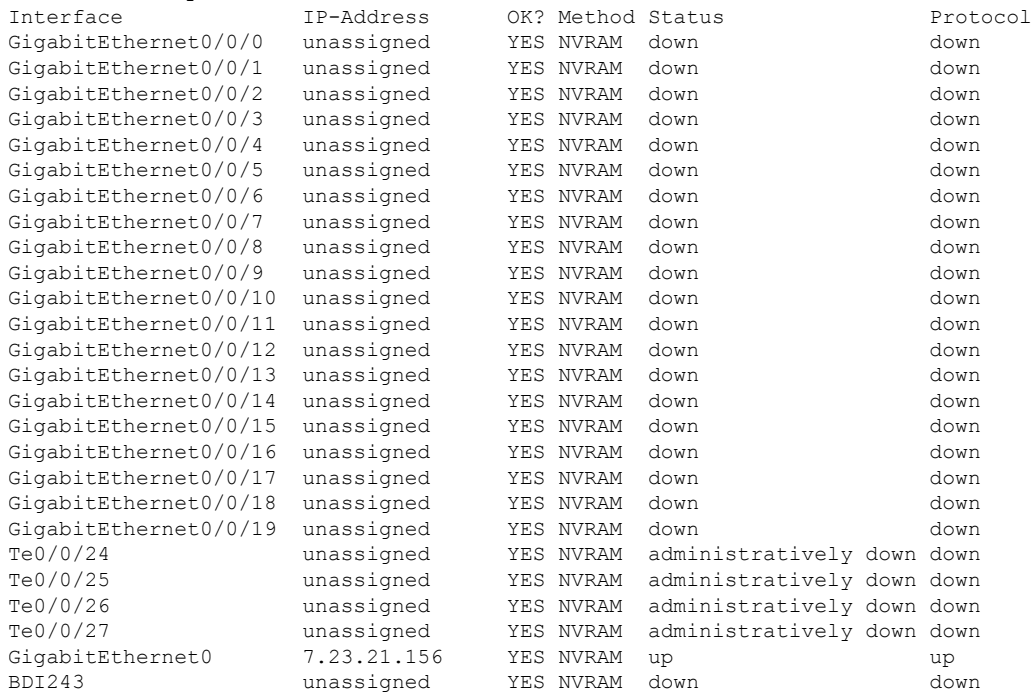

The following example displays platform information for the Cisco ASR-920-24SZ-IM Router:

Router# **show platform** Chassis type: ASR-920-24SZ-IM

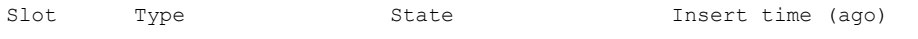

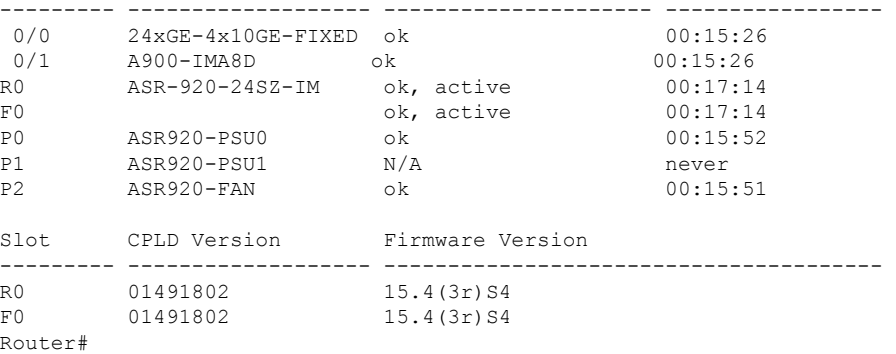

### **Sample Configuration and Verification of Deactivating 8-port T1/E1 IM (A900-IMA8D)**

The following example displays platform information for the Cisco ASR-920-24SZ-IM Router:

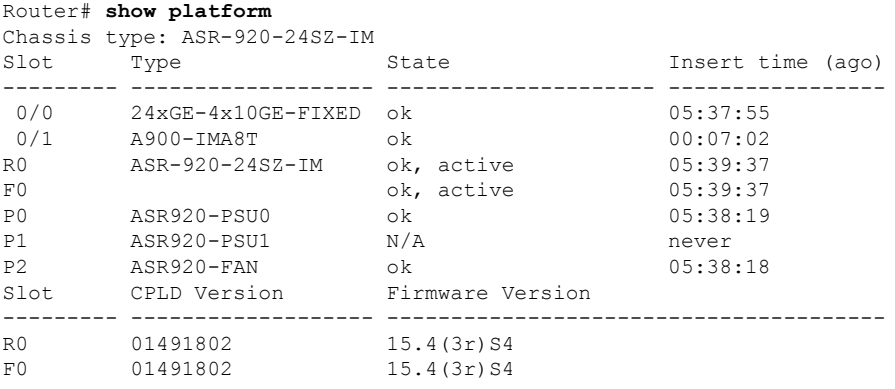

The following example displays sample output for interfaces on the Cisco ASR-920-24SZ-IM Router:

#### Router# **show ip interface brief**

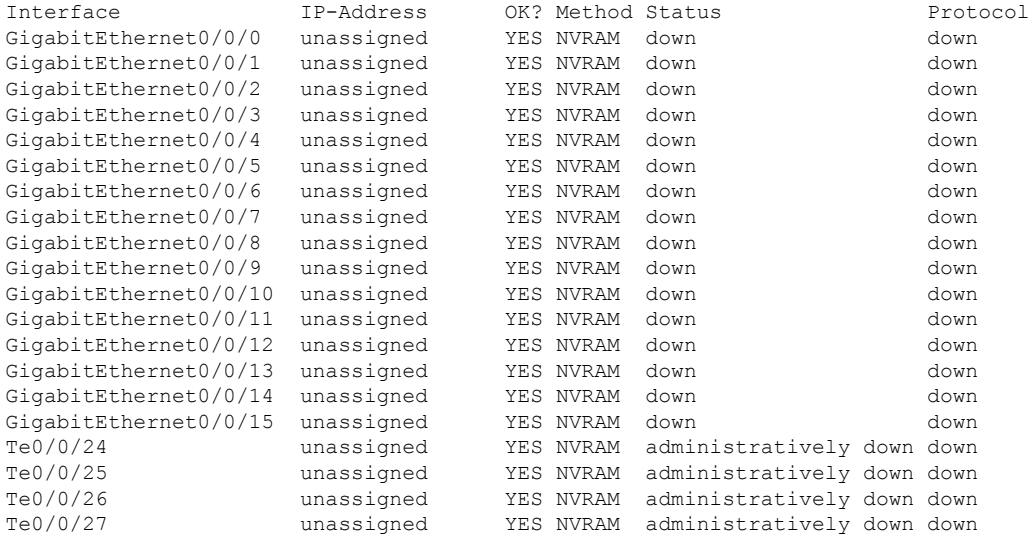

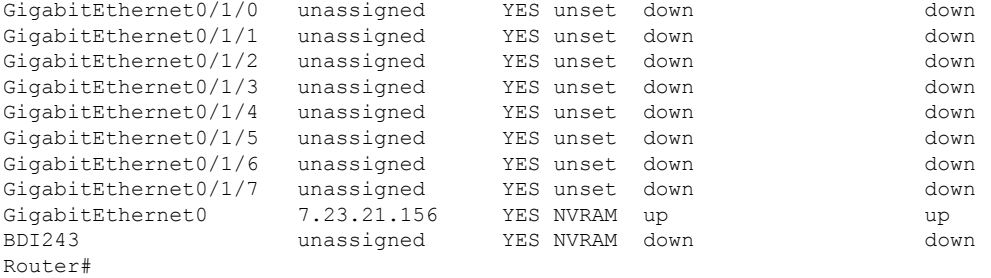

The following example shows how to deactivate 8-port T1/E1 IM (A900-IMA8D) on the Cisco ASR-920-24SZ-IM Router:

#### Router# **hw-module subslot 0/1 deactivate**

Command will default configs in module 1. Proceed ? [confirm] System reload is required for act/deact of TDM IMs. Proceed with reload ?[confirm] Changed ACTIVATED IM: 24xGE-4x10GE-FIXED[OK] Proceed with reload? [confirm] \*Nov 20 10:17:16.968: %SYS-5-RELOAD: Reload requested by console. Reload Reason: Reload Command.Nov 20 10:17:49.956 R0/0: %PMAN-5-EXITACTION: Process manager System Bootstrap, Version 15.4(3r)S4, RELEASE SOFTWARE (fc1) Technical Support: http://www.cisco.com/techsupport Copyright (c) 2014 by cisco Systems, Inc. Compiled Fri 20-Jun-14 17:24 by alnguyen PEX up stream Vendor ID[0x860610b5] PEX down stream vendor ID [0x860610b5] Boot ROM1 Last reset cause: RSP-Board UEA platform with 2097152 Kbytes of main memory Located asr920.bin Image size 266457720 inode num 23, bks cnt 65054 blk size 8\*512

#### #################################################

Boot image size =  $266457720$  (0xfe1d278) bytes Package header rev 0 structure detected Calculating SHA-1 hash...done validate package: SHA-1 hash: calculated 872ac9f3:08808feb:9690e7e4:d68c5dc0:18191823 expected 872ac9f3:08808feb:9690e7e4:d68c5dc0:18191823 Image validated Passing control to the main image.. Restricted Rights Legend Use, duplication, or disclosure by the Government is subject to restrictions as set forth in subparagraph (c) of the Commercial Computer Software - Restricted Rights clause at FAR sec. 52.227-19 and subparagraph (c) (1) (ii) of the Rights in Technical Data and Computer Software clause at DFARS sec. 252.227-7013. cisco Systems, Inc. 170 West Tasman Drive San Jose, California 95134-1706 Cisco IOS Software, ASR920 Software (PPC LINUX IOSD-UNIVERSALK9 NPE-M), Experimental Version 15.5(20141114:175558) [v155\_1\_s\_xe314\_throttle-hargurra-psu 104] Copyright (c) 1986-2014 by Cisco Systems, Inc. Compiled Sat 15-Nov-14 00:09 by hargurra Cisco IOS-XE software, Copyright (c) 2005-2014 by cisco Systems, Inc. All rights reserved. Certain components of Cisco IOS-XE software are licensed under the GNU General Public License ("GPL") Version 2.0. The software code licensed under GPL Version 2.0 is free software that comes with ABSOLUTELY NO WARRANTY. You can redistribute and/or modify such

GPL code under the terms of GPL Version 2.0. For more details, see the documentation or "License Notice" file accompanying the IOS-XE software, or the applicable URL provided on the flyer accompanying the IOS-XE software. Tmpdisk creation successful, status = 0 flashfs[16]: 0 files, 1 directories flashfs[16]: 0 orphaned files, 0 orphaned directories flashfs[16]: Total bytes: 1935360 flashfs[16]: Bytes used: 1024 flashfs[16]: Bytes available: 1934336 Changed ACTIVATED IM: 24xGE-4x10GE-FIXED This product contains cryptographic features and is subject to United States and local country laws governing import, export, transfer and use. Delivery of Cisco cryptographic products does not imply third-party authority to import, export, distribute or use encryption. Importers, exporters, distributors and users are responsible for compliance with U.S. and local country laws. By using this product you agree to comply with applicable laws and regulations. If you are unable to comply with U.S. and local laws, return this product immediately. A summary of U.S. laws governing Cisco cryptographic products may be found at: http://www.cisco.com/wwl/export/crypto/tool/stqrg.html If you require further assistance please contact us by sending email to export@cisco.com. cisco ASR-920-24SZ-IM (Freescale P2020) processor (revision 1.2 GHz) with 687112K/6147K bytes of memory. Processor board ID CAT1707V01N 24 Gigabit Ethernet interfaces 4 Ten Gigabit Ethernet interfaces 32768K bytes of non-volatile configuration memory. 2097152K bytes of physical memory. 1328927K bytes of SD flash at bootflash:. SETUP: new interface GigabitEthernet0/0/20 placed in "shutdown" state SETUP: new interface GigabitEthernet0/0/21 placed in "shutdown" state SETUP: new interface GigabitEthernet0/0/22 placed in "shutdown" state SETUP: new interface GigabitEthernet0/0/23 placed in "shutdown" state Press RETURN to get started! Authentication passed \*Nov 20 10:23:14.107: %PKI-6-CONFIGAUTOSAVE: Running configuration saved to NVRAM[OK] \*Nov 20 10:23:29.665: %CALL\_HOME-6-CALL\_HOME\_ENABLED: Call-home is enabled by Smart Agent for Licensing. \*Nov 20 10:23:29.666: %SMART\_LIC-5-COMM\_RESTORED: Communications with Cisco licensing cloud restored

\*Nov 20 10:24:14.037: %SPA\_OIR-6-ONLINECARD: SPA (24xGE-4x10GE-FIXED) online in subslot 0/0

#### The following example displays platform information for the Cisco ASR-920-24SZ-IM Router:

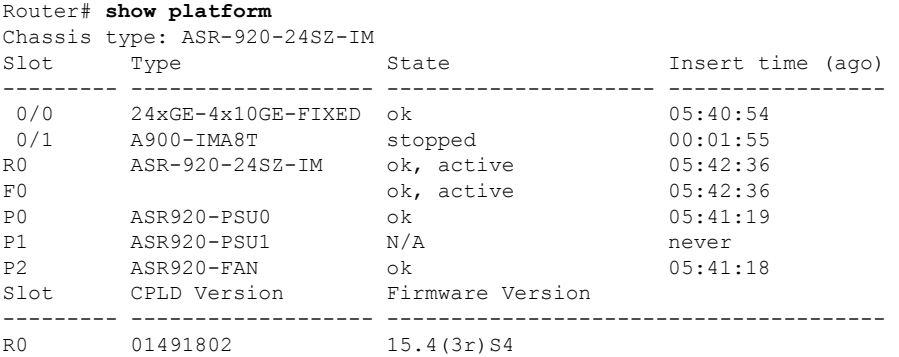

 $\overline{\phantom{a}}$ 

F0 01491802 15.4(3r)S4

Router#

The following example displays sample output for interfaces on the Cisco ASR-920-24SZ-IM Router:

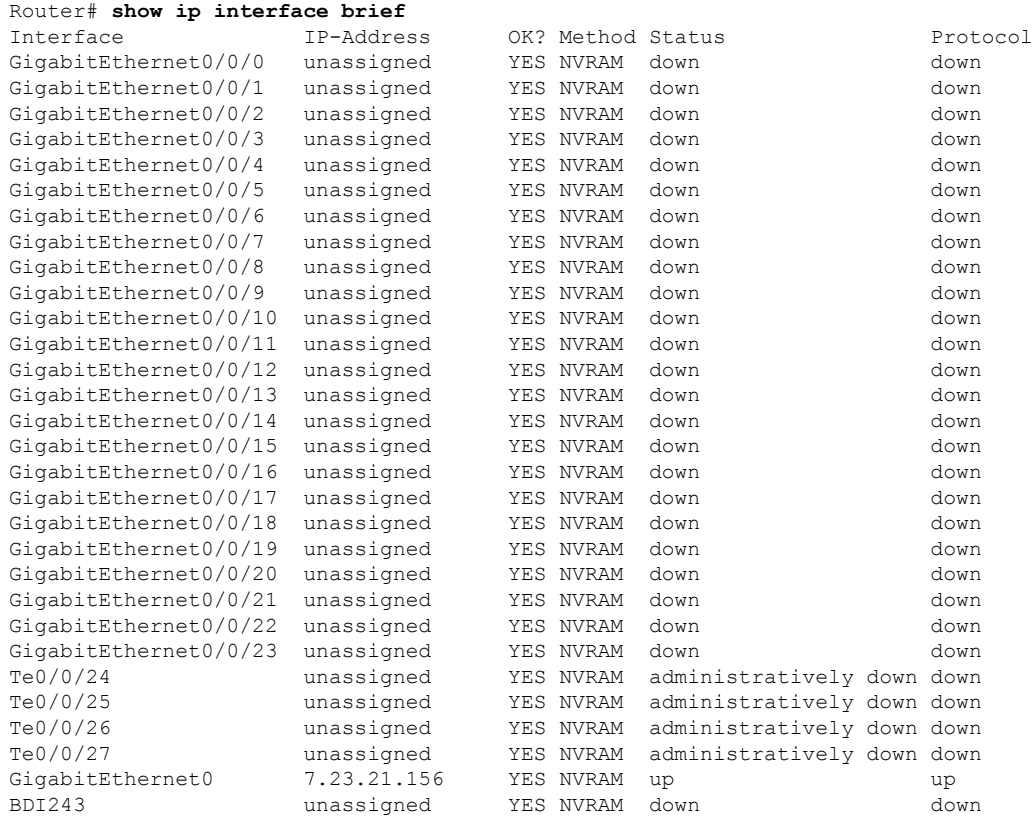

I

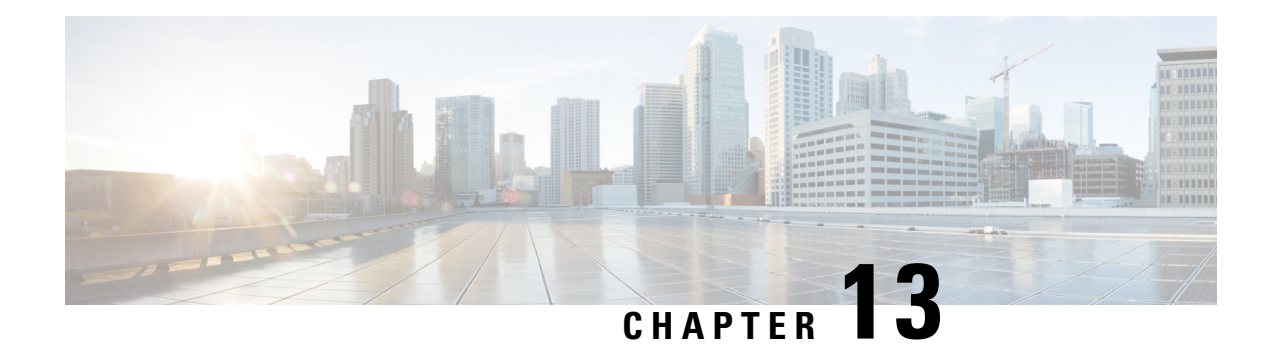

## **Configuring Ethernet Interfaces**

This chapter provides information about configuring the Gigabit Ethernet interface on the Cisco ASR 920 Series Router.

For more information about the commands used in this chapter, see the *Cisco IOS XE 3S Command References*.

Effective Cisco IOS-XE Release 3.16S, the Cisco ASR-920-12SZ-IM Aggregation Services Router was added to the Cisco ASR 920 Series Routers family.

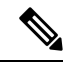

On the Cisco ASR-920-12SZ-IM Aggregation Services Router, ports from 12 through 15 can operate at either 1G or 10G, and operates in a mutually exclusive way. You cannot insert both 1G and 10G together. If you insert IG IMs (A900-IMA8T1Z, A900-IMA8S1Z, A900-IMA8T, A900-IMA8S), the dual rate port supports only 10G. **Note**

- [Restrictions](#page-124-0) for 1G and 10G Modes, on page 111
- [Configuring](#page-125-0) an Interface, on page 112
- [Specifying](#page-126-0) the Interface Address on an Interface, on page 113
- [Configuring](#page-127-0) Hot Standby Router Protocol, on page 114
- [Modifying](#page-128-0) the Interface MTU Size, on page 115
- Configuring the [Encapsulation](#page-131-0) Type, on page 118
- Configuring [Autonegotiation](#page-131-1) on an Interface, on page 118
- [Configuring](#page-132-0) Carrier Ethernet Features, on page 119
- Saving the [Configuration,](#page-132-1) on page 119
- Shutting Down and [Restarting](#page-132-2) an Interface, on page 119
- Verifying the Interface [Configuration,](#page-133-0) on page 120
- [Verifying](#page-134-0) Interface Status, on page 121
- Configuring [LAN/WAN-PHY](#page-136-0) Controllers, on page 123
- [Configuration](#page-138-0) Examples, on page 125

## <span id="page-124-0"></span>**Restrictions for 1G and 10G Modes**

• Carrier delays of less than 2 seconds are not supported on both 1G and 10G modes.

## <span id="page-125-0"></span>**Configuring an Interface**

This section lists the required configuration steps to configure Gigabit and Ten Gigabit Ethernet interfaces. Follow these steps to configure your interface:

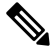

**Note** Carrier delays of less than 2 seconds are not supported on both 1G and 10G modes.

#### **Procedure**

#### **Step 1** Router# **configure terminal**

Enters global configuration mode.

### **Step 2** Do one of the following:

- Router(config)# **interface gigabitethernet** *slot/port*
- Router(config)# **interface tengigabitethernet** *slot/port*

Specifies the Gigabit Ethernet or Ten Gigabit Ethernet interface to configure and enters interface configuration mode, where:

• *slot/port* —The location of the interface. See [Specifying](#page-126-0) the Interface Address on an Interface, on page [113](#page-126-0).

**Note** The slot number is always 0.

**Step 3 no negotiation auto**

### **Example:**

Router(config-if)# **no negotiation auto**

(Optional) Disables automatic negotitation.

**Note** Use the **speed** command only when the mode is set to no negotiation auto.

#### **Step 4 speed**{ **10** | **100** | **1000**}

### **Example:**

Router(config-if)# **speed 1000**

(Optional) Specifies the speed for an interface to transmit at 10, 100, and 1000 Mbps (1 Gbps), where the default is 1000 Mbps.

**Step 5** Router(config-if)# **carrier-delay down msec** *value*

(Optional) Sets the router to signal within the specified time delay, when an interface goes down, where:

• *down—*Time delay for signalling when the interface goes down.

**Step 6** Router(config-if)# **carrier-delay up msec** *value*

(Optional) Sets the router to signal within the specified time delay, when an interface should be up again, where:

• *up—*Time delay before an interface should be up again.

You must wait for atleast 2 msec before bring the interface up again, this is to protect against link flaps.

**Step 7** Router(config-if)# **ip address** *ip-address mask* {**secondary**} | **dhcp** {**client-id** *interface-name*}{**hostname** *host-name*}]

Sets a primary or secondary IP address for an interface that is using IPv4, where:

- *ip-address* —The IP address for the interface.
- *mask* —The mask for the associated IP subnet.
- **secondary**—(Optional) Specifies that the configured address is a secondary IP address. If this keyword is omitted, the configured address is the primary IP address.
- **dhcp**—Specifies that IP addresses will be assigned dynamically using DHCP.
- **client-id** *interface-name*—Specifies the client identifier. The *interface-name* sets the client identifier to the hexadecimal MAC address of the named interface.
- **hostname** *host-name*—Specifies the hostname for the DHCP purposes. The *host-name* is the name of the host to be placed in the DHCP option 12 field.
- **Step 8** Router(config-if)# **mtu** *bytes*

(As Required) Specifies the maximum packet size for an interface, where:

• *bytes—* The maximum number of bytes for a packet.

The default is 1500 bytes; the range is from 1500 to 9216.

**Step 9** Router(config-if)# **no shutdown**

Enables the interface.

### <span id="page-126-0"></span>**Specifying the Interface Address on an Interface**

To configure or monitor Ethernet interfaces, you need to specify the physical location of the interface in the CLI. The interface address format is slot/port, where:

• slot—The chassis slot number in the router of the interface.

**Note** The interface slot number is always 0.

- subslot—The subslot of the interface. Interface subslots are always 0.
- port—The number of the individual interface port on an interface.

```
Router(config)# interface GigabitEthernet 0/0/0
no ip address
 shutdown
negotiation auto
 no cdp enable
```
### <span id="page-127-0"></span>**Configuring Hot Standby Router Protocol**

Hot Standby Router Protocol (HSRP) provides high network availability because it routes IP traffic from hosts without relying on the availability of any single router. You can deploy HSRP in a group of routers to select an active router and a standby router. (An *active* router is the router of choice for routing packets; a *standby* router is a router that takes over the routing duties when an active router fails, or when preset conditions are met).

HSRP is enabled on an interface by entering the **standby** [*group-number*] **ip** [*ip-address* [**secondary**]] command. The **standby** command is also used to configure various HSRP elements. This document does not discuss more complex HSRP configurations. For additional information on configuring HSRP, see to the HSRP section of the Cisco IP Configuration Guide publication that corresponds to your Cisco IOS XE software release. In the following HSRP configuration, standby group 2 on Gigabit Ethernet port 0/1/0 is configured at a priority of 110 and is also configured to have a preemptive delay should a switchover to this port occur:

```
Router(config)#interface GigabitEthernet 0/1/0
Router(config-if)#standby 2 ip 192.168.1.200
Router(config-if)#standby 2 priority 110
Router(config-if)#standby 2 preempt
```
The maximum number of different HSRP groups that can be created on one physical interface is 4. If additional groups are required, create 4 groups on the physical interface, and the remaining groups on the BDI or on another physical interface.

The maximum number of HSRP or VRRP groups allowed are:

- RSP1A —128 HSRP or VRRP groups. 128 HSRP or VRRP groups restriction implies that the maximum number of different interfaces that can be configured with VRRP or HSRP is 128. You cannot configure HSRP or VRRP for more than 128 interfaces but you can configure upto 256 HSRP or VRRP groups in those 128 interfaces.
- RSP1B -256 HSRP or VRRP groups
- RSP2A-64 and RSP2-128—128 HSRP or VRRP groups, prior to Cisco IOS Release XE 3.15S
- RSP2A-64 and RSP2-128 —256 HSRP or VRRP groups, starting Cisco IOS Release XE 3.15S
- RSP3-200 and RSP3-400—255 HSRP or VRRP groups, starting Cisco IOS Release XE 3.18.1SP

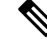

TCAM space utilization changes when HSRP groups are configured on the router. If HSRP groups are configured the TCAM space is utilized. Each HSRP group takes 1 TCAM entry. The "Out of TCAM" message may be displayed if total number of TCAM space used by HSRP groups and prefixes on the router exceeds scale limit. **Note**

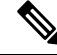

**Note** HSRP state flaps with sub-second "Hello" or "Dead" timers.

#### **Restrictions**

HSRPv2 is not supported.

Ш

### **Verifying HSRP**

To verify the HSRP information, use the show standby command in EXEC mode:

```
Router# show standby
Ethernet0 - Group 0
Local state is Active, priority 100, may preempt
Hellotime 3 holdtime 10
Next hello sent in 0:00:00
Hot standby IP address is 198.92.72.29 configured
Active router is local
Standby router is 198.92.72.21 expires in 0:00:07
Standby virtual mac address is 0000.0c07.ac00
Tracking interface states for 2 interfaces, 2 up:
UpSerial0
UpSerial1
```
### <span id="page-128-0"></span>**Modifying the Interface MTU Size**

#### **Table 12: Feature History**

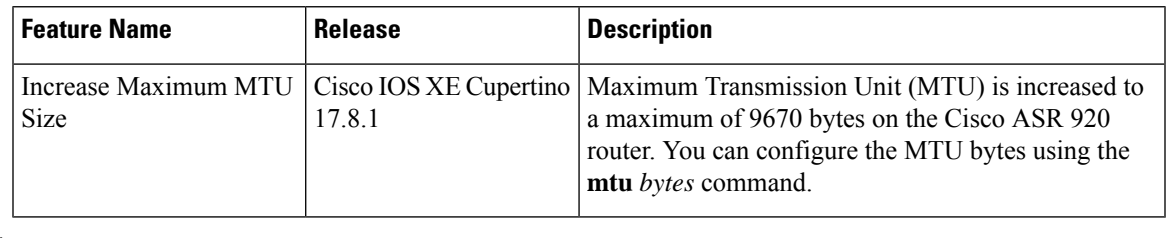

**Note** The router supports only eight unique MTUs.

The Cisco IOS software supports three different types of configurable maximum transmission unit (MTU) options at different levels of the protocol stack:

- Interface MTU—The interface checks the MTU value of incoming traffic. Different interface types support different interface MTU sizes and defaults. The interface MTU defines the maximum packet size allowable (in bytes) for an interface before drops occur. If the frame is smaller than the interface MTU size, but is not smaller than the minimum frame size for the interface type (such as 64 bytes for Ethernet), then the frame continues to process.
- IP MTU—Can be specified on an interface. If an IP packet exceeds the IP MTU size, then the packet is fragmented.
- Tag or Multiprotocol Label Switching (MPLS) MTU—Can be specified on an interface and allows up to six different tag headers to be attached to a packet. The maximum number of tag headers (also referred to as labels) depends on your Cisco IOS software release.

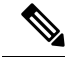

If the MTU interface configuration exceeds the maximum number of supported bytes, then the input errors are incremented. For packets with maximum size, the counter does not support increment by using CLI as the ASIC is unable to handle it. This is applicable on Cisco ASR 920-10SZ-PD (OD), ASR-920-8S4Z-PD, ASR-920-12SZ-IM, ASR-920U-12SZ-IM, ASR-920-24SZ-IM, ASR-920-24SZ-M, and ASR-920-24TZ-M routers. **Note**

Encapsulation methods and MPLS MTU labels add additional overhead to a packet. For example, Subnetwork Access Protocol (SNAP) encapsulation adds an 8-byte header, dot1q encapsulation adds a 4-byte header, and each MPLS label adds a 4-byte header (*n* labels x 4 bytes).

For the Gigabit Ethernet interface on the router, the default MTU size is 1500 bytes. The maximum configurable MTU is 9216 bytes. The interface automatically adds an additional 22 bytes to the configured MTU size to accommodate some of the additional overhead.

### **Increase Maximum MTU Size on ASR 920 Router**

Effective Cisco IOS XE Cupertino 17.8.1, a maximum of 9644 MTU bytes are supported on the Cisco ASR 920 router.

Prior to this release, you can configure a maximum of 9216 bytes on the router.

#### **Limitations**

- The **giants** and **input errors** field counts are not incremented for both 1G and 10G ports on Cisco ASR 920 platforms.
- In EtherLike-MIB, the **dot3StatsFrameTooLongs** frames count in SNMP increases when the frame packet size is more than the default MTU.
- If the packet size is more than the configured MTU value and exceeds 1Mbps, packets are dropped. Packets are fragmented when the packet size is more than the configured MTU value and when traffic is lesser than 1Mbps.
- Due to hardware limitation on the Cisco ASR 920 router, ping is not supported with MTU size of greater than 9215 bytes.

### **Interface MTU Configuration Guidelines**

When configuring the interface MTU size, we recommend you consider the following guidelines:

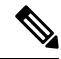

The default interface MTU size always accommodates a 1500-byte packet, plus 22 additional bytes to cover the following additional overhead. **Note**

- An interface (without tagging applied), sends a maximum of 1522 bytes of data. Here the interface sends 1508 (Data) bytes  $+$  14 (Layer 2 header) bytes  $=$  1522 bytes.
- An interface (with tagging applied) sends bytes as follows:
- **dot1q tagging** Interface sends 1504 (Data) bytes  $+ 14$  (Layer 2 header)  $+ 4$  (dot1q encapsulation header) bytes  $= 1522$  bytes.
- **double dot1q tagging** Interface sends 1500 (Data) bytes + 14 (Layer 2 header) + 8 (double dot1q encapsulation header) bytes = 1522 bytes.
- Interface MTU is not supported on BDI Interface.
- If you are using MPLS labels, then you should increase the default interface MTU size to accommodate the number of MPLS labels. Each MPLS label adds 4 bytes of overhead to a packet.

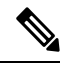

If you are using MPLS, ensure that the **mpls mtu** command is configured for a value less than or equal to the interface MTU. This is not applicable on the RSP3 Module. **Note**

### **Interface MTU Configuration Task**

To modify the MTU size on an interface, use the following command in interface configuration mode:

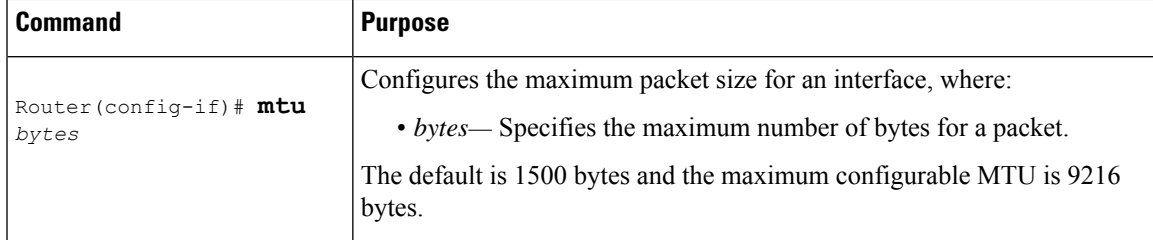

To return to the default MTU size, use the **no** form of the command.

### **Verifying the MTU Size**

To verify the MTU size for an interface, use the **show interfaces gigabitethernet** privileged EXEC command and observe the value that is shown in the "MTU" field.

The following example shows an MTU size of 1500 bytes for interface port 0 (the first port) on the Gigabit Ethernet interface in slot 0 of the router:

```
Router# show interface gigabitEthernet 0/0/0
GigabitEthernet0/0/0 is down, line protocol is down
Hardware is 8xGE-4x10GE-FIXED, address is 6073.5cff.8080 (bia 6073.5cff.8080)
MTU 1500 bytes, BW 1000000 Kbit/sec, DLY 10 usec,
reliability 255/255, txload 1/255, rxload 1/255
Encapsulation ARPA, loopback not set
Keepalive set (10 sec)
```
### <span id="page-131-0"></span>**Configuring the Encapsulation Type**

The encapsulation supported by the interfaces is IEEE 802.1Q and IEEE 802.1ad encapsulation for virtual LANs (VLANs).

VLANs are only supported on Ethernet Virtual Connection (EVC) service instances and Trunk Ethernet Flow Point (EFP) interfaces. For more information about how to configure these features, see the *Configuring Ethernet Virtual Connections* document. **Note**

## <span id="page-131-1"></span>**Configuring Autonegotiation on an Interface**

Gigabit Ethernet interfaces use a connection-setup algorithm called *autonegotiation.* Autonegotiation allows the local and remote devices to configure compatible settings for communication over the link. Using autonegotiation, each device advertises its transmission capabilities and then agrees upon the settings to be used for the link.

For the Gigabit Ethernet interfaces on the router, flow control is autonegotiated when autonegotiation is enabled. Autonegotiation is enabled by default.

When enabling autonegotiation, consider these guidelines:

- If autonegotiation is disabled on one end of a link, it must be disabled on the other end of the link. If one end of a link has autonegotiation disabled while the other end of the link does not, the link will not come up properly on both ends.
- Flow control is enabled by default.
- Flow control will be on if autonegotiation is disabled on both ends of the link.

### **Enabling Autonegotiation**

To enable autonegotiation on a Gigabit Ethernet interface, use the following command in interface configuration mode:

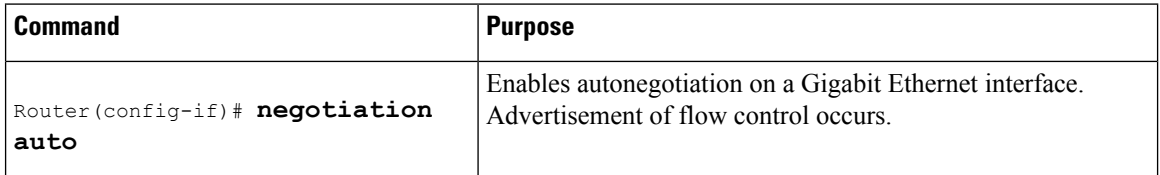

### **Disabling Autonegotiation**

Autonegotiation is automatically enabled and can be disabled on Gigabit Ethernet interfaces . During autonegotiation, advertisement for flow control, speed, and duplex occurs, depending on the media (fiber or copper) in use.

Speed and duplex configurations can be advertised using autonegotiation. However, the only values that are negotiated are:

• For Gigabit Ethernet interfaces using RJ-45 copper interfaces—1000 Mbps for speed and full-duplex mode. Link speed is not negotiated when using fiber interfaces.

To disable autonegotiation, use the following command in interface configuration mode:

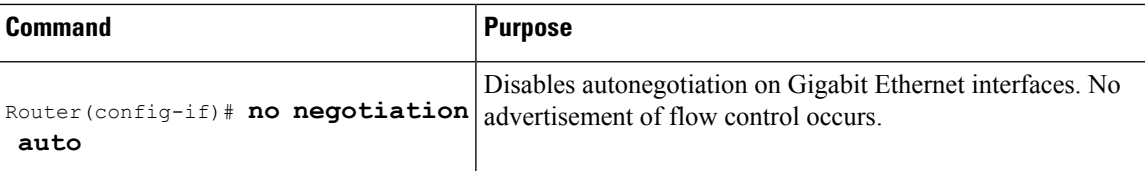

## <span id="page-132-0"></span>**Configuring Carrier Ethernet Features**

For information about configuring an Ethernet interface as a layer 2 Ethernet virtual circuit (EVC) or Ethernet flow point (EFP), see Carrier Ethernet [Configuration](http://www.cisco.com/en/US/docs/ios-xml/ios/cether/configuration/xe-3s/ce-ether-vc-infra-xe.html) Guide, Cisco IOS XE Release 3S.

## <span id="page-132-1"></span>**Saving the Configuration**

To save your running configuration to NVRAM, use the following command in privileged EXEC configuration mode:

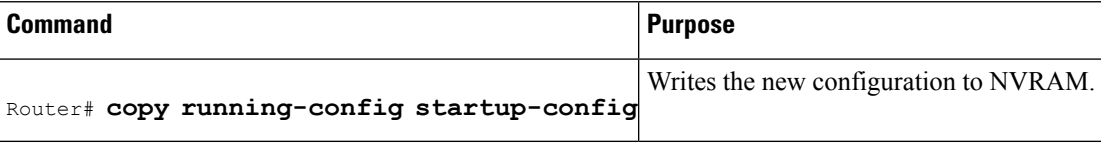

For information about managing yoursystem image and configuration files, refer to the Cisco IOS [Configuration](http://www.cisco.com/en/US/products/ps9587/tsd_products_support_series_home.html) Fundamentals [Configuration](http://www.cisco.com/en/US/products/ps9587/tsd_products_support_series_home.html) Guide and Cisco IOS [Configuration](https://www.cisco.com/c/en/us/td/docs/ios-xml/ios/fundamentals/command/Cisco_IOS_Configuration_Fundamentals_Command_Reference.html) Fundamentals Command Reference publications that correspond to your Cisco IOS software release.

## <span id="page-132-2"></span>**Shutting Down and Restarting an Interface**

You can shut down and restart any of the interface ports on an interface independently of each other. Shutting down an interface stops traffic and enters the interface into an "administratively down" state.

There are no restrictions for online insertion and removal (OIR) of Gigabit Ethernet interfaces; you can remove them at any time.

If you are preparing for an OIR, it is not necessary to independently shut down each of the interfaces prior to deactivation of the module.

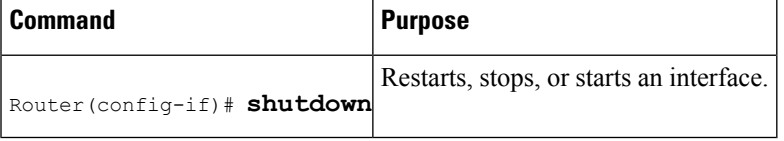

To shut down an interface, use the following command in interface configuration mode:

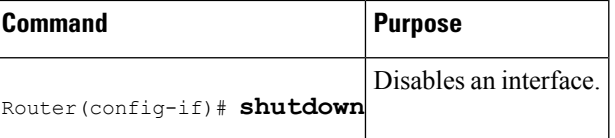

To enable traffic on an interface, use the following command in interface configuration mode:

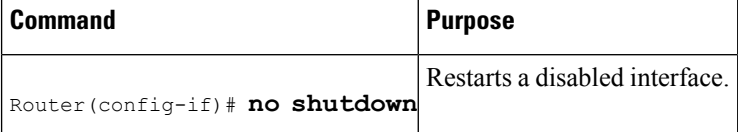

## <span id="page-133-0"></span>**Verifying the Interface Configuration**

Besides using the **show running-configuration** command to display your router configuration settings, you can use the **show interfaces gigabitethernet** command to get detailed information on a per-port basis for your Gigabit Ethernet interface.

### **Verifying Per-Port Interface Status**

To find detailed interface information on a per-port basis for the Gigabit Ethernet interface, use the **show interfaces gigabitethernet** command.

The following example provides sample output for interface port 0 on the interface located in slot 1 of the router:

```
Router# show interface gigabitEthernet 0/0/7
GigabitEthernet0/0/7 is up, line protocol is up
Hardware is 8xGE-4x10GE-FIXED, address is 6073.5cff.8087 (bia 6073.5cff.8087)
MTU 1500 bytes, BW 1000000 Kbit/sec, DLY 10 usec,
reliability 255/255, txload 1/255, rxload 1/255
Encapsulation ARPA, loopback not set
Keepalive set (10 sec)
Full Duplex, 1000Mbps, link type is auto, media type is RJ45
output flow-control is off, input flow-control is on
ARP type: ARPA, ARP Timeout 04:00:00
Last input never, output never, output hang never
Last clearing of "show interface" counters never
Input queue: 0/375/0/0 (size/max/drops/flushes); Total output drops: 0
Queueing strategy: fifo
Output queue: 0/40 (size/max)
5 minute input rate 0 bits/sec, 0 packets/sec
5 minute output rate 0 bits/sec, 0 packets/sec
0 packets input, 0 bytes, 0 no buffer
Received 0 broadcasts (0 IP multicasts)
0 runts, 0 giants, 0 throttles
0 input errors, 0 CRC, 0 frame, 0 overrun, 0 ignored
0 watchdog, 0 multicast, 0 pause input
0 packets output, 0 bytes, 0 underruns
0 output errors, 0 collisions, 1 interface resets
0 unknown protocol drops
0 babbles, 0 late collision, 0 deferred
0 lost carrier, 0 no carrier, 0 pause output
0 output buffer failures, 0 output buffers swapped out
```
## <span id="page-134-0"></span>**Verifying Interface Status**

You can use various show commands to view information specific to SFP, SFP+, CWDM, and DWDM optical transceiver modules.

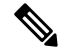

**Note** The **show interface transceiver** command is *not* supported on the router.

To check or verify the status of an SFP Module or SFP+ Module, use the following **show** commands:

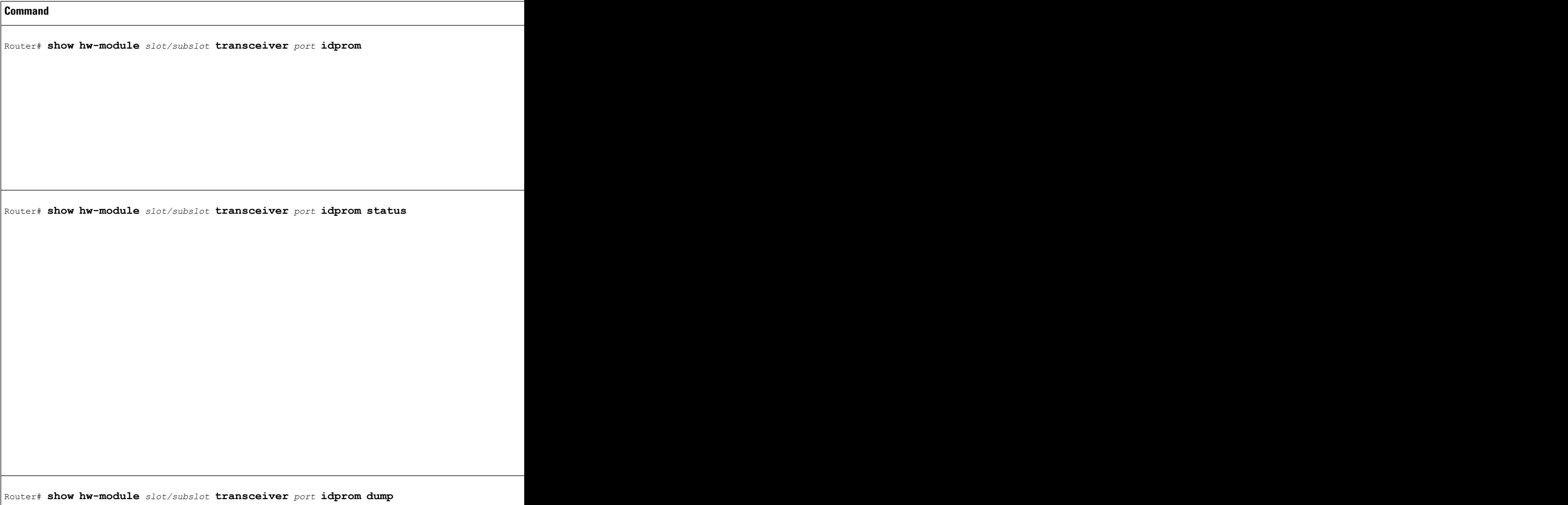

Following are sample output of several **show** commands for SFP Modules and SFP+ Modules.

The following show hw-module subslot command sample output is for SFP-GE-S:

```
Router# show hw-module subslot 0/0 transceiver 9 idprom
IDPROM for transceiver GigabitEthernet0/0/0:Description = SFP optics (type 3) Transceiver
Type: = GE SX (19) Product Indentifier (PID) = FTRJ8519P1BNL-C6Vendor Revision = ASerial
Number (SN) = FNS1037R8DHVendor Name = CISCO-FINISARVendor OUI (IEEE company ID) = 00.90.65
 (36965)CLEI code = IPUIALJRAACisco part number = 10-2143-01Device State = Enabled.Date
code (yy/mm/dd) = 06/09/14Connector type = LC.Encoding = 8B10BNRZNominal bitrate = GE (1300)
Mbits/s) Minimum bit rate as % of nominal bit rate = not specifiedMaximum bit rate as %
of nominal bit rate = not specified
```
The following show hw-module subslot command sample output is for CWDM 1490:

```
Router# show hw-module subslot 0/0 transceiver 2 idpromIDPROM for transceiver
GigabitEthernet0/0/2:Description = SFP optics (type 3) Transceiver Type: = GE CWDM 1490
(28) Product Indentifier (PID) = FWDM-16217D49CSCVendor Revision = CSerial Number (SN) =
FNS10500HA9Vendor Name = CISCO-FINISARVendor OUI (IEEE company ID) = 00.90.65 (36965)CLEI
code = CNTRVX0FAACisco part number = 10-1884-01Device State = Enabled.Date code (yy/mm/dd)
 = 06/12/12Connector type = LC.Encoding = 8B10BNRZNominal bitrate = (2700 Mbits/s) Minimum
bit rate as % of nominal bit rate = not specifiedMaximum bit rate as % of nominal bit rate
= not specified
```
The following show hw-module subslot command sample output is for an SFP+ module:

```
Router# show
hw-module subslot 2/2 transceiver 9 idprom brief
IDPROM for transceiver TenGigabitEthernet0/0/9:
Description = SFP or SFP+ optics (type 3)
Transceiver Type: = SFP+ 10GBASE-SR (273)
Product Identifier (PID) = SFP-10G-SR
Vendor Revision = 1
Serial Number (SN) = JUS1803G2FT
Vendor Name = CISCO-JDSU
Vendor OUI (IEEE company ID) = 00.01.9C (412)
CLEI code = COUIA8NCAA
Cisco part number = 10-2415-03
Device State = Enabled.
Date code (yy/mm/dd) = 14/01/18Connector type = LC.
Encoding = 4b5b
NRZ
Manchester
Nominal bitrate = (10300 \text{ Mbits/s})Minimum bit rate as % of nominal bit rate = not specified
Maximum bit rate as % of nominal bit rate = not specified
```
The following show hw-module subslot command sample output is for an SFP+ module:

Router# **show hw-module subslot 0/3 transceiver 9 status**

```
The Transceiver in slot 0 subslot 0 port 9 is enabled.
Module temperature = +24.773 C
Transceiver Tx supply voltage = 3291.3 mVolts
Transceiver Tx bias current = 6024 uAmps
Transceiver Tx power = -2.3 dBm
Transceiver Rx optical power = -2.9 dBm
```
The following sample output is for SFP-GE-SX:

Router# show hw-module subslot 0/0 transceiver 9 idprom dump IDPROM for transceiver GigabitEthernet0/0/0:Description = SFP optics (type 3) Transceiver Type: = GE SX (19) Product Indentifier (PID) = FTRJ8519P1BNL-C6Vendor Revision = ASerial Number (SN) = FNS1037R8DHVendor Name = CISCO-FINISARVendor OUI (IEEE company ID) = 00.90.65 (36965)CLEI code = IPUIALJRAACisco part number = 10-2143-01Device State = Enabled. SFP IDPROM Page 0xA0:000: 03 04 07 00 00 00 01 00 00 00010: 00 01 0D 00 00 00 37 1B 00 00020: 43 49 53 43 4F 2D 46 49 4E 49030: 53 41 52 20 20 20 00 00 90 65040: 46 54 52 4A 38 35 31 39 50 31050: 42 4E 4C 2D 43 36 41 20 20 20060: 03 52 00 74 00 1A 00 00 46 4E070: 53 31 30 33 37 52 38 44 48 20080: 20 20 20 20 30 36 30 39 31 34090: 20 20 58 80 01 SFP IDPROM Page 0xA2:000: 6D 00 E3 00 67 00 F3 00 98 58010: 69 78 90 88 71 48 1D 4C 01 F4020: 17 70 03 E8 25 19 02 F5 25 19030: 04 A9 E3 EE 01 DF 8F C5 02 EC040: 00 00 00 00 00 00 00 00 00 00050: 00 00 00 00 00 00 00 00 00 00060: 00 00 00 00 00 00 00 00 3E 5D070: 01 79 C0 5B AC 86 01 00 00 00080: 00 AA FF FD 01 00 00 00 01 00090: 00 00 00 00 00 3A 1B 70 80 D8100: 00 62 00 28 00 22 00 00 00 00110: 82 F8 05 40 00 00 05 40 00 00120: 00 00 00 00 00 00 00 01 49 50130: 55 49 41 4C 4A 52 41 41 31 30140: 2D 32 31 34 33 2D 30 31 56 30150: 31 20 89 FB 55 00 00 00 00 78160: 00 00 00 00 00 00 00 00 00 00170: 00 00 00 00 00 00 00 00 00 00180: 00 00 00 00 00 00 00 00 00 00190: AA AA 53 46 50 2D 47 45 2D 53200: 20 20 20 20 20 20 20 20 20 20210: 20 20 00 00 00 00 00 00 00 00220: 00 00 00 A2 00 00 00 00 00 00230: 00 00 00 00 00 00 00 00 00 00240: 00 00 00 00 00 00 00 00 00 40250: 00 40 00 00 00 00Router#

```
\mathscr{D}
```
VID for optics that are displayed in **show inventory** command and vendor revision that is shown in **idprom detail** command output are stored in different places in Idprom. **Note**

### <span id="page-136-0"></span>**Configuring LAN/WAN-PHY Controllers**

The LAN/WAN-PHY controllers are configured in the physical layer control element of the Cisco IOS XE software. Use the **hw-module subslot** *slot/subslot* **enable lan** command to configure the LAN-PHY mode.

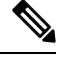

**Note** WAN-PHY Mode is not currently supported on the Cisco ASR 920 Series Router.

### **Configuring the LAN-PHY Mode**

This section describes how to configure the LAN-PHY mode on the Gigabit Ethernet interfaces.

#### **Procedure**

**Step 1 show controllers wanphy** *0/0/1*

#### **Example:**

```
Router# show controllers wanphy 0/0/1
TenGigabitEthernet0/0/1
Mode of Operation: WAN Mode
SECTION
LOF = 0 LOS = 0 BIP(B1) = 0LINE
AIS = 0 RDI = 0 FEBE = 0 BIP(B2) = 0PATH
```

```
AIS = 0 RDI = 0 FEBE = 0 BIP(B3) = 0LOP = 0 NEWPTR = 0 PSE = 0 NSE = 0
WIS ALARMS
SER = 0 FELCDF = 0 FEAISP = 0WLOS = 0 PLCD = 0LFEBIP = 0 PBEC = 0Active Alarms[All defects]: SWLOF LAIS PAIS SER
Active Alarms[Highest Alarms]: SWLOF
Alarm reporting enabled for: SF SWLOF B1-TCA B2-TCA PLOP WLOS
Rx(K1/K2): 00/00 Tx(K1/K2): 00/00
S1S0 = 00, C2 = 0x1APATH TRACE BUFFER: UNSTABLE
Remote J1 Byte :
BER thresholds: SD = 10e-6 SF = 10e-3
TCA thresholds: B1 = 10e-6 B2 = 10e-6 B3 = 10e-6
```
Displays the configuration mode of the LAN/WAN-PHY controller. By default, prior to configuration of the LAN-PHY mode, the controller operates in the WAN-PHY mode.

### **Step 2 configure terminal**

#### **Example:**

Router# configure terminal

Enters the global configuration mode.

#### **Step 3 hw-module subslot** *slot/subslot* **enable LAN**

#### **Example:**

Router(config)# hw-module subslot 0/1 enable LAN

Configures the LAN PHY mode for the 1-Port 10-Gigabit Ethernet LAN/WAN PHY SPA.

#### **Step 4** exit

#### **Example:**

Router(config)# exit

Exits global-configuration (config) mode and enters privilege-exec mode.

#### **Step 5 show controllers wanphy 0/0/1**

#### **Example:**

```
Router# show controllers wanphy 0/0/1
TenGigabitEthernet0/0/1
Mode of Operation: LAN Mode
```
Displaysthe configuration mode for the LAN/WAN-PHY controller. The example showsthe mode of operation as LAN mode for the 1-Port 10-Gigabit Ethernet LAN/WAN PHY SPA.

### **Configuring WAN-PHY Signal Failure and Signal Degrade Bit Error Rates**

**Note** WAN-PHY Mode is not supported on the Cisco ASR 920 Series Router.

This section describes how to configure WAN-PHY Signal Failure (SF) and Signal Degrade (SD) Bit Error Rate (BER) reporting and thresholds.

A Signal Failure (SF) alarm is declared if the line bit error (B2) rate exceeds a user-provisioned threshold range (over the range of 10e-3 to 10e-9).

A Signal Degrade (SD) alarm is declared if the line bit error (B2) rate exceeds a user-provisioned threshold range (over the range of 10e-3 to 10e-9). If the B2 errors cross the SD threshold, a warning of link quality degradation is triggered. The WAN-PHY alarms are required for some users who are upgrading their Layer 2 core network from a SONET ring to a 10-Gigabit Ethernet ring.

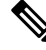

```
Note
```
The controller must be in the WAN-PHY mode prior to configuring the SF and SD BER reporting and thresholds.

### <span id="page-138-0"></span>**Configuration Examples**

This section includes the following configuration examples:

### **Basic Interface Configuration**

The following example shows how to enter the global configuration mode to specify the interface that you want to configure, configure an IP address for the interface, and save the configuration.

```
! Enter global configuration mode.
!
Router# configure terminal
!
! Enter configuration commands, one per line. End with CNTL/Z.
!
! Specify the interface address.
!
Router(config)# interface gigabitethernet 0/0/1
!
! Configure an IP address.
!
Router(config-if)# ip address 192.168.50.1 255.255.255.0
!
! Start the interface.
!
Router(config-if)# no shut
!
! Save the configuration to NVRAM.
!
Router(config-if)# exit
Router# copy running-config startup-config
```
### **MTU Configuration**

The following example shows how to set the MTU interface to 9216 bytes.

```
\mathscr{D}
```
**Note** The interface automatically adds an additional 38 bytes to the configured MTU interface size.

```
! Enter global configuration mode.
!
Router# configure terminal
! Enter configuration commands, one per line. End with CNTL/Z.
!
! Specify the interface address
!
Router(config)# interface gigabitethernet 0/0/1
!
! Configure the interface MTU.
!
Router(config-if)# mtu 9216
```
### **VLAN Encapsulation**

The following example shows how to configure the interface port 2 (the third port), and configure the first interface on the VLAN with the ID number 268, using IEEE 802.1Q encapsulation:

```
! Enter global configuration mode.
!
Router# configure terminal
! Enter configuration commands, one per line. End with CNTL/Z.
Router(config)# interface gigabitEthernet 0/0/5
!
! Specify the interface address
!
Router(config-if)# service instance 10 ethernet
!
! Configure dot1q encapsulation and specify the VLAN ID.
!
Router(config-if-srv)# encapsulation dot1q 268
```
VLANs are only supported on EVC service instances and Trunk EFP interfaces. For more information about how to configure these features, see the see the Carrier Ethernet [Configuration](http://www.cisco.com/en/US/docs/ios-xml/ios/cether/configuration/xe-3s/ce-ether-vc-infra-xe.html) Guide, Cisco IOS XE Release [3S](http://www.cisco.com/en/US/docs/ios-xml/ios/cether/configuration/xe-3s/ce-ether-vc-infra-xe.html).

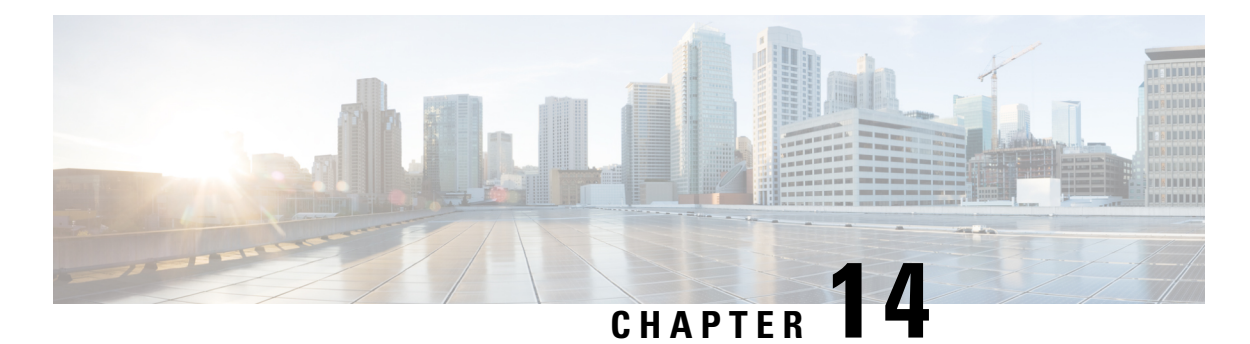

# **Configuring Optical Interface Modules**

This chapter describes the most common configurations for optical interface modules on the Cisco ASR 920 Series Routers.

- Limitations and [Restrictions,](#page-140-0) on page 127
- [Managing](#page-141-0) Interface Naming, on page 128
- [Setting](#page-142-0) the Card Type, on page 129
- [Configuring](#page-142-1) the Controller, on page 129
- [Configuring](#page-143-0) SDH, on page 130
- [Configuring](#page-150-0) SONET Mode, on page 137
- [Configuring](#page-154-0) a CEM group, on page 141
- [Configuring](#page-157-0) DS3 Clear Channel on OC-3 and OC-12 Interface Module, on page 144
- Optional [Configurations,](#page-161-0) on page 148
- Configuring Multilink [Point-to-Point](#page-165-0) Protocol, on page 152
- [Configuring](#page-169-0) BERT, on page 156
- [Configuring](#page-169-1) Automatic Protection Switching, on page 156
- Verifying Interface [Configuration,](#page-169-2) on page 156
- [Troubleshooting,](#page-169-3) on page 156
- [Configuration](#page-174-0) Examples, on page 161
- Additional [Resources,](#page-175-0) on page 162

## <span id="page-140-0"></span>**Limitations and Restrictions**

- SDH framing mode is supported; SONET framing is supported beginning in Cisco IOS XE Release 3.8.
- On the OC-3 controller, framing mode is applicable on the interface module and per port. When framing mode is set to SONET, all the 4 ports on the interface module are enabled for SONET mode. Similarly, when framing mode is set to SDH mode, all 4 ports on the interface module are enabled for SDH mode.
- The OC-3 controller supports Asynchronous mode at the V5 byte level for Plesiochronous Digital Hierarchy (PDH). This value cannot be modified. If a mismatch occurs between the V5 byte, and the peer (remote router), loss of frames may be observed at the PDH level.
- HDLC, PPP, and MLPPP encapsulation are supported. In POS mode, HDLC and PPP are supported.
- ATM Layer 2 AAL0 and AAL5 encapsulation types are supported.
- E1 unframed encapsulation is not supported except using SAToP pseudowire interfaces.
- Unframed T1 is supported only for SATOP. E1 unframed is supported.
- MPLS-TP is not supported over Packet Over Sonet (POS) interfaces.
- Multicast is not supported on OC-12 interfaces.
- QoS is supported using MLPPP interfaces and egress POS interfaces.
- MPLS is supported only on PoS interfaces; MPLS on T1/E1 MLP is supported starting with Cisco IOS XE Release 3.9. MPLS over MLP is also supported.
- Channelization is not supported for serial interfaces. However, Channelization is supported for CEM at the DS0 level.
- DS3 Clear channel is supported only on CEM.
- BERT is not supported on DS0 and DS1 CEM. It is supported only on DS3 CEM mode.
- Configurations on the interface module must be completely removed before moving the interface module to a different slot on the router.
- Mixed configurations of features are not supported on the same port. For example, one OC-3 port can have only CEM (CESoP or SAToP) or ATM or IMA or DS3 configurations, but not a combination of these features on a single port.
- CEM is not supported across OC12/ STM-4 interface module. CEM is supported on all four ports of OC-3/STM-1 interface module.
- If two CEM circuits are configured under the same OC-3 interface module, the circuits should not be confiugred with the same circuit-id. If two CEM cirsuits are configured on different OC-3 inteface modules, then both circuits can be configured with the same circuit-id.
- By default, AIS-SHUT is enabled on the OC-3 SONET/SDH controller and port level shut down of SONET/SDH controller results in AIS alarm on peer node. To enable the LOS alarm on controller shut down, you must configure "no ais-shut" at SONET/SDH controller level.
- Maximum channels per OC-3/ STM interface module for T1 interfaces is 336 for RSP1 and RSP2.
- Maximum channels per OC-3/STM interface module for E1 interfaces is 252 for RSP1 and RSP2.

### <span id="page-141-0"></span>**Managing Interface Naming**

The following sections describe how to manage interface naming on the Cisco ASR 920 Series Routers.

### **Identifying Slots and Subslot**

To specify the physical address for controller or interface configuration, use the interface and controller sonet commands, where:

- slot—Specifies the chassis slot number where the interface module is installed; the slot number is always 0 for interface modules on the .Cisco ASR 920 Series Router.
- subslot—Specifies the subslot where the interface module is installed.
- port—Specifies the SONET port number.

Ш

For example, if the optical interface module is installed in slot 0 of the chassis, the controller configuration address is specified as **controller sonet 0/1/0**.

For channelized configuration, the interface address format is: slot/subslot/port:channel-group, where:

• channel-group—Specifies the logical channel group assigned to the time slots within the T1 link.

## <span id="page-142-0"></span>**Setting the Card Type**

The interface module is not functional until the card type is set. Information about the interface module is not indicated in the output of any show commands until the card type has been set. There is no default card type.

To set the card type for the OC-3/OC-12 interface module, complete these steps:

#### **Procedure**

#### **Step 1 configure terminal**

#### **Example:**

Router# **configure terminal**

Enters global configuration mode.

**Step 2 card type** {**OC3** | **OC12**} *slot bay*

#### **Example:**

Router(config)# card type OC12 0 1

Sets the mode for the interface module:

- OC3—Specifies one OC-3 /STM-1 port.
- OC12—Specifies one OC-12/STM-4 port.
- *slot bay* —Specifies the location of the interface module.

### **Step 3 exit**

#### **Example:**

Router(config)# exit

Exits configuration mode and returns to the EXEC command interpreter prompt.

## <span id="page-142-1"></span>**Configuring the Controller**

Starting with Cisco IOS XE Release 3.10, OC-3 and OC-12 is licensed. For information on licensing these interfaces, see [Licensing](https://www.cisco.com/c/en/us/td/docs/routers/asr903/software/guide/csa/csa-xe-3s-asr-903-book/csa-xe-3s-asr-903-book-licensing-oc-3-oc-12-interface-modules.html) the OC-3 and OC-12 Interface Modules .

 $\mathscr{D}$ **Note** When the mode is changed, the interface module reloads. **Command Purpose controller sonet** *slot***/***subslot***/***port* Sele con Router(config)# controller sonet 0/1/3 • *slot***/***subslot***/***port* —Specifies the location of the

## <span id="page-143-0"></span>**Configuring SDH**

The following sections describe how to configure SDH on the optical interface module:

### **Configuring SDH Mode**

### **SDH T1 Mode**

To configure SDH T1 mode, complete the following steps:

### **Procedure**

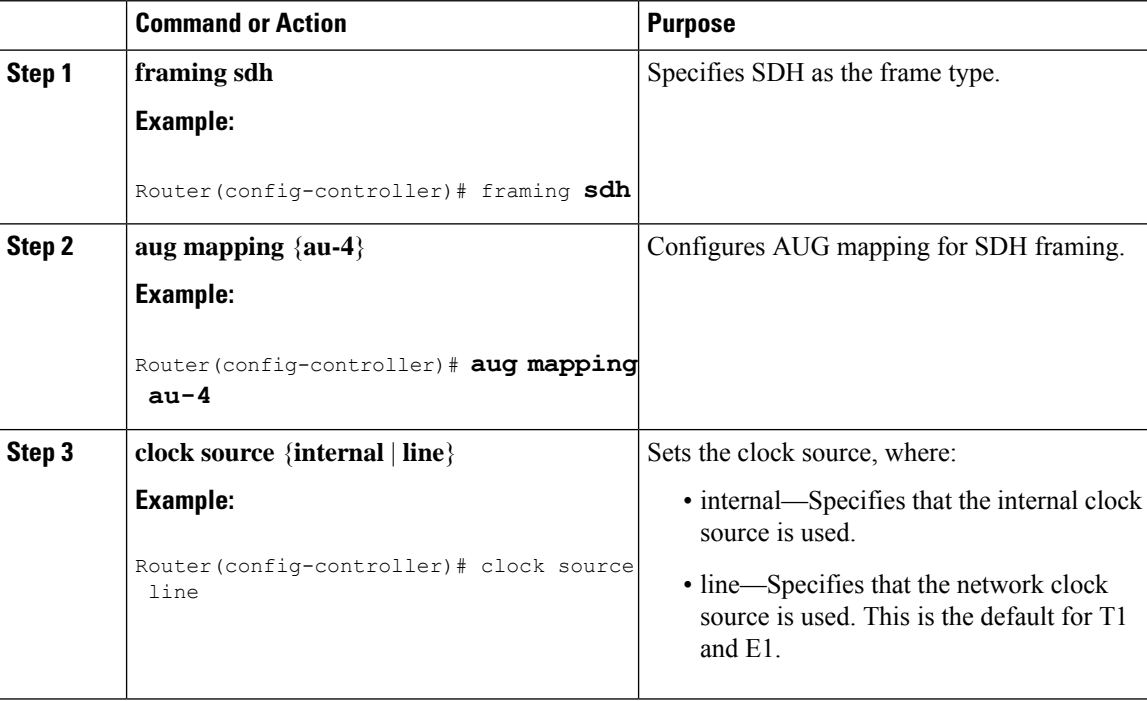
$\mathbf I$ 

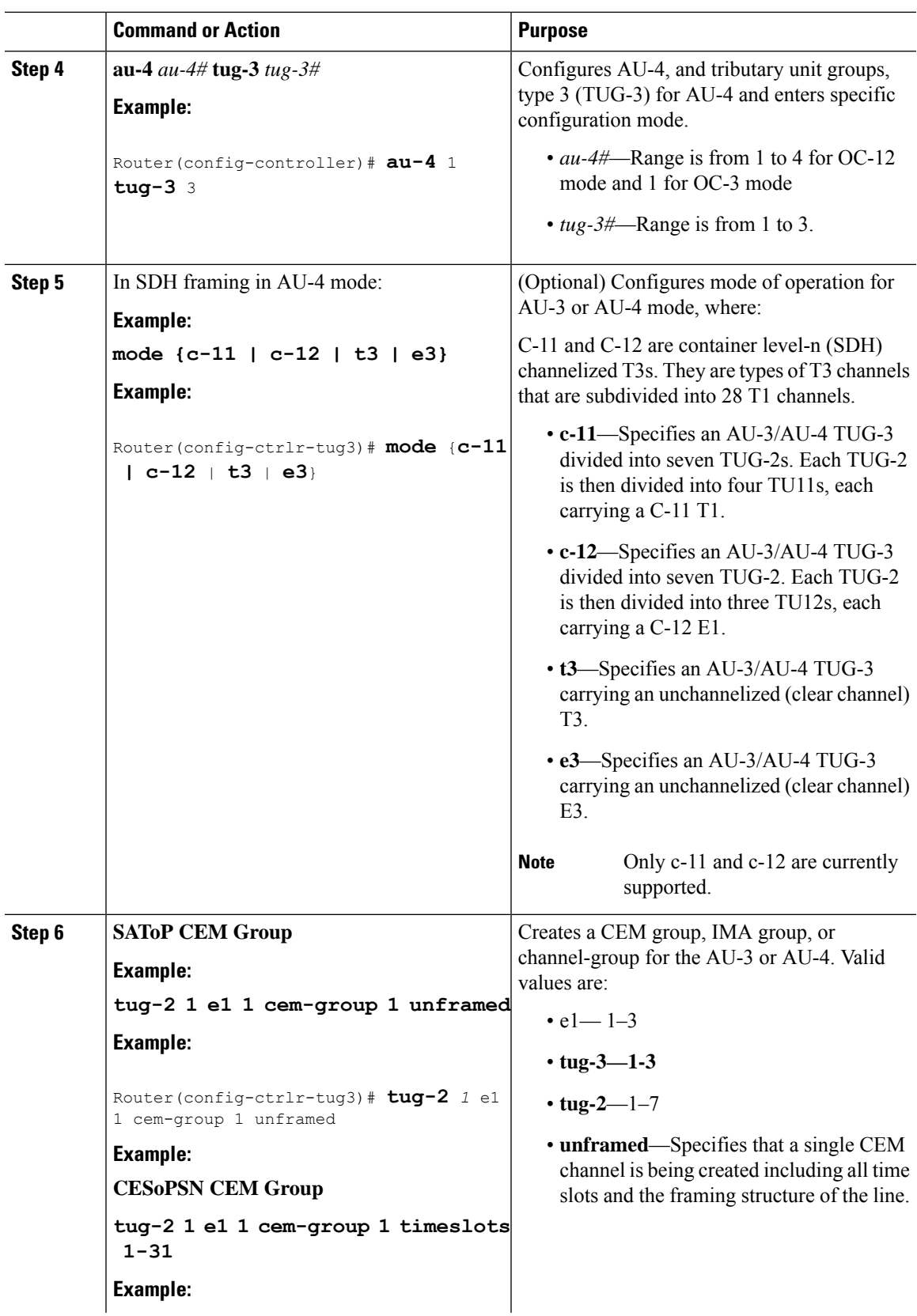

I

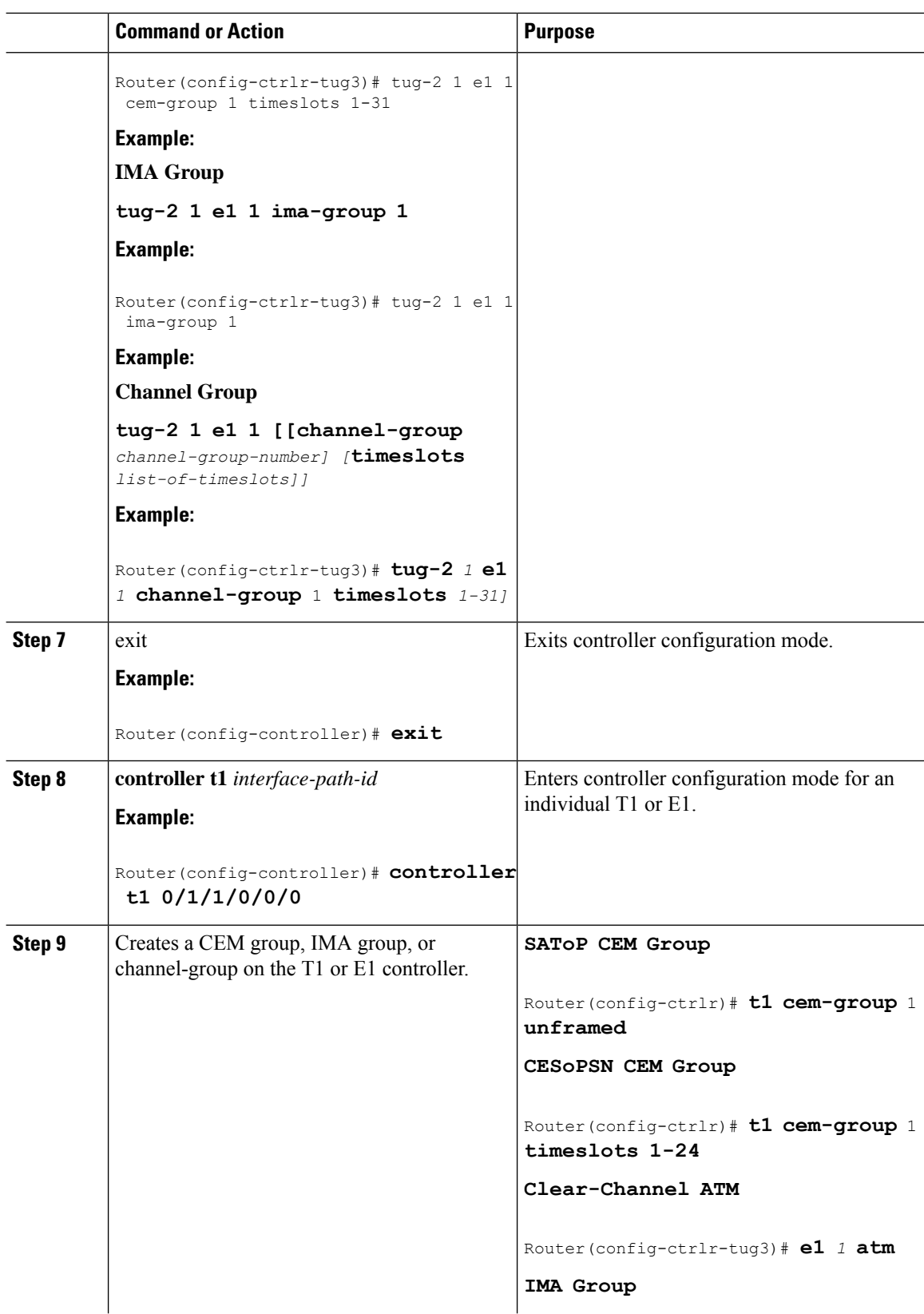

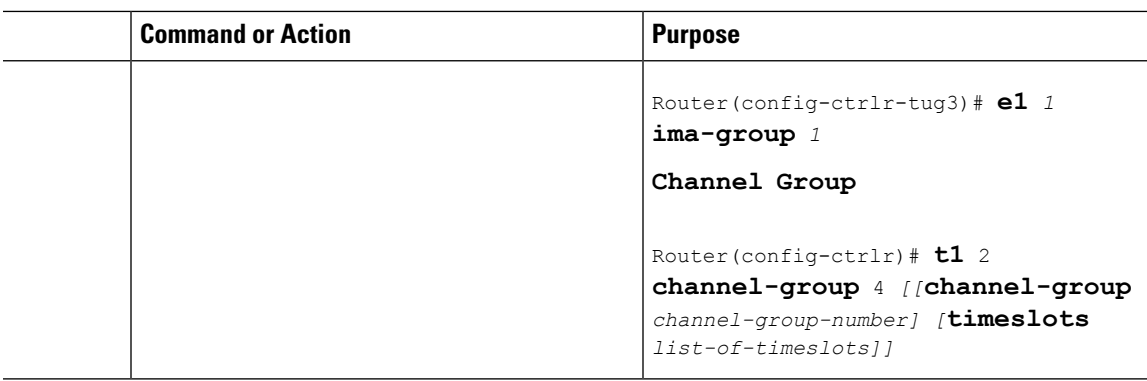

#### **Example**

The example configures SDH E1 mode:

```
Router# configure terminal
Router(config)# controller sonet 0/1/0
Router(config-controller)# framing sdh
Router(config-controller)# aug mapping au-4
Router(config-controller)# clock source internal
Router(config-controller)# au-4 1 tug-3 2
Router(config-ctrlr-tug3)# tug-2 1 e1 1 channel-group 1 timeslots 1-31
```
## **SDH T1 Mode**

To configure SDH T1 mode, complete the following steps:

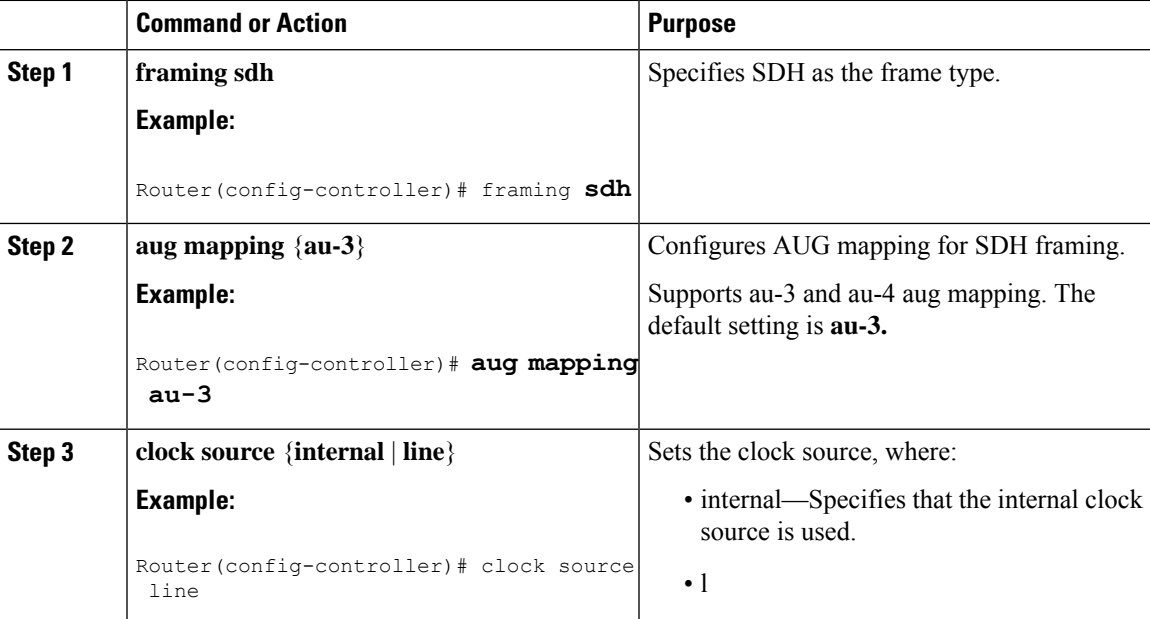

 $\mathbf I$ 

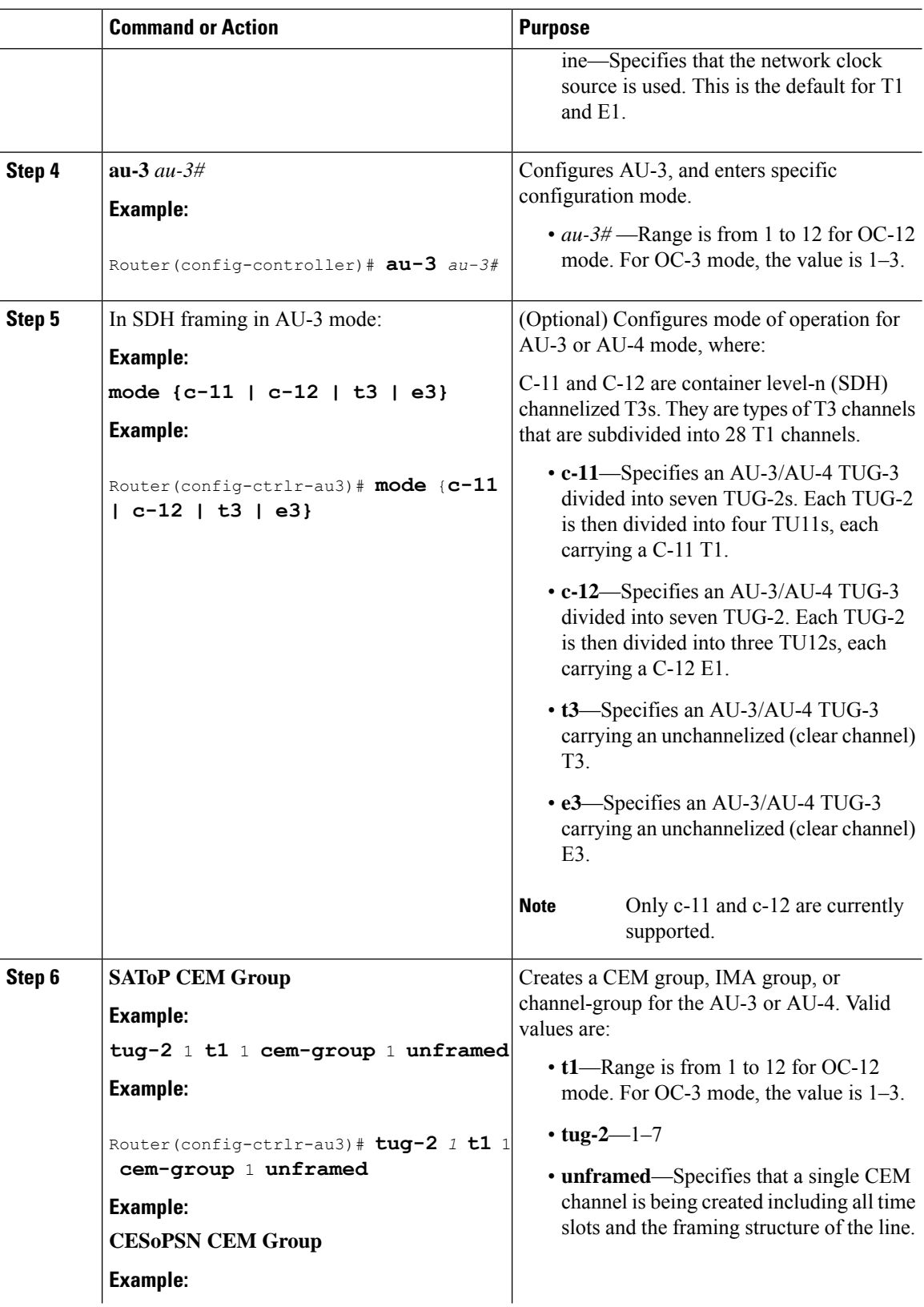

 $\mathbf{l}$ 

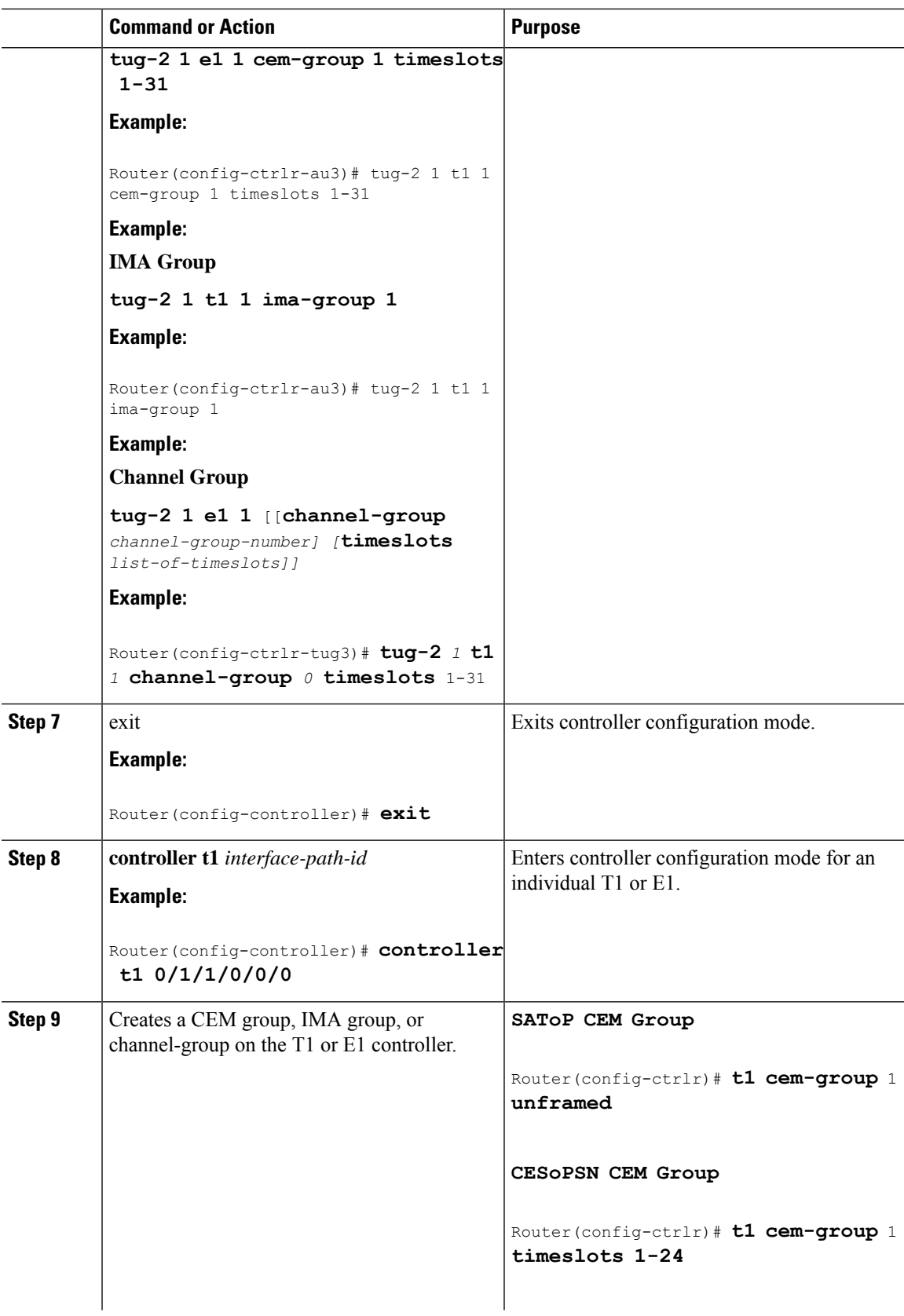

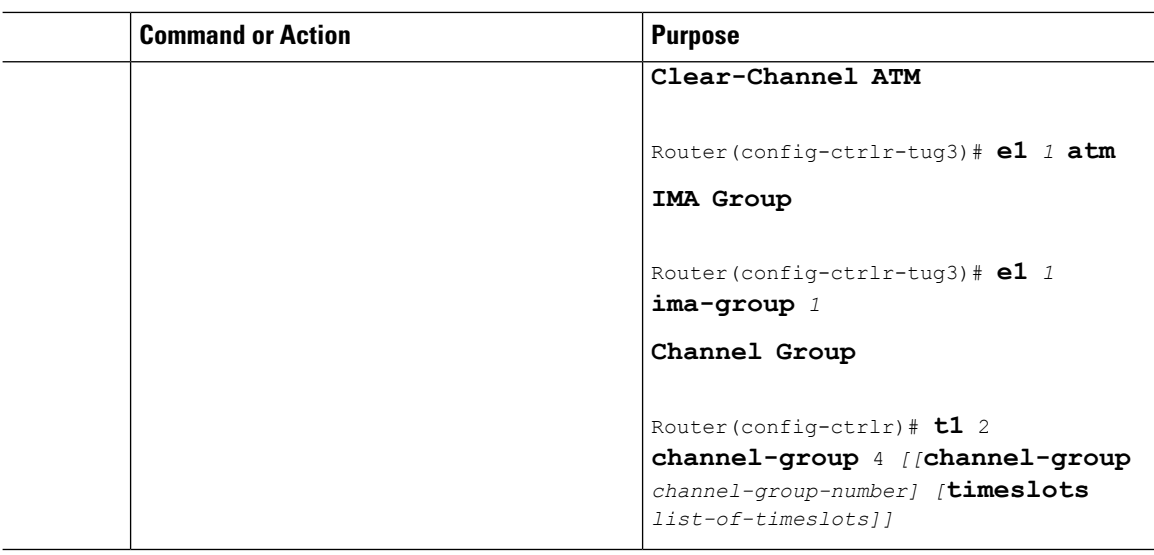

The example configures SDH T1 mode:

```
Router# configure terminal
Router(config)# controller sonet 0/1/0
Router(config-controller)# framing sdh
Router(config-controller)# aug mapping au-3
Router(config-controller)# au-3 1
Router(config-ctrlr-au3)# tug-2 1 t1 1 channel-group 1 timeslots 1-31
```
For information about configuring optional features, see Optional [Configurations,](#page-161-0) on page 148.

# **Configuring SDH in POS Mode**

Follow these steps to configure SDH in POS mode on the optical interface module.

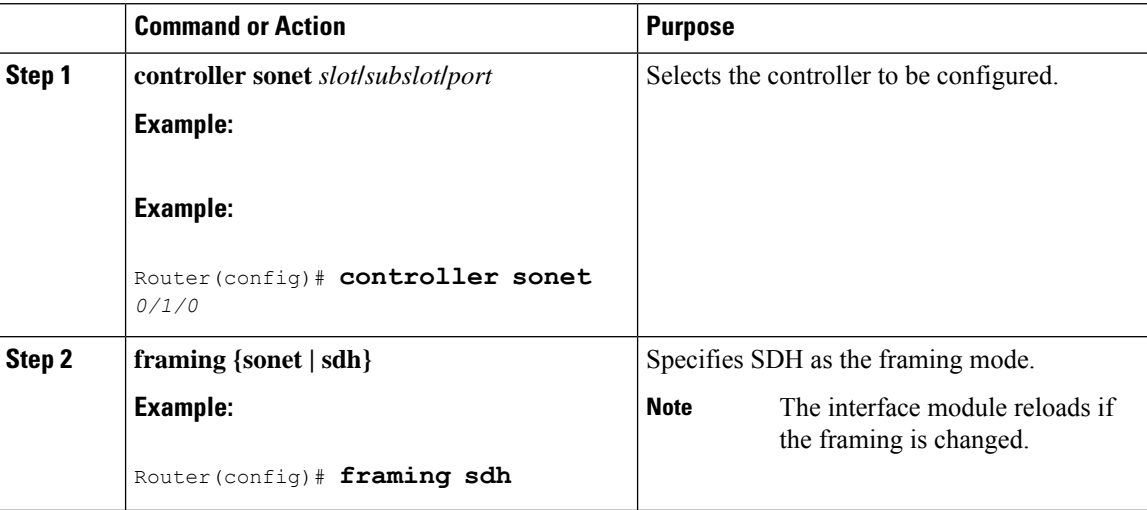

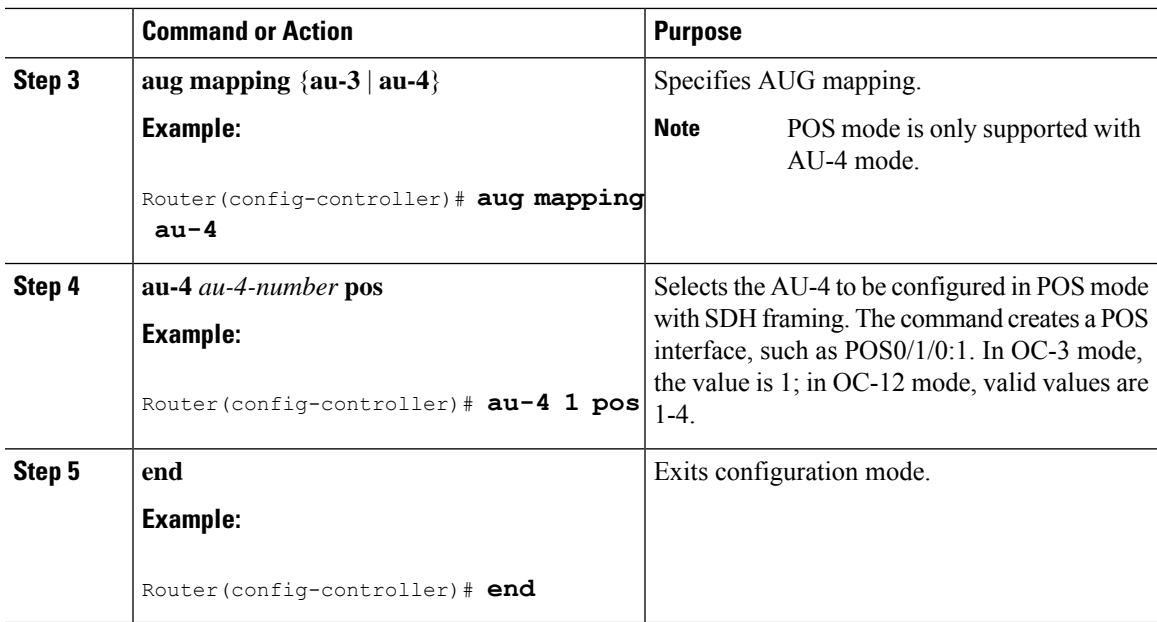

# **Configuring SONET Mode**

The following sections describe how to configure SONET mode on the optical interface module:

# **Configuring SONET Mode**

To configure an interface module to use SONET mode:

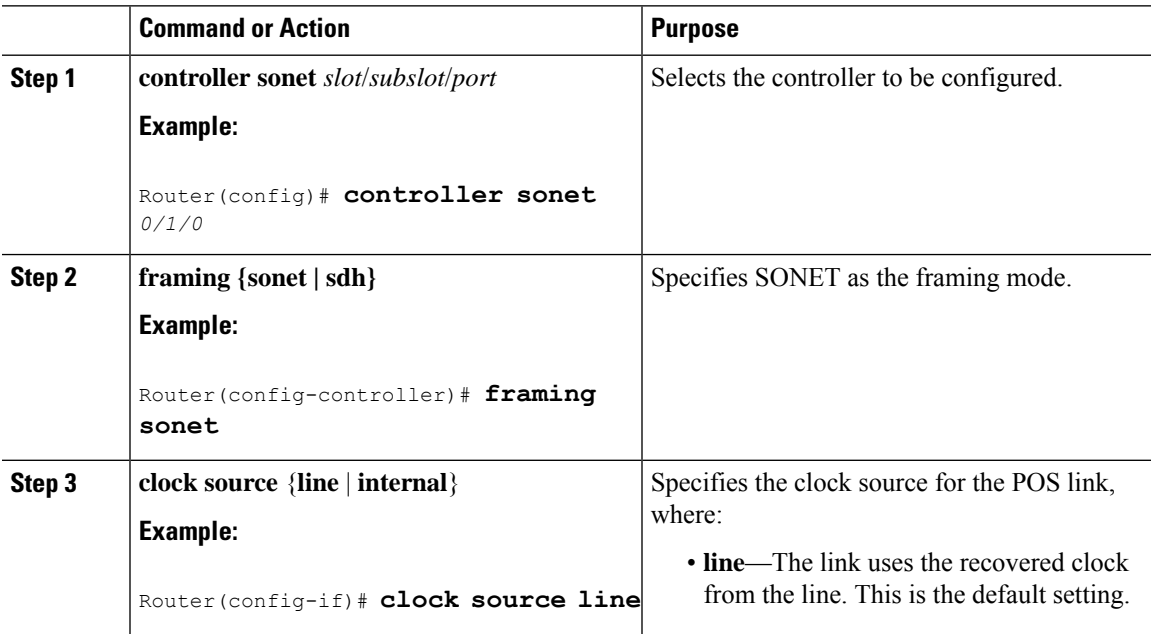

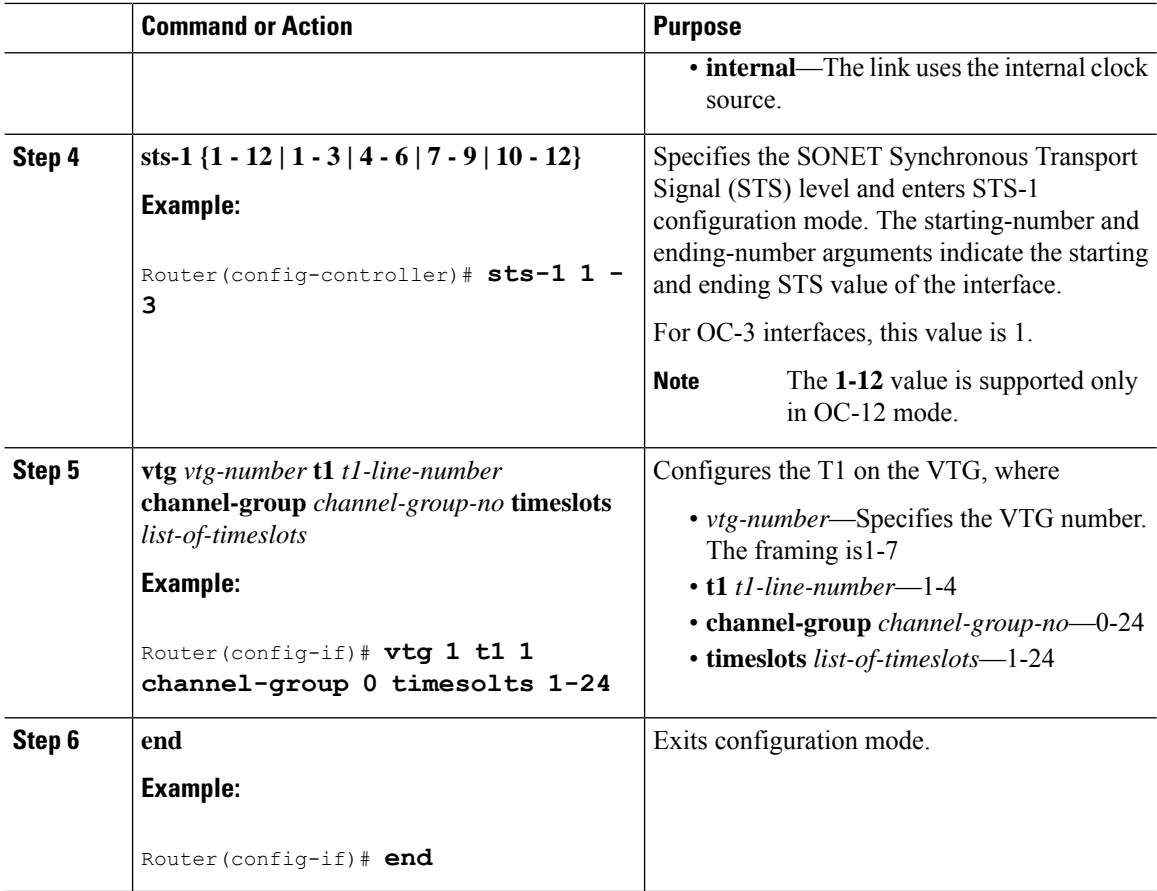

The below example shows the configuration for the DS1 T1 serial interface:

```
Router# configure terminal
Router(config)# controller sonet 0/1/0
Router(config-controller)# framing sonet
Router(config-controller)# clock source line
Router(config-controller)# sts-1 1 - 3
Router(config-ctrlr-sts1)# vtg 1 t1 1 channel-group 0 timeslot 1-24
Router(config-controller)# end
```
For information on optional SONET configurations, see Optional [Configurations,](#page-161-0) on page 148. For information on optional ATM, IMA, POS and Serial interface configuration, see Optional [Configurations,](#page-161-0) on page 148.

# **Configuring SONET Mode**

#### **Example**

```
Router# configure terminal
Router(config)# controller sonet 0/1/0
Router(config-controller)# framing sdh
Router(config-controller)# aug mapping au-4
```

```
Router(config-controller)# au-4 1 pos
Router(config-controller)# end
```
For information about configuring optional features, see Optional Packet over SONET [Configurations,](#page-163-0) on [page](#page-163-0) 150

# <span id="page-152-0"></span>**Configuring SONET POS Mode**

To configure an interface module to use SONET in POS mode, perform the following procedure.

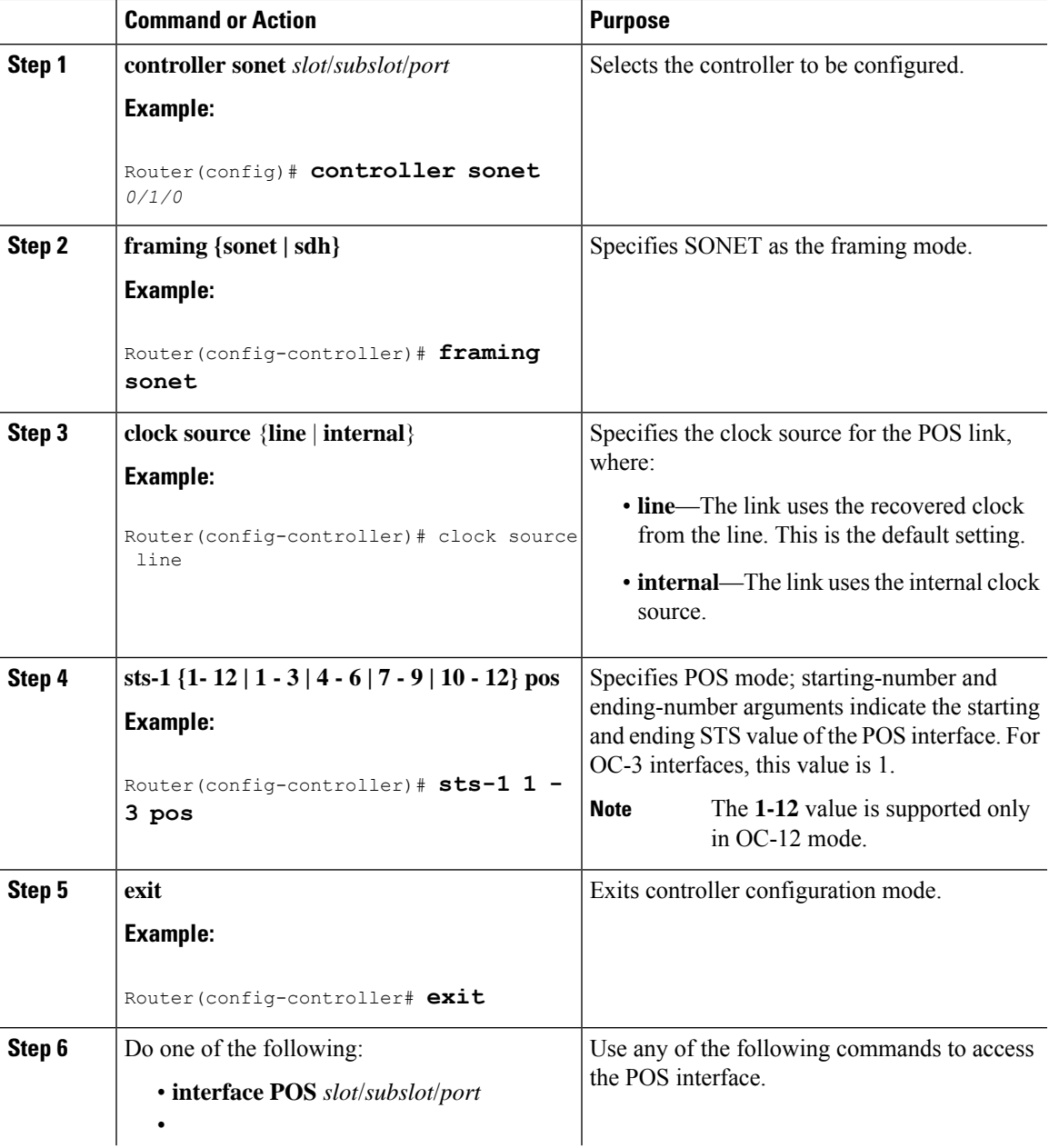

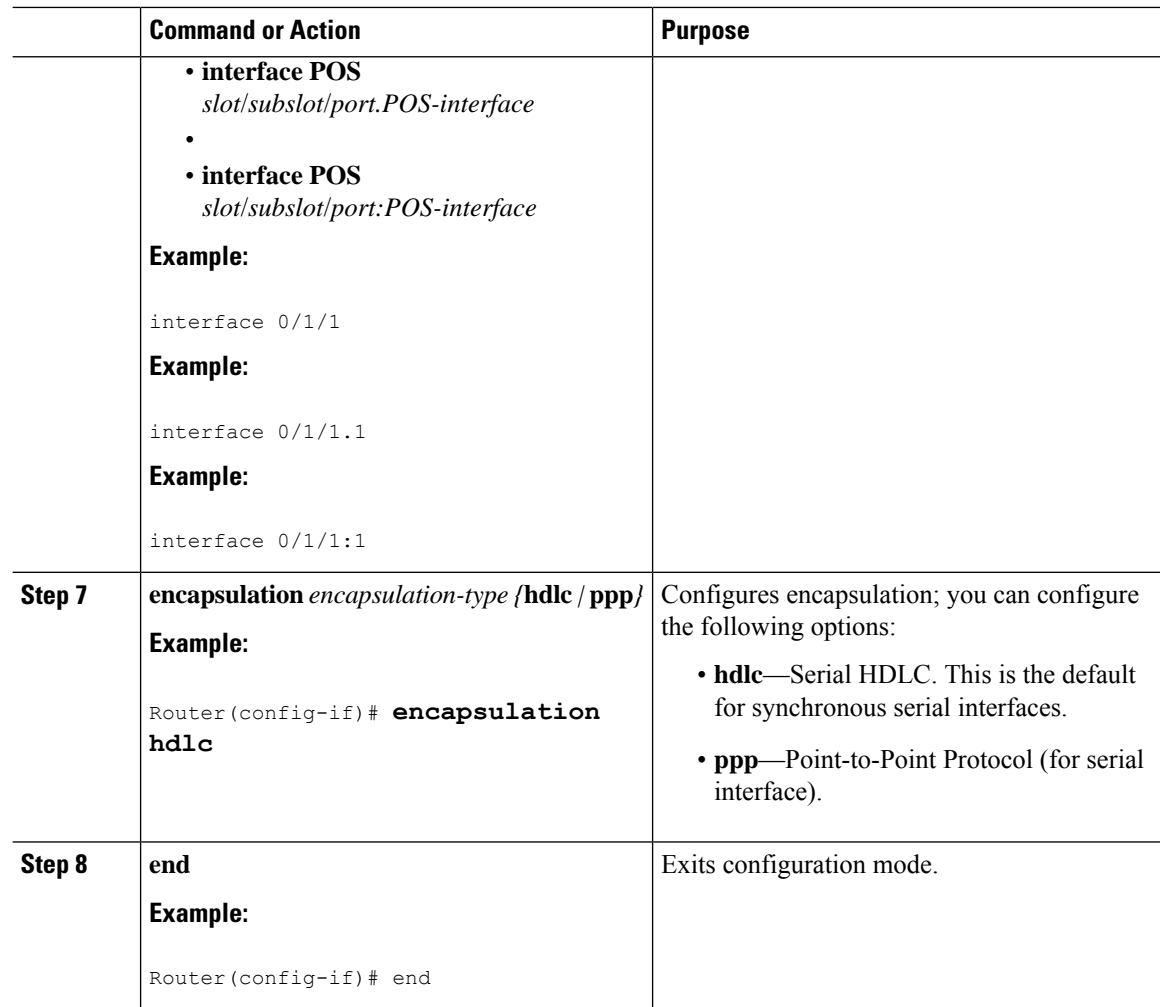

### **Example**

```
Router# configure terminal
Router(config)# controller sonet 0/1/0
Router(config-controller)# framing sonet
Router(config-controller)# clock source line
Router(config-controller)# sts-1 1 - 3 pos
Router(config-controller)# exit
Router(config)# interface 0/1/1
Router(config-if)# encapsulation hdlc
Router(config-if)# end
```
For information on optional SONET configurations, see [Configuring](#page-152-0) SONET POS Mode, on page 139.

# **Configuring a CEM group**

# **Configuring CEM Group in SONET Mode**

To configure a T1 CEM group in SONET mode:

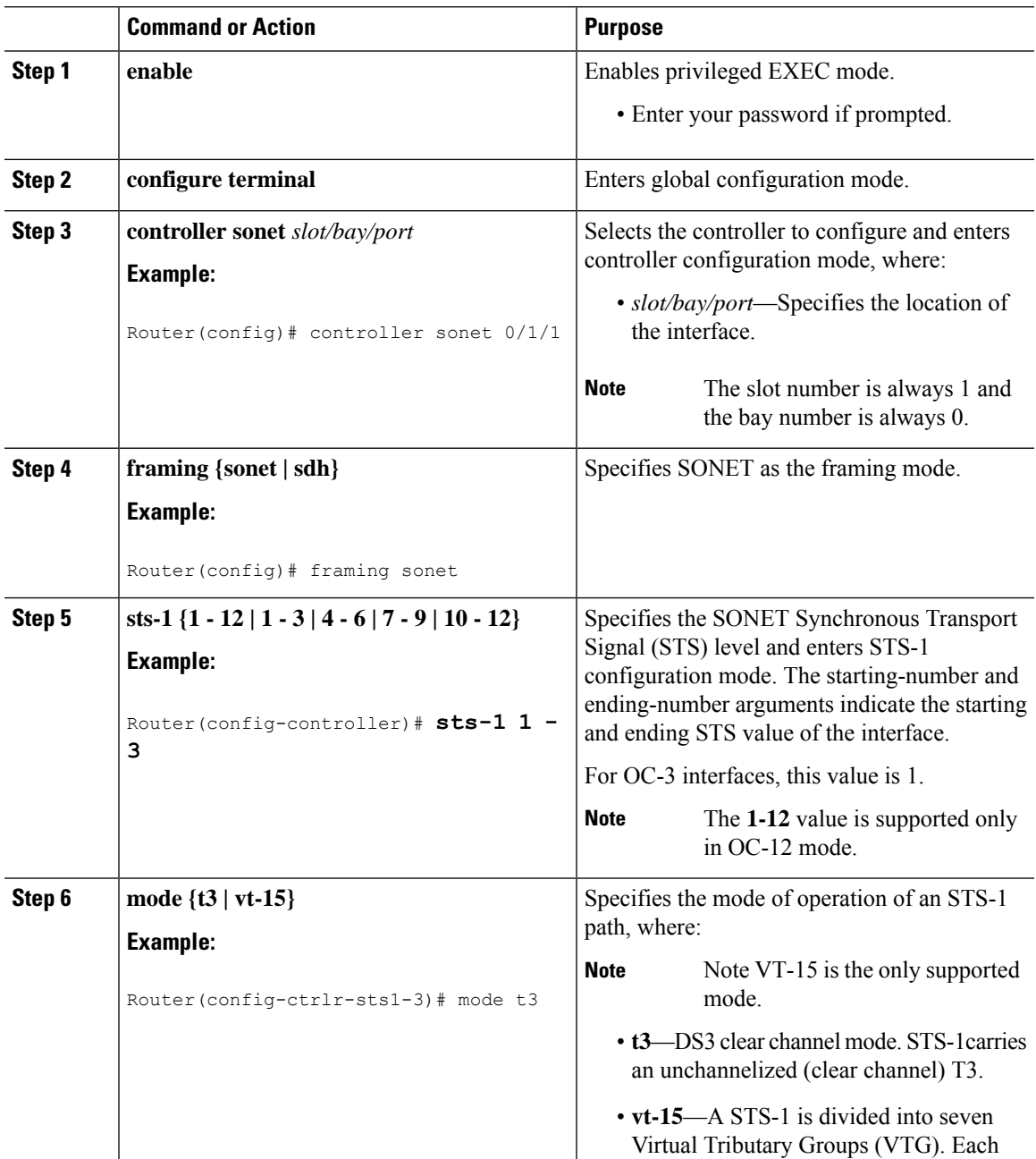

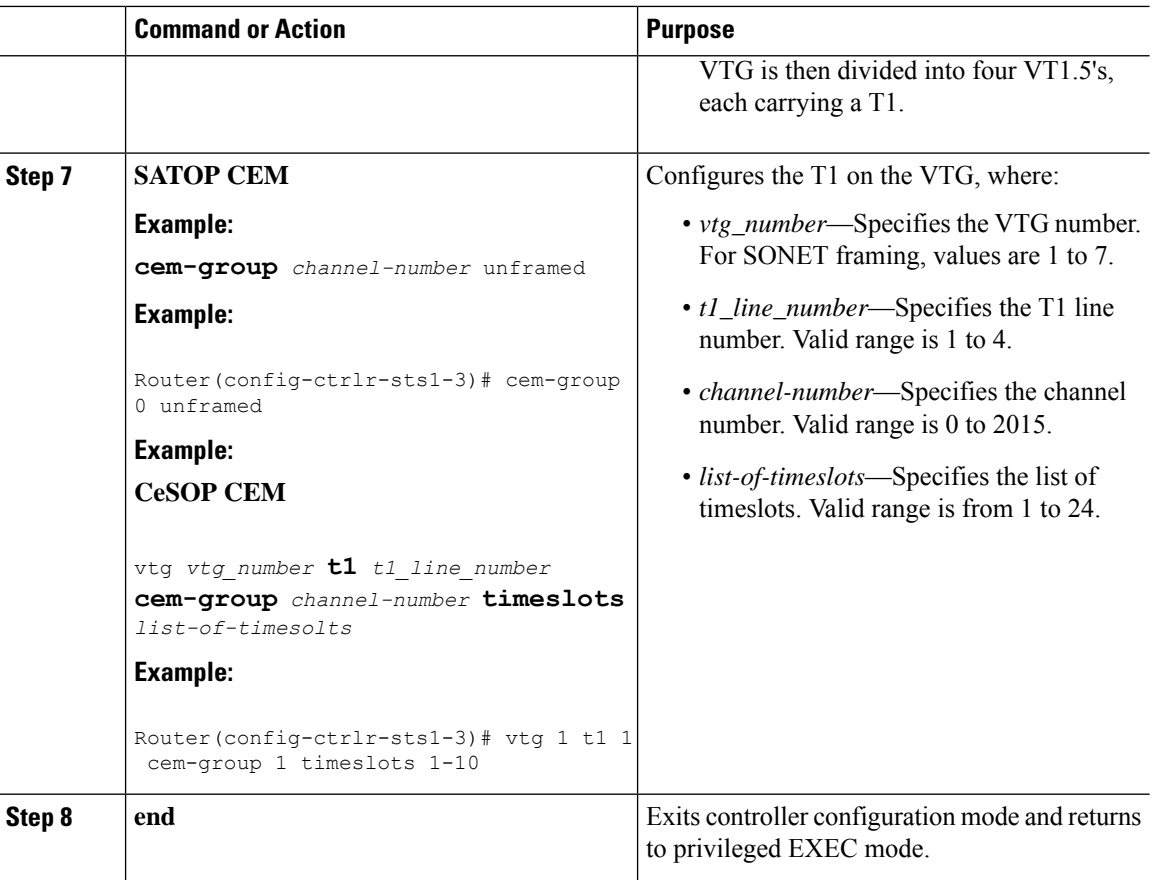

### **Example**

The example shows a CEM interface configuration:

```
Router# configure terminal
Router(config)# controller sonet 0/1/0
Router(config-controller)# framing sonet
Router(config-controller)# sts-1 1
Router(config-ctrlr-sts1)# vtg 1 t1 1 cem-group 1 timeslots 1-10
Router(config-ctrlr-sts1)# exit
```
## **Configuring CEM Group in SDH Mode**

To configure CEM group in SDH mode:

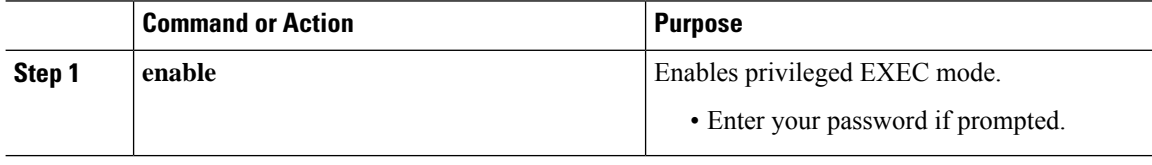

 $\mathbf l$ 

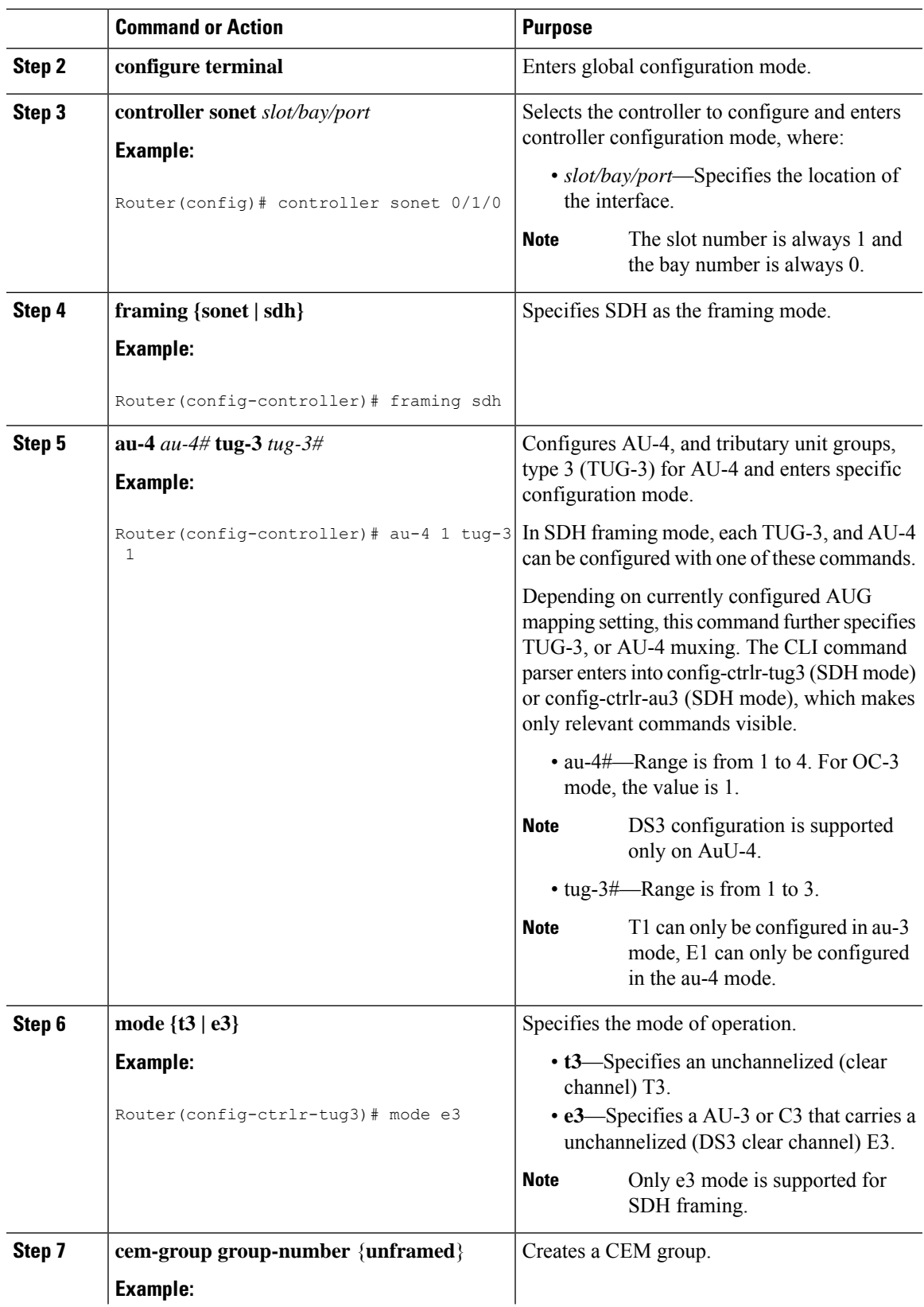

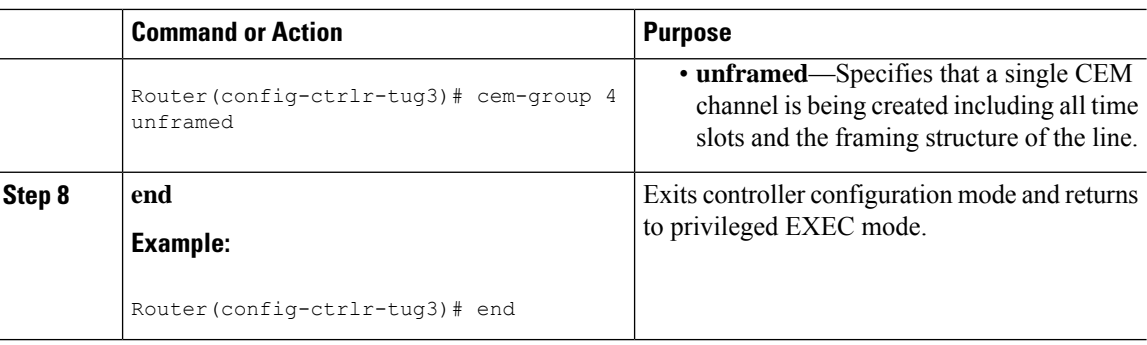

### **Example**

```
Router# configure terminal
Router(config)# controller sonet 0/1/0
Router(config-controller)# framing sdh
Router(config-controller)# au-4 1 tug-3 1
Router(config-ctrlr-tug3)# mode e3
Router(config-ctrlr-tug3)# cem-group 4 unframed
Router(config-ctrlr-tug3)# end
```
# **Configuring DS3 Clear Channel on OC-3 and OC-12 Interface Module**

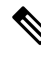

**Note** DS3 clear channel is supported only on CEM.

## **Configuring DS3 Clear Channel in SONET Mode**

To configure DS3 clear channel in SONET mode:

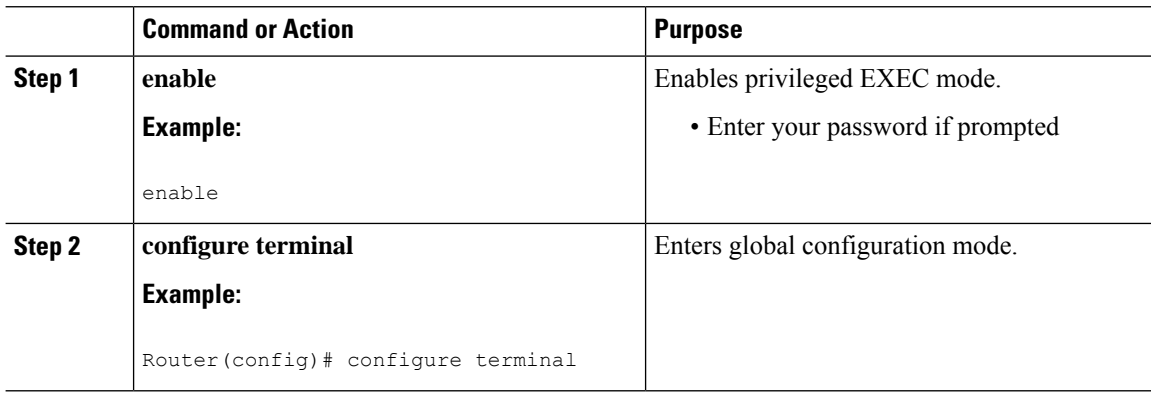

 $\mathbf l$ 

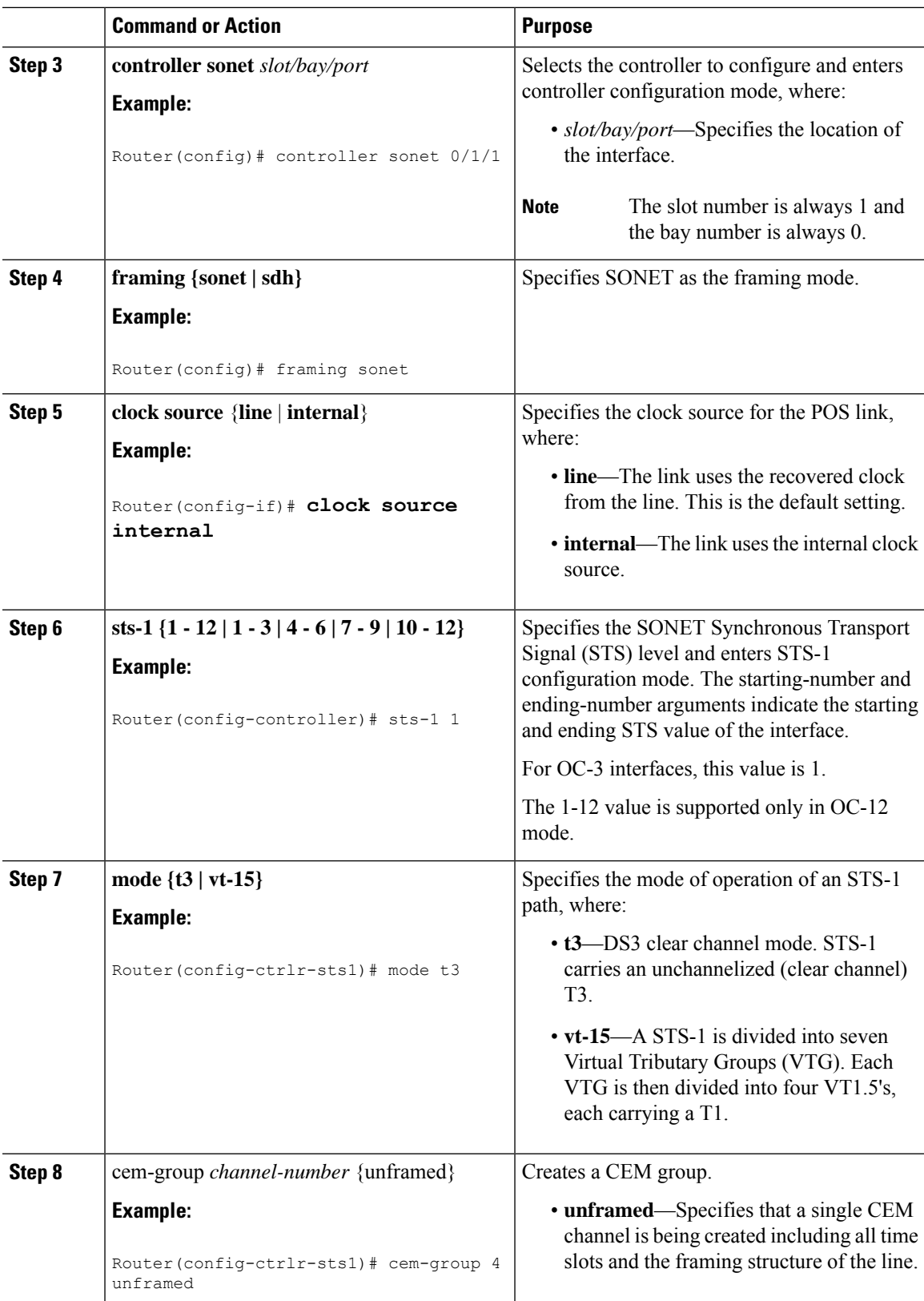

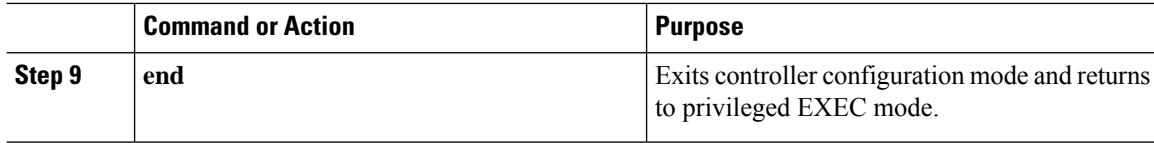

### **Example**

The below example shows the configuration for a DS3 interface:

```
Router# configure terminal
Router(config)# controller sonet 0/1/0
Router(config-controller)# framing sonet
Router(config-controller)# clock source line
Router(config-controller)# sts-1 1 - 3
Router(config-ctrlr-sts1)# mode t3
Router(config-ctrlr-sts1)# cem-group 0 unframed
Router(config-controller)# end
```
### **Configuration Example**

```
controller SONET 0/1/0
framing sonet
clock source internal
!
sts-1 1
mode t3
cem-group 0 unframed
!
sts-1 2
mode t3
cem-group 1 unframed
!
sts-1 3
mode t3
cem-group 2 unframed
interface CEM0/1/0
no ip address
cem 0
xconnect 2.2.2.2 501 encapsulation mpls
!
cem 1
xconnect 2.2.2.2 502 encapsulation mpls
!
cem 2
xconnect 2.2.2.2 503 encapsulation mpls
!
```
## **Configuring DS3 Clear Channel in SDH Mode**

To configure DS3 clear channel in SDH mode:

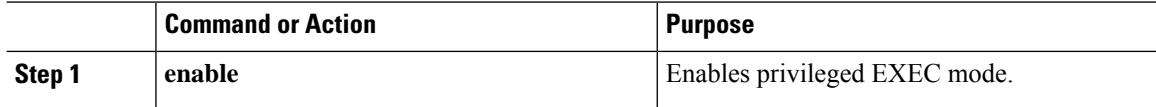

 $\mathbf l$ 

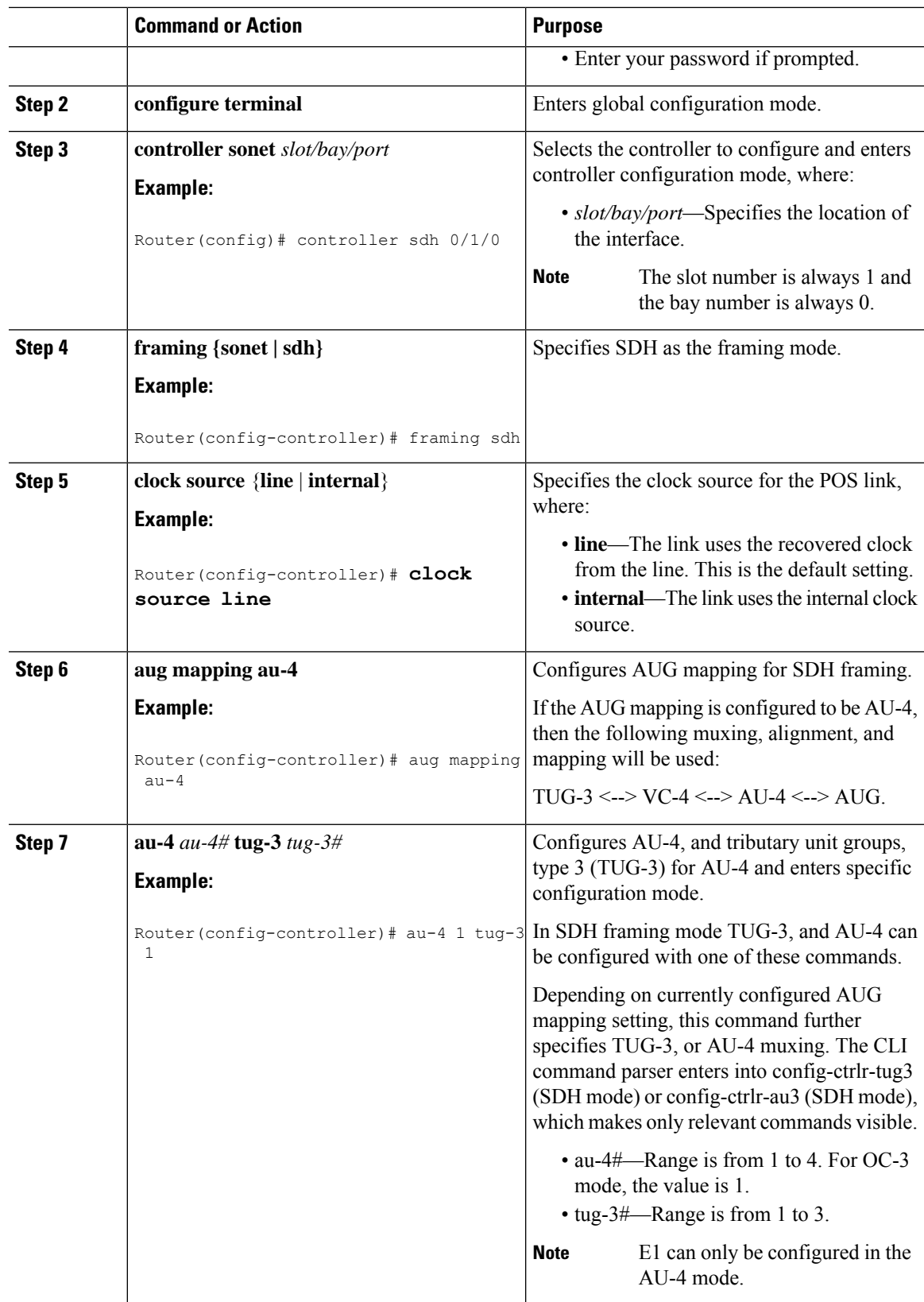

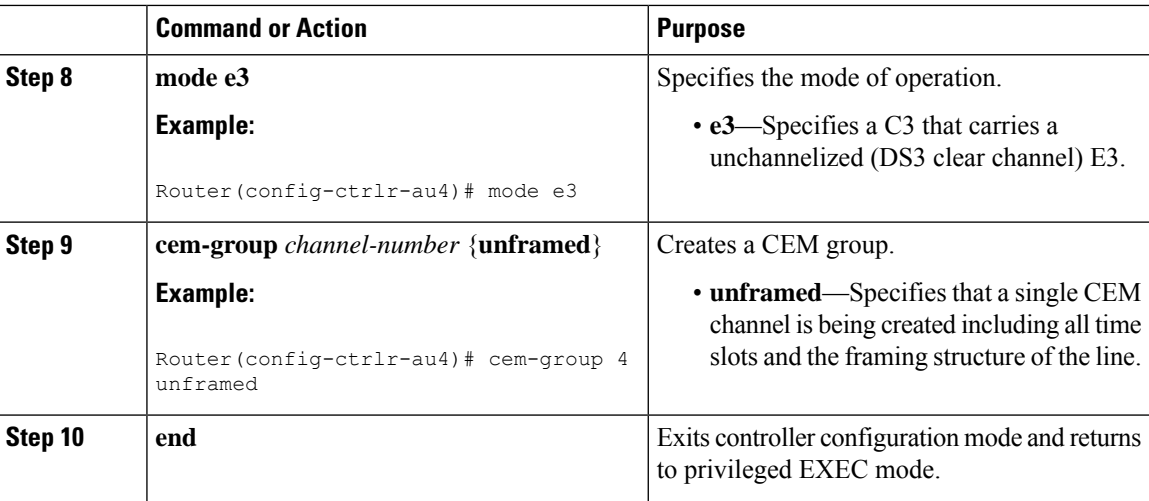

### **Example**

```
Router# configure terminal
Router(config)# controller sonet 0/1/0
Router(config-controller)# framing sdh
Router(config-controller)# clock source line
Router(config-controller)# aug mapping au-4
Router(config-controller)# au-4 1 tug-3 1
Router(config-ctrlr-au4)# mode e3
Router(config-ctrlr-au4)# cem-group 4 unframed
Router(config-ctrlr-au4)# end
```
# <span id="page-161-0"></span>**Optional Configurations**

There are several standard, but optional, configurations that might be necessary to complete the configuration of your interface module.

# **Configuring the National Bit**

When G.751 framing is used, bit 11 of the G.751 frame is reserved for national use and is set to 1 by default.

```
\mathscr{P}
```
**Note** Configure national bit 1 only when required for interoperability with your telephone company.

To set the national bit in the G.751 frame, use the following commands:

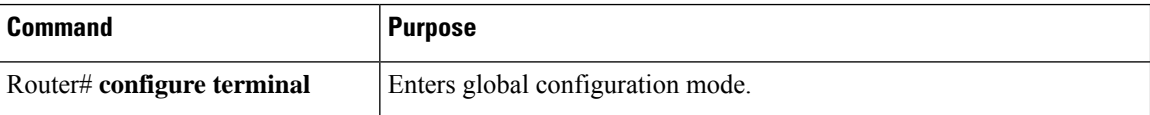

П

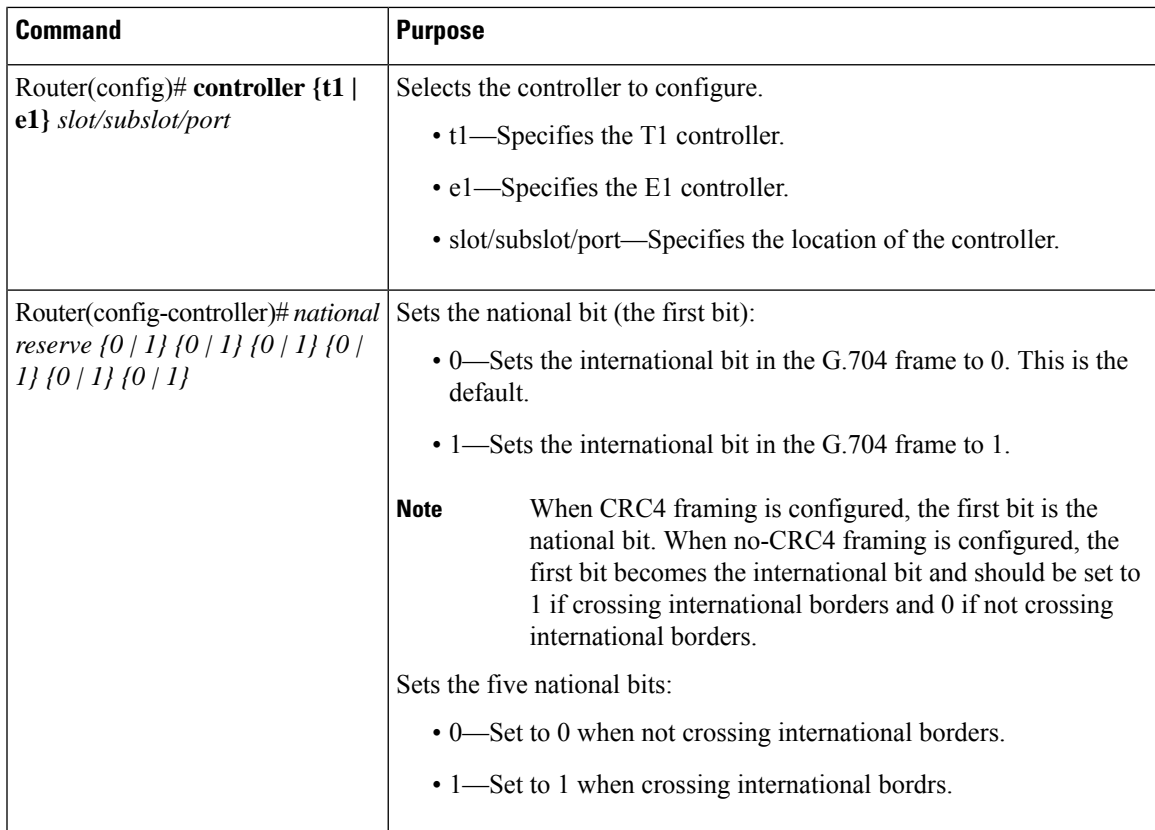

## **Verifying the National Bit**

Use the show controllers command to verify the national bits:

```
router# show controllers E1
E1 0/1/0 is up.
Applique type is Channelized E1 - balanced
No alarms detected.
alarm-trigger is not set
Framing is CRC4, Line Code is HDB3, Clock Source is Line.
International Bit: 1, National Bits: 11111
Data in current interval (234 seconds elapsed):
0 Line Code Violations, 0 Path Code Violations
0 Slip Secs, 0 Fr Loss Secs, 0 Line Err Secs, 0 Degraded Mins
0 Errored Secs, 0 Bursty Err Secs, 0 Severely Err Secs, 0 Unavail Secs
Total Data (last 5 15 minute intervals):
0 Line Code Violations, 0 Path Code Violations,
0 Slip Secs, 0 Fr Loss Secs, 0 Line Err Secs, 0 Degraded Mins,
0 Errored Secs, 0 Bursty Err Secs, 0 Severely Err Secs, 0 Unavail Secs
```
## **Configuring the CRC Size for T1**

CRC is an error-checking technique that uses a calculated numeric value to detect errors in transmitted data. The 1-Port Channelized OC-3/STM-1 SPA and 1-Port Channelized OC-12/STM-4 SPA uses a 16-bit cyclic redundancy check (CRC) by default, but also supports a 32-bit CRC. The designators 16 and 32 indicate the length (in bits) of the frame check sequence (FCS). A CRC of 32 bits provides more powerful error detection, but adds overhead. Both the sender and receiver must use the same setting.

To set the length of the cyclic redundancy check (CRC) on a T1 interface, use these commands:

## **Procedure**

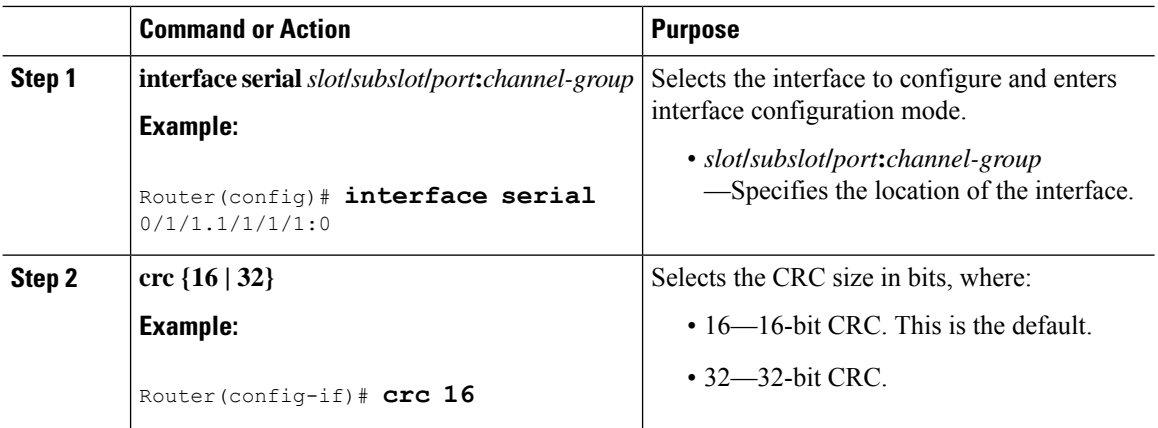

# <span id="page-163-0"></span>**Optional Packet over SONET Configurations**

The following sections describe how to configure optional settings on a packet over SONET (POS) interface.

## **Encapsulation**

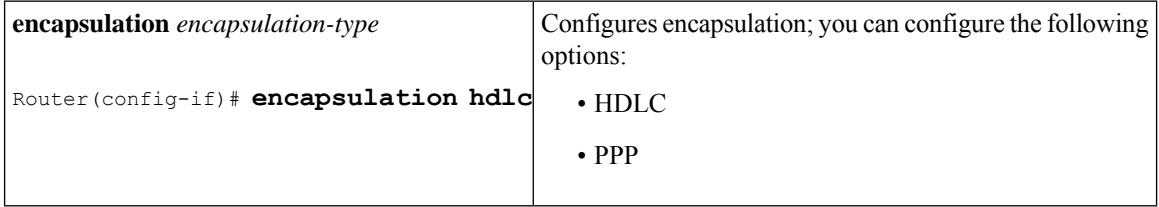

## **MTU Value**

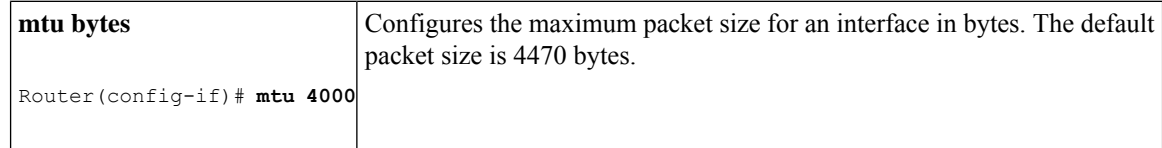

## **CRC Value**

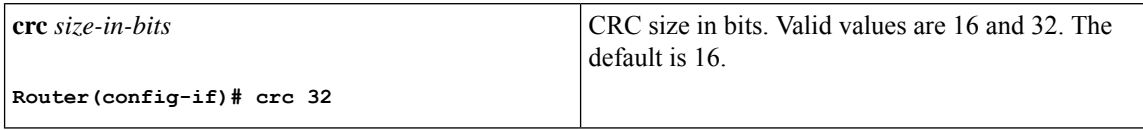

## **Keepalive Value**

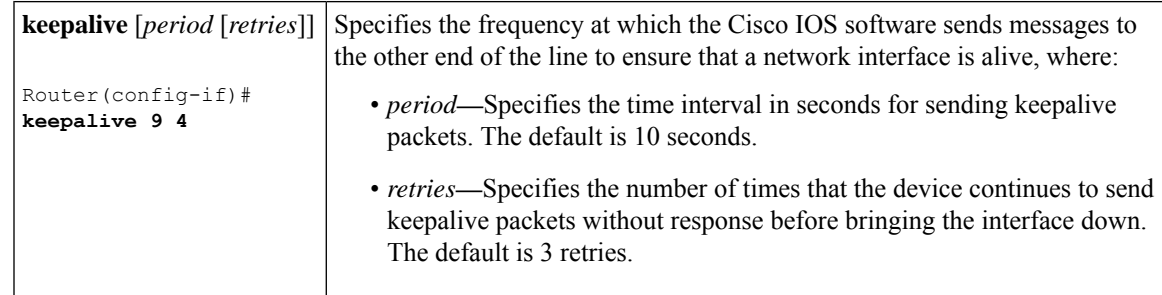

## **Bandwidth**

Use the following command to configure the bandwidth of a POS interface.

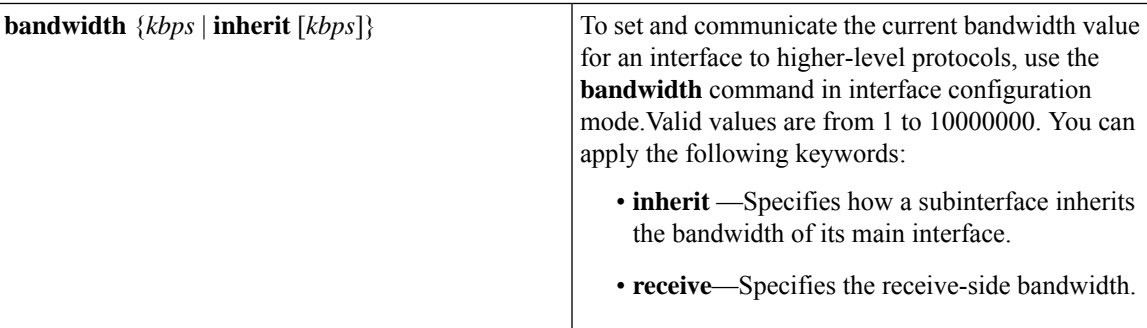

## **Scrambling**

Use the following command to enable scrambling on a POS interface.

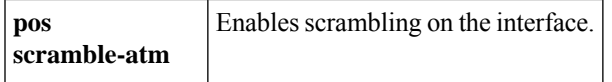

## **C2 Flag**

Use the following command to configure the C2 flag on a POS interface.

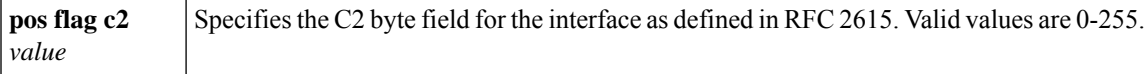

## **J1 Flag**

Use the following command to configure the J1 flag on a POS interface.

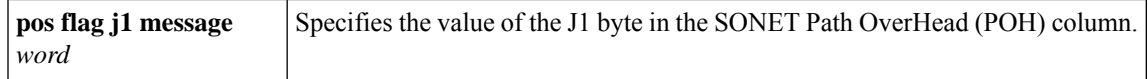

You can use the following commands to verify your configuration:

• **show interfaces pos**

# **Configuring Multilink Point-to-Point Protocol**

Multilink Point-to-Point Protocol (MLPPP) allows you to combine interfaces which correspond to an entire T1 or E1 multilink bundle. You can choose the number of bundles and the number of T1 or E1 lines in each bundle in any combination of E1 and T1 member link interfaces.

This section describes how to configure MLPPP on the optical interface module and includes the following topics:

## **MLPPP Configuration Guidelines**

When configuring MLPPP, consider the following guidelines:

- Only T1 and E1 links are supported in a bundle.
- Enable PPP encapsulation before configuring multilink-related commands.
- Interfaces can be grouped into the MLPPP bundle if they belong to same interface module.
- A group can have a maximum of 16 interfaces.
- Maximum MTU for MLPP is 9216. For serial links that are not part of MLPPP configuration, maximum MTU varies for OC-3 and T1/E1 interfaces. The MTU range is as follows:
	- OC-3: 64 to 7673
	- T1/E1: 64 to 9216

## **Creating a Multilink Bundle**

To create a multilink bundle, use the following commands:

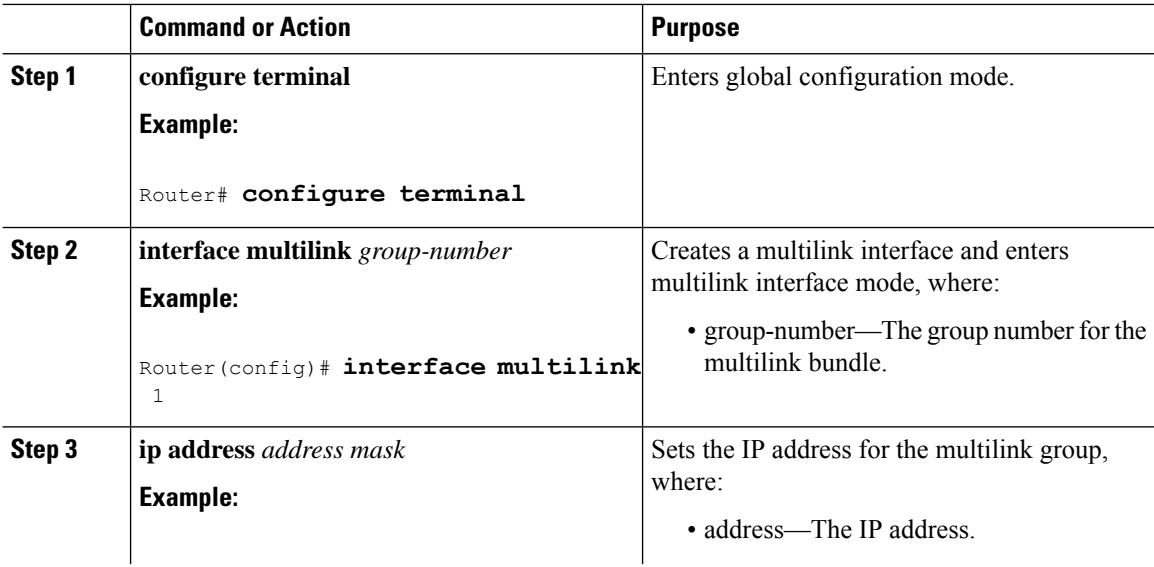

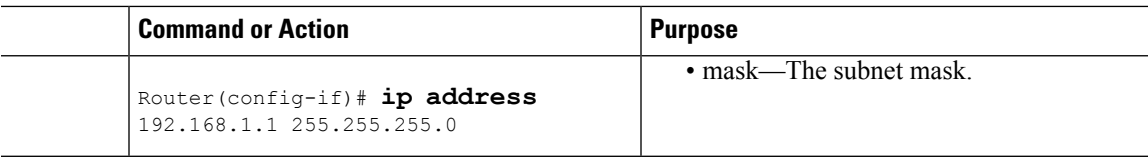

# **Assigning an Interface to a Multilink Bundle**

To assign an interface to a multilink bundle, use the following commands:

### **Procedure**

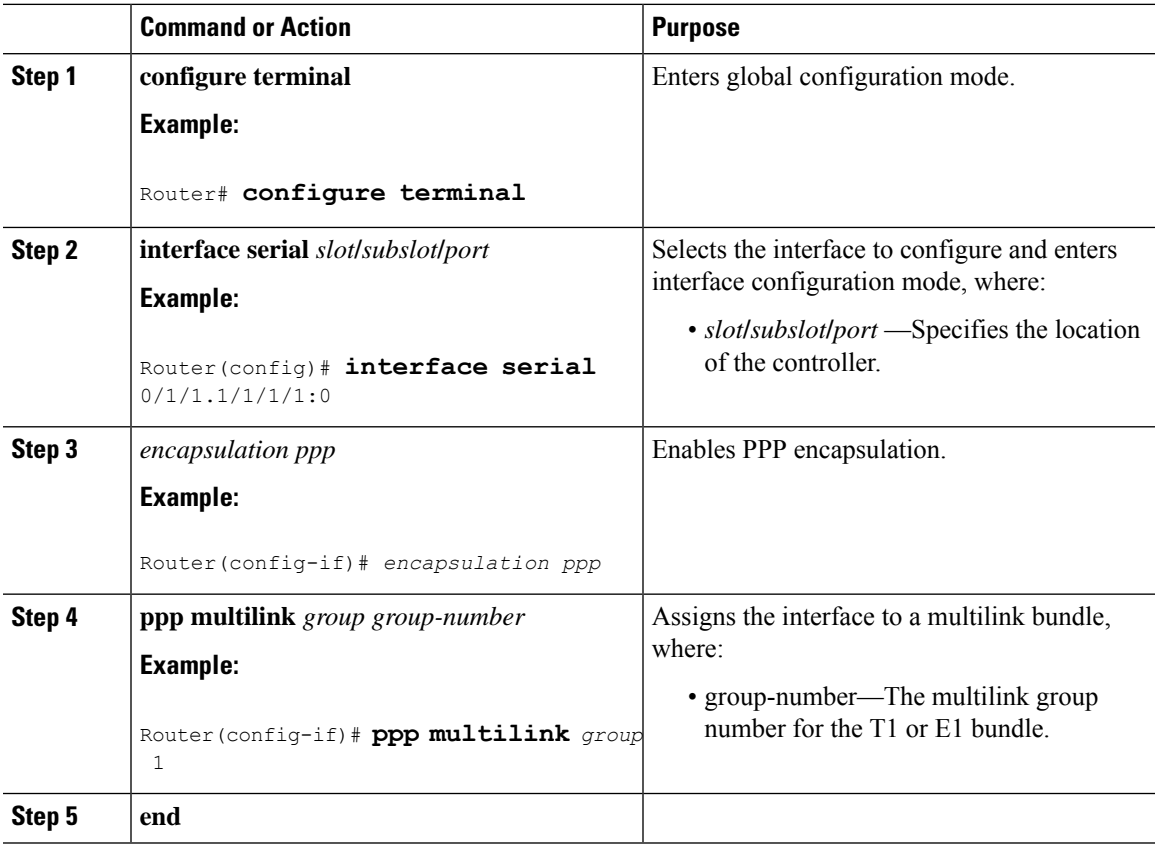

### **What to do next**

S.

**Note** Repeat these commands for each interface you want to assign to the multilink bundle

```
Router# configure terminal
Router(config)# controller SONET 0/1/0
Router(config-controller)# framing sdh
Router(config-controller)# aug mapping au-4
Router(config-controller)# au-4 1 tug-3 1
Router(config-controller)# tug-2 1 e1 1 channel-group 0 timeslots 1-31
```

```
Router# configure terminal
Router(config)# interface multilink 1
Router(config-if)# ip address 192.168.1.1 255.255.255.0
Router(config-if)# ppp multilink endpoint string string1
Router(config)# interface serial 0/1/1.1/1/1/1:0
Router(config-if)# encapsulation ppp
Router(config-if)# ppp multilink group 1
```
## **Configuring Fragmentation Size and Delay on an MLPPP Bundle**

To configure the fragmentation size on a multilink PPP bundle, use the following commands:

#### **Procedure**

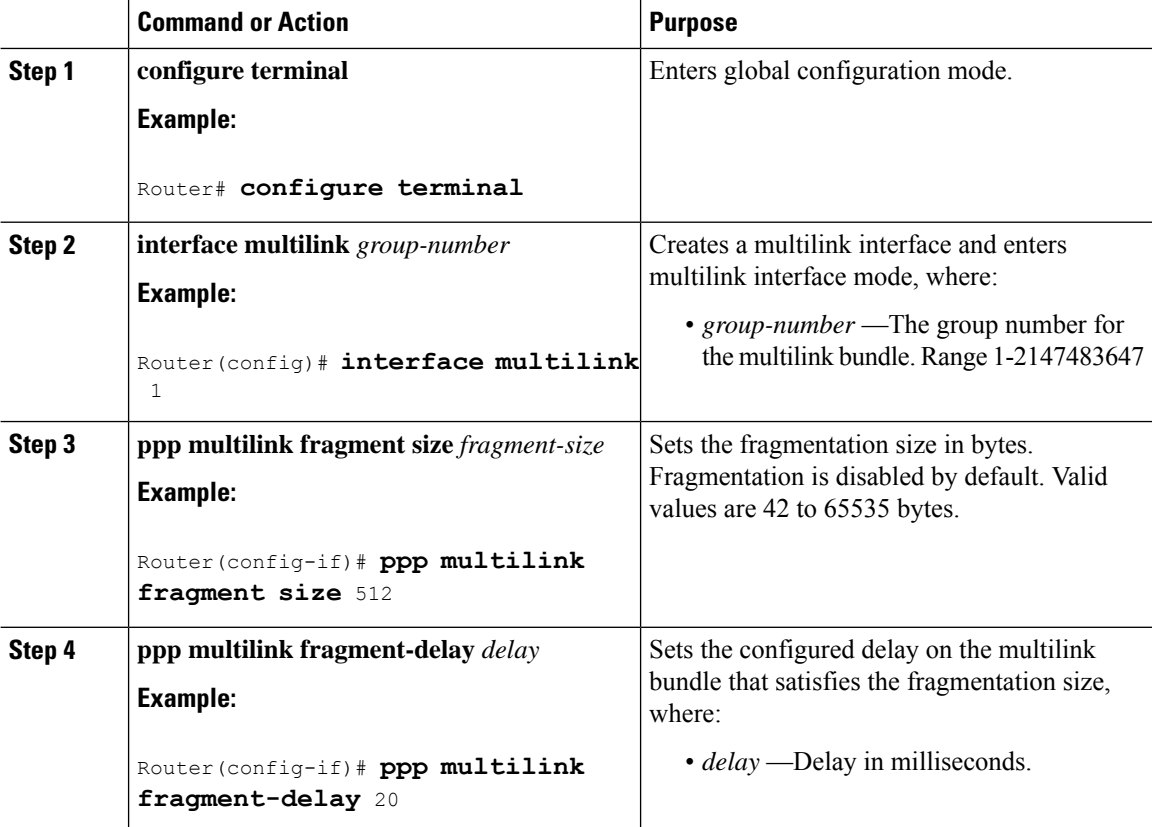

#### **What to do next**

The following example of the **show ppp multilink** command shows the MLPPP type and the fragmentation size:

```
Router#
show ppp multilink
Multilink1, bundle name is test2
Bundle up for 00:00:13
Bundle is Distributed
0 lost fragments,
0 reordered, 0 unassigned
0 discarded, 0 lost received, 206/255 load
```

```
0x0 received sequence,
0x0 sent sequence Member
links: 2 active, 0 inactive (max not set, min not set)
Se0/1/0/1:0, since 00:00:13, no frags rcvd
Se0/1/0/2:0, since 00:00:10, no frags rcvd
Distributed fragmentation on.
Fragment size 512. Multilink in Hardware.
```
## **Changing the Default Endpoint Discriminator**

To override or change the default endpoint discriminator, use the following command in interface configuration mode:

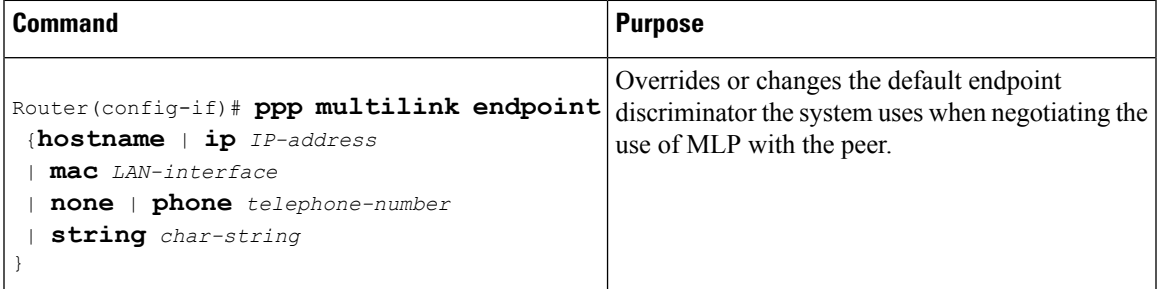

## **Disabling Fragmentation on an MLPPP Bundle**

By default, PPP multilink fragmentation is enabled. To disable fragmentation on a multilink bundle, use the following commands:

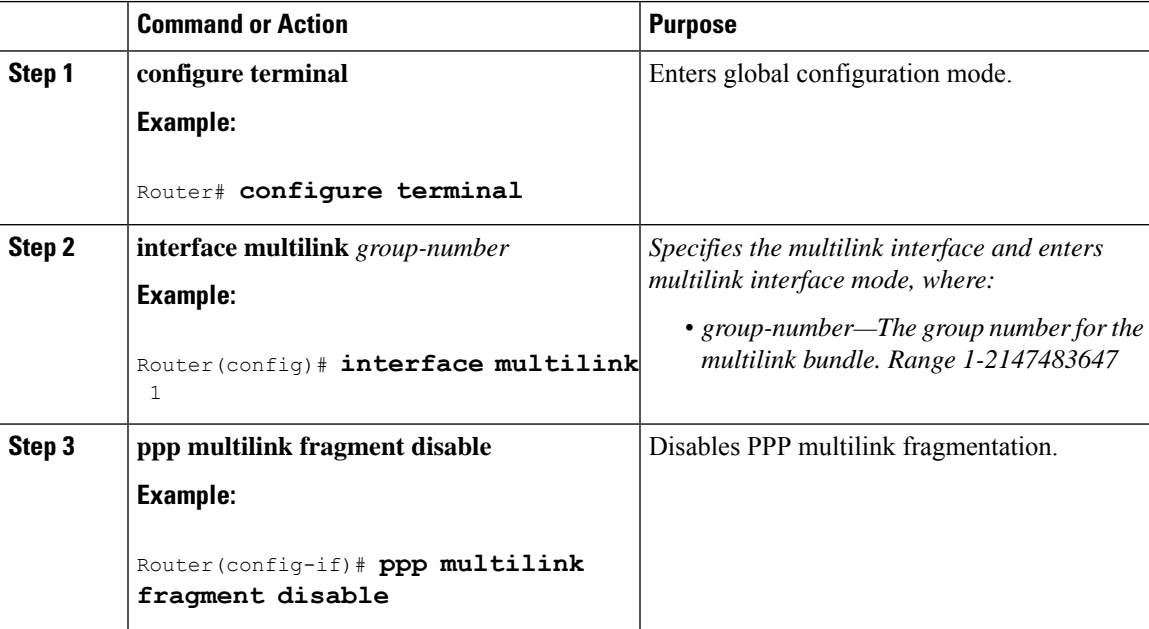

# **Configuring BERT**

BERT (Bit-Error Rate Testing) is used for analyzing quality and for problem resolution of digital transmission equipment. BERT tests the quality of an interface by directly comparing a pseudorandom or repetitive test pattern with an identical locally generated test pattern.

The BERT operation is data-intensive. Regular data cannot flow on the path while the test is in progress. The path is reported to be in alarm state when BERT is in progress and restored to a normal state after BERT has been terminated.

The supported BERT patterns are  $2^{\wedge}15$ ,  $2^{\wedge}23$ , all 0s and all 1s.

# **Configuring Automatic Protection Switching**

For information on how to configure Automatic Protection Switching (APS) on the optical interface module, see the Time Division Multiplexing Configuration Guide.

# **Verifying Interface Configuration**

Besides using the **show running-configuration** command to display your Cisco ASR 920 Series Router configuration settings, you can use the **show interface serial** and the **show controllers sonet** commands to get detailed information on a per-port basis.

## **Verifying Per-Port Interface Status**

To find detailed interface information on a per-port basis on an optical interface module, use the **show interface serial** and **show controllers sonet** commands.

For examples of the show commands here, see the *Cisco IOS Interface and Hardware Component Command Reference* .

# **Troubleshooting**

You can use the following commands to verify your configuration:

- **show cem circuit**—shows information about the circuit state, administrative state, the CEM ID of the circuit, and the interface on which it is configured. If **xconnect** is configured under the circuit, the command output also includes information about the attached circuit.
- **show cem circuit** *0-504—*Displays the detailed information about that particular circuit.
- **show cem circuit summary—**Displays the number of circuits which are up or down per interface basis.
- **show controller sonet x/y/z—Displays the alarm information.**
- **show hw-module subslot transceiver—**Displays information about the optical transceiver.
- **show mpls l2transport vc**—Displays the state of local and peer access circuits.

П

- **show running configuration**—Shows detail on each CEM group.
- **show xconnect all**—Displays the state of the pseudowire and local and peer access circuits.
- **show interfaces pos—Displays all the current interface processors and their interfaces.**

The **show controllers** command output reports the following alarms:

- SLOS
- SLOF
- B1-TCA
- B2-TCA

When SLOS is reported, all the other alarms are masked.

```
Router(config-controller)# show controller sonet 0/1/2
SONET 0/1/2 is down.
 Hardware is A900-IMA4OS
Applique type is Channelized Sonet/SDH
Clock Source is Line, AUG mapping is AU4.
.
.
.
Multiplex Section:
 AIS = 6 RDI = 0 REI = 0 BIP(B2) = 0
Active Defects: None
Detected Alarms: SLOS SLOF LAIS B1-TCA B2-TCA ......< shows all alarms reported>
Asserted/Active Alarms: SLOS B1-TCA B2-TCA..........< shows hierarchy>
Alarm reporting enabled for: SLOS SLOF SF B1-TCA B2-TCA
BER thresholds: SF = 10e-3 SD = 10e-6
TCA thresholds: B1 = 10e-6 B2 = 10e-6
```
To provide information about system processes, the Cisco IOS software includes an extensive list of EXEC commands that begin with the word show, which, when executed, display detailed tables of system information. Following is a list of some of the common show commands for the APS feature.

To display the information described, use these commands in privileged EXEC mode.

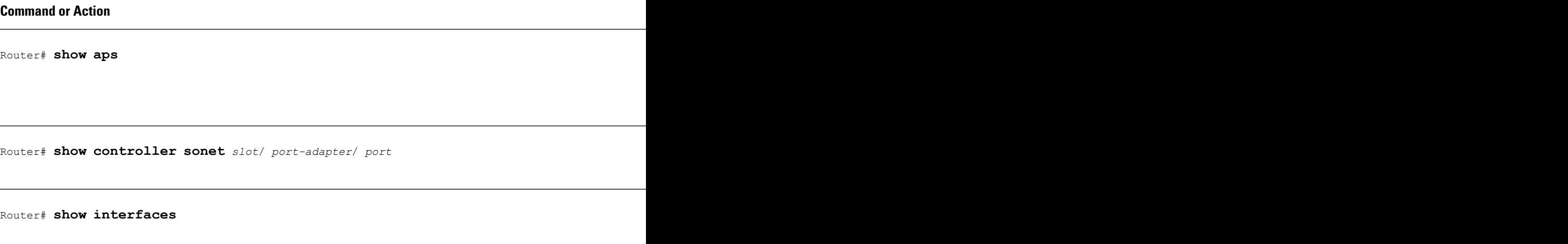

For examples of the show commands here, see the *Cisco IOS Interface and Hardware Component Command Reference*.

## **Framing and Encapsulation Configuration Example**

The following example sets the framing and encapsulation for the controller and interface:

```
! Specify the controller and enter controller configuration mode
!
Router(config)# controller sonet 0/1/0
!
! Specify the framing method
!
Router(config-controller)# framing esf
!
! Exit controller configuration mode and return to global configuration mode
!
Router(config-controller)# exit
!
! Specify the interface and enter interface configuration mode
!
Router(config)# interface serial 0/1/0:0
!
! Specify the encapsulation protocol
!
Router(config-if)# encapsulation ppp
!
! Exit interface configuratin mode
!
Router(config-if)# exit
!
! Exit global configuration mode
!
Router(config)# exit
Router#
```
## **National Bit Configuration Example**

The following example sets the Natijonal Bits for the controller:

```
! Specify the controller and enter controller configuration mode
!
Router(config)# controller t1 0/1/0
!
! Set the national bits
!
Router(config-controller)#
national reserve 0 1 1 1 1 1
!
! Exit controller configuration mode and return to global configuration mode
!
Router(config-controller)# exit
!
! Exit global configuration mode
!
Router(config)# exit
Router#
```
Ш

## **CRC Configuration Example**

The following example sets the CRC size for the interface:

```
! Specify the interface and enter interface configuration mode
!
Router(config)# interface serial 0/1/0:0
!
! Specify the CRC size
!
Router(config-if)# crc 32
!
! Exit interface configuration mode and return to global configuration mode
!
Router(config-if)# exit
!
! Exit global configuration mode
!
Router(config)# exit
Router#
```
## **Facility Data Link Configuration Example**

The following example configures Facility Data Link:

```
! Specify the controller and enter controller configuration mode
!
Router(config)# controller sonet 0/1/0
!
! Specify the FDL specification
!
Router(config-controller)#
fdl ansi
!
! Exit controller configuration mode and return to global configuration mode
!
Router(config-controller)# exit
!
! Exit global configuration mode
!
Router(config)# exit
Router#
```
## **MLPPP Configuration Example**

The following example creates a PPP Multilink bundle:

```
! Enter global configuration mode
!
Router# configure terminal
!
! Create a multilink bundle and assign a group number to the bundle
!
Router(config)# interface multilink 1
!
! Specify an IP address for the multilink group
!
Router(config-if)# ip address 123.456.789.111 255.255.255.0
```
! ! Enable Multilink PPP ! Router(config-if)# ppp multilink ! ! Leave interface multilink configuration mode ! Router(config-if)# exit ! ! Specify the interface to assign to the multilink bundle ! Router(config)# interface serial 0/1/0:1 ! ! Enable PPP encapsulation on the interface ! Router(config-if)# encapsulation PPP ! ! Assign the interface to a multilink bundle ! Router(config-if)# multilink-group 1 ! ! Enable Multilink PPP ! Router(config-if)# ppp multilink ! ! Exit interface configuration mode ! Router(config-if)# exit ! ! Exit global configuration mode ! Router(config)# exit Router#

# **MFR Configuration Example**

The following example configures Multilink Frame Relay (MFR):

```
! Create a MFR interface and enter interface configuration mode
!
Router(config)# interface mfr 49
!
! Assign the bundle identification (BID) name 'test' to a multilink bundle.
!
Router(config-if)# frame-relay multilink bid test
!
! Exit interface configuration mode and return to global configuration mode
!
Router(config-if)# exit
!
! Specify the serial interface to assign to a multilink bundle
!
Router(config)# interface serial 0/1/3:0
!
! Creates a multilink Frame Relay bundle link and associates the link with a multilink
bundle
!
Router(config-if)#
encapsulation frame-relay mfr 49
!
! Assigns a bundle link identification (LID) name with a multilink bundle link
!
```

```
Router(config-if)#
frame-relay multilink lid test
!
! Configures the interval at which the interface will send out hello messages
!
Router(config-if)# frame-relay multilink hello 15
!
! Configures the number of seconds the interface will wait for a hello message acknowledgement
before resending the hello message
!
Router(config-if)# frame-relay multilink ack 6
!
! Configures the maximum number of times the interface will resend a hello message while
waiting for an acknowledgement
!
Router(config-if)# frame-relay multilink retry 5
!
! Exit interface configuration mode and return to global configuration mode
!
Router(config-if)# exit
!
! Exit global configuration mode
!
Router(config)# exit
```
# **Configuration Examples**

This section includes the following configuration examples:

## **Example of Cyclic Redundancy Check Configuration**

The following example configures CRC on a T1 interface:

```
! Specify the interface to configure and enter interface configuration mode.
!
Router(config)# interface serial 0/1/0.1
!
! Specify the CRC type.
!
Router(config-if)# crc 32
```
## **Example of Facility Data Link Configuration**

The following example configures FDL on a T1 interface:

```
! Specify the interface to configure and enter interface configuration mode.
!
Router(config)# interface serial 0/1/0.2
!
! Specify the T1 number and select fdl.
!
Router(config-controller)#t1 2 fdl ansi
```
## **Example of Invert Data on T1/E1 Interface**

The following example inverts the data on the serial interface:

```
! Specify the interface to configure and enter interface configuration mode.
!
Router(config)# interface serial  0/1/0.1/2/1:0
!
! Configure invert data.
!
Router(config-if)# invert data
```
# **Additional Resources**

For more information about configuring ATM, see

• [Asynchronous](https://www.cisco.com/c/en/us/support/routers/asr-920-series-aggregation-services-router/products-installation-and-configuration-guides-list.html) Transfer Mode Configuration Guide, (Cisco ASR 920 Series)

For additional information on configuring optical interfaces, see

- Cisco IOS Asynchronous Transfer Mode Command Reference
- Interface and Hardware Component [Configuration](http://www.cisco.com/en/US/docs/ios-xml/ios/interface/configuration/xe-3s/ir-xe-3s-book.html) Guide, Cisco IOS XE Release 3S
- Wide-Area Networking [Configuration](http://www.cisco.com/en/US/docs/ios-xml/ios/wan/config_library/xe-3s/wan-xe-3s-library.html) Guide Library, Cisco IOS XE Release 3S

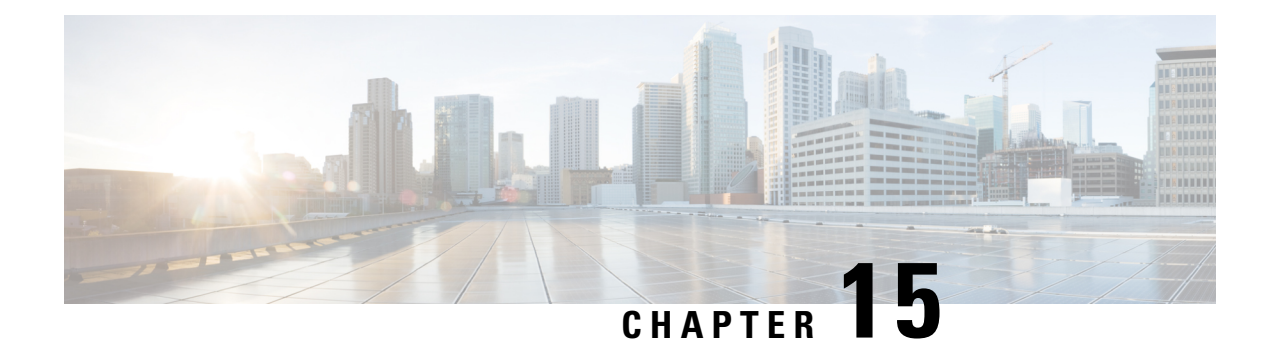

# **Enabling Support for Tunable DWDM-XFP-C**

The dense wavelength-division multiplexing (DWDM) wavelengths of the DWDM-XFP-C module on the router is tunable. You can configure the DWDM ITU wavelengths using the **itu channel** command in the interface configuration mode. The **itu channel** command ensures that the traffic continues to flow.

For more information, see the Cisco ASR 920 Series Aggregation Services Routers Optics Matrix at

<https://www.cisco.com/c/dam/en/us/td/docs/routers/asr920/compatibility/matrix/Optics-Matrix-ASR920.pdf>

<span id="page-176-0"></span>Table 13: [DWDM-XFP-C](#page-176-0) Wavelength Mapping, on page 163 contains the wavelength mapping information for the DWDM-XFP-C module.

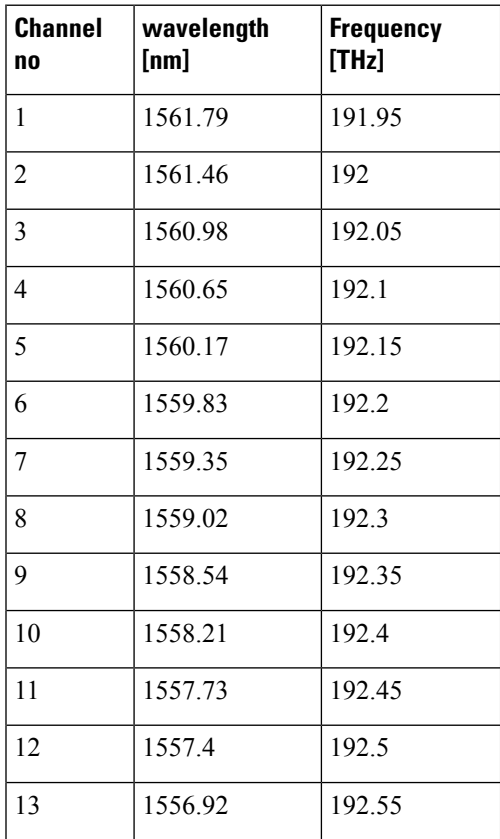

#### **Table 13: DWDM-XFP-C Wavelength Mapping**

I

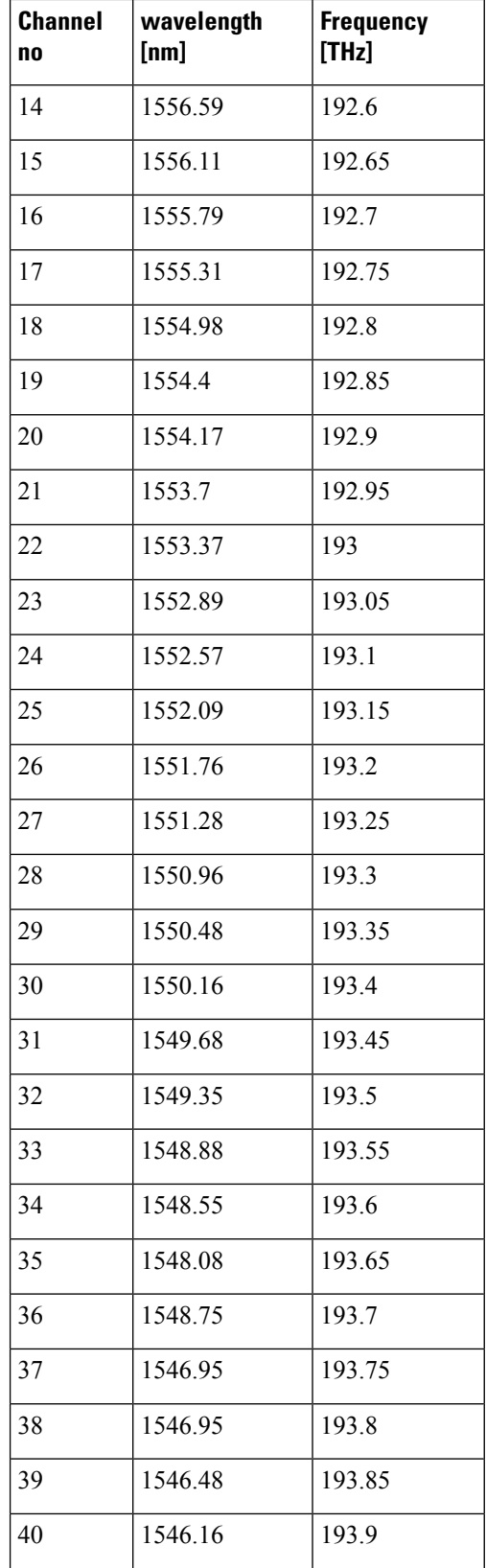

 $\mathbf{l}$ 

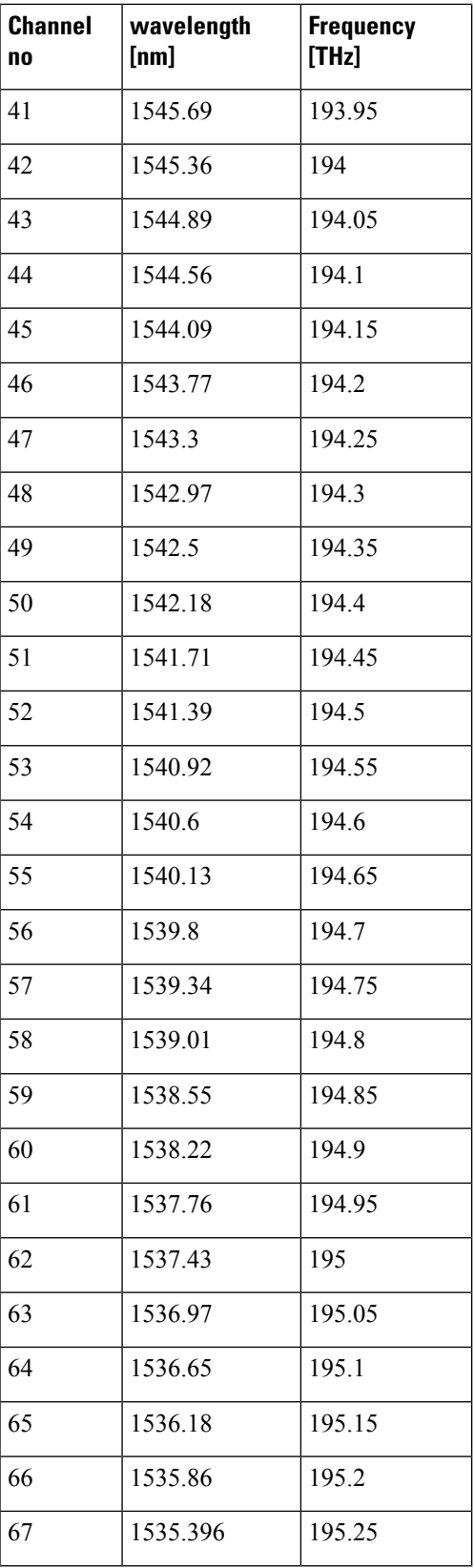

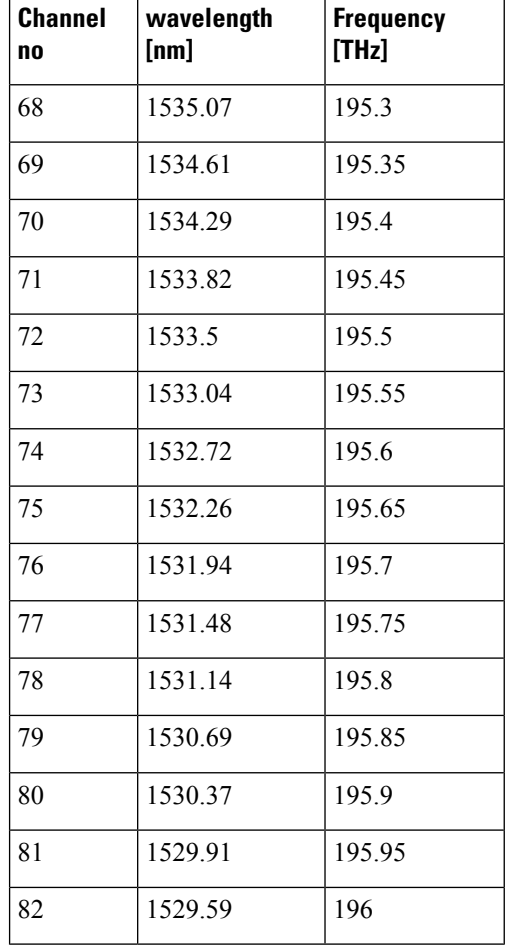

• Configuring the [DWDM-XFP-C](#page-179-0) Module, on page 166

# <span id="page-179-0"></span>**Configuring the DWDM-XFP-C Module**

Perform the following procedure to configure the DWDM-XFP-C module.

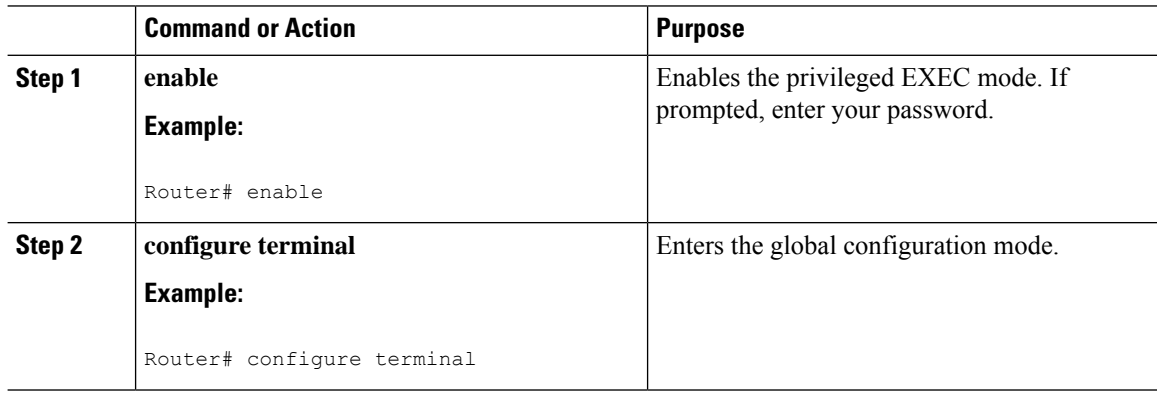
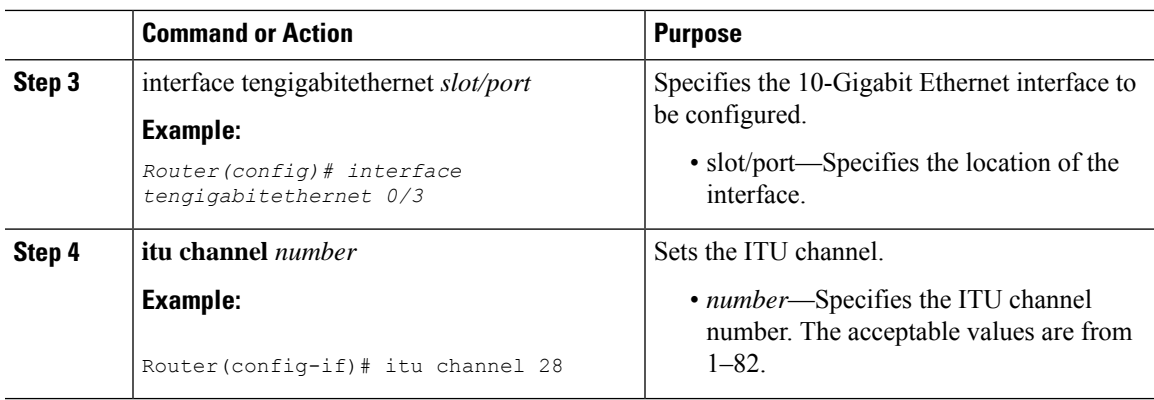

### **Verifying the ITU Configuration**

The following example shows how to use the **show hw-module subslot** command to check an ITU configuration:

```
Router# show hw-module subslot 0/2 transceiver 0 idprom dump
Description = XFP optics (type 6)
Transceiver Type: = TUNABLE DWDM XFP (194)
Product Identifier (PID) = DWDM-XFP-C
Frequency Set for Tunable DWDM = 195.5 THz
Vendor Revision = 00
Serial Number (SN) = JFX1617800W
Vendor Name = CISCO-JDSU
Vendor OUI (IEEE company ID) = 00.01.9C (412)
CLEI code = IP9IAGGCAB
Cisco part number = 10-2544-02Device State = Disabled.
XFP IDPROM Page 0x0:
000: 0C 00 49 00 F8 00 46 00 FB 00
010: 00 00 00 00 00 00 00 00 A6 04
020: 09 C4 8C A0 13 88 9B 83 13 93
030: 62 1F 1F 07 0F 8D 00 0A 09 CF
040: 00 10 00 18 FF E8 00 0C FF F4
050: 00 00 00 00 00 00 00 00 00 00
060: 00 BF 25 1C 00 C4 00 00 01 F4
070: 00 00 00 00 00 00 00 00 00 00
080: 00 00 00 00 9E 20 00 00 00 00
090: 00 00 00 00 00 00 1E 7C 00 00
100: 00 00 00 01 00 00 00 00 00 00
110: E2 98 00 14 00 00 00 00 00 00 <<See byte 113, the hexa decimal
equivalent for ITU channel 20>>
120: 00 00 00 00 00 00 00 01
XFP IDPROM Page 0x1:
128: 0C 98 07 00 00 00 00 00 00 00
138: 08 B4 63 71 50 00 00 00 00 9F
148: 43 49 53 43 4F 2D 4A 44 53
```
I

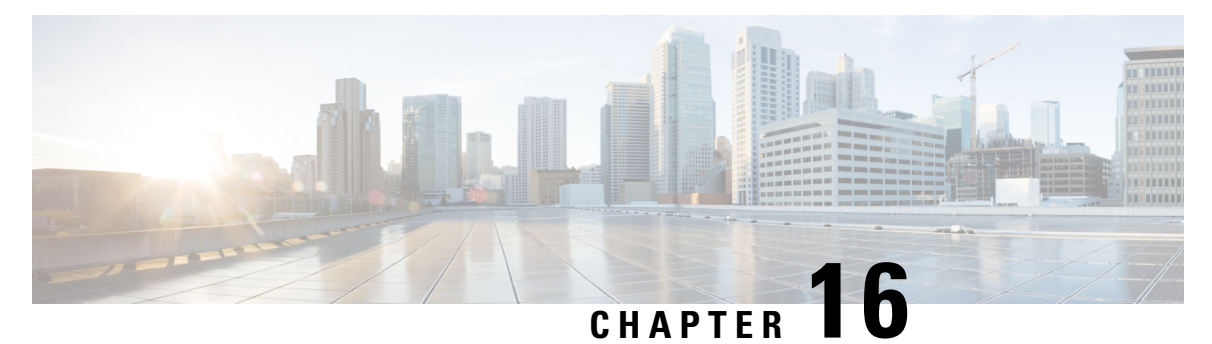

# **Dying Gasp Support for Loss of Power Supply Through SNMP, Syslog and Ethernet OAM**

Dying Gasp — One of the following unrecoverable condition has occurred:

• Power failure or removal of power supply cable

This type of condition is vendor specific. An Ethernet Operations, Administration, and Maintenance (OAM) notification about the condition may be sent immediately.

This document describes the Dying Gasp feature which is used to send dying gasp messsages through SNMP, syslog, or Ethernet Operation, Administration, and Maintenance (OAM) to report the abrupt loss of power to the host platform.

TheSNMPserver for theSNMP Dying-Gasp message isspecified through the **snmp-serverhost** configuration command. The Ethernet-OAM Dying-Gasp packets are created for interfaces where Ethernet-OAM is enabled.

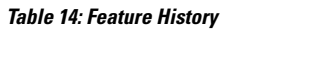

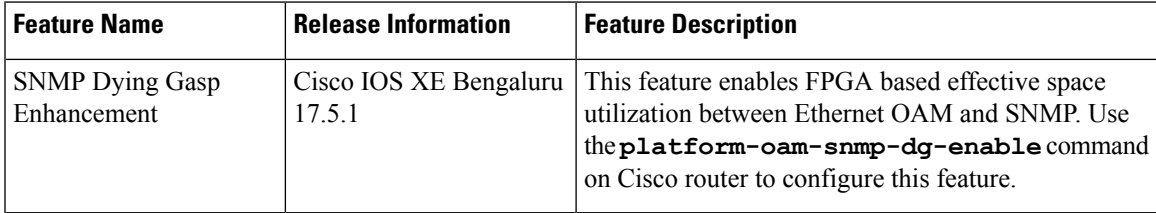

• [Prerequisites](#page-183-0) for Dying Gasp Support, on page 170

- [Restrictions](#page-183-1) for Dying Gasp Support, on page 170
- [Configuring](#page-184-0) SNMP Dying Gasp, on page 171
- Example: [Configuring](#page-185-0) SNMP Community Strings on a Router, on page 172
- Example: Configuring [SNMP-Server](#page-185-1) Host Details on the Router Console, on page 172
- Dying Gasp Trap Support for Different SNMP Server Host/Port [Configurations,](#page-186-0) on page 173
- Message Displayed on the Peer Router on Receiving Dying Gasp [Notification,](#page-187-0) on page 174
- Displaying SNMP [Configuration](#page-187-1) for Receiving Dying Gasp Notification, on page 174

## <span id="page-183-0"></span>**Prerequisites for Dying Gasp Support**

You must enable Ethernet OAM before configuring Simple Network Management Protocol (SNMP) for dying gasp feature. For more information, see [Enabling](http://www.cisco.com/c/en/us/td/docs/routers/asr920/configuration/guide/ce/b_ce_xe-313s-asr920-book/b_ce_xe-313s-asr920-book_chapter_01000.html#GUID-50F2AEFA-6038-4FA4-B870-F1757EB5ECE9) Ethernet OAM on an Interface.

## <span id="page-183-1"></span>**Restrictions for Dying Gasp Support**

- The dying gasp feature is not supported if you remove the power supply unit (PSU) from the system.
- SNMP trap is sent only on power failure or removal of power supply cable.
- The dying gasp support feature cannot be configured using CLI. To configure hosts using SNMP, refer to the SNMP host configuration examples below.
- In the case of power loss on the Cisco ASR-920-24SZ-IM, ASR-920-24SZ-M, ASR-920-24TZ-M Aggregation Services Routers running Cisco IOS-XE Release 3.14.0S and the Cisco ASR-920-12SZ-IM running the Cisco IOS-XE Release 3.16.0S, dying gasp packets are sent to peer routers. However, the system state is not captured in the system logs (syslogs) or SNMP traps.
- The SNMP servers are configured in ascending order. The SNMP server host configured with the lowest IP address has precedence.
- Prior to Cisco IOS XE Bengaluru 17.5.1 the SNMP Dying Gasp trap via FPGA is not supported, when core MPLS interface is routed to the port on the Cisco ASR 920-10SZ-PD, ASR-920-8S4Z-PD, ASR-920-4SZ and ASR-920-12CZ routers in Cisco IOS-XE 16.9.x release.
- The SNMP Dying Gasp is supported on the following routers through FPGA:
	- Cisco ASR-920-24SZ-IM
	- Cisco ASR-920-24SZ-M
	- Cisco ASR-920-24TZ-M

The maximum number of supported Link-OAM Dying Gasp servers is six. This is chosen dynamically and cannot be configured manually. This is applicable only to the Cisco IOS XE 16.9.4 and Cisco IOS XE 16.9.5 releases.

- Dying Gasp is not supported on default Mgmt-interface for the following routers:
	- Cisco ASR-920-24SZ-IM
	- Cisco ASR-920-24SZ-M
	- Cisco ASR-920-24TZ-M
	- Cisco ASR 920-10SZ-PD and ASR-920-8S4Z-PD
	- Cisco ASR-920-4SZ
	- Cisco ASR-920-12CZ-A
	- Cisco ASR-920-12CZ-D

This is applicable to releases starting from Cisco IOS XE 16.9.x release.

- The SNMP Dying GASP for Cisco ASR-920-4SZ-A, Cisco ASR-920-4SZ-D, Cisco ASR-920-12CZ-A, Cisco ASR-920-12CZ-D, and Cisco ASR-920-10SZ-PD routers is not supported for Netflow video template in Cisco IOS-XE 16.9.x release. This is because the routers use different and lower FPGA versions than the supported version (0x00040036 and higher).
- Dying GASP is not supported on the following routers for HW-based SNMP:
	- Cisco ASR-920-12SZ-A
	- Cisco ASR-920-12SZ-D
	- Cisco ASR-920-12SZ-IM
- Effective Cisco IOS XE Bengaluru 17.5.1, you can configure 2 SNMP DG sessions and 6OAM sessions using the **platform oam-snmp-dg enable** command on the following variants:
	- Cisco ASR-920-24SZ-IM

Cisco ASR-920-24SZ-M and

Cisco ASR-920-24TZ-M .

- However, you can configure upto 20 OAM sessions by default, without configuring the **platform oam-snmp-dg enable** command.
- You can configure 5 SNMP DG sessions on the following variants:
	- Cisco ASR 920-10SZ-PD
	- Cisco ASR-920-12CZ-A/ASR-920-12CZ-D
	- Cisco ASR-920-4SZ-A/ASR-920-4SZ-D

### •

The **platform oam-snmp-dg enable** command is not supported on the above variants. **Note**

• You can configure SNMP Dying Gasp Sessions on all SNMP Versions.

## <span id="page-184-0"></span>**Configuring SNMP Dying Gasp**

Perform this task to create or modify a SNMP Dying Gasp session.

#### **Procedure**

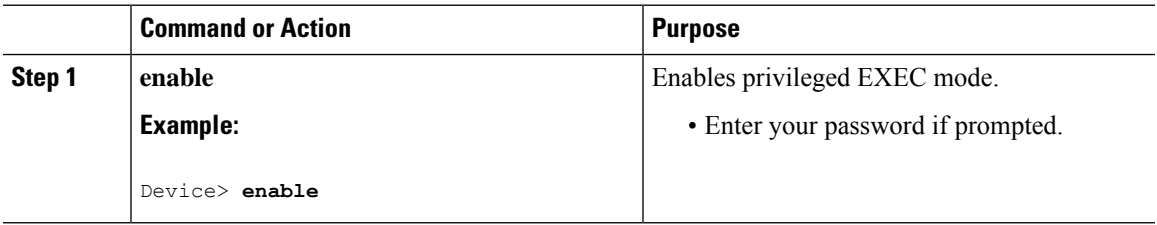

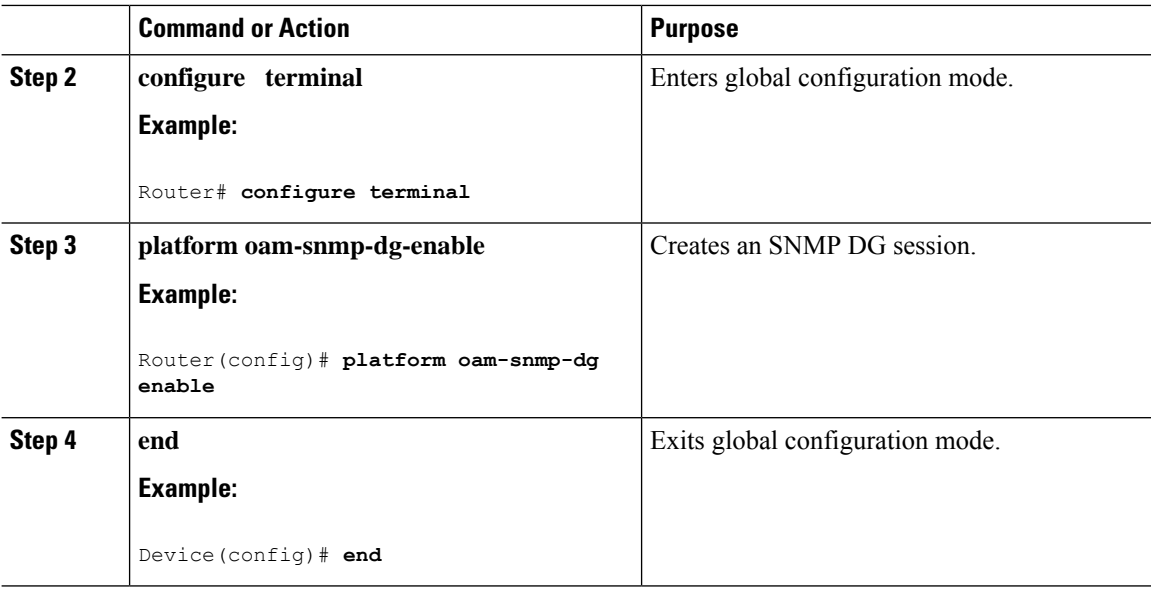

### **Example: Configuring SNMP Dying Gasp on a Router**

Example to create or modify a SNMP Dying Gasp session.

```
Router> enable
Router# configure terminal
Router(config)# platform oam-snmp-dg enable
Router(config)# end
```
## <span id="page-185-0"></span>**Example: Configuring SNMP Community Strings on a Router**

Setting up the community access string to permit access to the SNMP:

```
Router> enable
Router# configure terminal
Router(config)# snmp-server community public RW
Router(config)# exit
```
For more information on command syntax and examples, refer to the Cisco IOS Network Management Command Reference.

## <span id="page-185-1"></span>**Example: Configuring SNMP-Server Host Details on the Router Console**

Specifying the recipient of a SNMP notification operation:

```
Router> enable
Router# configure terminal
Router(config)# snmp-server host X.X.X.XXX vrf vrf1 version 2c public udp-port 9800
Router(config)# exit
```
For more information on command syntax and examples, refer to the Cisco IOS Network Management Command Reference.

## <span id="page-186-0"></span>**Dying Gasp Trap Support for Different SNMP Server Host/Port Configurations**

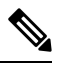

**Note** You can configure up to five different SNMP server host/port configurations.

### **Environmental Settings on the Network Management Server**

```
setenv SR_TRAP_TEST_PORT=UDP port
setenv SR_UTIL_COMMUNITY=public
setenv SR_UTIL_SNMP_VERSION=v2c
setenv SR_MGR_CONF_DIR=Path to the executable snmpinfo.DAT file
```
The following example shows SNMP trap configuration on three hosts:

Configuration example for the first host:

```
Router# configure terminal
Enter configuration commands, one per line. End with CNTL/Z.
Router(config)#
Router(config)# snmp-server host 7.0.0.149 vrf vrf1 version 2c public udp-port 6264
```
Configuration example for the second host:

Router(config)# Router(config)# snmp-server host 7.0.0.152 vrf vrf1 version 2c public udp-port 9988

Configuration example for the third host:

```
Router(config)# snmp-server host 7.0.0.166 vrf vrf1 version 2c public udp-port 9800
Router(config)#
Router(config)# ^Z
Router#
```
After performing a power cycle, the following output is displayed on the router console:

```
Router#
Press ESCAPE for boot options
NVRAM: OK
FPGA SPI Flash: OK
FPGA: OK
Rom image verified correctly
System Bootstrap, Version 1.6(20191125:124452) [ncs520-dev], RELEASE SOFTWARE
Compiled at 2019-11-25 12:44 by regvr
Current image running: Boot ROM1
Last reset cause: RSP-Board
rommon 1 >
```

```
=======================================
Dying Gasp Trap Received for the Power failure event:
-----------------------------------------------------
 Trap on Host1
++++++++++++++
snmp-server host = 7.0.0.149 (nms1-lnx) and SR_TRAP_TEST_PORT=6264
/auto/sw/packages/snmpr/15.4.1.9/bin> /auto/sw/packages/snmpr/15.4.1.9/bin/traprcv
Waiting for traps.
Received SNMPv2c Trap:
Community: public
From: 7.29.25.101
snmpTrapOID.0 = ciscoMgmt.305.1.3.5.0.2
ciscoMgmt.305.1.3.6 = Dying Gasp - Shutdown due to power loss
--------------------------------------------------------------------
 Trap on Host2
+++++++++++++
snmp-server host = 7.0.0.152 (nms2-lnx) and SR_TRAP_TEST_PORT=9988
/auto/sw/packages/snmpr/15.4.1.9/bin> /auto/sw/packages/snmpr/15.4.1.9/bin/traprcv
Waiting for traps.
Received SNMPv2c Trap:
Community: public
From: 7.29.25.101
snmpTrapOID.0 = ciscoMgmt.305.1.3.5.0.2
ciscoMgmt.305.1.3.6 = Dying Gasp - Shutdown due to power loss
--------------------------------------------------------------
  Trap on Host3
++++++++++++++
snmp-server host = 7.0.0.166 (erbusnmp-dc-lnx) and SR TRAP TEST PORT=9800
/auto/sw/packages/snmpr/15.4.1.9/bin> /auto/sw/packages/snmpr/15.4.1.9/bin/traprcv
Waiting for traps.
Received SNMPv2c Trap:
Community: public
From: 7.29.25.101
snmpTrapOID.0 = ciscoMgmt.305.1.3.5.0.2
ciscoMgmt.305.1.3.6 = Dying Gasp - Shutdown due to power loss
```
## <span id="page-187-1"></span><span id="page-187-0"></span>**Message Displayed on the Peer Router on Receiving Dying Gasp Notification**

\*May 19 21:43:47.904: %ETHERNET\_OAM-6-DYING\_GASP: The client on interface Gi0/0/0 has received a Dying Gasp indication from its remote peer (failure reason = remote client power failure, action = none)

## **Displaying SNMP Configuration for Receiving Dying Gasp Notification**

Use the show running-config command to display the SNMP configuration for receiving dying gasp notification:

```
Router# show running-config | i snmp
snmp-server community public RW
snmp-server host 7.0.0.149 vrf vrf1 version 2c public udp-port 6264
snmp-server host 7.0.0.152 vrf vrf1 version 2c public udp-port 9988
snmp-server host 7.0.0.166 vrf vrf1 version 2c public udp-port 9800
Router#
```
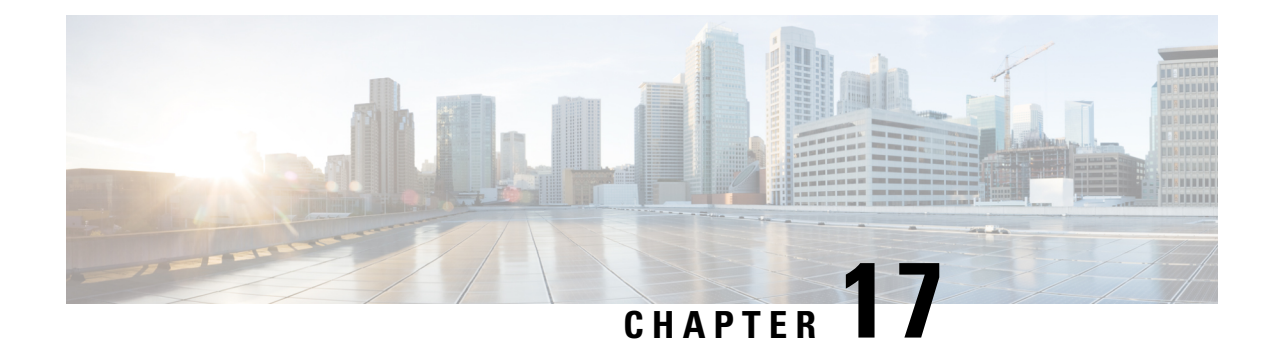

## **Configuring Pseudowire**

This chapter provides information about configuring pseudowire features on the Cisco ASR 920 Series Router.

- [Pseudowire](#page-188-0) Overview, on page 175
- CEM [Configuration,](#page-189-0) on page 176
- CEM [Configuration](#page-189-1) Guidelines and Restrictions, on page 176
- [Configuring](#page-190-0) a CEM Group, on page 177
- Using CEM [Classes](#page-191-0) , on page 178
- [Configuring](#page-192-0) CEM Parameters, on page 179
- Configuring [Structure-Agnostic](#page-194-0) TDM over Packet (SAToP), on page 181
- Configuring Circuit Emulation Service over [Packet-Switched](#page-195-0) Network (CESoPSN), on page 182
- Configuring an Ethernet over MPLS [Pseudowire,](#page-197-0) on page 184
- Configuring Pseudowire [Redundancy,](#page-198-0) on page 185
- Sample [Configurations,](#page-200-0) on page 187

## <span id="page-188-0"></span>**Pseudowire Overview**

Effective Cisco IOS-XE Release 3.18S:

- BGP PIC with TDM Pseudowire is supported on the ASR 920 routers with RSP2 modules.
- BGP PIC for Pseudowires, with MPLS Traffic Engineering is supported on the ASR 920 router with RSP2 modules.

The following sections provide an overview of pseudowire support on the Cisco ASR 920 Series Router.

### **Limitations**

If you are running Cisco IOS-XE Release 3.17S and later releases, the following limitations apply:

- Channel associated signaling (CAS) is not supported on the T1/E1 and OC-3 interface modules.
- BGP PIC is not supported for MPLS/LDP over MLPPP and POS in the core.
- BGP PIC is not supported for Multi-segment Pseudowire or Pseudowire switching.
- BGP PIC is not supported for VPLS and H-VPLS.
- BGP PIC is not supported for IPv6.
- If BGP PIC is enabled, Multi-hop BFD should not be configured using the **bfd neighbor fall-ove**r **bfd** command.
- If BGP PIC is enabled, **neighbor** *ip-address* **weight** *weight* command should not be configured.
- If BGP PIC is enabled, **bgp nexthop trigger delay 6** under the **address-family ipv4** command and **bgp nexthop trigger delay 7** under the **address-family vpnv4** command should be configured. For information on the configuration examples for BGP PIC–TDM, see Example: BGP PIC with TDM-PW [Configuration](#page-202-0).
- If BGP PIC is enabled and the targeted LDP for VPWS Xconnect services are established over BGP, perform the following tasks:
	- Configure Pseudowire-class (pw-class) with encapsulation "mpls".
	- Configure **no status control-plane route-watch** under the pw-class.
	- Associate the pw-class with the VPWS xconnect configurations.

If you are running Cisco IOS-XE 3.18S, the following restrictions apply for BGP PIC with MPLS TE for TDM Pseudowire:

- MPLS TE over MLPPP and POS in the core is not supported.
- Co-existence of BGP PIC with MPLS Traffic Engineering Fast Reroute (MPLS TE FRR) is not supported.

### <span id="page-189-2"></span>**Transportation of Service Using Ethernet over MPLS**

Ethernet over MPLS (EoMPLS) PWs provide a tunneling mechanism for Ethernet traffic through an MPLS-enabled Layer 3 core network. EoMPLS PWs encapsulate Ethernet protocol data units (PDUs) inside MPLS packets and use label switching to forward them across an MPLS network. EoMPLS PWs are an evolutionary technology that allows you to migrate packet networks from legacy networks while providing transport for legacy applications. EoMPLSPWs also simplify provisioning,since the provider edge equipment only requires Layer 2 connectivity to the connected customer edge (CE) equipment. The Cisco ASR 920 Series Router implementation of EoMPLS PWs is compliant with the RFC 4447 and 4448 standards.

The Cisco ASR 920 Series Router supports VLAN rewriting on EoMPLS PWs. If the two networks use different VLAN IDs, the router rewrites PW packets using the appropriate VLAN number for the local network.

For instructions on how to create an EoMPLS PW, see [Configuring](#page-197-0) an Ethernet over MPLS Pseudowire.

### <span id="page-189-0"></span>**CEM Configuration**

CEM provides a bridge between a time-division multiplexing (TDM) network and a packet network, such as Multiprotocol Label Switching (MPLS). The router encapsulates the TDM data in the MPLS packets and sends the data over a CEM pseudowire to the remote provider edge (PE) router. Thus, function as a physical communication link across the packet network.

**Note**

Steps for configuring CEM features are also included in the Configuring Structure-Agnostic TDM over Packet [\(SAToP\)](#page-194-0) and Configuring Circuit Emulation Service over [Packet-Switched](#page-195-0) Network (CESoPSN), on page [182](#page-195-0) sections.

## <span id="page-189-1"></span>**CEM Configuration Guidelines and Restrictions**

Not all combinations of payload size and dejitter buffer size are supported. If you apply an incompatible payload size or dejitter buffer size configuration, the router rejects it and reverts to the previous configuration.

## <span id="page-190-0"></span>**Configuring a CEM Group**

The following section describes how to configure a CEM group on the Cisco ASR 920 Series Router.

#### **Procedure**

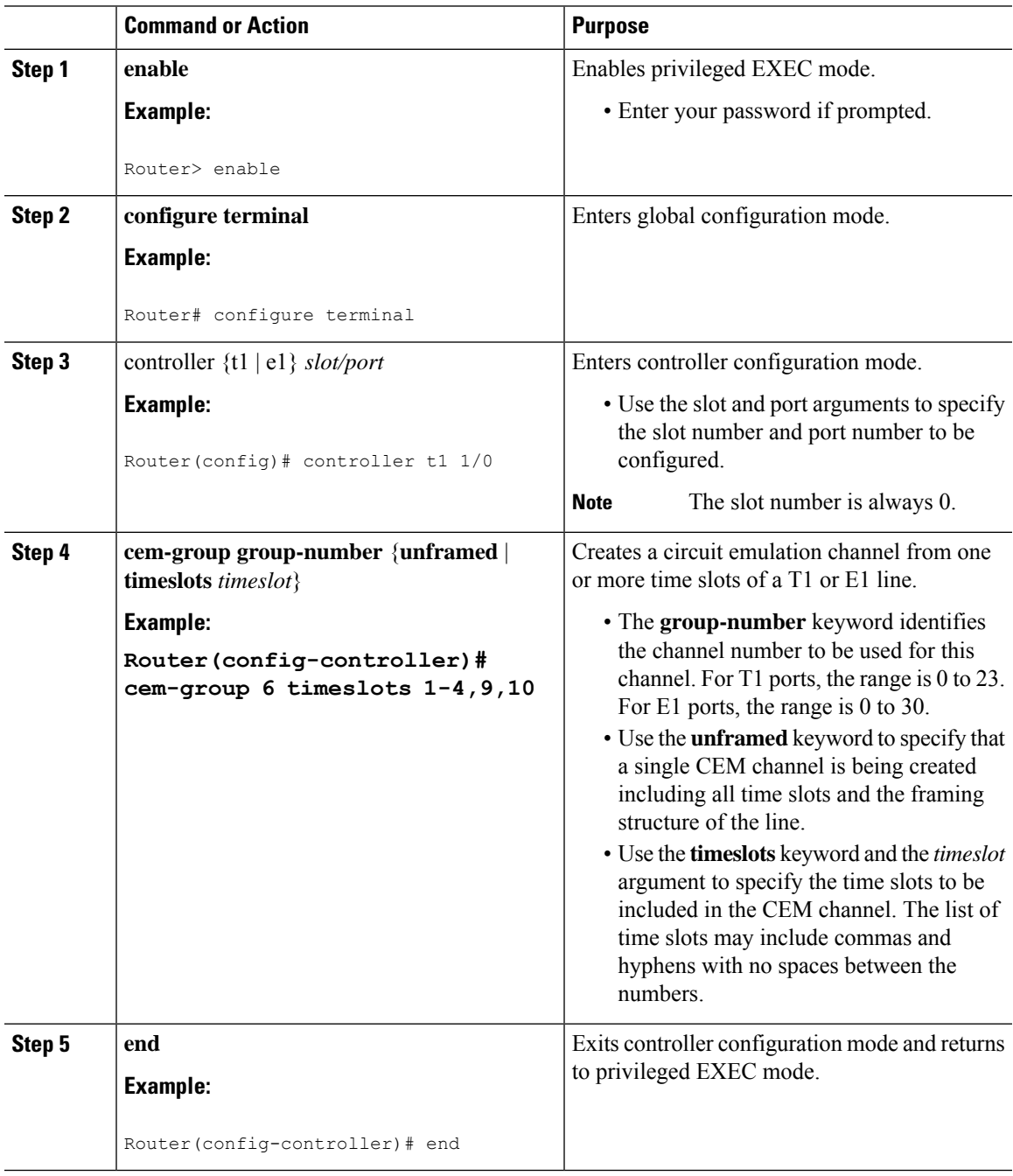

## <span id="page-191-0"></span>**Using CEM Classes**

A CEM class allows you to create a single configuration template for multiple CEM pseudowires. Follow these steps to configure a CEM class:

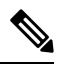

The CEM parameters at the local and remote ends of a CEM circuit must match; otherwise, the pseudowire between the local and remote PE routers will not come up. **Note**

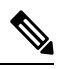

**Note** You cannot apply a CEM class to other pseudowire types such as ATM over MPLS.

#### **Procedure**

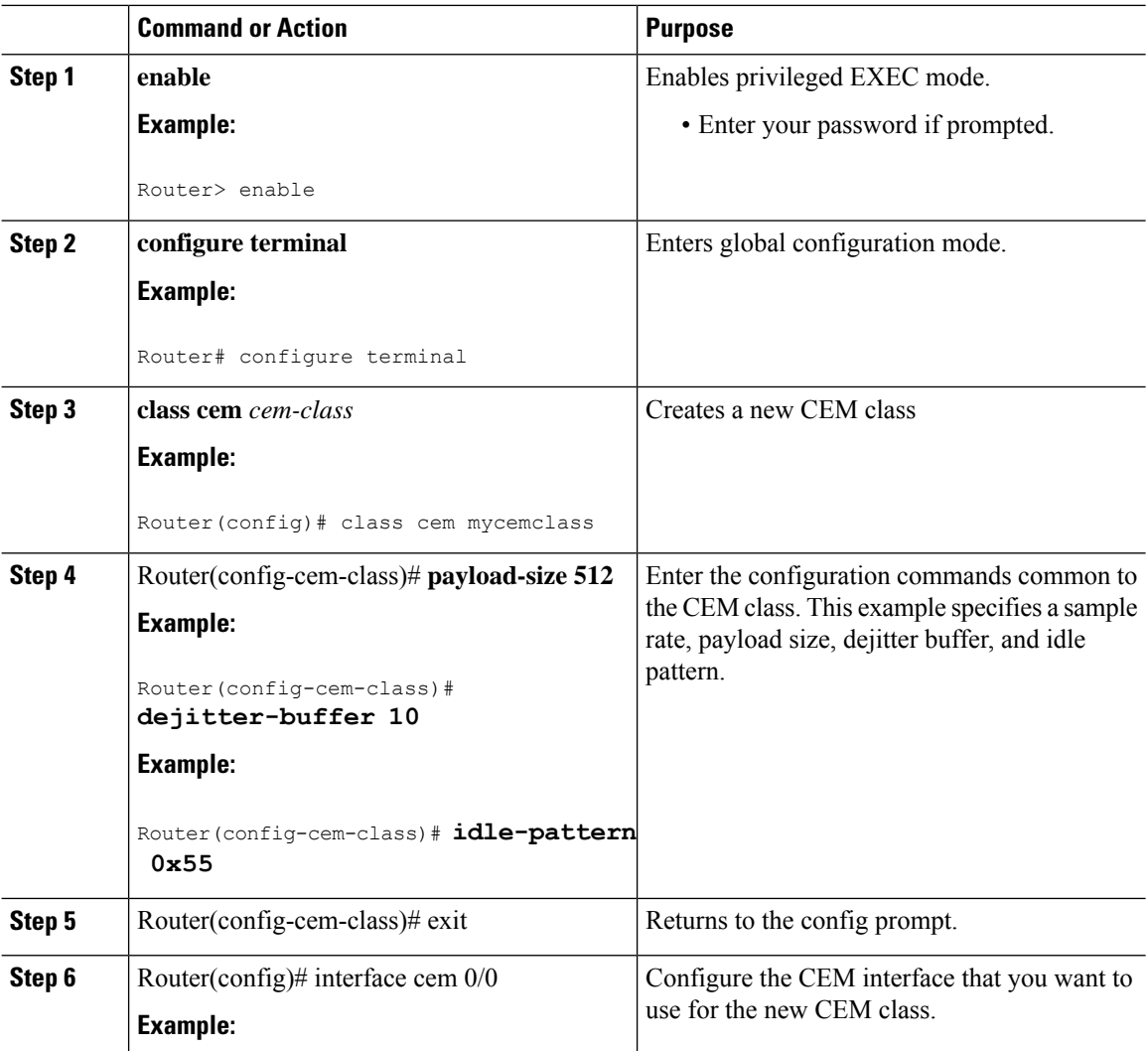

Ш

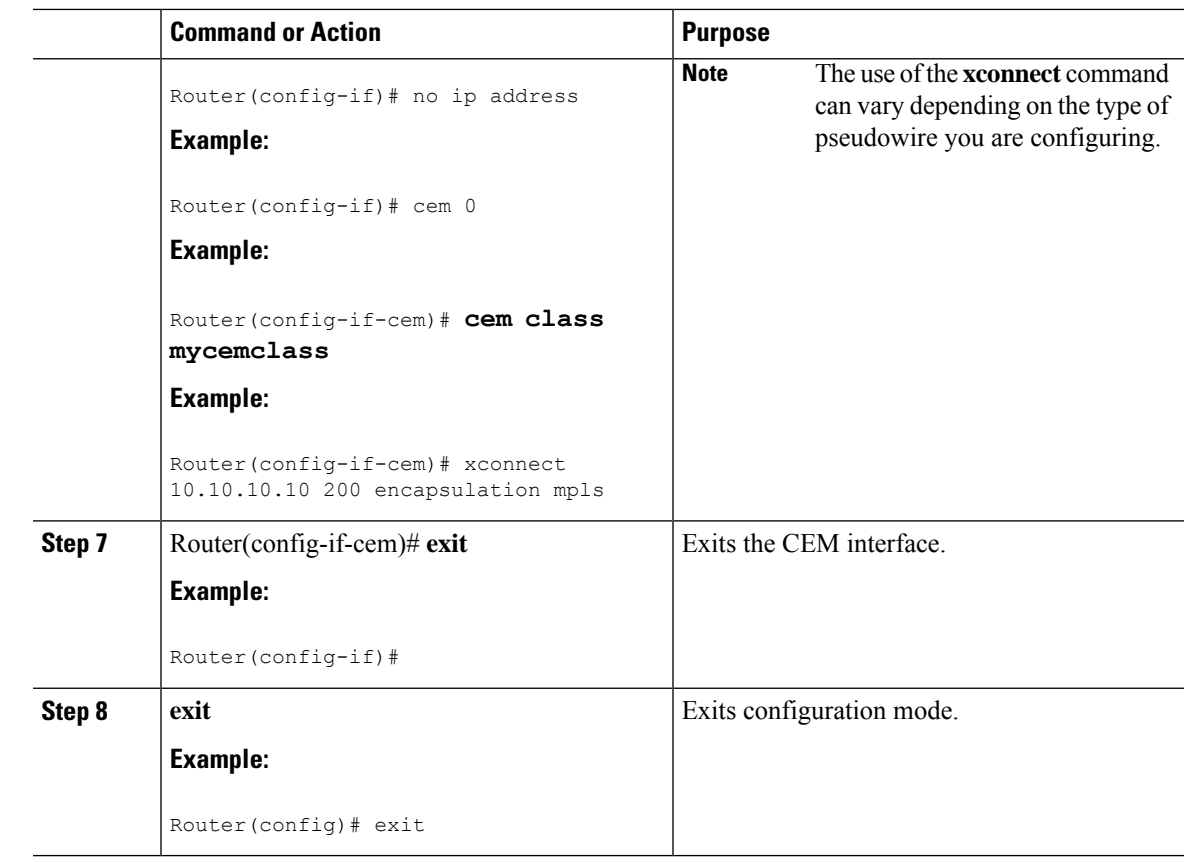

## <span id="page-192-0"></span>**Configuring CEM Parameters**

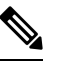

The CEM parameters at the local and remote ends of a CEM circuit must match; otherwise, the pseudowire between the local and remote PE routers will not come up. **Note**

### **Configuring Payload Size (Optional)**

To specify the number of bytes encapsulated into a single IP packet, use the pay-load size command. The size argument specifies the number of bytes in the payload of each packet. The range is from 32 to 1312 bytes.

Default payload sizes for an unstructured CEM channel are as follows:

- E1 = 256 bytes
- T1 = 192 bytes
- DS0 = 32 bytes

Default payload sizes for a structured CEM channel depend on the number of time slots that constitute the channel. Payload size (L in bytes), number of time slots (N), and packetization delay (D in milliseconds) have the following relationship:  $L = 8*N*D$ . The default payload size is selected in such a way that the packetization

delay is always 1 millisecond. For example, a structured CEM channel of 16xDS0 has a default payload size of 128 bytes.

The payload size must be an integer of the multiple of the number of time slots for structured CEM channels.

### **Setting the Dejitter Buffer Size**

To specify the size of the dejitter buffer used to compensate for the network filter, use the dejitter-buffer size command. The configured dejitter buffer size is converted from milliseconds to packets and rounded up to the next integral number of packets. Use the size argument to specify the size of the buffer, in milliseconds. The range is from 1 to 32 ms; the default is 5 ms.

### **Setting an Idle Pattern (Optional)**

To specify an idle pattern, use the [no] idle-pattern pattern1 command. The payload of each lost CESoPSN data packet must be replaced with the equivalent amount of the replacement data. The range for pattern is from 0x0 to 0xFF; the default idle pattern is 0xFF.

#### **Custom Idle Pattern**

#### **Table 15: Feature History**

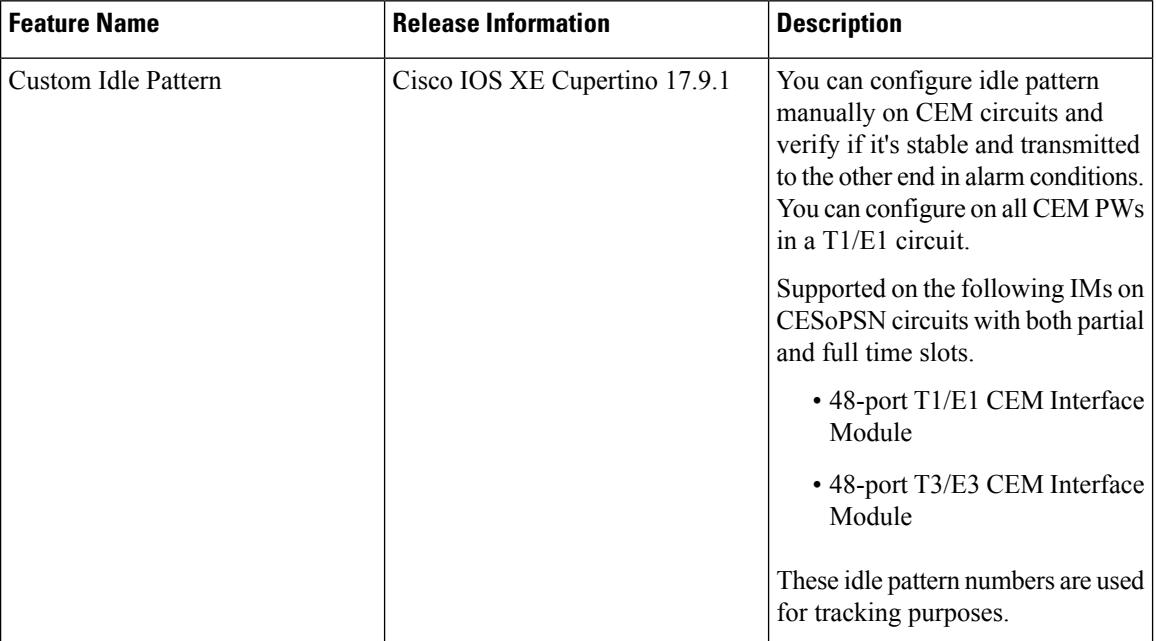

To define the idle pattern that a circuit emulation (CEM) channel transmits when the channel experiences an underrun condition or to replace any missing packets, use the **idle-pattern** command in CEM configuration mode.Starting with Cisco IOS XE Cupertino 17.9.1 release, you can manually configure any 8-bit value from idle pattern. There are multiple CEMs in TDM circuits, these configurations are applicable only to CEM circuits.

For example, a controller T1 0/1/0, can have one CEM circuit. It's only applicable for CESoP, the time slots can be 1–24, these are full time slots.

Ш

For example, under CEM0 you can manually configure any 8-bit value until 255 (0xFF). For partial time slot, consider CEM group 0 with time slot 0, and similarly CEM group 1 with time slot 1.

```
Router(config)# interface CEM0/10/10
Router(config-if)# cem 0
Router(config-if-cem)# idle-pattern 44
```
### **Enabling Dummy Mode**

Dummy mode enables a bit pattern for filling in for lost or corrupted frames. To enable dummy mode, use the **dummy-mode** [**last-frame** *|* **user-defined**] command. The default is last-frame. The following is an example:

Router(config-cem)# dummy-mode last-frame

### **Setting a Dummy Pattern**

If dummy mode is set to user-defined, you can use the **dummy-pattern** *pattern* command to configure the dummy pattern. The range for *pattern* is from 0x0 to 0xFF. The default dummy pattern is 0xFF. The following is an example:

Router(config-cem)# dummy-pattern 0x55

### <span id="page-194-0"></span>**Shutting Down a CEM Channel**

To shut down a CEM channel, use the **shutdown** command in CEM configuration mode. The **shutdown** command is supported only under CEM mode and not under the CEM class.

## **Configuring Structure-Agnostic TDM over Packet (SAToP)**

Follow these steps to configure SAToP on the Cisco ASR 920 Series Router:

#### **Procedure**

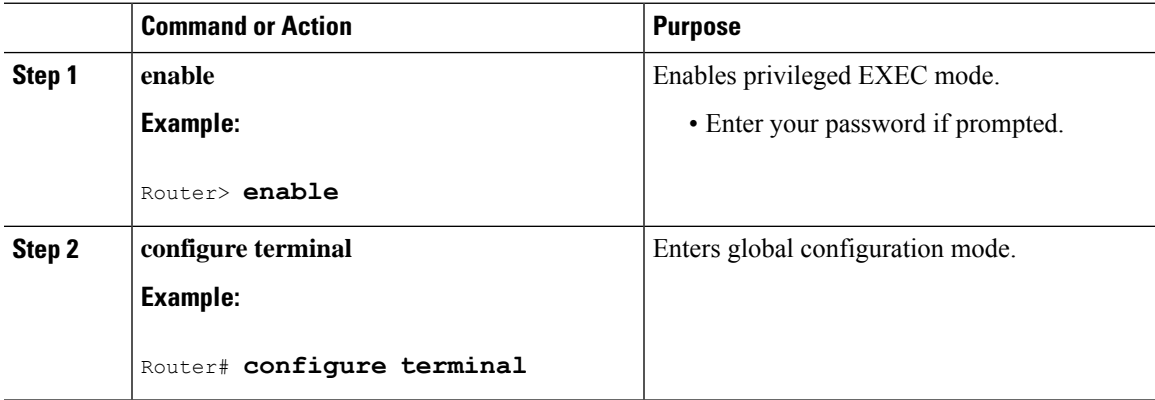

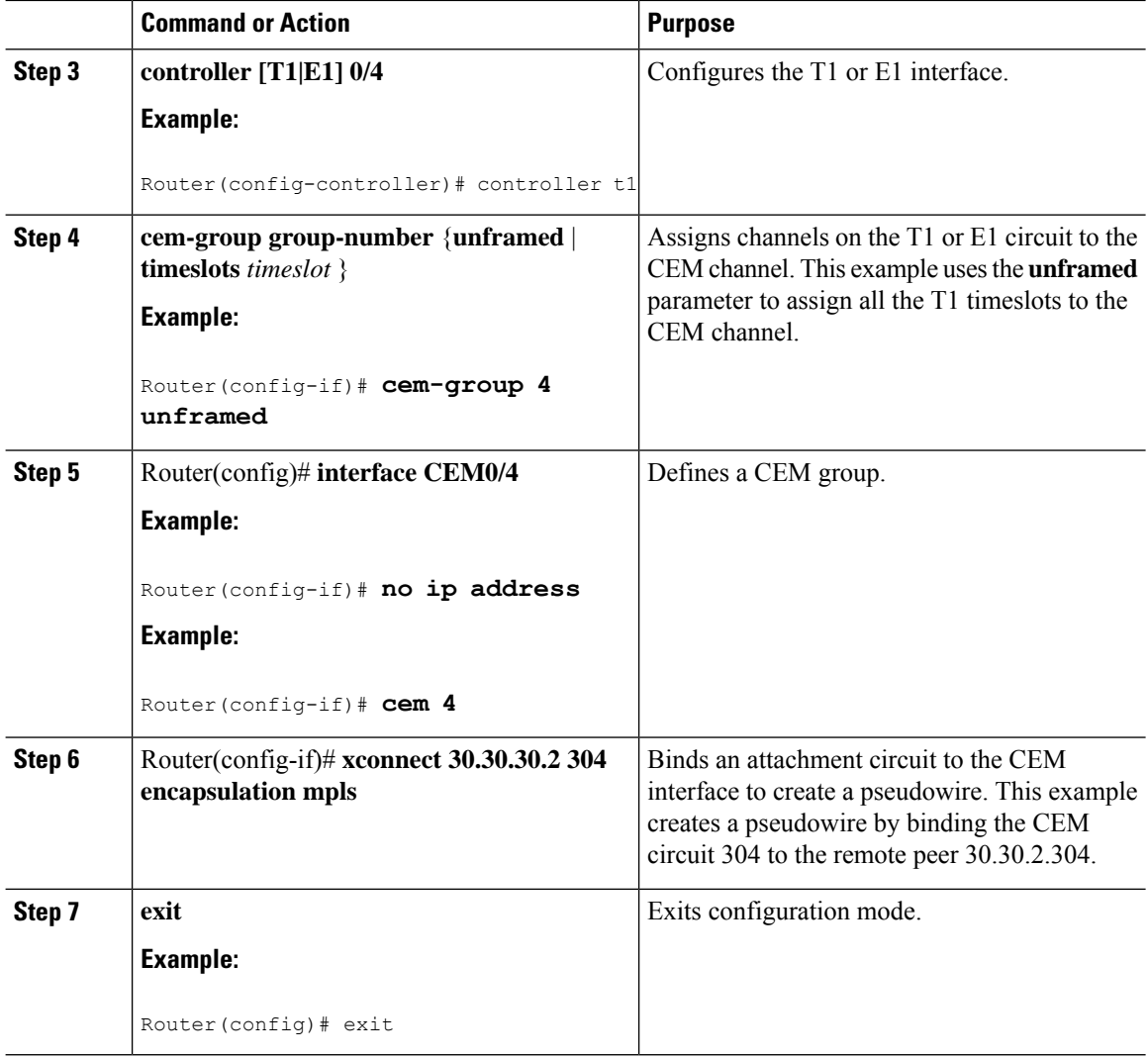

**What to do next**

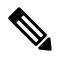

When creating IP routes for a pseudowire configuration, we recommend that you build a route from the xconnect address (LDP router-id or loopback address) to the next hop IP address, such as **ip route 30.30.30.2 255.255.255.255 1.2.3.4. Note**

## <span id="page-195-0"></span>**Configuring Circuit Emulation Service over Packet-Switched Network (CESoPSN)**

Follow these steps to configure CESoPSN on the Cisco ASR 920 Series Router.

 $\mathbf{l}$ 

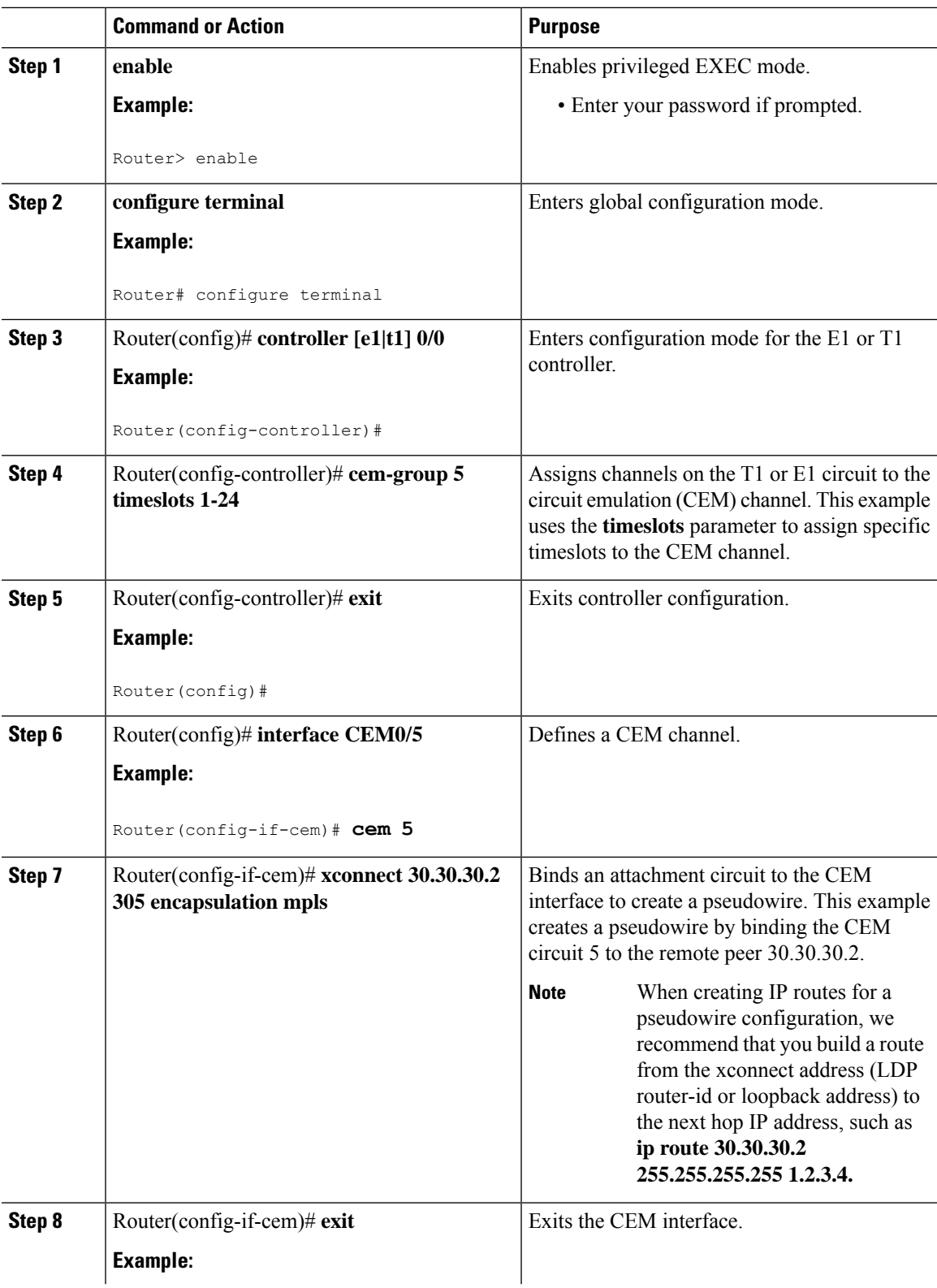

#### **Procedure**

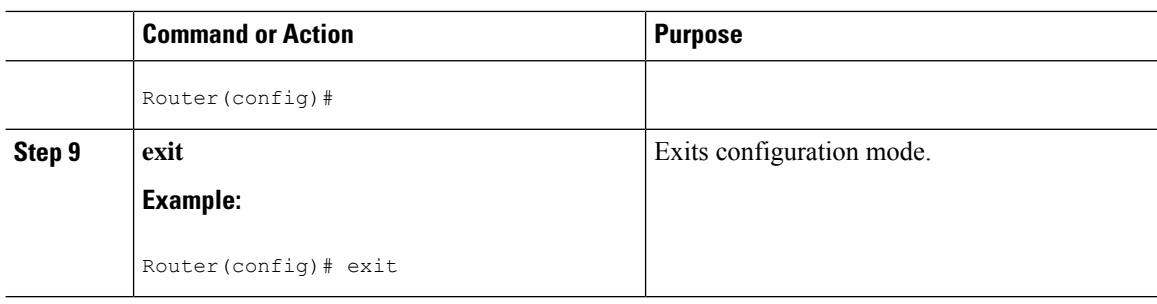

## <span id="page-197-0"></span>**Configuring an Ethernet over MPLS Pseudowire**

Ethernet over MPLS PWs allow you to transport Ethernet traffic over an existing MPLS network. The Cisco ASR 920 Series Router supports EoMPLS pseudowires on EVC interfaces.

For more information about Ethernet over MPLS Pseudowires, see [Transportation](#page-189-2) of Service Using Ethernet over [MPLS,](#page-189-2) on page 176. For more information about how to configure MPLS, see the [Cisco](http://www.cisco.com/en/US/partner/products/ps11174/products_installation_and_configuration_guides_list.html) IOS XE 3S [Configuration](http://www.cisco.com/en/US/partner/products/ps11174/products_installation_and_configuration_guides_list.html) Guides. For more information about configuring Ethernet Virtual Connections (EVCs), see Configuring Ethernet Virtual [Connections](http://www.cisco.com/c/en/us/td/docs/routers/asr920/configuration/guide/ce/b_ce_xe-313s-asr920-book.html) on the Cisco ASR 920 Router.

Follow these steps to configure an Ethernet over MPLS Pseudowire on the Cisco ASR 920 Series Router.

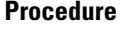

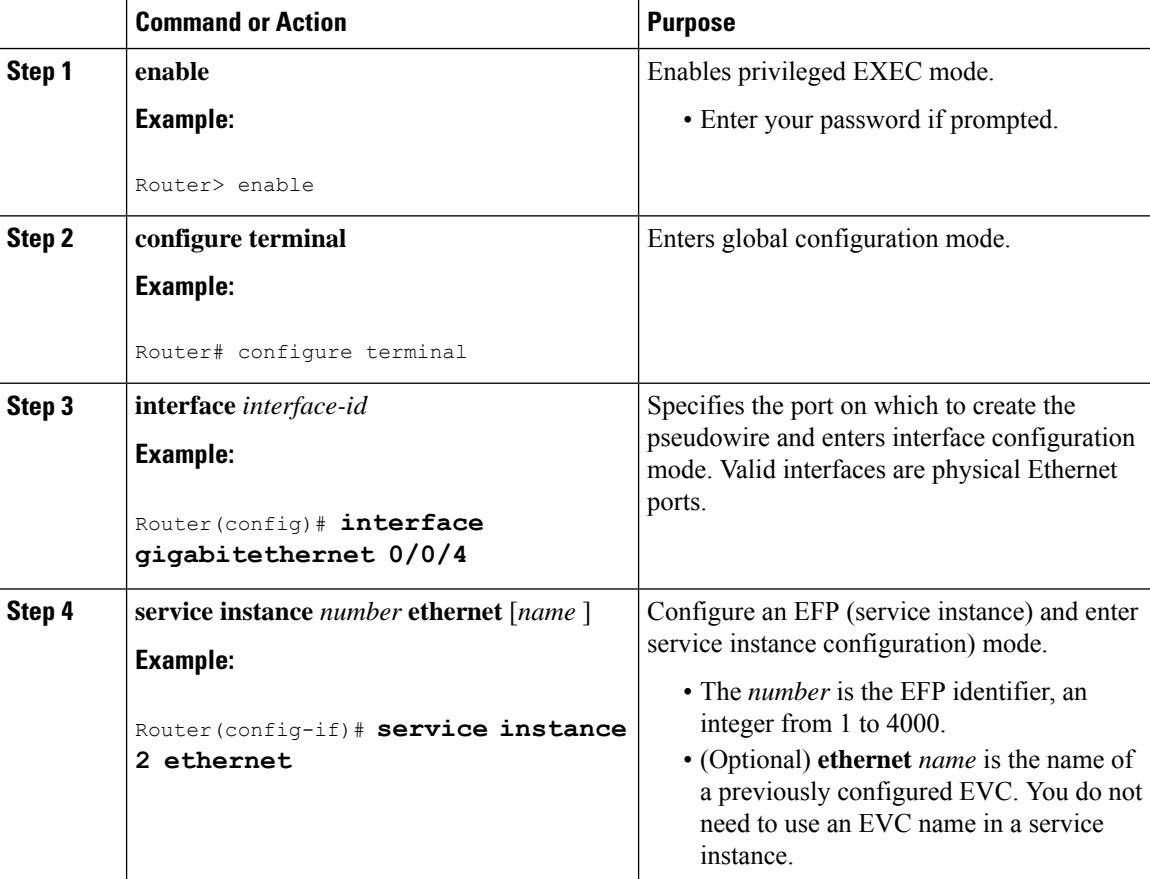

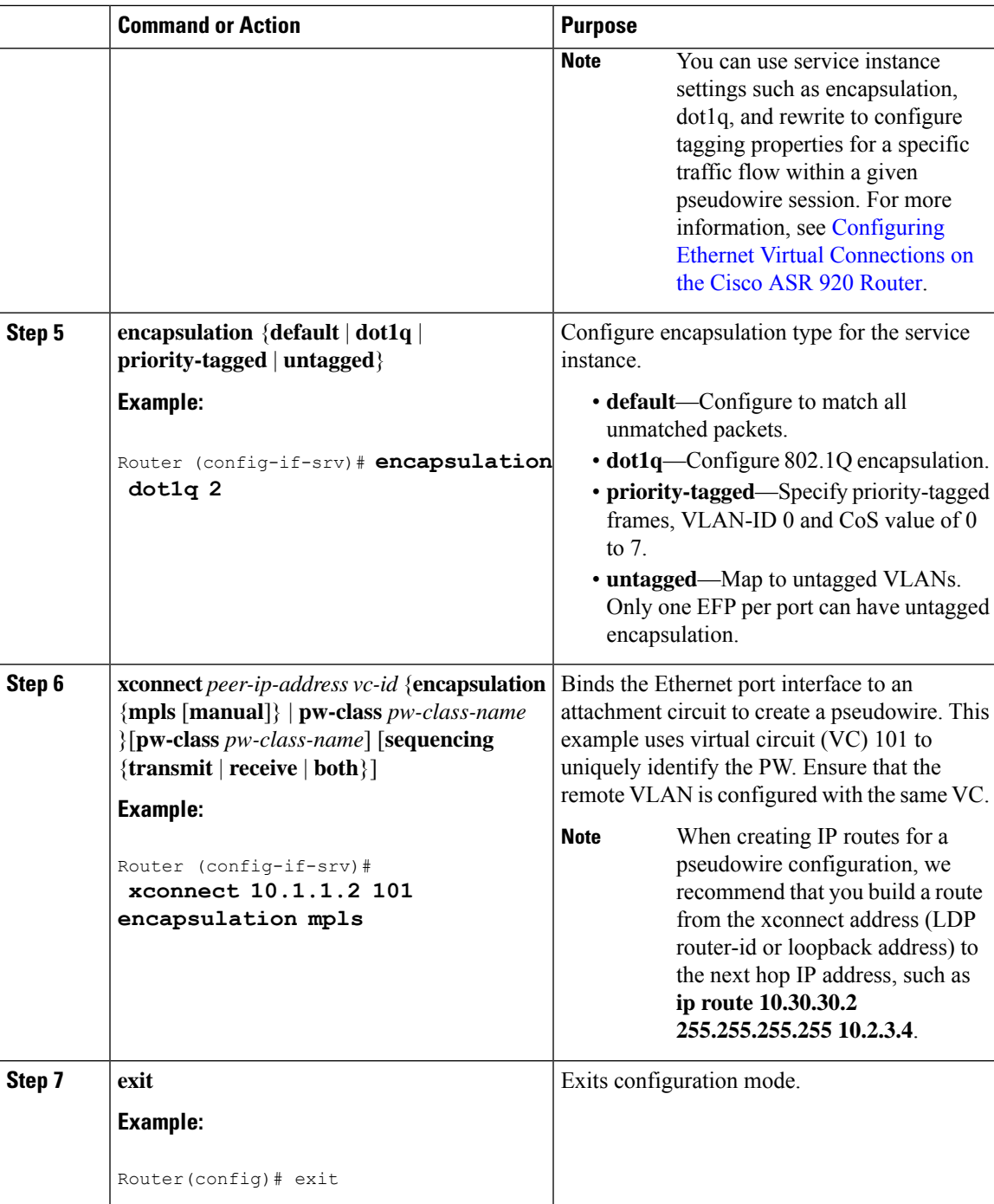

## <span id="page-198-0"></span>**Configuring Pseudowire Redundancy**

A backup peer provides a redundant pseudowire (PW) connection in the case that the primary PW loses connection; if the primary PW goes down, the Cisco ASR 920 Series Router diverts traffic to the backup PW. This feature provides the ability to recover from a failure of either the remote PE router or the link between the PE router and CE router.

The figure below shows an example of pseudowire redundancy.

**Figure 3: Pseudowire Redundancy**

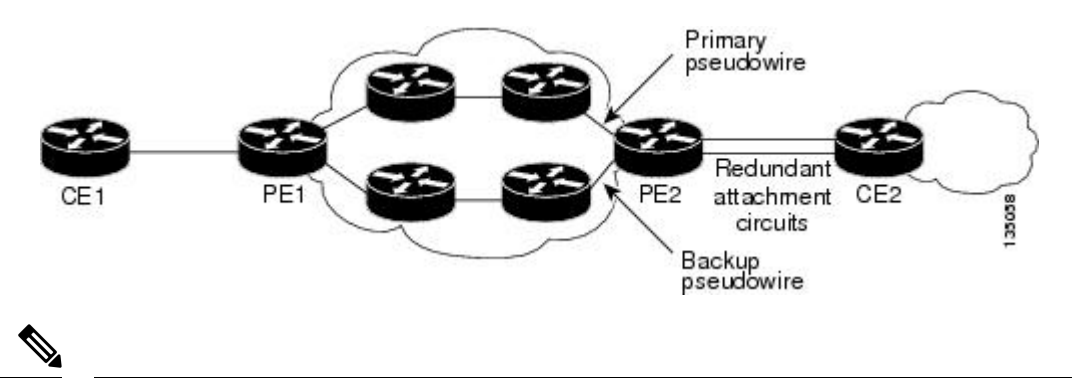

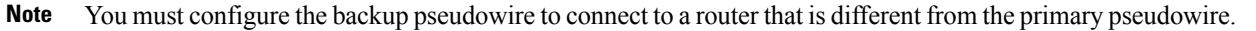

Follow these steps to configure a backup peer:

#### **Procedure**

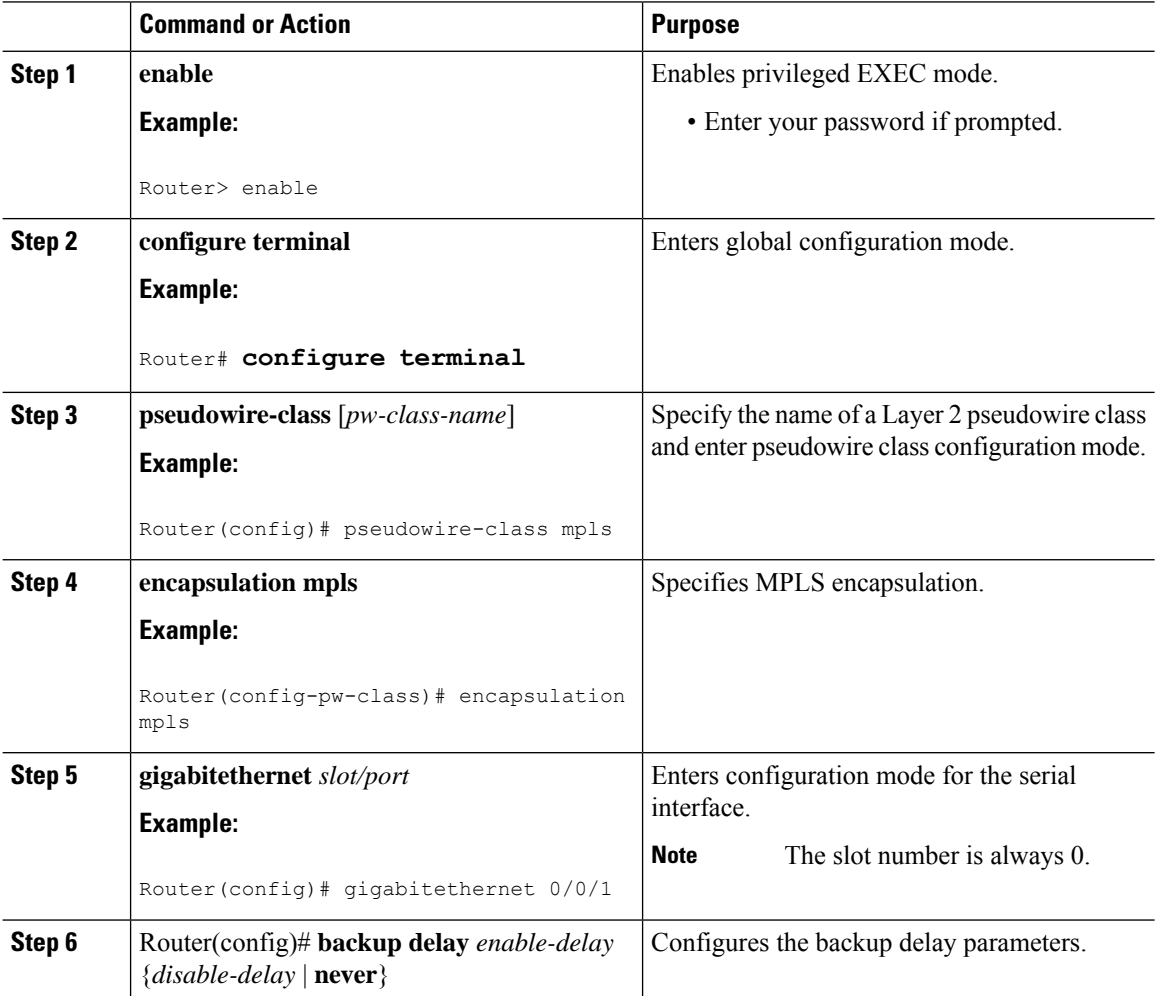

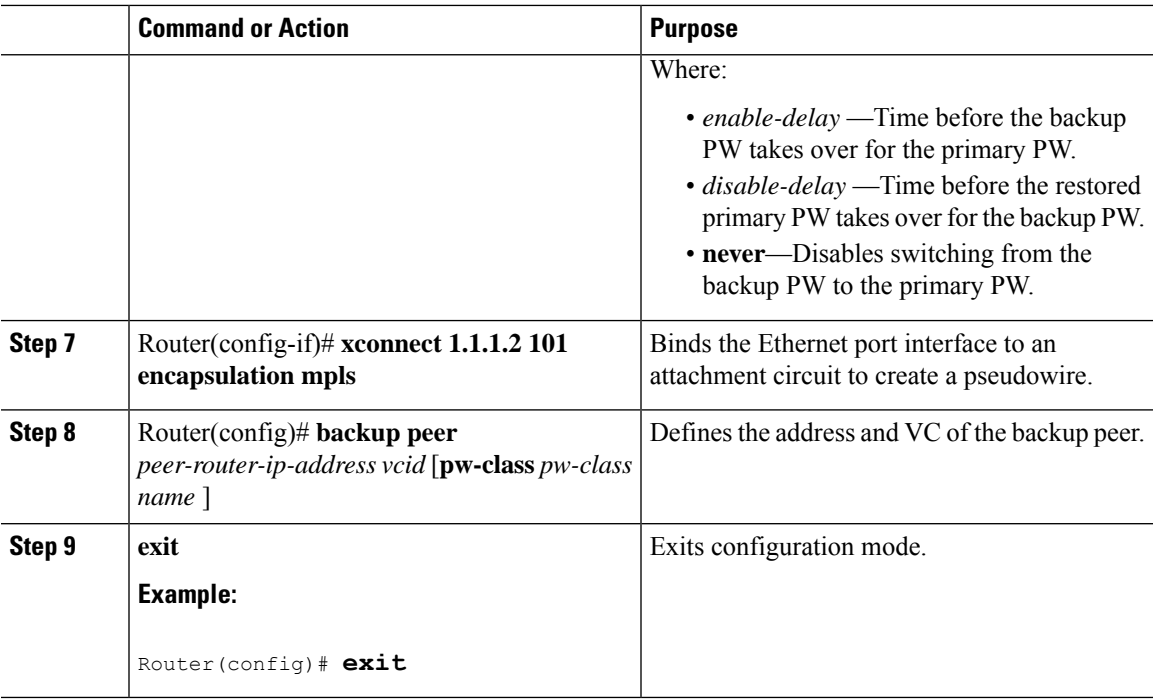

## <span id="page-200-0"></span>**Sample Configurations**

The following sections contain sample pseudowire configurations.

### **Example: CEM Configuration**

The following example shows how to add a T1 interface to a CEM group as a part of a SAToP pseudowire configuration.

This section displays a partial configuration intended to demonstrate a specific feature.

```
controller T1 0/0/0
framing unframed
clock source internal
linecode b8zs
 cablelength short 110
cem-group 0 unframed
interface CEM0/0/0
no ip address
cem 0
 xconnect 18.1.1.1 1000 encapsulation mpls
```
### **Example: Ethernet over MPLS**

#### **PE 1 Configuration**

```
!
mpls label range 16 12000 static 12001 16000
mpls label protocol ldp
```

```
mpls ldp neighbor 10.1.1.1 targeted ldp
mpls ldp graceful-restart
multilink bundle-name authenticated
!
!
!
!
redundancy
mode sso
!
!
!
ip tftp source-interface GigabitEthernet0
!
!
interface Loopback0
ip address 10.5.5.5 255.255.255.255
!
interface GigabitEthernet0/0/4
no ip address
negotiation auto
!
service instance 2 ethernet
encapsulation dot1q 2
xconnect 10.1.1.1 1001 encapsulation mpls
!
service instance 3 ethernet
encapsulation dot1q 3
xconnect 10.1.1.1 1002 encapsulation mpls
!
!
interface GigabitEthernet0/0/5
ip address 172.7.7.77 255.0.0.0
negotiation auto
mpls ip
mpls label protocol ldp
!
router ospf 1
router-id 5.5.5.5
network 5.5.5.5 0.0.0.0 area 0
network 172.0.0.0 0.255.255.255 area 0
network 10.33.33.33 0.0.0.0 area 0
network 192.0.0.0 0.255.255.255 area 0
!
```
#### **PE 2 Configuration**

```
!
mpls label range 16 12000 static 12001 16000
mpls label protocol ldp
mpls ldp neighbor 10.5.5.5 targeted ldp
mpls ldp graceful-restart
multilink bundle-name authenticated
!
!
redundancy
mode sso
!
!
!
ip tftp source-interface GigabitEthernet0
!
```

```
!
interface Loopback0
ip address 10.1.1.1 255.255.255.255
!
interface GigabitEthernet0/0/4
no ip address
negotiation auto
!
service instance 2 ethernet
encapsulation dot1q 2
xconnect 10.5.5.5 1001 encapsulation mpls
!
service instance 3 ethernet
encapsulation dot1q 3
xconnect 10.5.5.5 1002 encapsulation mpls
!
!
interface GigabitEthernet0/0/5
ip address 172.7.7.7 255.0.0.0
negotiation auto
mpls ip
mpls label protocol ldp
!
router ospf 1
router-id 10.1.1.1
network 10.1.1.1 0.0.0.0 area 0
network 172.0.0.0 0.255.255.255 area 0
network 10.33.33.33 0.0.0.0 area 0
network 192.0.0.0 0.255.255.255 area 0
!
```
### <span id="page-202-0"></span>**Example: BGP PIC with TDM-PW Configuration**

This section lists the configuration examples for BGP PIC with TDM and TDM–Pseudowire.

The below configuration example is for BGP PIC with TDM:

```
router bgp 1
neighbor 18.2.2.2 remote-as 1
neighbor 18.2.2.2 update-source Loopback0
neighbor 18.3.3.3 remote-as 1
neighbor 18.3.3.3 update-source Loopback0
!
address-family ipv4
  bgp additional-paths receive
  bgp additional-paths install
 bgp nexthop trigger delay 6
  neighbor 18.2.2.2 activate
  neighbor 18.2.2.2 send-community both
  neighbor 18.2.2.2 send-label
 neighbor 18.3.3.3 activate
 neighbor 18.3.3.3 send-community both
 neighbor 18.3.3.3 send-label
 neighbor 26.1.1.2 activate
exit-address-family
!
address-family vpnv4
 bgp nexthop trigger delay 7
 neighbor 18.2.2.2 activate
  neighbor 18.2.2.2 send-community extended
  neighbor 18.3.3.3 activate
```

```
neighbor 18.3.3.3 send-community extended
exit-address-family
```
The below configuration example is for BGP PIC with TDM PW:

```
pseudowire-class pseudowire1
encapsulation mpls
control-word
no status control-plane route-watch
status peer topology dual-homed
!
Interface CEM0/0/0
cem 1
   xconnect 17.1.1.1 4101 encapsulation mpls pw-class pseudowire1
```
### **Adaptive Clock Recovery (ACR)**

Adaptive Clock Recovery (ACR) is an averaging process that negates the effect of random packet delay variation and captures the average rate of transmission of the original bit stream. ACR recovers the original clock for a synchronous data stream from the actual payload of the data stream. In other words, a synchronous clock is derived from an asynchronous packet stream. ACR is a technique where the clock from the TDM domain is mapped through the packet domain, but is most commonly used for Circuit Emulation (CEM). ACR is supported on unframed and framed modes of SAToP.

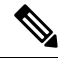

**Note** Framing type should be maintained same in all routers end to end.

Effective Cisco IOS XE Everest 16.5.1, ACR is supported on the 8-port T1/E1 interface module.

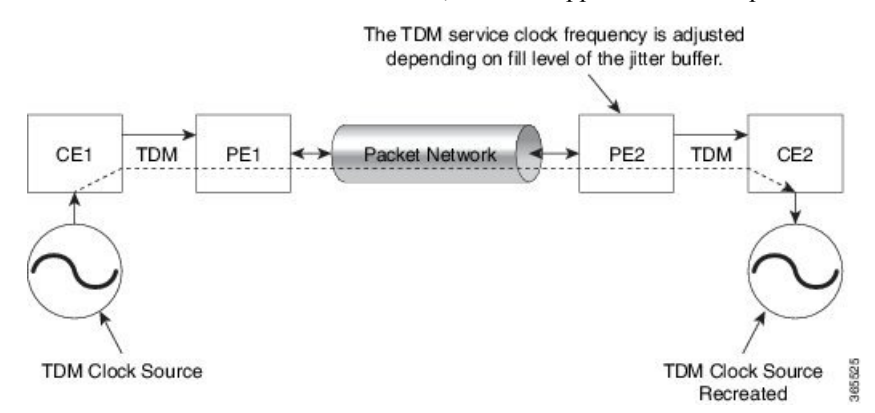

#### **Benefits of ACR for 8 T1/E1 Interface Module**

• Customer-edge devices (CEs) can have different clocks from that of the Provide-edge devices (PEs). Every T1/E1 interface module supports eight pseudowires (or the derived clocks).

#### **Prerequisites for ACR Configuration in 8 T1/E1 Interface Module**

- Ensure that CEM is configured before configuring the adaptive clock recovery.
- The following must be configured before configuring the ACR:
- The remote Customer Equipment and the remote Provider Edge device. These can be configured by using the clock source internal and the clock source line commands under the T1/E1 controller.
- The controller on the local Customer Equipment connected to the ACR router by using the **clock source line**command.
- PRC or PRS reference clock from a GPS reference to the remote Customer Equipment or remote CEM Provider Edge device.

#### **Restrictions for ACR on 8 T1/E1 Interface Module**

- ACR is supported only on the 8-port T1/E1 interface module (A900-IMA8D). It is not supported on the 16-port T1/E1 interface module (A900-IMA16D), the 32-port T1/E1 interface module (A900-IMA32D), or the 4-port OC3 interface module (A900-IMA4OS).
- ACR is supported only for unframed and framed CEM (SAToP) and for fully-framed CEM (CESoPSN). Fully-framed refers to all the timeslots of T1 (1-24 ) or E1 (1-31) interfaces.
- ACR is supported only for CEM circuits with MPLS PW encapsulation. ACR is not supported for CEM circuits with UDP or IP PW encapsulation.
- The clock recovered by an ACR clock for a CEM circuit is local to that CEM circuit. The recovered clock cannot be introduced to another circuit and also cannot be introduced to the system clock as a frequency input source.
- The clock ID should be unique for the entire device.
- When a CEM group is configured, dynamic change in clock source is not allowed.
- Physical or soft IM OIR causes the APS switchover time to be higher (500 to 600 ms). Shut or no shut of the port and removal of the active working or protect also cause the APS switchover time to be high.

To overcome these issues, force the APS switchover.

#### **Configuring ACR for T1 Interfaces for SAToP**

To configure the clock on T1/E1 interfaces for SAToP in controller mode:

```
enable
configure terminal
controller t1 0/4/3
clock source recovered 15
cem-group 20 unframed
exit
```
To configure the clock recovery on T1/E1 interfaces in global configuration mode:

```
recovered-clock 0 4
clock recovered 15 adaptive cem 3 20
exit
```
The clock source recovered configuration on the controller must be completed before configuring the clock recovery in global configuration mode. **Note**

**Note** On the controller, the clock source should be configured before CEM group is configured. Follow a similar procedure to configure to configure CEM ACR for E1 Interfaces for SAToP. Also, follow a similar procedure to configure CEM ACR for T1 and E1 Interfacesfor CESoPSN. Use **cem-group***circuit-id* **timeslots** *<1-24>* | *<1-31>* command instead of **cem-group***circuit-id unframed* command for the configuration depending on T1 or E1 controller. **Note**

To remove the clock configuration in ACR, you must remove the recovery clock configuration in global configuration mode, then remove the CEM circuit, and finally remove the clock source recovered configuration under the controller.

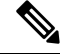

For the 8-port T1/E1 interface module (A900-IMA8D), the configuration or unconfiguration of the clock source recovered is not supported when the cem-group is already configured on the controller. To modify the clock source, you should remove the CEM group configuration from the controller. **Note**

#### **Verifying the ACR Configuration of T1 Interfaces for SAToP**

#### **Important Notes**

• When multiple ACR clocks are provisioned and if the core network or PSN traffic load primarily has fixed packet rate and fixed size packets, the states of one or more ACR clocks might flap between Acquiring and Acquired states and might not be stable in Acquired state.

This happens because of the "beating" phenomenon and is documented in *ITU-T G.8261 - Timing and synchronization aspects in packet networks*.

This is an expected behavior.

• After an ACR clock is provisioned and starts recovering the clock, a waiting period of 15-20 minutes is mandatory before measuring MTIE for the recovered clock.

This behavior is documented in *ITU-T G.8261 Timing and synchronization aspects in packet networks Appendix 2*.

• When the input stream of CEM packets from the core network or PSN traffic is lost or has many errors, the ACR clock enters the HOLDOVER state. In this state, the ACR clock fails to provide an output clock on the E1/T1 controller. Hence, during the HOLDOVER state, MTIE measurement fails.

This is an expected behavior.

• When the clock output from the clock master or GPS reference flaps or fails, the difference in the characteristics between the holdover clock at the source device and the original GPS clock may result in the ACR algorithm failing to recover clock for a transient period. The MTIE measurement for the ACR clock fails during this time. After this transient period, a fresh MTIE measurement is performed. Similarly, when the GPS clock recovers, for the same difference in characteristics, ACR fails to recover clock and MTIE fails for a transient period.

This is an expected behavior.

Ш

• When large-sized packets are received along with the CEM packets by the devices in the core network or PSN traffic, CEM packets may incur delay with variance in delay. As ACR is susceptible to delay and variance in delay, MTIE measurement may fail. This behavior is documented in *ITU-T G.8261 section 10*.

This is an expected behavior.

• For a provisioned ACR clock that is in Acquired state, if the ACR clock configuration under the recovered-clock global configuration mode is removed and then reconfigured, the status of the ACR clock may initially be ACQUIRED and not FREERUN and then move to Acquiring. This happens because the ACR clock is not fully unprovisioned until the CEM circuit and the controller clock source recovered configuration are removed. Hence, the clock starts from the old state and then re-attempts to recover the clock.

This is an expected behavior.

Use the **show recovered-clock** command to verify the ACR of T1 interfaces for SAToP:

Router#show recovered-clock Recovered clock status for subslot 0/1 ---------------------------------------- Clock Type Mode Port CEM Status Frequency Offset(ppb) 1 T1/E1 ADAPTIVE 3 1 ACQUIRED 100

Use the **show running-config** command to verify the recovery of adaptive clock of T1 interfaces:

```
Router#show running-config
controller T1 0/1/2
clock source recovered 1
cem-group 1 unframed
interface CEM0/1/3
cem 1
no ip address
xconnect 2.2.2.2 10
encapsulation mpls
```
#### **Associated Commands**

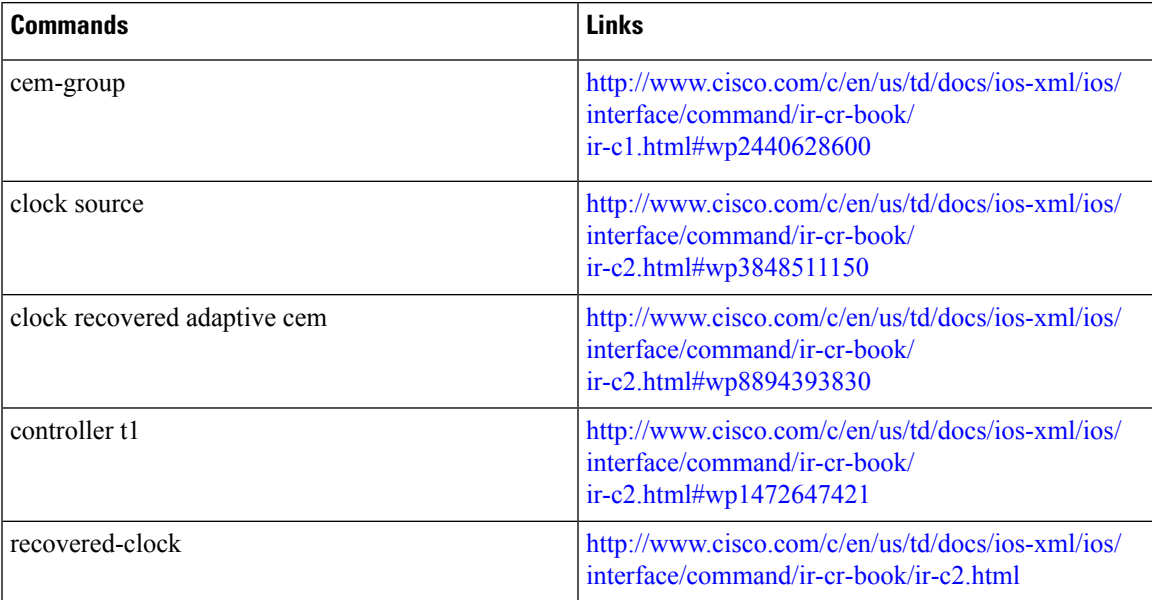

 $\mathbf I$ 

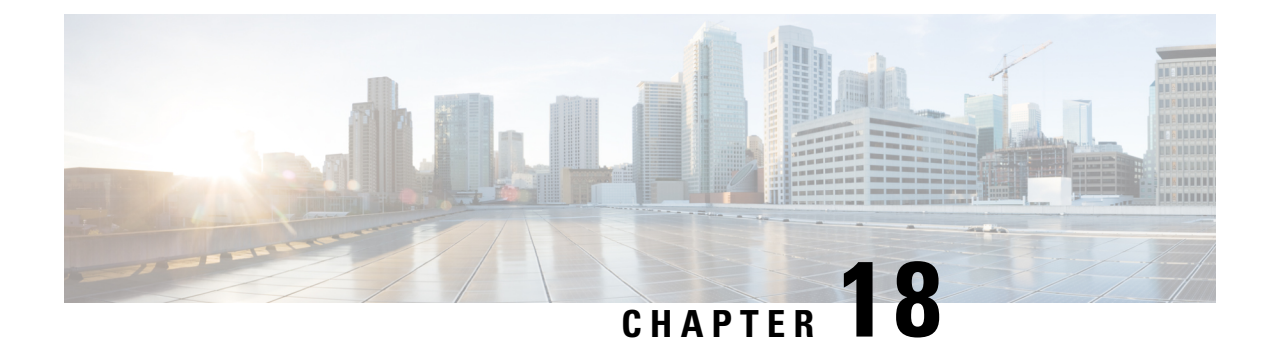

# **Configuring and Monitoring Alarm**

This chapter describes monitoring alarms, alarms filtering support and configuring external alarms for fan tray alarm port.

This chapter includes the following sections:

- [Monitoring](#page-208-0) Alarms, on page 195
- [Configuring](#page-213-0) External Alarm Trigger, on page 200
- Alarm [Filtering](#page-216-0) Support, on page 203
- Facility Protocol Status [Support,](#page-218-0) on page 205

### <span id="page-208-0"></span>**Monitoring Alarms**

Once hardware is installed and operational, use alarms to monitor hardware status on a daily basis.

The routers are designed to send alarm notifications when problems are detected. Network administrators do not need to use show commands to poll devices on a routine basis and can monitor the network remotely. However, network administrators can perform onsite monitoring if they so choose.

Use **snmp-server enable traps alarms <severity>** command to enable the entity related Traps.

The default severity level is informational, which shows all alarms. Severity levels are defined as the following:

- 1—Critical. The condition affects service.
- 2—Major. Immediate action is needed.
- 3—Minor. Minor warning conditions.
- 4—Informational. No action is required. This is the default.

The entity notifications **ceAlarmAsserted**and **ceAlarmCleared**are used to report the condition for e.g. when a physical entity asserted or cleared an alarm.

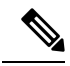

**Note**

Effective from Cisco IOS XE Everest 16.6.1, on RSP3 module, alarm notification is enabled on 900 watts DC power supply. There are 2 input feeds for 900 watts DC power supply, if one of the input voltage is lesser than the operating voltage, critical alarm is generated for that particular feed and clears (stops) once the voltage is restored but the power supply state remains in OK state as the other power supply is operationally up.

### **Network Administrator Checks Console or Syslog for Alarm Messages**

The network administrator can monitor alarm messages by reviewing alarm messages sent to the system console or to a syslog.

#### **Enabling the Logging Alarm Command**

The logging alarm command must be enabled for the system to send alarm messages to a logging device, such as the console or a syslog. This command is not enabled by default.

You can specify the severity level of alarm to log. All alarms at and above the specified threshold generate alarm messages. For example, the following command sends only critical alarm messages to logging devices:

```
Router(config)# logging alarm critical
```
If alarm severity is not specified, alarm messages for all severity levels are sent to logging devices.

#### **Examples of Alarm Messages**

The following alarm messages are examples of alarm messages that are sent to the console when a SPA is removed without first doing a graceful deactivation of the SPA. The alarm is cleared when the SPA is re-inserted.

SPA REMOVED

\*May 18 14:50:48.540: %TRANSCEIVER-6-REMOVED: SIP0: iomd: Transceiver module removed from TenGigabitEthernet0/0/1

\*May 18 14:50:49.471: %IOSXE\_OIR-6-REMSPA: SPA removed from subslot 0/0, interfaces disabled

\*May 18 14:50:49.490: %SPA\_OIR-6-OFFLINECARD: SPA (A900-IMA2Z) offline in subslot 0/0

SPA RE-INSERTED

\*May 18 14:52:11.803: %IOSXE\_OIR-6-INSSPA: SPA inserted in subslot 0/0

\*May 18 14:52:52.807: %SPA\_OIR-6-ONLINECARD: SPA (A900-IMA2Z) online in subslot 0/0

\*May 18 14:52:53.543: %TRANSCEIVER-6-INSERTED: SIP0: iomd: transceiver module inserted in TenGigabitEthernet0/0/0

\*May 18 14:52:53.551: %TRANSCEIVER-6-INSERTED: SIP0: iomd: transceiver module inserted in TenGigabitEthernet0/0/1

\*May 18 14:52:54.780: %LINK-3-UPDOWN: Interface TenGigabitEthernet0/0/0, changed state to down

\*May 18 14:52:54.799: %LINK-3-UPDOWN: Interface TenGigabitEthernet0/0/1, changed state to down

\*May 18 14:53:06.578: %LINEPROTO-5-UPDOWN: Line protocol on Interface TenGigabitEthernet0/0/1, changed state to up

\*May 18 14:53:08.482: %LINK-3-UPDOWN: Interface TenGigabitEthernet0/0/1, changed state to up

### **ALARMS for Router**

To view the alarms on router, use the show facility-alarm status command. The example shows a critical alarm for Power supply along with the description:

SPA Removed

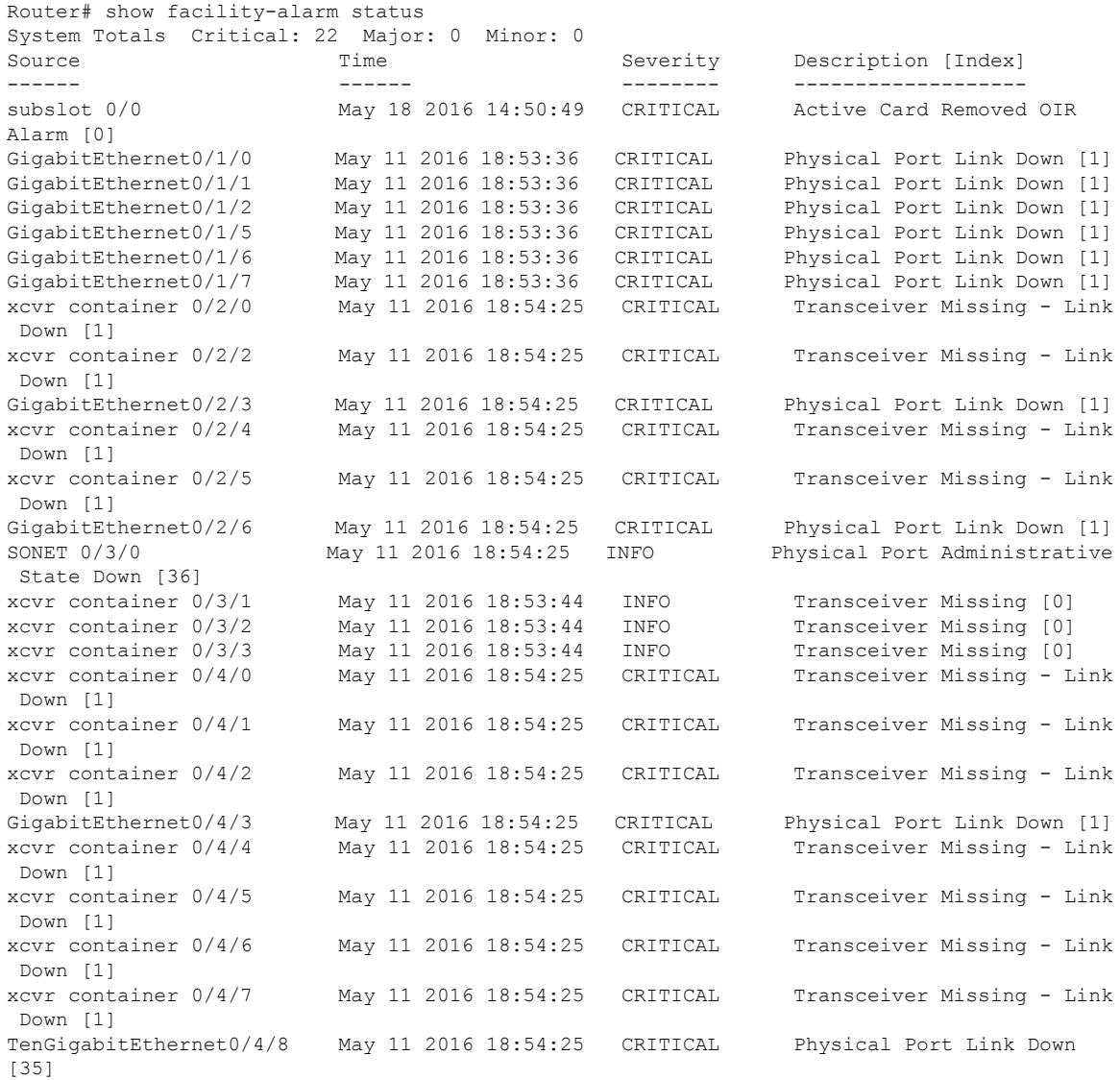

#### SPA Re-Inserted

 $\mathbf{l}$ 

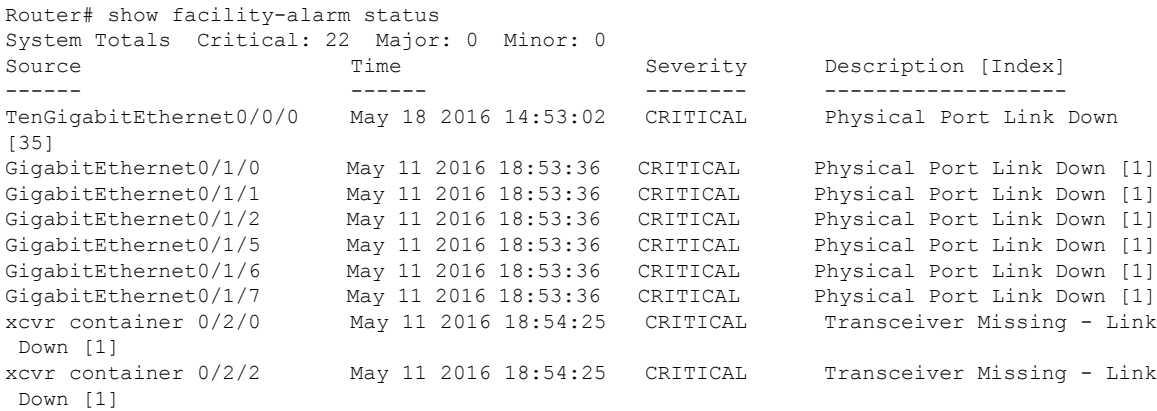

I

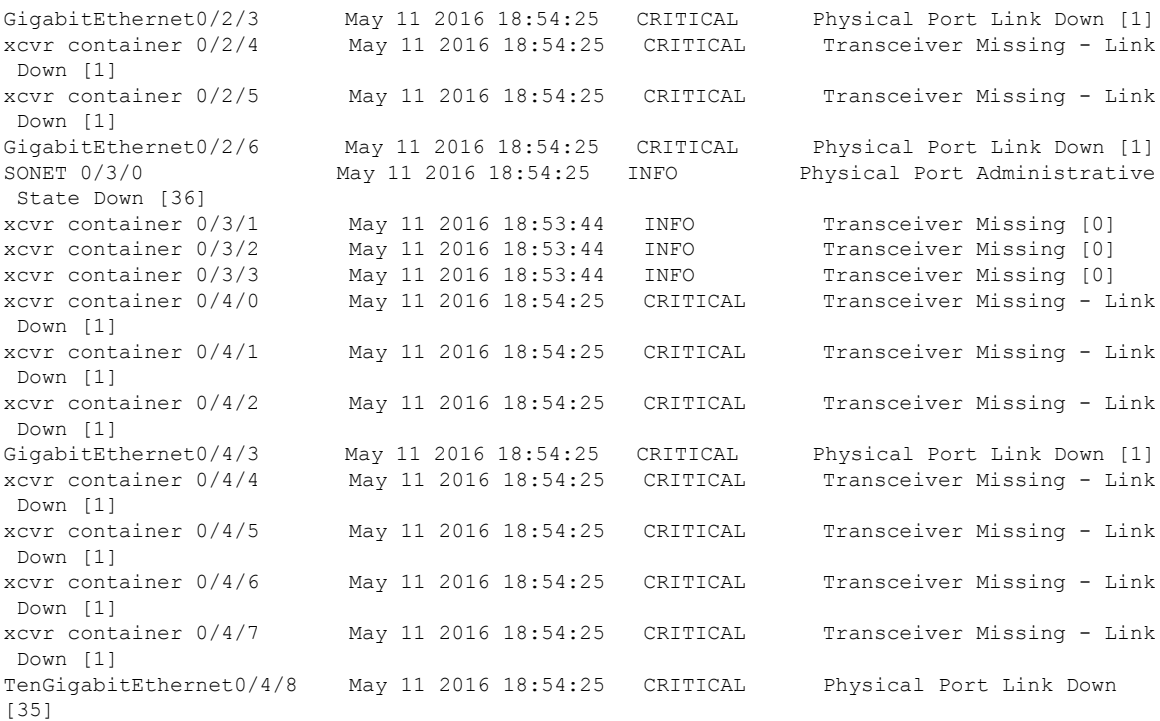

To view critical alarms specifically, use the show facility-alarm status critical command:

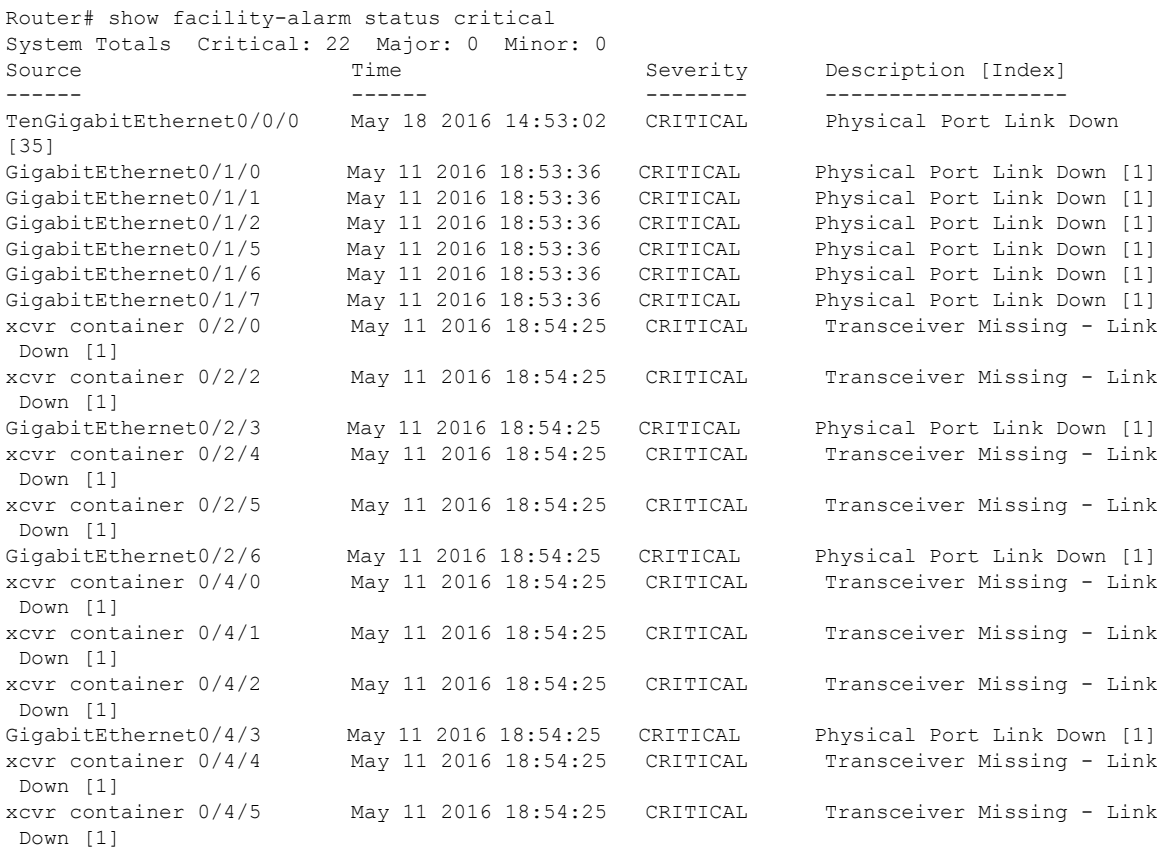

I

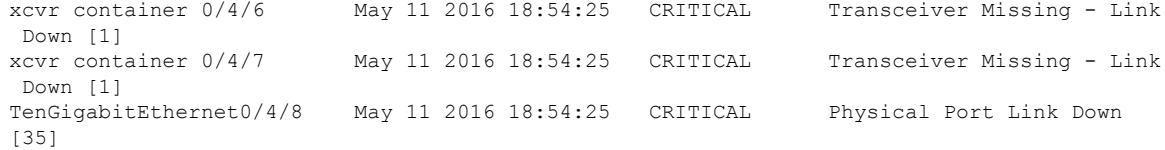

To view the operational state of the major hardware components on the router, use the show platform diag command. This example shows the Power supply P0 has failed:

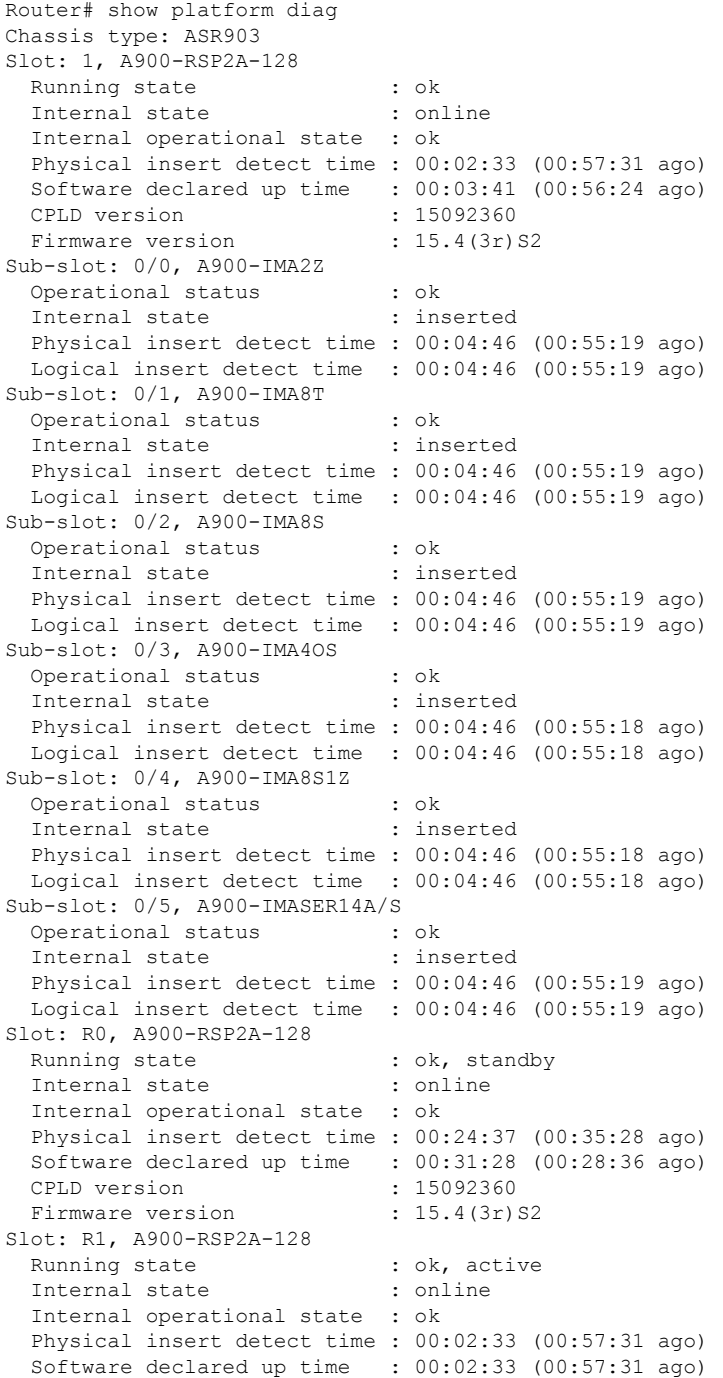

```
Became HA Active time : 00:34:41 (00:25:23 ago)
 CPLD version : 15092360
 Firmware version : 15.4(3r)S2
Slot: F0,
 Running state : ok, standby
 Internal state : online
 Internal operational state : ok
 Physical insert detect time : 00:24:37 (00:35:28 ago)
 Software declared up time : 00:31:45 (00:28:20 ago)
 Hardware ready signal time : 00:31:39 (00:28:25 ago)
 Packet ready signal time : 00:33:25 (00:26:40 ago)
 CPLD version : 15092360
 Firmware version : 15.4(3r)S2
Slot: F1,
 Running state : ok, active
 Internal state : online
 Internal operational state : ok
 Physical insert detect time : 00:02:33 (00:57:31 ago)
 Software declared up time : 00:03:23 (00:56:42 ago)
 Hardware ready signal time : 00:03:14 (00:56:51 ago)
 Packet ready signal time : 00:04:19 (00:55:46 ago)
 Became HA Active time : 00:33:25 (00:26:40 ago)
 CPLD version : 15092360
 Firmware version : 15.4(3r)S2
Slot: P0, Unknown
 State : N/A
 Physical insert detect time : 00:00:00 (never ago)
Slot: P1, A900-PWR550-A
 State : ok
 Physical insert detect time : 00:03:17 (00:56:48 ago)
Slot: P2, A903-FAN-E
 State : ok
 Physical insert detect time : 00:03:21 (00:56:44 ago)
```
#### <span id="page-213-0"></span>**Reviewing and Analyzing Alarm Messages**

To facilitate the review of alarm messages, you can write scripts to analyze alarm messages sent to the console or syslog. Scripts can provide reports on events such as alarms, security alerts, and interface status.

Syslog messages can also be accessed through Simple Network Management Protocol (SNMP) using the history table defined in the CISCO-SYSLOG-MIB.

### **Configuring External Alarm Trigger**

For Cisco ASR 902 Series Router, the fan tray includes an alarm port that maps to two (0 and 1) dry contact alarm inputs.For Cisco ASR 903 Series Router, the fan tray includes an alarm port that maps to four (0 - 3) dry contact alarm inputs.

The pins on the alarm port are passive signals and can be configured as Open (an alarm generated when current is interrupted) or Closed (an alarm is generated when a circuit is established) alarms. You can configure each alarm input as critical, major, or minor. An alarm triggers alarm LEDs and alarm messages. The relay contacts can be controlled through any appropriate third-party relay controller. The open/close configuration is an option controlled in IOS.

Ш

### **Approaches for Monitoring Hardware Alarms**

### **Onsite Network Administrator Responds to Audible or Visual Alarms**

An external element can be connected to a power supply using the DB-25 alarm connector on the power supply. The external element is a DC light bulb for a visual alarm and a bell for an audible alarm.

If an alarm illuminates the CRIT, MIN, or MAJ LED on the Cisco ASR 900 Series Route Processor (RP) faceplate, and a visual or audible alarm is wired, the alarm also activates an alarm relay in the power supply DB-25 connector. The bell rings or the light bulb flashes.

#### **Clearing Audible and Visual Alarms**

To clear an audible alarm, do one of the following:

• Press the Audible Cut Off button on the RP faceplate.

To clear a visual alarm, you must resolve the alarm condition. . For example, if a critical alarm LED is illuminated because an active SPA was removed without a graceful deactivation of the SPA, the only way to resolve that alarm is to replace the SPA.

 $\mathscr{D}$ 

The **clear faciltity-alarm** command is not supported. The **clear facility-alarm** command does not clear an alarm LED on the RP faceplate or turn off the DC lightbulb **Note**

### **How to Configure External Alarms**

#### **Procedure**

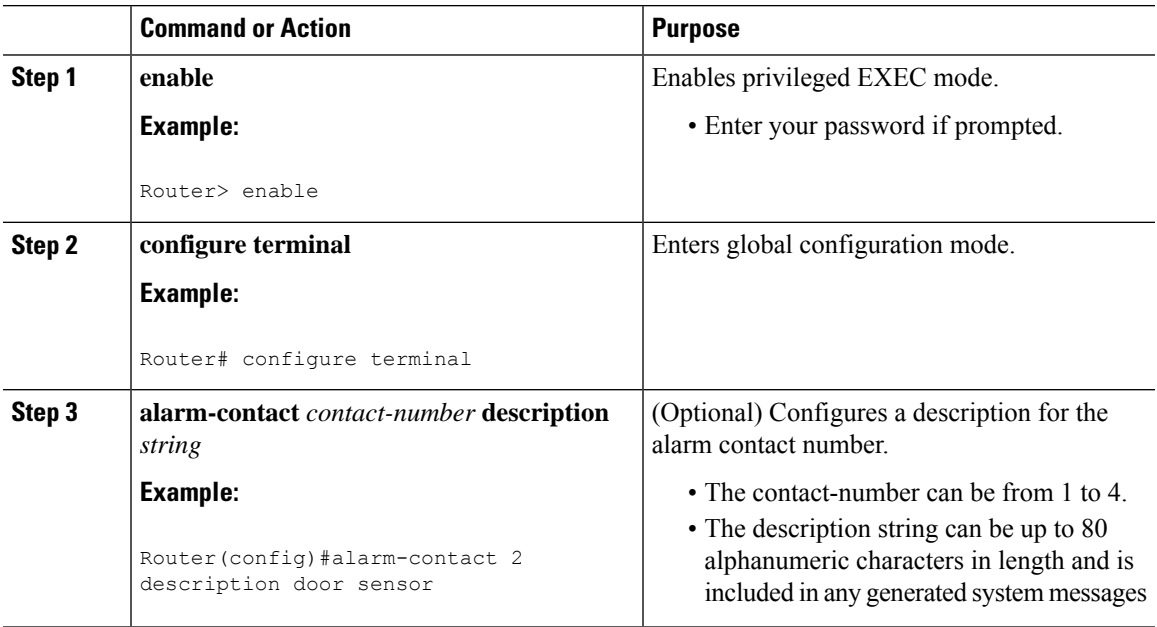

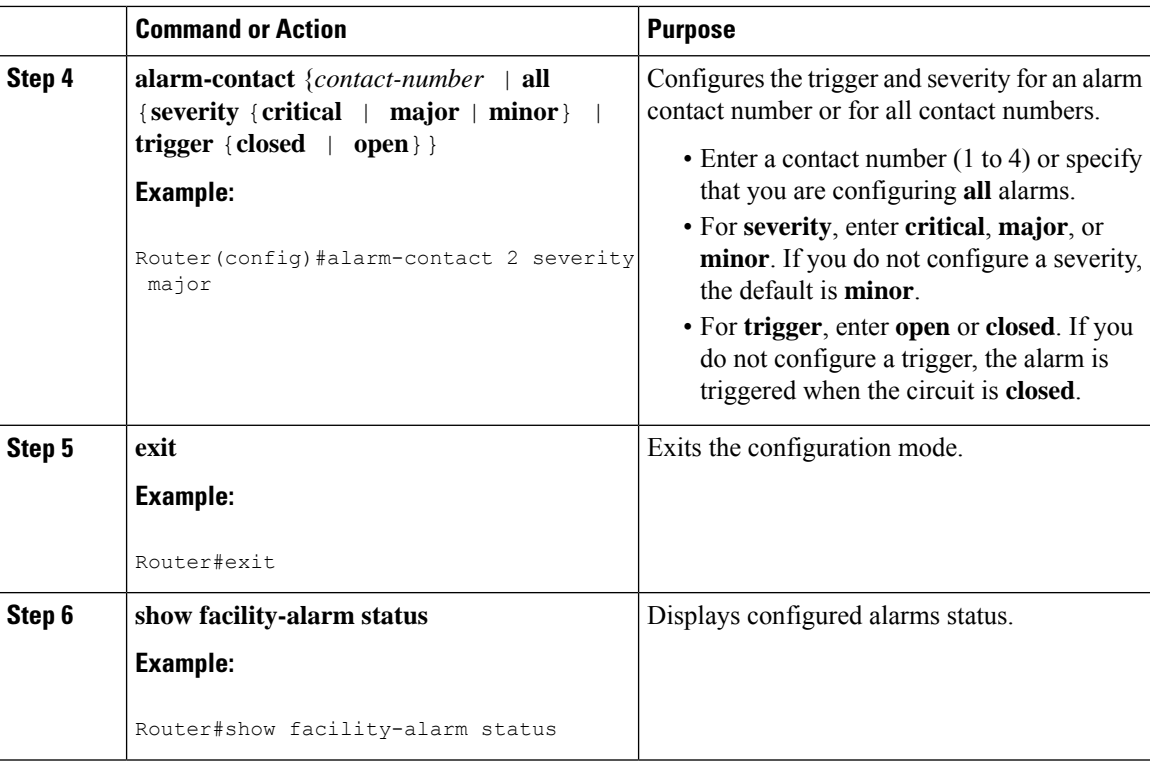

### **Example**

```
Router>enable
Router#configure terminal
Router(config)#alarm-contact 2 description door sensor
Router(config)#alarm-contact 2 severity major
Router(config)#alarm-contact 2 trigger open
Router(config)#end
Router#show facility-alarm status
System Totals Critical: 15 Major: 0 Minor: 0
```
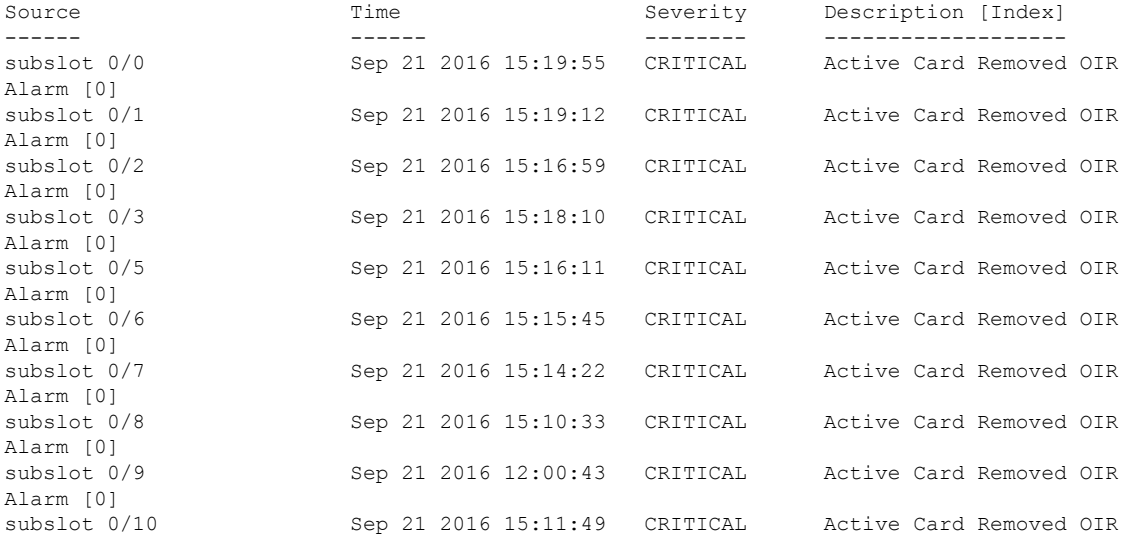
Ш

| Alarm [0]         |                               |          |                             |
|-------------------|-------------------------------|----------|-----------------------------|
| subslot $0/13$    | Sep 21 2016 14:56:35          | CRITICAL | Active Card Removed OIR     |
| Alarm [0]         |                               |          |                             |
| subslot $0/14$    | Sep 21 2016 14:56:29 CRITICAL |          | Active Card Removed OIR     |
| Alarm [0]         |                               |          |                             |
| subslot $0/15$    | Sep 21 2016 14:56:33 CRITICAL |          | Active Card Removed OIR     |
| Alarm [0]         |                               |          |                             |
| Fan Tray Bay 0    | Sep 21 2016 11:50:39 CRITICAL |          | Fan Tray Module Missing [0] |
| Router (config) # |                               |          |                             |
|                   |                               |          |                             |
|                   |                               |          |                             |

**Note** The external alarm trigger and syslog support configuration is supported from Cisco IOS XE Release 3.13.0S.

## **Alarm Filtering Support**

The Alarm Filtering Support in the Cisco Entity Alarm MIB feature implements the alarm filter profile capability defined in CISCO-ENTITY-ALARM-MIB. Also implemented are configuration commands to control the severity of syslog messages and SNMP notifications triggered by the alarms.

### **Information About Alarm Filtering Support**

#### **Overview of Alarm Filtering Support**

To configure alarm filtering in the Cisco Entity Alarm MIB, you should understand the following concepts:

#### **CISCO-ENTITY-ALARM-MIB**

The CISCO-ENTITY-ALARM-MIB provides a management client with the capability to monitor alarms generated by physical entities in a network that are identified in the entPhysicalTable of the Entity-MIB (RFC 2737). Examples of these physical entities are chassis, fans, modules, ports, slots, and power supplies. The management client interfaces with an SNMP agent to request access to objects defined in the CISCO-ENTITY-ALARM-MIB.

#### **ceAlarmGroup**

The ceAlarmGroup is a group in the CISCO-ENTITY-ALARM-MIB that defines objects that provide current statuses of alarms and the capability to instruct an agent to stop (cut off) signaling for any or all external audible alarms.

Following are the objects in ceAlarmGroup:

- ceAlarmCriticalCount
- ceAlarmMajorCount
- ceAlarmMinorCount
- ceAlarmCutoff
- ceAlarmFilterProfile
- ceAlarmSeverity
- ceAlarmList

#### **ceAlarmFilterProfileTable**

The ceAlarmFilterProfileTable filters alarms according to configured alarm lists. The filtered alarms are then sent out as SNMP notifications or syslog messages, based on the alarm list enabled for each alarm type. This table is defined in the CISCO-ENTITY-ALARM-MIB and implemented in the group ceAlarmGroup.

#### **ceAlarmFilterProfile**

An alarm filter profile controls the alarm types that an agent monitors and signals for a corresponding physical entity. The ceAlarmFilterProfile object holds an integer value that uniquely identifies an alarm filter profile associated with a corresponding physical entity. When the value is zero, the agent monitors and signals all alarms associated with the corresponding physical entity.

#### **ceAlarmHistTable:**

This table contains the history of ceAlarmAsserted and ceAlarmCleared traps generated by the agent.

Each entry to the table will have physical index from entPhsicalTable and the severity of the alarm.

The ceAlarmAsserted and ceAlarmCleared trap varbinds are mostly from this table and the description from ceAlarmDescrTable.

#### **ceAlarmDescrTable:**

This table contains a description for each alarm type defined by each vendor type employed by the system.

This table has the list of possible severity levels and the description for the physical entity, Object "ceAlarmDescrSeverity" indicates the severity of an alarm (1 to 4 as above).

#### **ceAlarmTable:**

This table specifies alarm control and status information related to each physical entity contained by the system, including the alarms currently being asserted by each physical entity capable of generating alarms.

#### **Prerequisites for Alarm Filtering Support**

- SNMP is configured on your routing devices.
- Familiarity with the ENTITY-MIB and the CISCO-ENTITY-ALARM-MIB.

#### **Restrictions for Alarm Filtering Support**

• The CISCO-ENTITY-ALARM-MIB supports reporting of alarms for physical entities only, including chassis, slots, modules, ports, power supplies, and fans. In order to monitor alarms generated by a physical entity,it must be represented by a row in the entPhysicalTable .

### **HowtoConfigureAlarmFilteringforSyslogMessagesandSNMPNotifications**

#### **Configuring Alarm Filtering for Syslog Messages**

This task describes how to configure the alarm severity threshold for generating syslog messages. When you use this command, the alarm severity threshold is included in the running configuration and automatically applied when the configuration is reloaded.

```
enable
configure terminal
```
logging alarm 2 show facility-alarm status

#### **Configuring Alarm Filtering for SNMP Notifications**

This task describes how to configure the alarm severity threshold for generating SNMP notifications. When you use this command, the alarm severity threshold isincluded in the running configuration and automatically applied when the configuration is reloaded.

```
enable
configure terminal
snmp-server enable traps alarms 2
show facility-alarm status
```
### **Configuration Examples for Alarm Filtering Support**

#### **Configuring Alarm Filtering for Syslog Messages: Example**

The following example shows how to configure an alarm filter for syslog messages:

#### **Configuring Alarm Filtering for SNMP Notifications: Example**

The following example shows how to configure an alarm filter for SNMP notifications:

```
Router# enable
Router# configure terminal
Enter configuration commands, one per line. End with CNTL/Z.
Router(config)# snmp-server enable traps alarms 2
Router(config)#
Router(config)# exit
Router# show facility-alarm status
System Totals Critical: 2 Major: 1 Minor: 0
Source Time Time Severity Description [Index]
------ ------ -------- -------------------
Power Supply Bay 0 Jun 07 2016 13:36:49 CRITICAL Power Supply/FAN Module
Missing [0]
Fan Tray/Ext. ALARM: Jun 07 2016 13:36:55 MAJOR Fan Tray/Fan 8 Failure [15]
xcvr container 0/5/0 Jun 07 2016 13:37:43 CRITICAL Transceiver Missing - Link
Down [1]
xcvr container 0/5/1 Jun 07 2016 13:37:43 INFO Transceiver Missing [0]
xcvr container 0/5/2 Jun 07 2016 13:37:43 INFO Transceiver Missing [0]
xcvr container 0/5/3 Jun 07 2016 13:37:43 INFO Transceiver Missing [0]
xcvr container 0/5/4 Jun 07 2016 13:37:43 INFO Transceiver Missing [0]<br>xcvr container 0/5/5 Jun 07 2016 13:37:43 INFO Transceiver Missing [0]
                       Jun 07 2016 13:37:43 INFO
xcvr container 0/5/6 Jun 07 2016 13:37:43 INFO Transceiver Missing [0]
xcvr container 0/5/7 Jun 07 2016 13:37:43 INFO Transceiver Missing [0]
```
## **Facility Protocol Status Support**

The routers report the protocol status using Syslog or Trap alarm notifications. Few Syslogs and Traps are not cleared when the router gets disconnected or reloaded. As a result, the alarms are not notified.

To avoid this, a new command, **show facility-protocol status**, is introduced that displays the output of the following routing protocols status at any interval of time:

• ISIS

**show facility protocol status**

- OSPF
- BGP
- TE Tunnels
- LDP
- Bundles
- PWs
- EVPN PWs
- CFM
- SYncE
- PTP
- HSRP
- BFD
- SensorThresholdViolations

### **show facility protocol status**

The **show facility-protocol status** command helps to backup the protocols syslog information by capturing the current status of the protocols on the system.

Also, when you add a new device, the command can be used to generate a list of the outstanding protocol alarms from the device.

### **Restrictions**

Only 14 routing protocols outputs can be displayed.

### **Routing Protocols Outputs**

The following are the outputs of different routing protocols:

#### **OSPF Output**

#**show facility-protocol status**

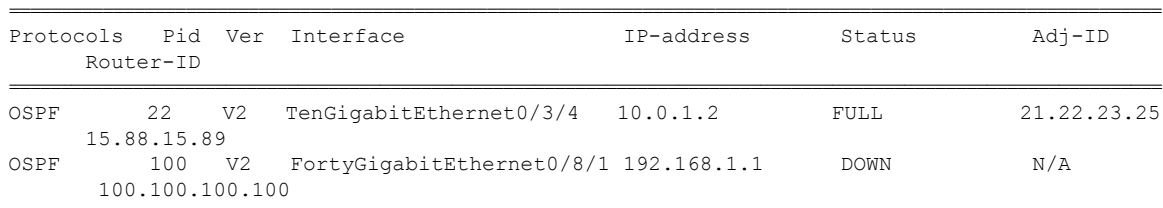

#### **MPLS Output**

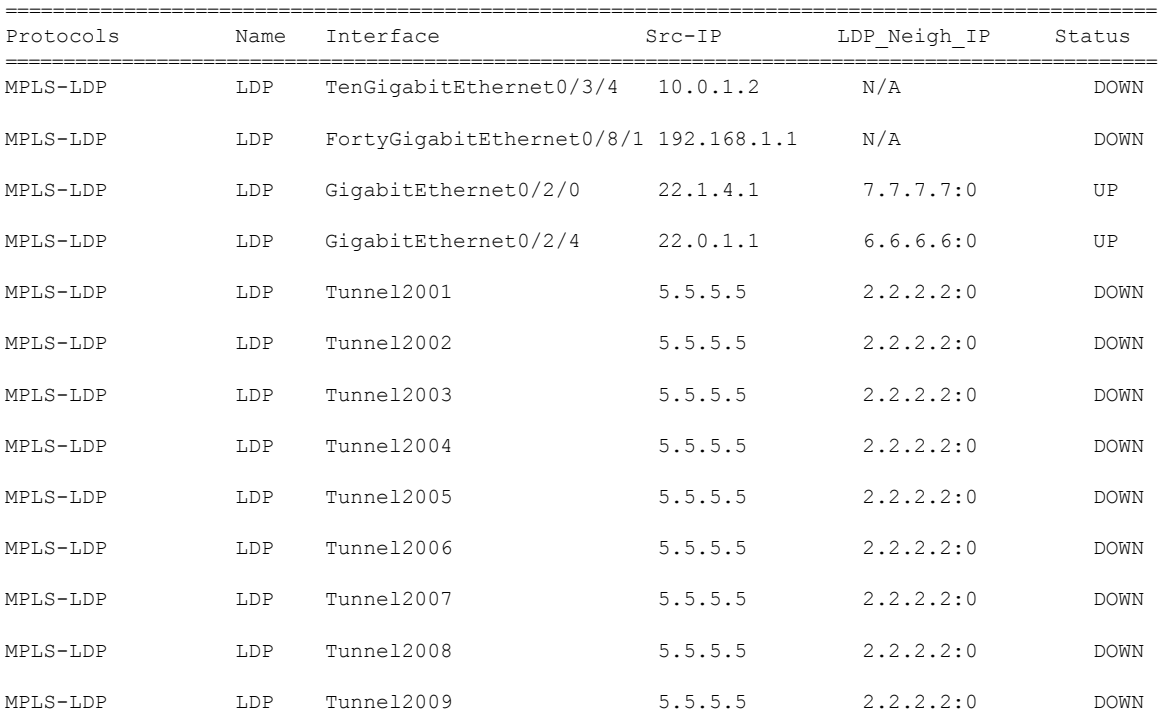

#### #**show facility-protocol status**

#### **ISIS Output**

#### #**show facility-protocol status**

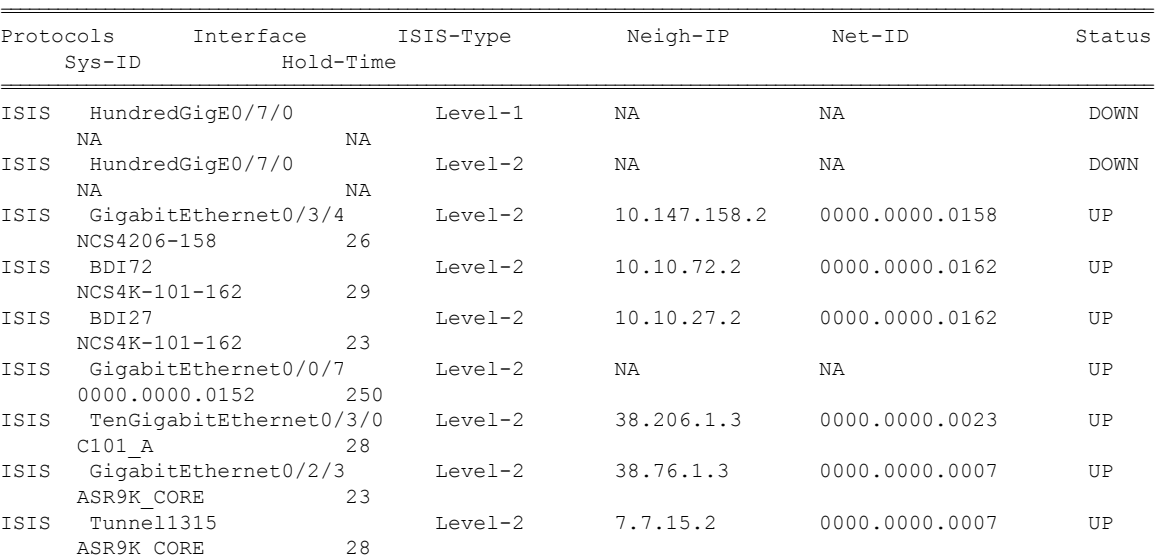

#### **BGP Output**

#### #**show facility-protocol status**

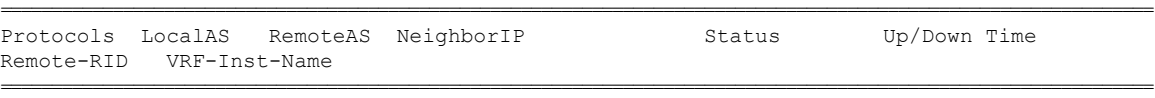

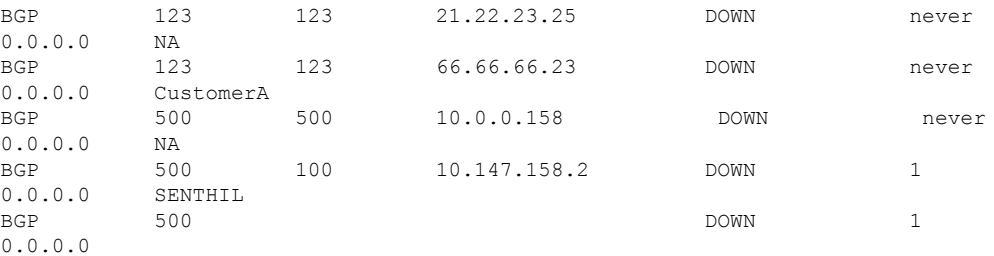

#### **Pseudowire Output**

#### #**show facility-protocol status**

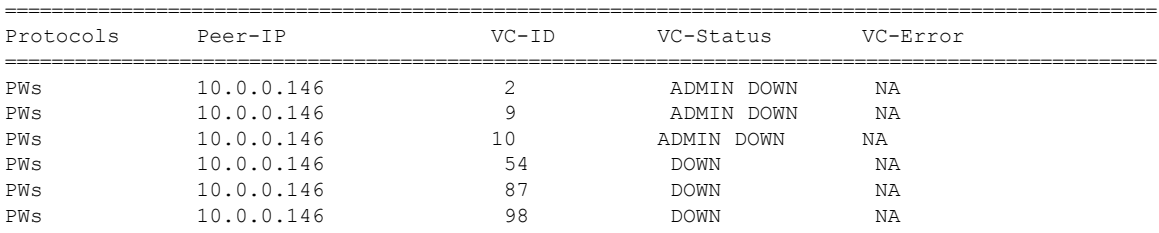

#### **SYncE Output**

#### #**show facility-protocol status**

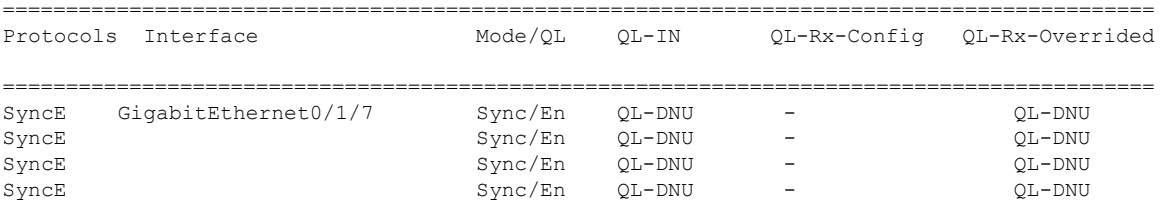

#### **Bundles Output**

#### #**show facility-protocol status**

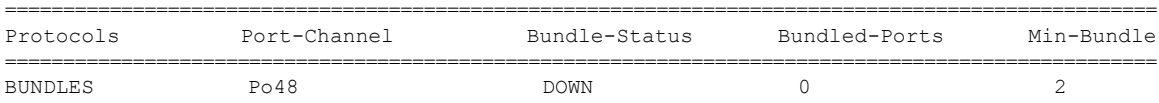

#### **PTP Output**

#### #**show facility-protocol status**

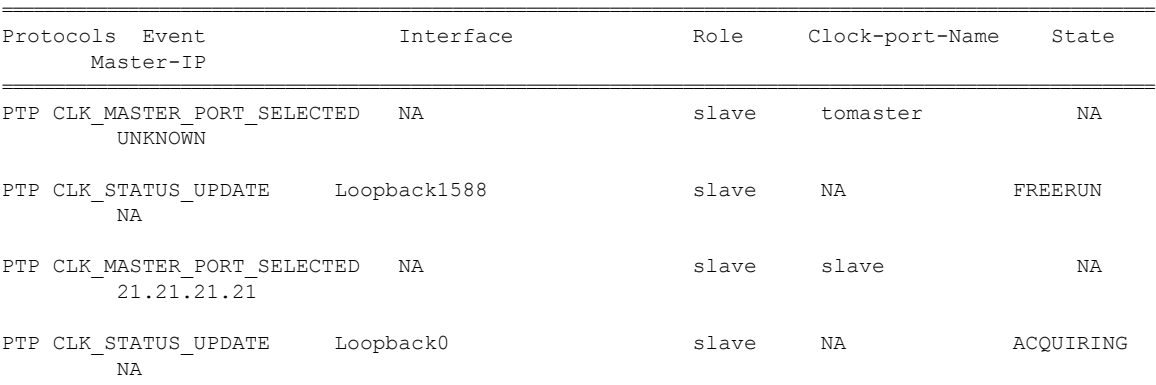

#### **HSRP Output**

#### #**show facility-protocol status**

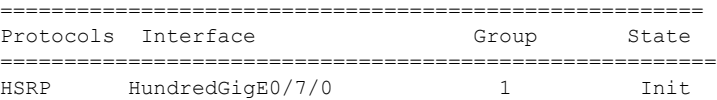

#### **TE Tunnels Output**

#### #**show facility-protocol status**

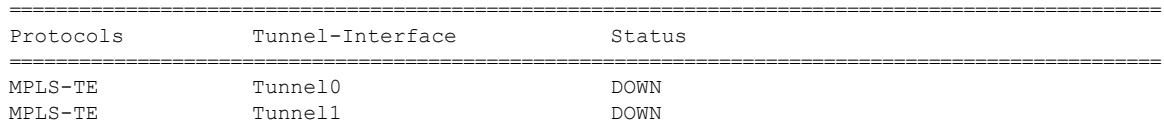

#### **BFD Output**

#### #**show facility-protocol status**

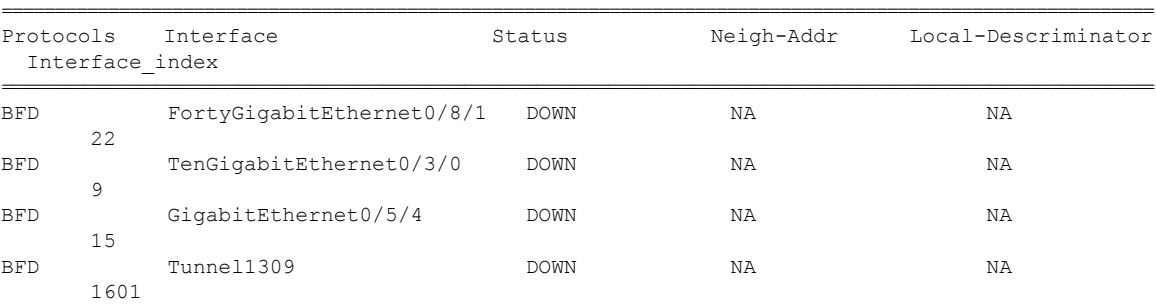

#### **CFM Output**

#### #**show facility-protocol status**

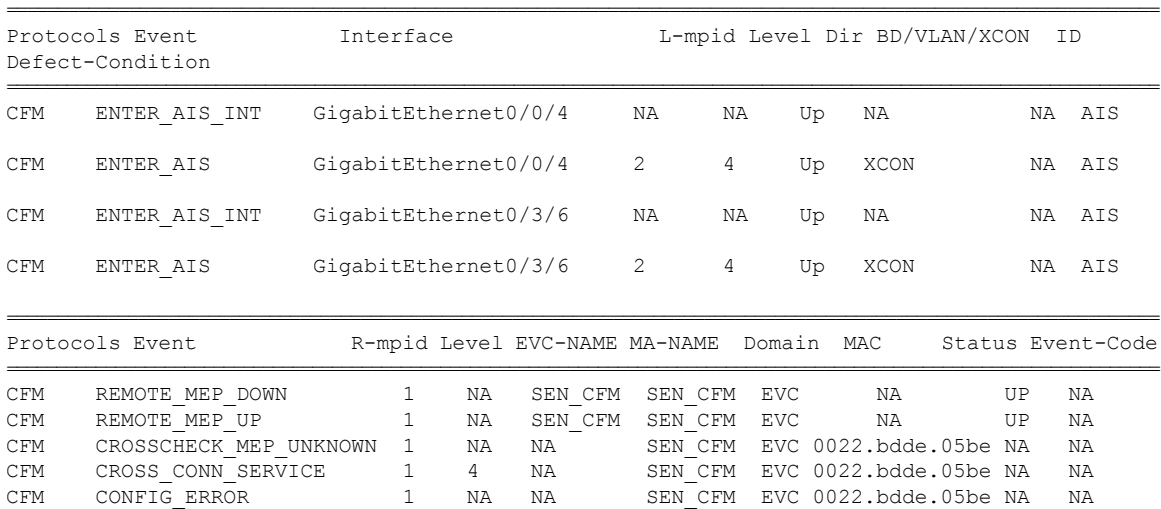

#### **EVPN PWs Output**

#### #**show facility-protocol status**

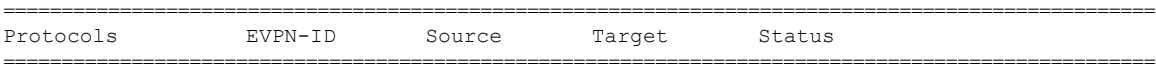

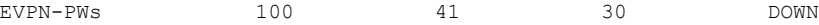

#### **Sensory Threshold Violations**

#### #**show facility-protocol status**

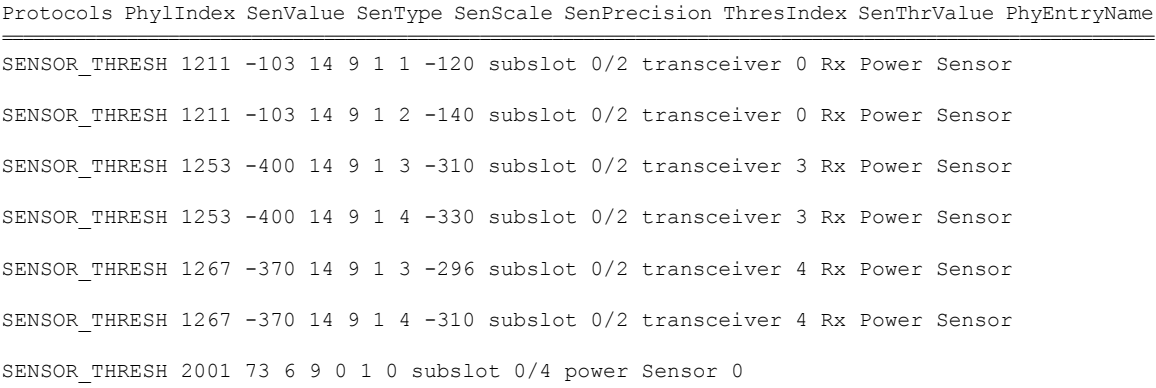

============================================================================================================

### **show facility-protocol status command**

To backup the protocols syslog information by capturing the current status of the protocols on the system, use the **show facility-protocol status** command.

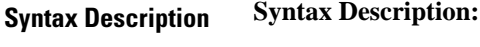

There are no keywords.

**Command Default** There is no default.

**Command Modes** User EXEC (>) Privileged EXEC (#)

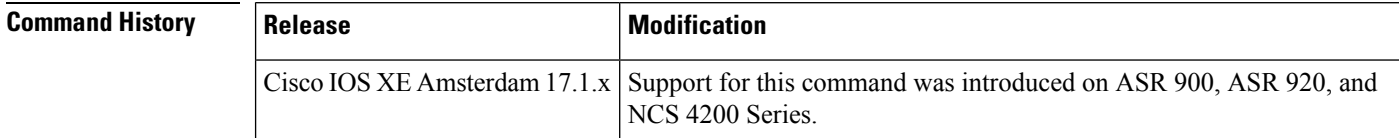

**Examples** Router# **show facility-protocol status**

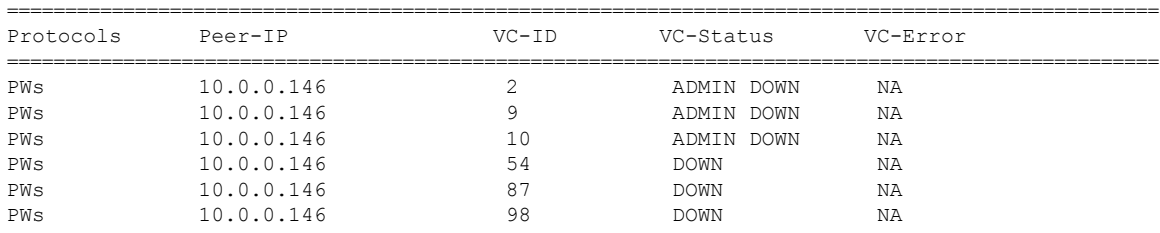

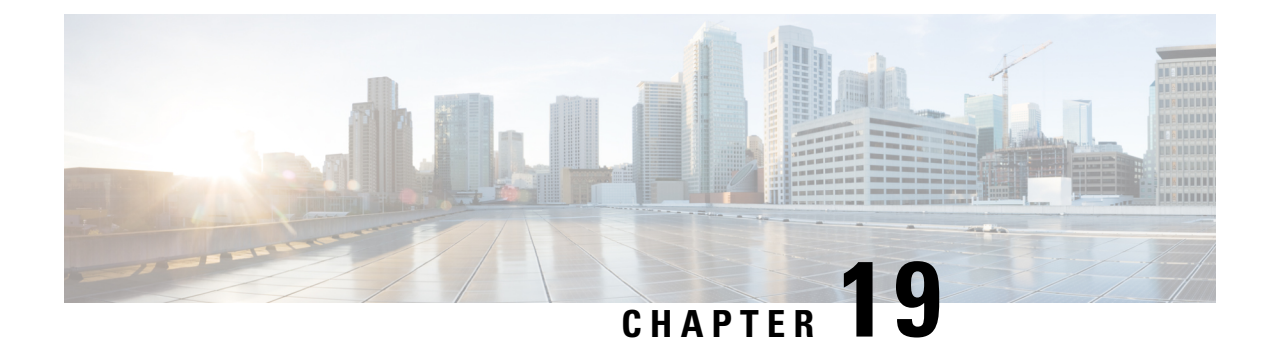

## **Tracing and Trace Management**

- Tracing [Overview,](#page-224-0) on page 211
- How [Tracing](#page-224-1) Works, on page 211
- [Tracing](#page-225-0) Levels, on page 212
- [Viewing](#page-226-0) a Tracing Level, on page 213
- Setting a [Tracing](#page-227-0) Level, on page 214
- [Viewing](#page-227-1) the Content of the Trace Buffer, on page 214

## <span id="page-224-0"></span>**Tracing Overview**

Tracing is a function that logs internal events. Trace files are automatically created and saved to the tracelogs directory on the harddisk: file system on the router, which stores tracing files in bootflash:. Trace files are used to store tracing data.

The contents of trace files are useful for the following purposes:

- Troubleshooting—If a router is having an issue, the trace file output may provide information that is useful for locating and solving the problem. Trace files can almost always be accessed through diagnostic mode even if other system issues are occurring.
- Debugging—The trace file outputs can help users get a more detailed view of system actions and operations.

## <span id="page-224-1"></span>**How Tracing Works**

The tracing function logs the contents of internal events on the router. Trace files with all trace output for a module are periodically created and updated and are stored in the tracelog directory. Trace files can be erased from this directory to recover space on the file system without impacting system performance.

The most recent trace information for a specific module can be viewed using the **show platform software trace message** privileged EXEC and diagnostic mode command. This command can be entered to gather trace log information even during an IOS failure because it is available in diagnostic mode.

Trace files can be copied to other destinations using most file transfer functions (such as FTP, TFTP, and so on) and opened using a plaintext editor.

Tracing cannot be disabled on the router. Trace levels, however, which set the message types that generate trace output, are user-configurable and can be set using the **set platform software trace** command. If a user wants to modify the trace level to increase or decrease the amount of trace message output, the user should set a new tracing level using the **set platform software trace** command. Trace levels can be set by process using the **all-modules** keyword within the **set platform software trace** command, or by module within a process. See the **set platform software trace** command reference for more information on this command, and the [Tracing](#page-225-0) Levels, on page 212 section of this document for additional information on tracing levels.

## <span id="page-225-0"></span>**Tracing Levels**

Tracing levels determine how much information about a module should be stored in the trace buffer or file.

The table below shows all of the trace levels that are available and provides descriptions of what types of messages are displayed with each tracing level.

| <b>Trace Level</b> | Level Number   | <b>Description</b>                                                                                                    |  |
|--------------------|----------------|----------------------------------------------------------------------------------------------------|--|
| Emergency          | $\theta$       | The message is regarding an issue that makes the system unusable.                                                                                                    |  |
| Alert              | 1              | The message is regarding an action that must be taken immediately.                                                                                                    |  |
| Critical           | $\overline{2}$ | The message is regarding a critical condition. This is the default setting.                                                                                                    |  |
| Error              | 3              | The message is regarding a system error.                                                                                                    |  |
| Warning            | $\overline{4}$ | The message is regarding a system warning                                                                                                    |  |
| Notice             | 5              | The message is regarding a significant issue, but the router is still working<br>normally.                                                                                                    |  |
| Informational      | 6              | The message is useful for informational purposes only.                                                                                                    |  |
| Debug              | 7              | The message provides debug-level output.                                                                                                    |  |
| Verbose            | 8              | All possible tracing messages are sent.                                                                                                    |  |
| Noise              |                | All possible trace messages for the module are logged.                                                                                                    |  |
|                    |                | The noise level is always equal to the highest possible tracing level. Even if<br>a future enhancement to tracing introduces a higher tracing level, the noise<br>level will become equal to the level of that new enhancement. |  |

**Table 16: Tracing Levels and Descriptions**

Trace level settings are leveled, meaning that every setting will contain all messages from the lower setting plus the messages from its own setting. For instance, setting the trace level to 3(error) ensures that the trace file will contain all output for the 0 (emergencies), 1 (alerts), 2 (critical), and 3 (error) settings. Setting the trace level to 4 (warning) will ensure that all trace output for the specific module will be included in that trace file.

The default tracing level for every module on the router is notice.

All trace levels are not user-configurable. Specifically, the alert, critical, and notice tracing levels cannot be set by users. If you wish to trace these messages, set the trace level to a higher level that will collect these messages.

Ш

When setting trace levels, it is also important to remember that the setting is not done in a configuration mode, so trace level settings are returned to their defaults after every router reload.

 $\sqrt{1}$ **Caution** Setting tracing of a module to the debug level or higher can have a negative performance impact. Setting tracing to this level or higher should be done with discretion.

 $\sqrt{1}$ **Caution**

Setting a large number of modules to high tracing levels can severely degrade performance. If a high level of tracing is needed in a specific context, it is almost always preferable to set a single module on a higher tracing level rather than setting multiple modules to high tracing levels.

## <span id="page-226-0"></span>**Viewing a Tracing Level**

By default, all modules on the router are set to notice. This setting will be maintained unless changed by a user.

To see the tracing level for any module on the router, enter the **show platform software trace level** command in privileged EXEC or diagnostic mode.

In the following example, the **show platform software trace level** command is used to view the tracing levels of the Forwarding Manager processes:

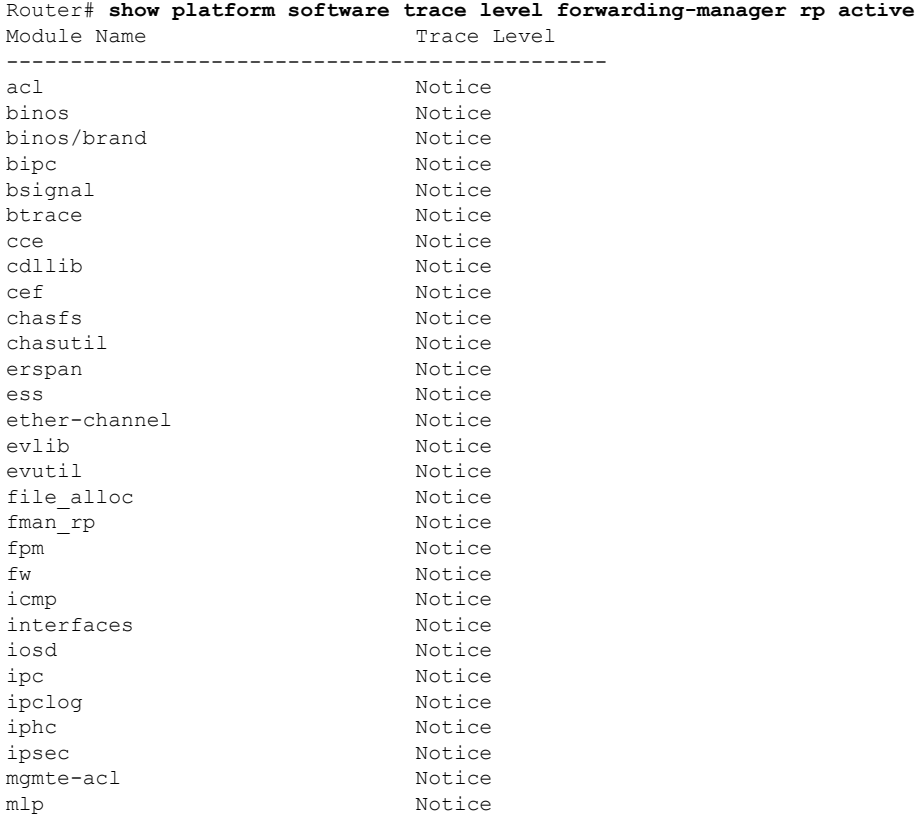

mqipc Notice nat Notice nbar Notice netflow Notice om Notice peer Notice qos Notice route-map Notice sbc Notice services Notice sw\_wdog Notice tdl acl config type Motice tdl\_acl\_db\_type Notice tdl\_cdlcore\_message tdl\_cef\_config\_common\_type Notice tdl\_cef\_config\_type Notice tdl dpidb config type Motice tdl\_fman\_rp\_comm\_type Notice tdl fman rp\_message Motice tdl fw config type Motice tdl\_hapi\_tdl\_type Notice tdl\_icmp\_type Notice tdl ip options type Motice tdl ipc ack type Notice tdl\_ipsec\_db\_type Notice tdl\_mcp\_comm\_type Notice tdl\_mlp\_config\_type Notice tdl mlp db type Notice tdl om type Notice tdl ui message Notice tdl ui type Notice tdl\_urpf\_config\_type Motice tdllib Notice trans avl Notice uihandler Notice uipeer Notice uistatus Notice urpf Notice vista  $N$ otice wccp Notice

## <span id="page-227-0"></span>**Setting a Tracing Level**

To set a tracing level for any module on the router, or for all modules within a process on the router, enter the **set platform software trace** privileged EXEC and diagnostic mode command.

In the following example, the trace level for the ACL module in the Forwarding Manager of the ESP processor in slot 0 is set to info.

#### **set platform software trace forwarding-manager F0 acl info**

See the **set platform software trace** command reference for additional information about the options for this command.

## <span id="page-227-1"></span>**Viewing the Content of the Trace Buffer**

To view the trace messages in the trace buffer or file, enter the **show platform software trace message** privileged EXEC and diagnostic mode command.

In the following example, the trace messages for the Host Manager process in Route Switch Processor slot 0 are viewed using the **show platform software trace message** command:

#### Router# **show platform software trace message host-manager R0**

```
08/23 12:09:14.408 [uipeer]: (info): Looking for a ui_req msg
08/23 12:09:14.408 [uipeer]: (info): Start of request handling for con 0x100a61c8
08/23 12:09:14.399 [uipeer]: (info): Accepted connection for 14 as 0x100a61c8
08/23 12:09:14.399 [uipeer]: (info): Received new connection 0x100a61c8 on descriptor 14
08/23 12:09:14.398 [uipeer]: (info): Accepting command connection on listen fd 7
08/23 11:53:57.440 [uipeer]: (info): Going to send a status update to the shell manager in
slot 008/23 11:53:47.417 [uipeer]: (info): Going to send a status update to the shell manager in
slot 0
```
I

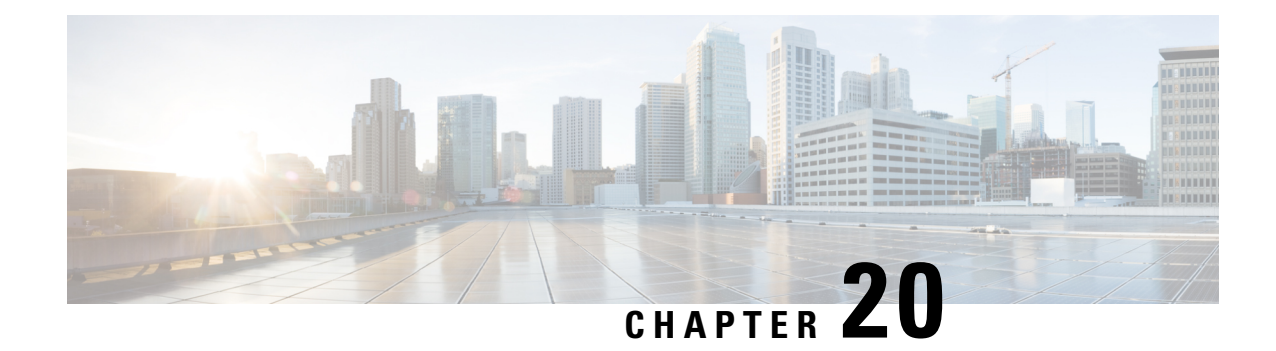

## **BCP Support on MLPPP**

This feature module describes how to configure Bridge Control Protocol (BCP) Support over Multilink PPP (MLPPP).

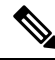

**Note** This feature is only applicable for Cisco ASR 900 RSP2 Module.

- Finding Feature [Information,](#page-230-0) on page 217
- [Information](#page-231-0) About BCP Support on MLPPP, on page 218
- How to [Configure](#page-232-0) BCP Support on MLPPP, on page 219
- [Configuration](#page-239-0) Examples for BCP Support on MLPPP, on page 226
- Additional [References,](#page-247-0) on page 234
- Feature [Information](#page-250-0) for BCP Support on MLPPP, on page 237

## <span id="page-230-0"></span>**Finding Feature Information**

Your software release may not support all the features documented in this module. For the latest feature information and caveats, see the release notes for your platform and software release. To find information about the features documented in this module, and to see a list of the releasesin which each feature issupported, see the Feature [Information](#page-250-0) for BCP Support on MLPPP section.

Use Cisco Feature Navigator to find information about platform support and Cisco software image support. To access Cisco Feature Navigator, go to [http://www.cisco.com/go/cfn.](http://www.cisco.com/go/cfn) An account on Cisco.com is not required.

### **Prerequisites for BCP Support on MLPPP**

• Cisco IOS XE Everest 16.5.1 or a later release that supports the BCP Support on MLPPP feature must be installed previously on the Cisco ASR 900.

### **Restrictions for BCP Support on MLPPP**

- IPv6 is not supported.
- Routing is not supported, hence, BDI is also not supported on BCP over MLPPP.
- Spanning Tree Protocol (STP) and Resilient Ethernet Protocol (REP) are not supported.
- Jumbo frames are not supported.
- Supports 16 T1/E1 and OC3 IM only. A maximum number of 16 (0-15) links per MLPPP bundle are supported, where traffic rate is not beyond MLPPP bandwidth. For E1 link, 16 E1 serial interfaces can be in one MLPPP bundle. For T1, 16 T1 links can be in one MLPPP bundle.
- The following encapsulations are not supported: **QinQ**, **dot1ad**, and **dot1ad-dot1q** .
- You cannot configure **default** or **untagged** encapsulations on two different multilinks. When **default** is configured on a multilink, you can configure another EFP as **untagged** on the same multilink. For **untagged**, the same multilink cannot have another EFP configured as **untagged**.
- Two different multilinks cannot bridge the same encapsulated VLAN.
- The same bridge domain cannot be configured twice on the same interface.
- Connectivity Fault Management (CFM), Y.1731, and Layer 2 protocol forward tagged are not supported.
- Set qos-group is notsupported in the output policy of physical Gigabit interface and EVC of the multilink interface. Set qos-group on ASR 903 will not mark the packet. The scope of the set qos-group is limited to the router.
- QoS policy is not supported on multilink at the interface level. However, it is supported on different EVCs of the multilink interfaces.
- Qos-group classification will work only on the egress interface or EFP interface.
- The MLPPP interface bundle supports only a maximum of 64 EVCs.
- A miximum of 64 VLANs are supported across all the MLPPPs.
- Layer 3 traffic with default encapsulation is not supported.
- Multicast and IGMP is not supported.
- For ingress classification to work, it should be classified based on "match cos inner  $\leq$ " or "match vlan  $inner \diamond$ ".
- Layer 2 QoS behavior is supported only on tagged/priority tagged packets. It is not supported for untagged packets.
- Only 1r2C policer is supported at the egress.
- With BCP on MLPPP, the COS bits in the paylod are not preserved end to end.

### <span id="page-231-0"></span>**Information About BCP Support on MLPPP**

The BCP, as described in RFC 3518, isresponsible for configuring, enabling and disabling the bridge protocol modules on both ends of the point-to-point link. The BCP feature enables forwarding of Ethernet frames over serial networks, and provides a high-speed extension of enterprise LAN backbone traffic through a metropolitan area.

When BCP is supported on MLPPP, it enables transport of Ethernet Layer 2 frames through MLPPP. In the following diagram, Bridge-A is connected to Bridge-B using MLPPP. The MLPPP bundle acts as a trunk link connecting Bridge-A and Bridge-B, transporting multiple VLANs. Using thisfeature, the hostsin VLAN 100, who are connected to Bridge-A, can talk to the hosts in VLAN 200, who are connected to Bridge-B.

Ш

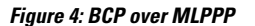

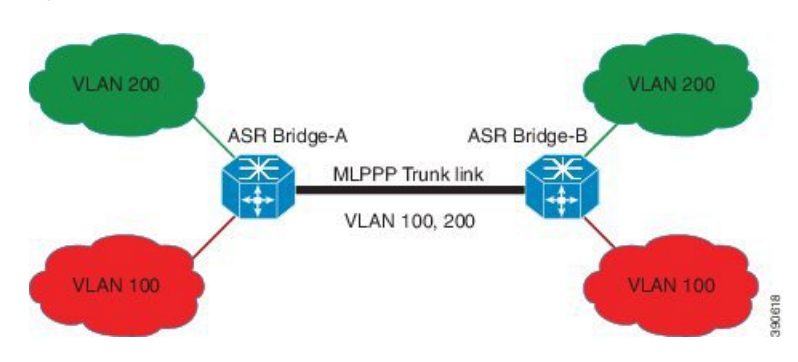

### **Supported Profiles and Protocols**

- Ethernet II frames
- 802.1Q tagged frames
- IPv4 packets
- Frame sizes from 64 to 1522 octets

### **Quality of Service**

The Ethernet Layer 2 traffic is classified on the egress at the EVC of the Multilink interface based on IP DSCP or VLAN CoS bits. Based on this classification, egress policing (bandwidth percent or priority percent) is achieved. You can also re-mark the QoS field. The following table lists the options available for re-marking.

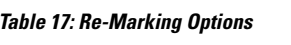

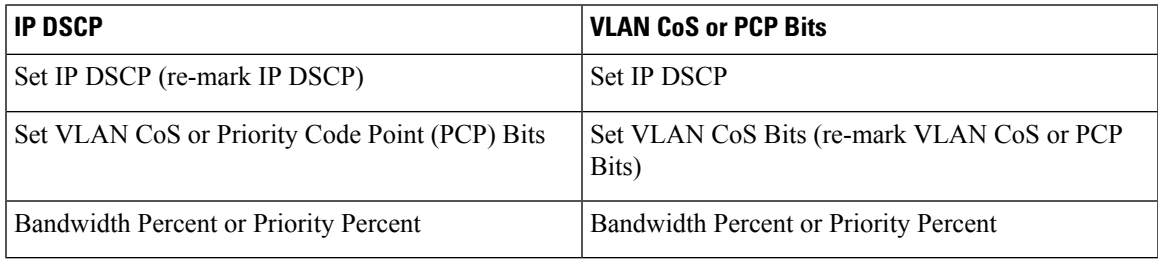

## <span id="page-232-0"></span>**How to Configure BCP Support on MLPPP**

### **Configuring Multiple EFPs Bridged Through the Same Link**

To bridge multiple EFPs through the same multilink, you should create two EFPs and add them to the multilink. To configure an EFP and a multilink, complete the following tasks:

### **Configuring an EFP**

To configure an EFP, complete the following steps:

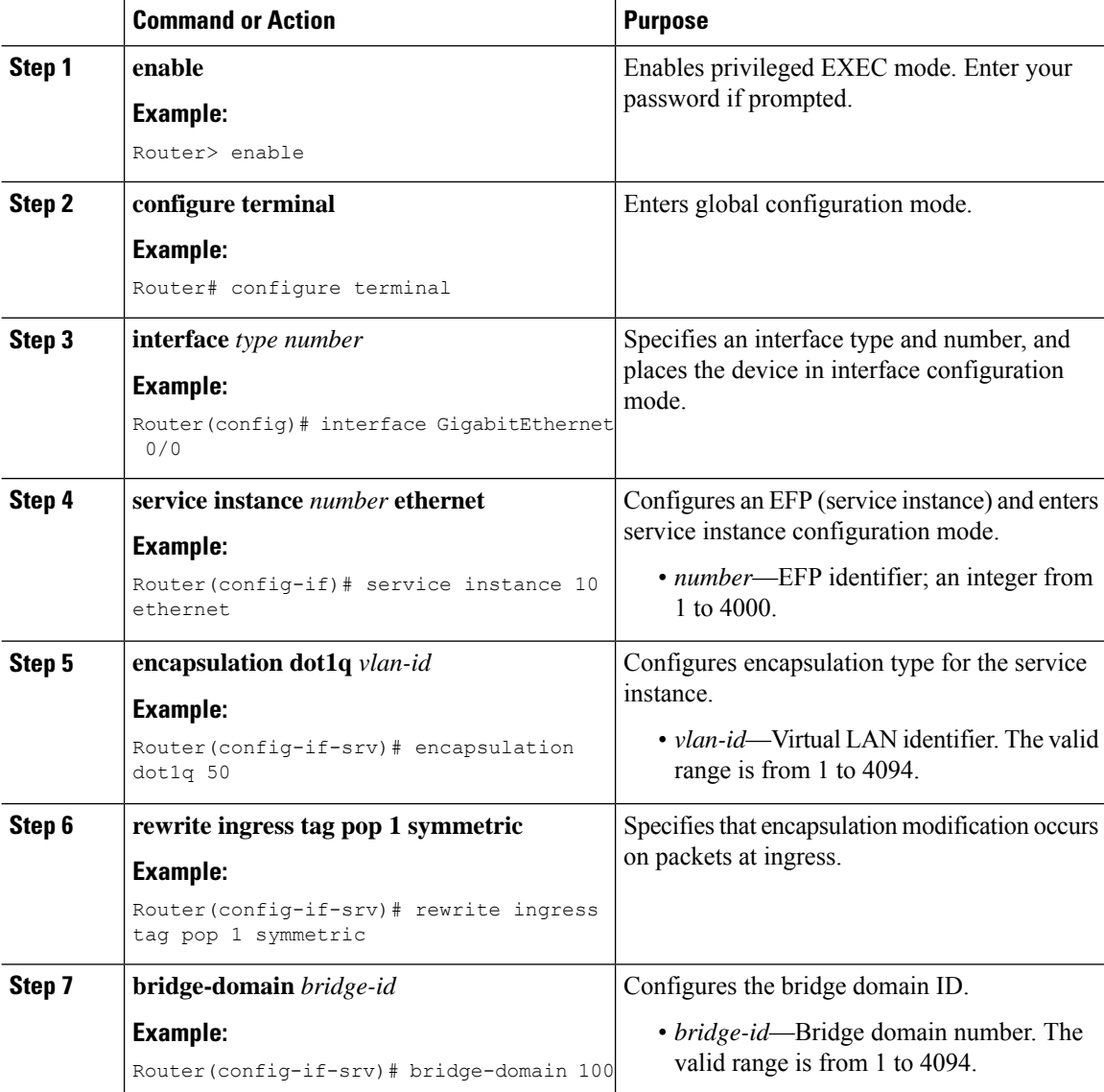

#### **Procedure**

### **Adding an EFP to a Multilink**

To add an EFP to a multilink, complete the following steps:

#### **Procedure**

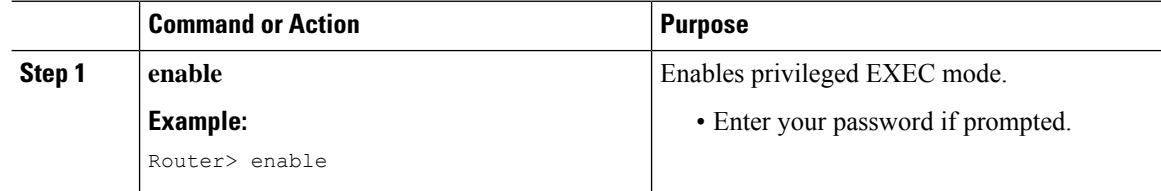

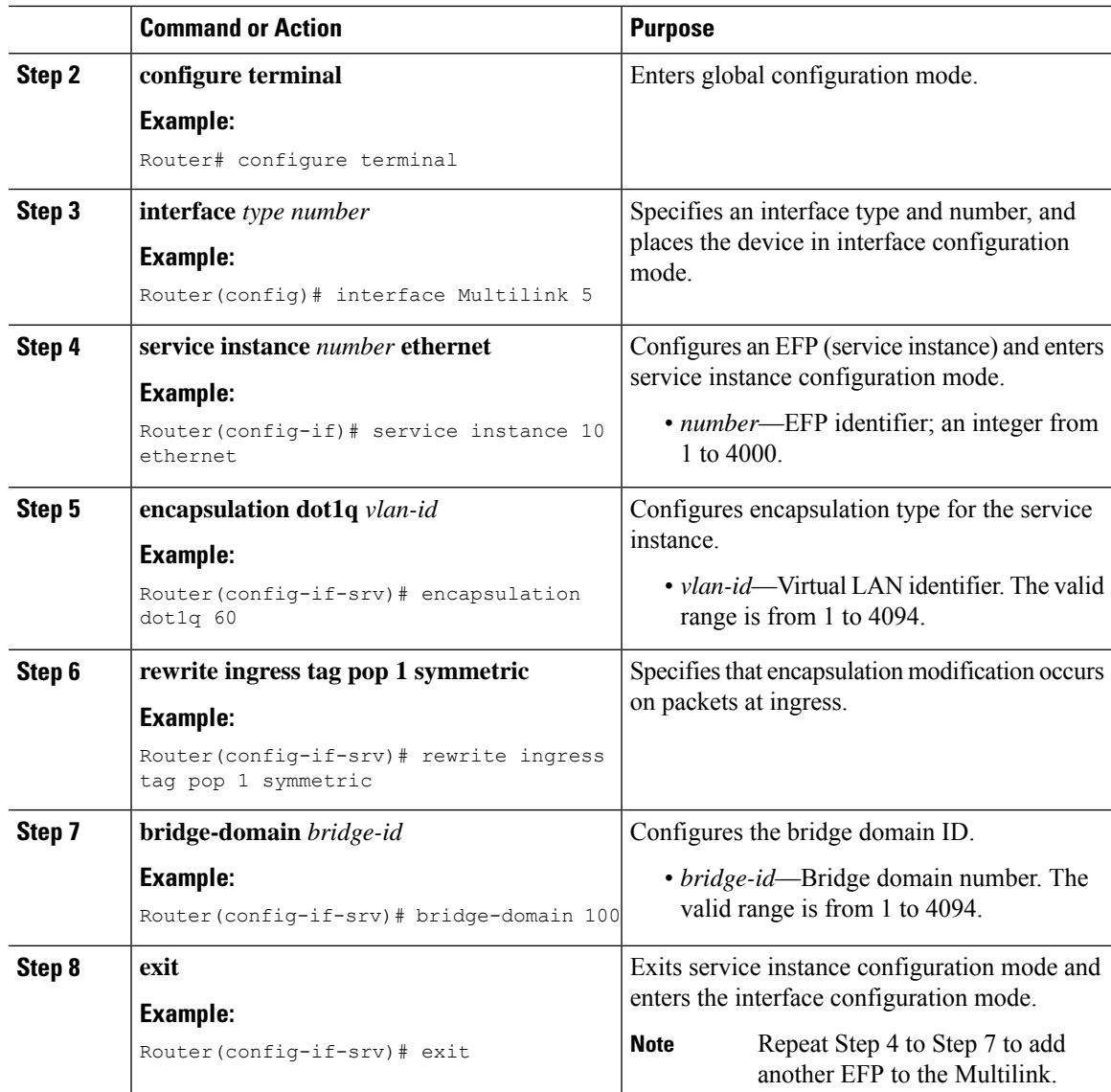

## **ConfiguringMultipleEncapsulatedVLANsBridgedThroughDifferentMultilinks**

You should create two encapsulated VLANs and add them to two multilinks for this configuration to work. To configure multiple encapsulated VLANs bridged through different multilinks, complete the following tasks:

### **Adding an Encapsulated VLAN to Multilinks**

To add an encapsulated VLAN to separate multilinks, complete the following steps:

#### **Procedure**

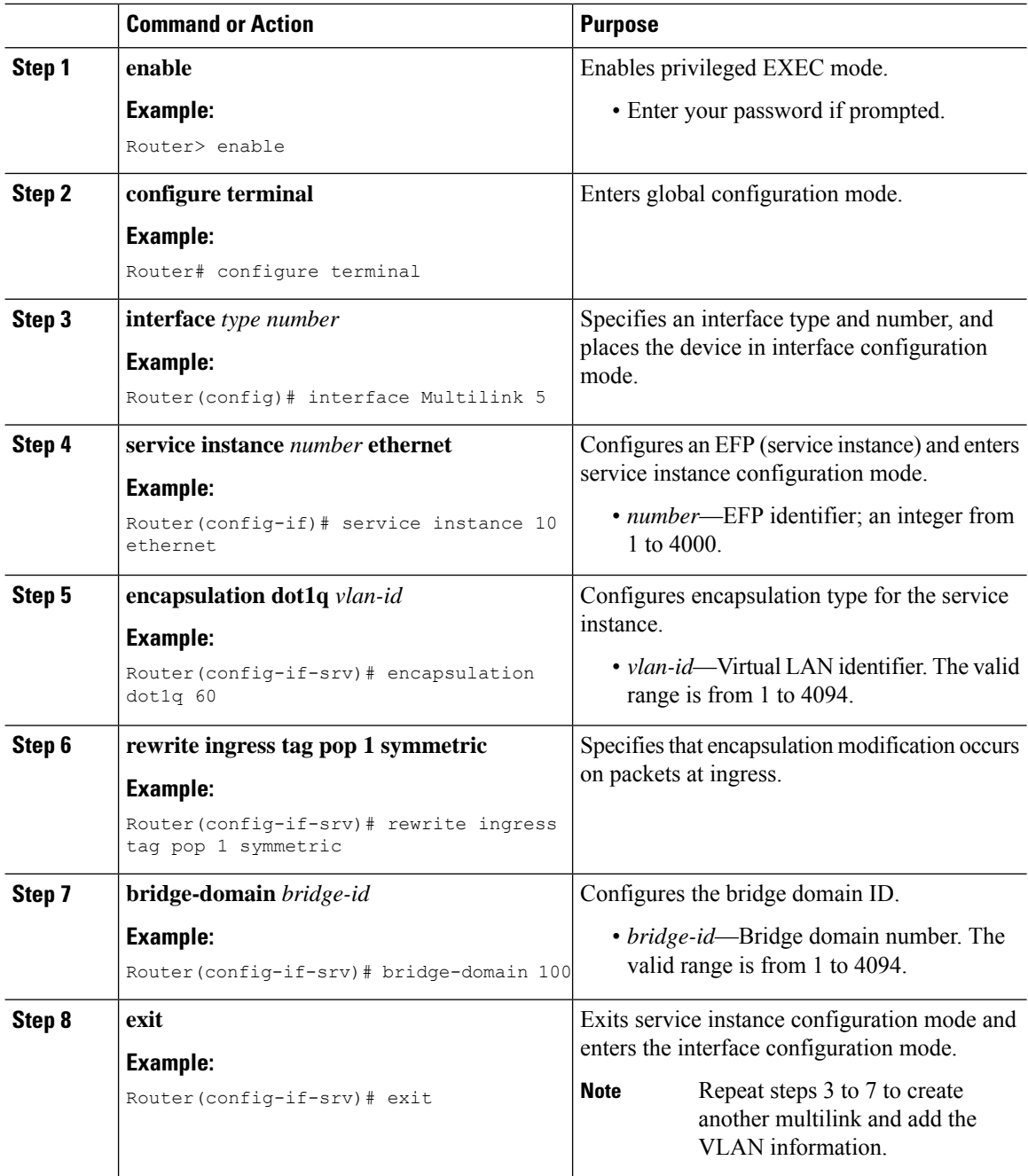

## **Configuring QoS for BCP Support on MLPPP**

The egress policy at the EVC of the multilink interface matches the IP DSCP value and VLAN CoS bits. Based on this classification it re-marks these values and performs egress policing (Priority percent or Bandwidth percent), shaping, priority shaper, BRR/BRP.

To configure QoS for BCP Support on MLPPP, complete the following tasks:

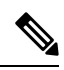

Define a QoS policy, and apply it to the MLPPP interface, and configure a matching policy on the EFP interface. **Note**

### **Defining a QoS Policy**

To define a QoS policy, complete the following steps:

#### **Procedure**

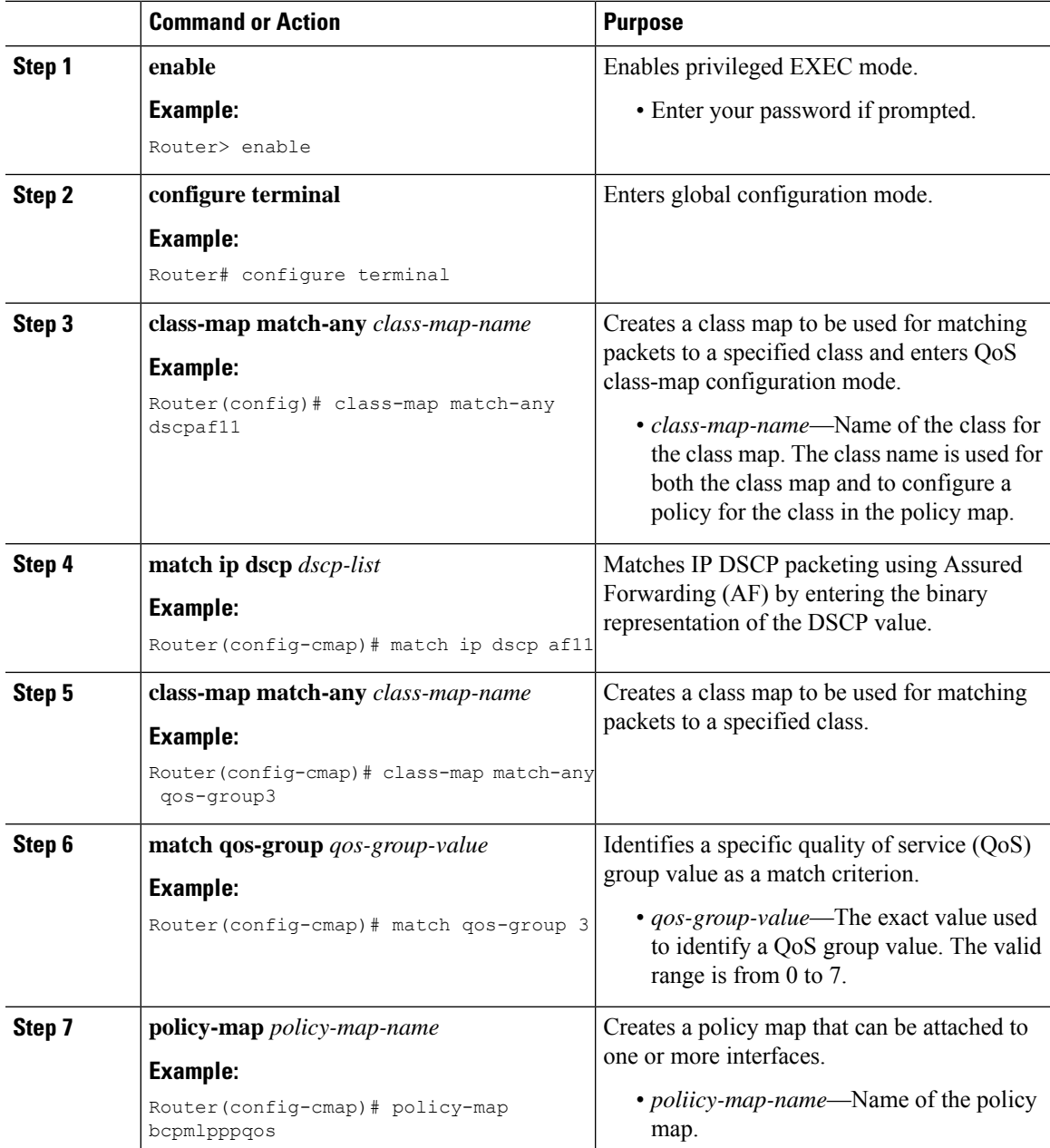

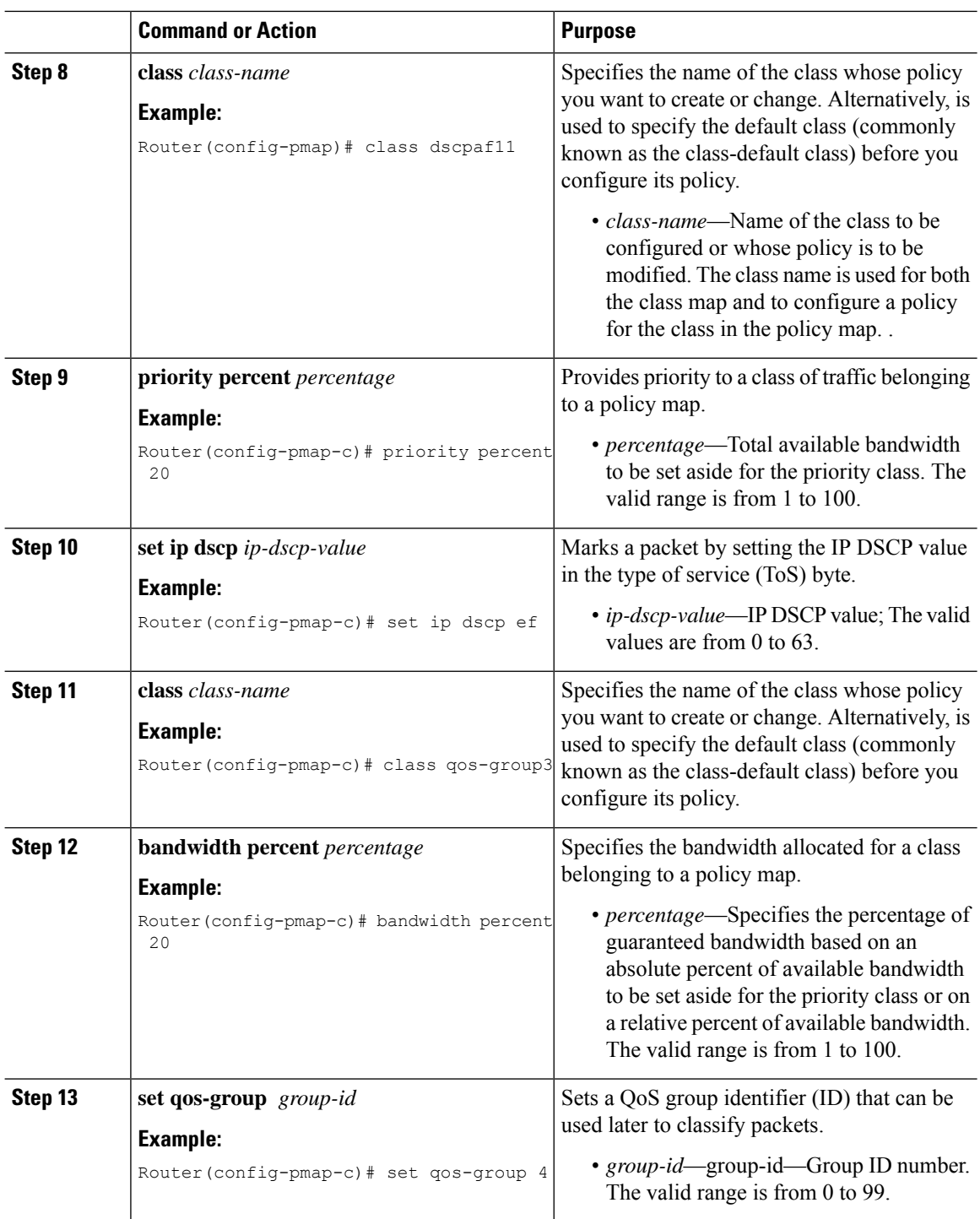

### **Applying a QoS Policy on an MLPPP Interface**

To apply a QoS policy on an MLPPP interface, complete the following steps:

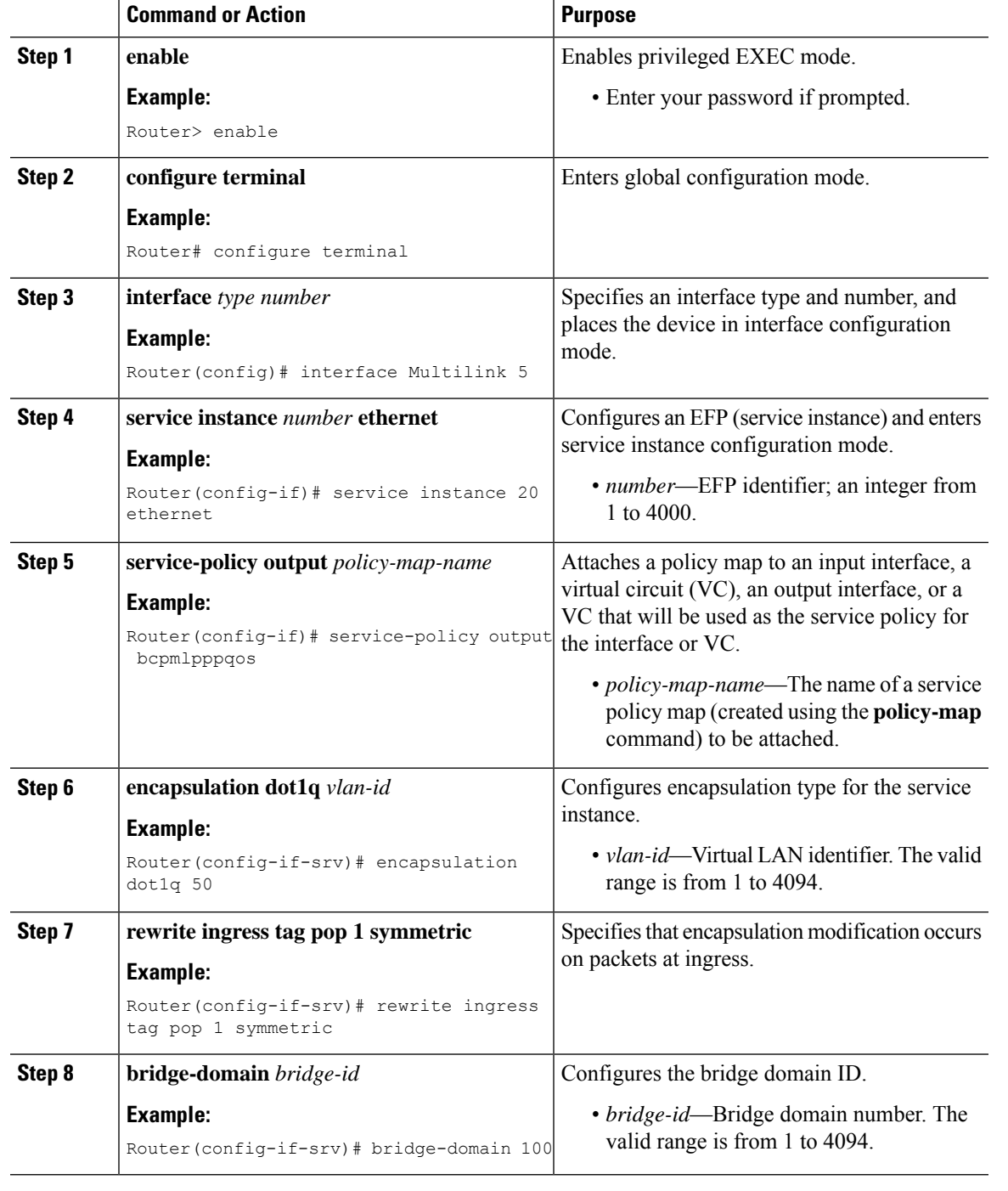

#### **Procedure**

## **Verifying BCP Support on MLPPP**

To display the Multilink PPP bundle information on various interfaces on a router, use the **show** command, as described in the following example:

```
Multilink1
 Bundle name: ASR1
 Remote Endpoint Discriminator: [1] ASR1
  Local Endpoint Discriminator: [1] ASR2
 Bundle up for 17:06:50, total bandwidth 20480, load 6/255
  2 receive classes, 2 transmit classes
 Receive buffer limit 123040 bytes per class, frag timeout 1000 ms
 Bundle is Distributed
  Receive Class 0:
    0/0 fragments/bytes in reassembly list
   0 lost fragments, 0 reordered
   0/0 discarded fragments/bytes, 0 lost received
    0xB9026C received sequence
  Receive Class 1:
    0/0 fragments/bytes in reassembly list
    0 lost fragments, 0 reordered
   0/0 discarded fragments/bytes, 0 lost received
   0x5D2E8F received sequence
  Transmit Class 0:
    0x5CBA5 sent sequence
  Transmit Class 1:
    0x146FA1 sent sequence
 Distributed MLP. Multilink in Hardware.
 Distributed Fragmentation is on. Fragment size: 256.
Bundle status is: active
 Member links: 10 active, 0 inactive (max 255, min not set)
    Se0/6:0, since 01:36:49, 7680 weight, 256 frag size
    Se0/2:0, since 01:26:26, 7680 weight, 256 frag size
   Se0/5:0, since 01:25:18, 7680 weight, 256 frag size
   Se0/9:0, since 01:25:17, 7680 weight, 256 frag size
    Se0/1:0, since 01:24:25, 7680 weight, 256 frag size
    Se0/4:0, since 01:24:20, 7680 weight, 256 frag size
   Se0/0:0, since 01:24:18, 7680 weight, 256 frag size
   Se0/7:0, since 01:24:17, 7680 weight, 256 frag size
    Se0/8:0, since 01:23:09, 7680 weight, 256 frag size
   Se0/3:0, since 01:23:08, 7680 weight, 256 frag size
```
Router# **show ppp multilink interface multilink 1**

## <span id="page-239-0"></span>**Configuration Examples for BCP Support on MLPPP**

### **Example: Configuring an EFP**

The following are the examples of two ways in which you can configure an EFP.

#### **Method 1**

```
enable
configure terminal
interface GigabitEthernet 0/0
service instance 10 ethernet
encapsulation dot1q 50
rewrite ingress tag pop 1 symmetric
bridge-domain 100
```
Ш

#### **Method 2**

```
enable
configure terminal
interface GigabitEthernet 0/0
service instance 10 ethernet
encapsulation dot1q 50
rewrite ingress tag pop 1 symmetric
exit
configure terminal
bridge-domain 100
member Multilink1 service-instance 100
```
### **Example: Multilink with a Single EFP**

The following is a sample configuration of a multilink with a single EFP.

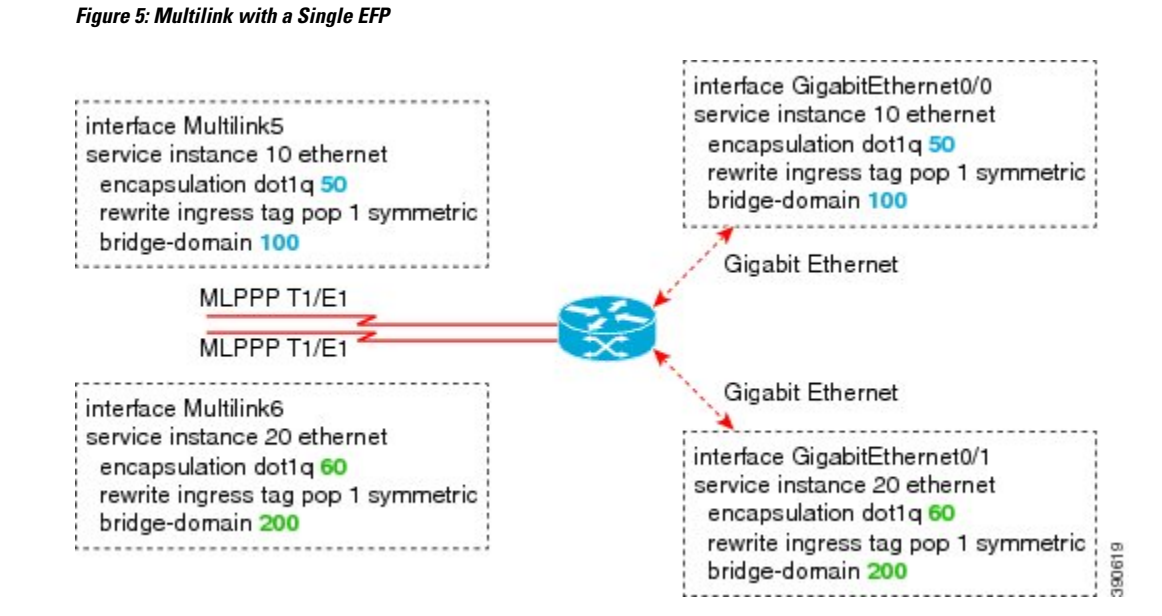

### **Example: Multilink with Multiple EFPs**

The following is a sample configuration of a multilink with multiple EFPs.

**Figure 6: Multilink with Multiple EFPs**

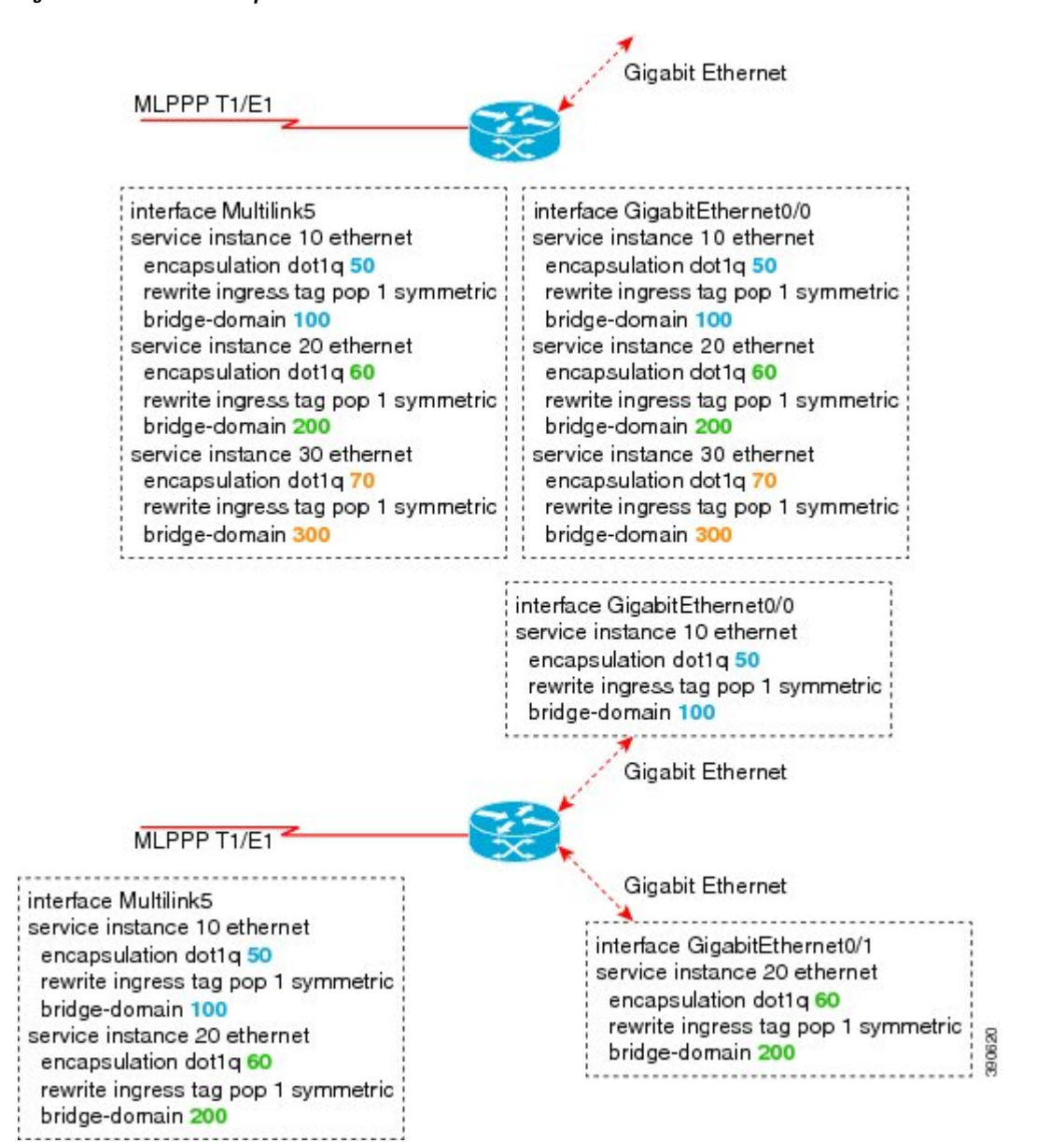

### **Example: Multilink with QoS**

The following is a sample configuration of Multilink with QoS:

#### **Figure 7: Multilink with QoS**

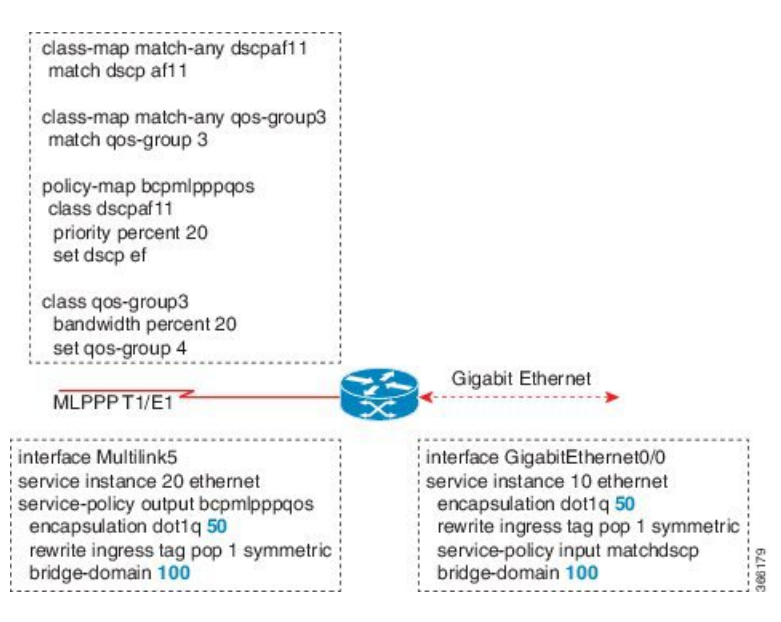

## **Example: Multilink Between Cisco ASR 903 Series Routers and Cisco C7600 Series Routers**

The following is a sample configuration of multilink between a Cisco ASR 903 Series Routers and Cisco C7600 Series Routers:

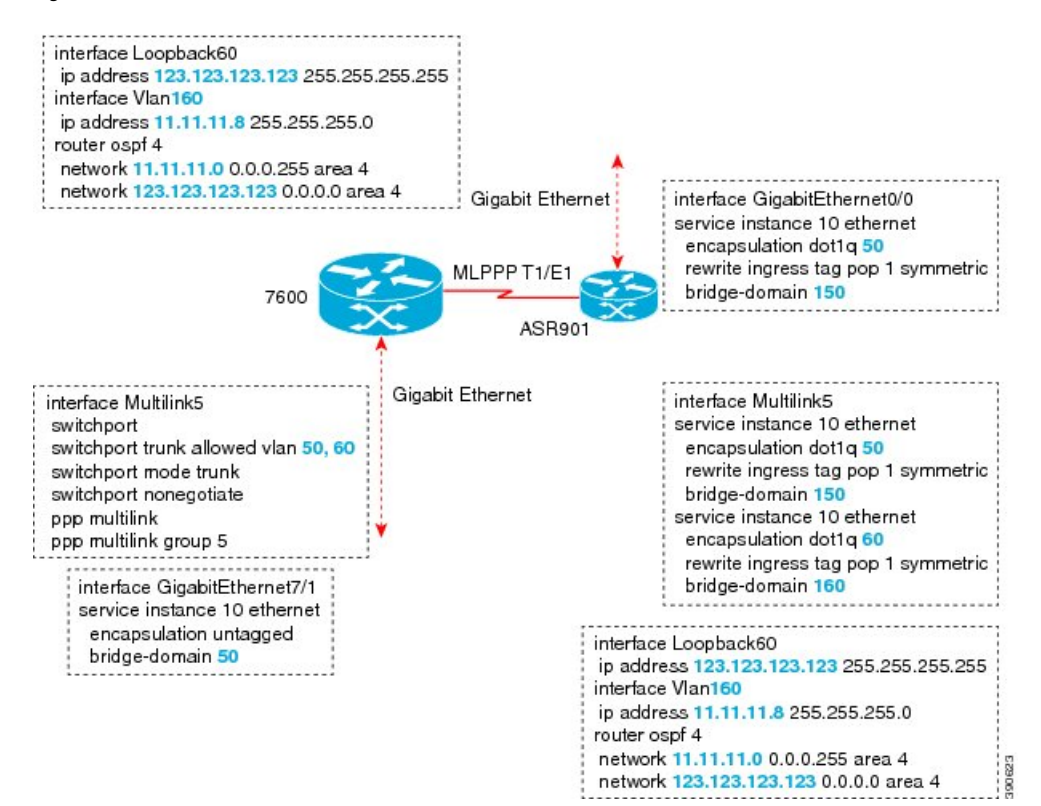

**Figure 8: Multilink Between Cisco ASR 903 Series Routers and Cisco C7600 Series Routers**

### **Example: Multilink with Maximum 10 Links**

The following is a sample configuration of multilink with maximum 10 links.

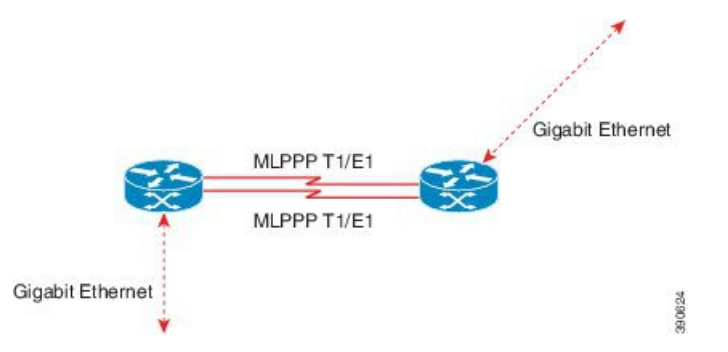

The following sample configurations show how to configure multilink with maximum 10 links.

**Policy Map 1**

```
class-map match-any qos-group1
match qos-group 1
class-map match-any qos-group2
match qos-group 2
class-map match-any qos-group3
```
match qos-group 3 class-map match-any qos-group4 match qos-group 4 class-map match-any qos-group5 match qos-group 5 class-map match-any qos-group6 match qos-group 6 class-map match-any qos-group7 match qos-group 7 policy-map bcpmlpppqos class qos-group1 priority percent 20 set qos-group 2 class qos-group2 bandwidth percent 20 set qos-group 3 class qos-group3 bandwidth percent 10 set qos-group 4 class qos-group4 bandwidth percent 5 set qos-group 5 class qos-group5 bandwidth percent 30 set qos-group 6 class qos-group7 bandwidth percent 15

#### **Policy Map 2**

set qos-group 1

class-map match-any dscpaf11 match ip dscp af11 class-map match-any dscpaf12 match ip dscp af12 class-map match-any dscpaf21 match ip dscp af21 class-map match-any dscpaf31 match ip dscp af31 class-map match-any dscpcs1 match ip dscp cs1 class-map match-any dscpef match ip dscp ef class-map match-any dscpdefault match ip dscp default

policy-map bcpmlpppdscp class dscpaf11 priority percent 20 set ip dscp af12 class dscpaf12 bandwidth percent 20 set ip dscp af13 class dscpaf21 bandwidth percent 10 set ip dscp af22 class dscpaf31 bandwidth percent 5 set ip dscp af32 class dscpcs1 bandwidth percent 30

set ip dscp cs2 class dscpef bandwidth percent 10 set ip dscp cs7 class dscpdefault bandwidth percent 5 set ip dscp cs5

#### **MLPPP-GIG - 1**

interface Multilink1 service instance 1 ethernet service-policy output bcpmlpppqos encapsulation untagged bridge-domain 3000

interface Multilink2 service instance 1 ethernet service-policy output bcpmlpppqos encapsulation dot1q 50 bridge-domain 2000 service instance 2 ethernet encapsulation dot1q 60 bridge-domain 2001

interface gigabitethernet 0/5 service instance 1 ethernet encapsulation dot1q 50 bridge-domain 2000 service instance 2 ethernet encapsulation dot1q 60 bridge-domain 2001 service instance 3 ethernet encapsulation untagged bridge-domain 3000

#### **ADD-MLPPP-GIG - 1**

interface Multilink1 service instance 2 ethernet service-policy output bcpmlpppqos encapsulation dot1q 70 bridge-domain 3001

interface gigabitethernet 0/5 service instance 4 ethernet encapsulation dot1q 70 bridge-domain 3001

#### **MLPPP-GIG-2**

interface Multilink1 service instance 1 ethernet service-policy output bcpmlpppdscp encapsulation untagged bridge-domain 3000

```
interface Multilink2
service instance 2 ethernet
service-policy output bcpmlpppdscp
 encapsulation dot1q any
   bridge-domain 3001
interface gigabitethernet 0/5
service instance 1 ethernet
  encapsulation untagged
   bridge-domain 3000
service instance 2 ethernet
  encapsulation dot1q any
   bridge-domain 3001
```
#### **MLPPP-GIG-3**

```
interface Multilink1
service instance 1 ethernet
service-policy output bcpmlpppdscp
 encapsulation default
   bridge-domain 3000
interface gigabitethernet 0/5
service instance 1 ethernet
  encapsulation default
   bridge-domain 3000
```
#### **Sample Configuration of MLPPP Bundled 10 Member Links**

```
interface Multilink1
no ip address
load-interval 30
ppp pfc local request
ppp pfc remote apply
ppp acfc local request
ppp acfc remote apply
ppp multilink
ppp multilink interleave
ppp multilink group 1
ppp multilink fragment size 256
ppp multilink multiclass
 service instance 102 ethernet
service-policy output bcpmlpppqos
 encapsulation dot1q 102
 rewrite ingress tag pop 1 symmetric
 bridge-domain 102
 !
interface Serial0/0:0
no ip address
encapsulation ppp
ppp multilink
ppp multilink group 1
interface Serial0/1:0
no ip address
encapsulation ppp
ppp multilink
```
ppp multilink group 1 interface Serial0/2:0 no ip address encapsulation ppp ppp multilink ppp multilink group 1 interface Serial0/3:0 no ip address encapsulation ppp ppp multilink ppp multilink group 1 interface Serial0/4:0 no ip address encapsulation ppp ppp multilink ppp multilink group 1 interface Serial0/5:0 no ip address encapsulation ppp ppp multilink ppp multilink group 1 interface Serial0/6:0 no ip address encapsulation ppp ppp multilink ppp multilink group 1 interface Serial0/7:0 no ip address encapsulation ppp ppp multilink ppp multilink group 1 interface Serial0/8:0 no ip address encapsulation ppp ppp multilink ppp multilink group 1 interface Serial0/9:0 no ip address encapsulation ppp ppp multilink ppp multilink group 1

## <span id="page-247-0"></span>**Additional References**

The following sections provide references related to BCP Support on MLPPP feature.

### **Related Documents**

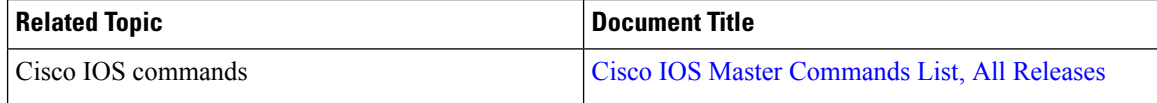

## **MIBs**

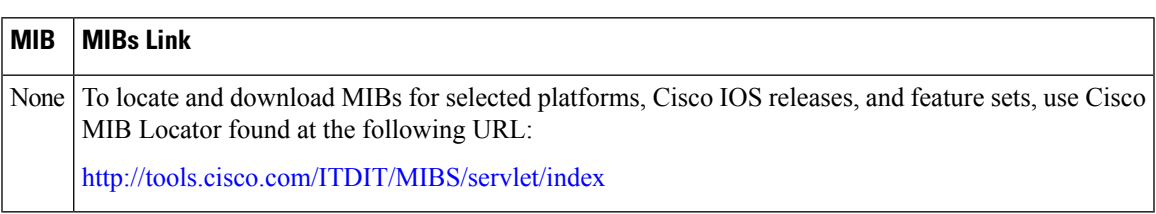

## **RFCs**

 $\mathbf{l}$ 

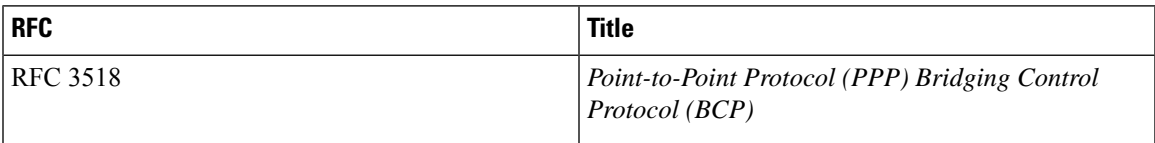

### **Technical Assistance**

**Table 18: Technical Assistance**

**Description Link**  $\mathbf{d}^{\mathbf{m}}$ cisco/  $\frac{1}{2}$ suport/ in de eth  $\alpha$ ka<mark>ida</mark> tupp et the v siho thousands of pages of searchable  $\frac{1}{2}$ content, including  $\frac{1}{2}$ to  $\mathbf{sp}$ technologies, solutions,  $\frac{1}{2}$ t⊪ٍ, dma tols. Registered mont  $\overline{\text{S}}$ ust nac  $\lvert \mathbf{g} \rvert \rvert$ in  $m$ <sup> $\parallel$ f</sup> si∥nt eghp to sspa ne||e  $e \parallel m$ content.

 $\overline{\phantom{a}}$ 

# <span id="page-250-0"></span>**Feature Information for BCP Support on MLPPP**

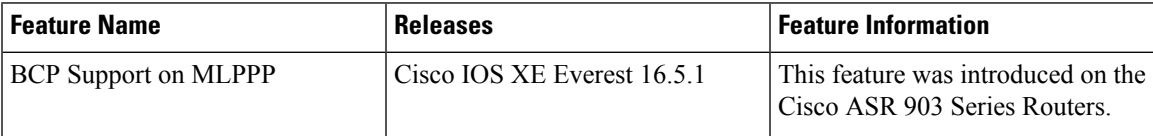

 $\mathbf I$